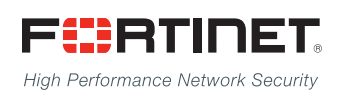

# ------<del>----------------------</del>

## FortiAnalyzer - CLI Reference

**VERSION 5.2.9**

#### **FORTINET DOCUMENT LIBRARY**

[http://docs.fortinet.com](http://docs.fortinet.com/)

#### **FORTINET VIDEO GUIDE**

[http://video.fortinet.com](http://video.fortinet.com/)

#### **FORTINET BLOG**

[https://blog.fortinet.com](https://blog.fortinet.com/)

#### **CUSTOMER SERVICE & SUPPORT**

[https://support.fortinet.com](https://support.fortinet.com/) 

#### **FORTIGATE COOKBOOK**

[http://cookbook.fortinet.com](http://cookbook.fortinet.com/)

#### **FORTINET TRAINING SERVICES**

[http://www.fortinet.com/training](http://www.fortinet.com/training/)

#### **FORTIGUARD CENTER**

[http://www.fortiguard.com](http://www.fortiguard.com/)

#### **END USER LICENSE AGREEMENT**

<http://www.fortinet.com/doc/legal/EULA.pdf>

#### **FEEDBACK**

Email: [techdocs@fortinet.com](mailto:techdocs@fortinet.com)

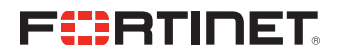

September 21, 2016 FortiAnalyzer 5.2.9 CLI Reference 05-529-232152-20160921

## TABLE OF CONTENTS

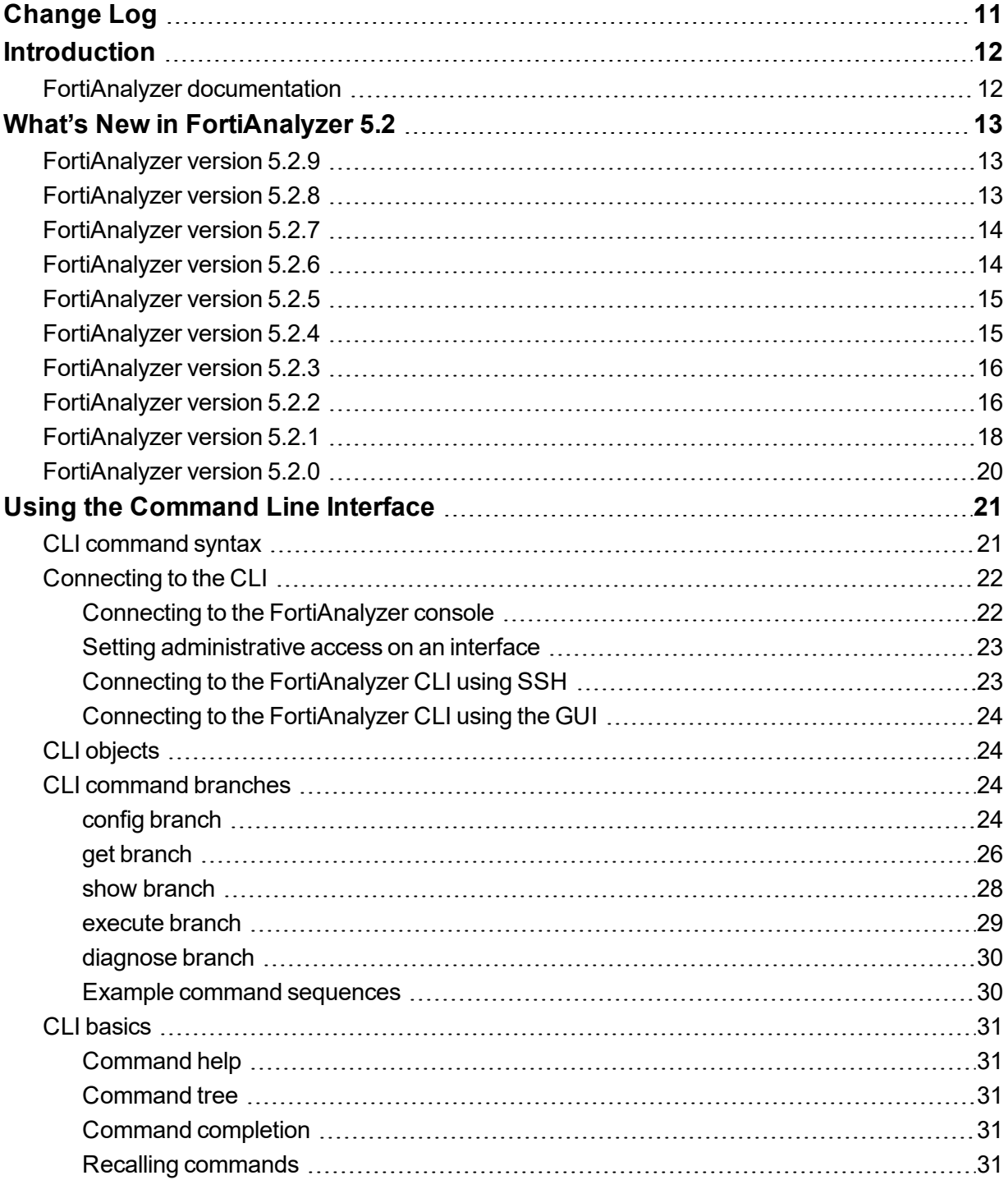

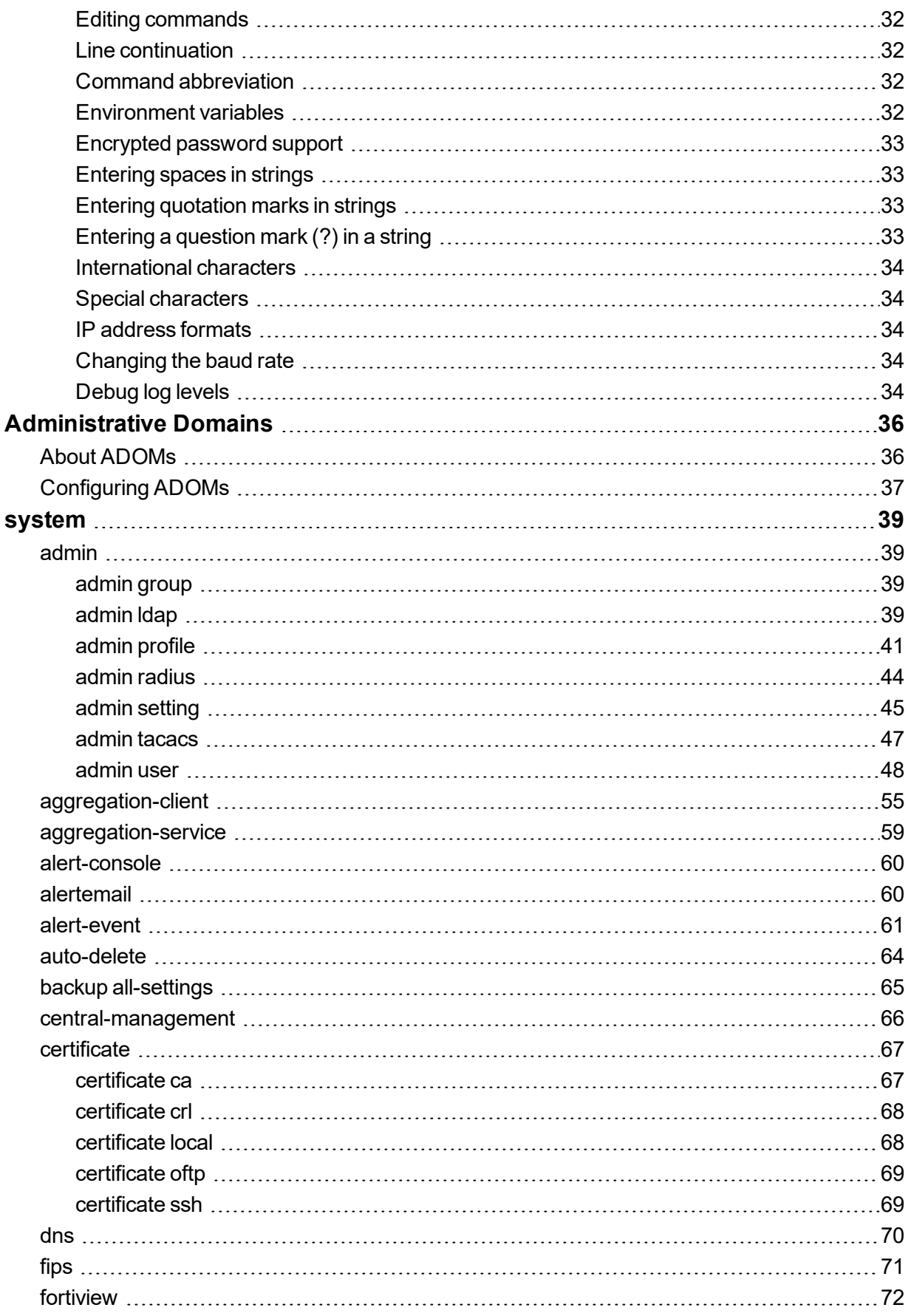

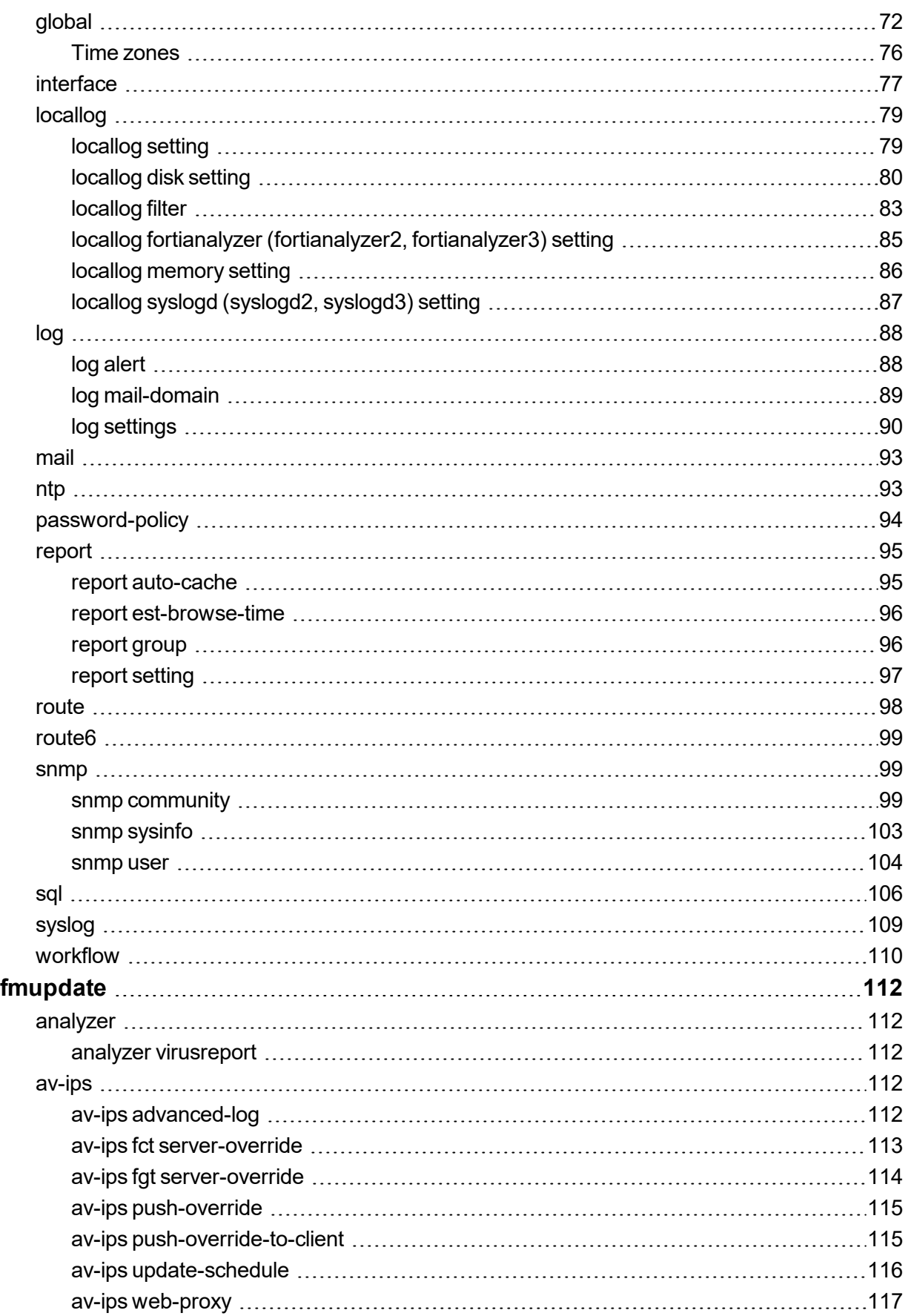

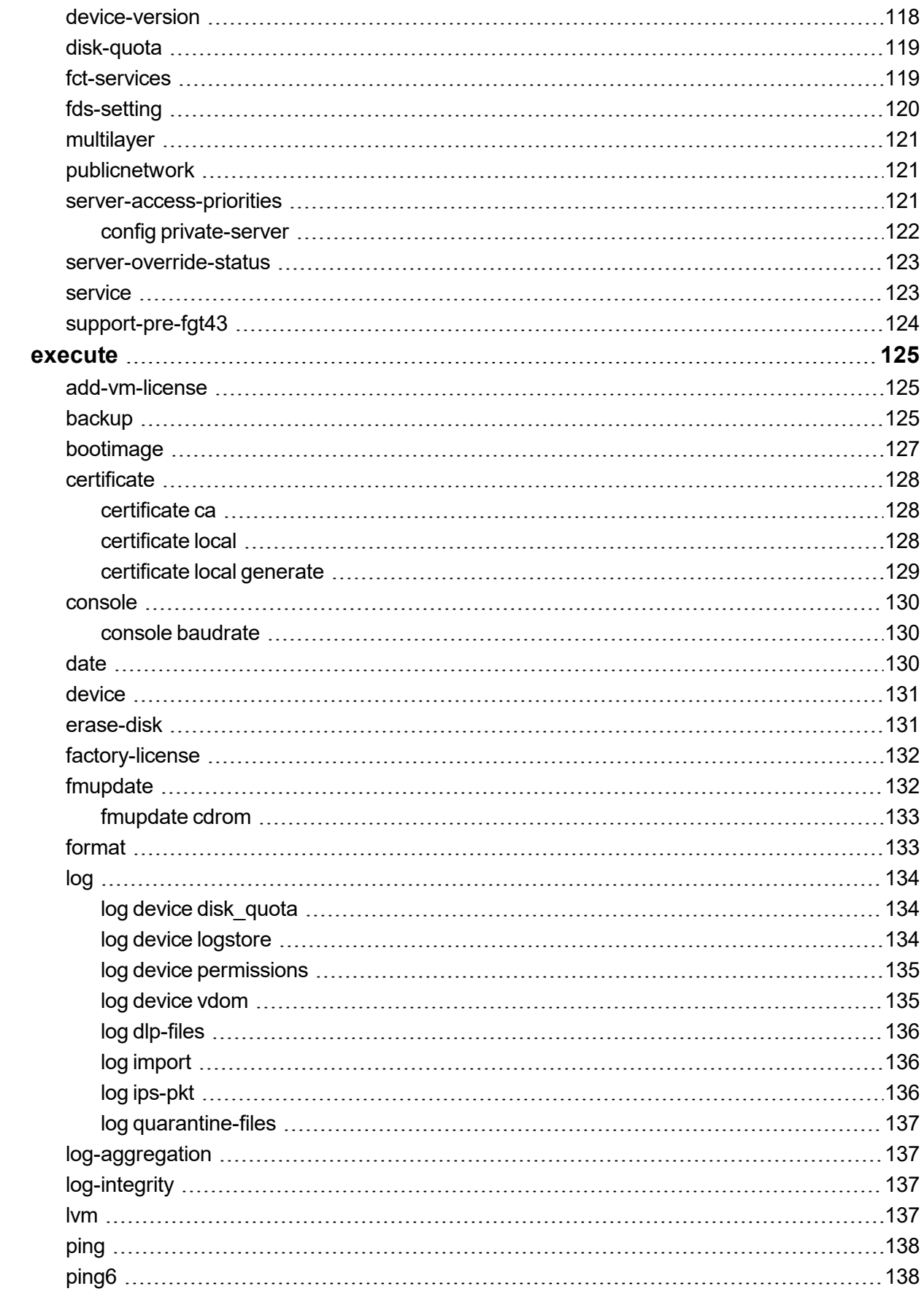

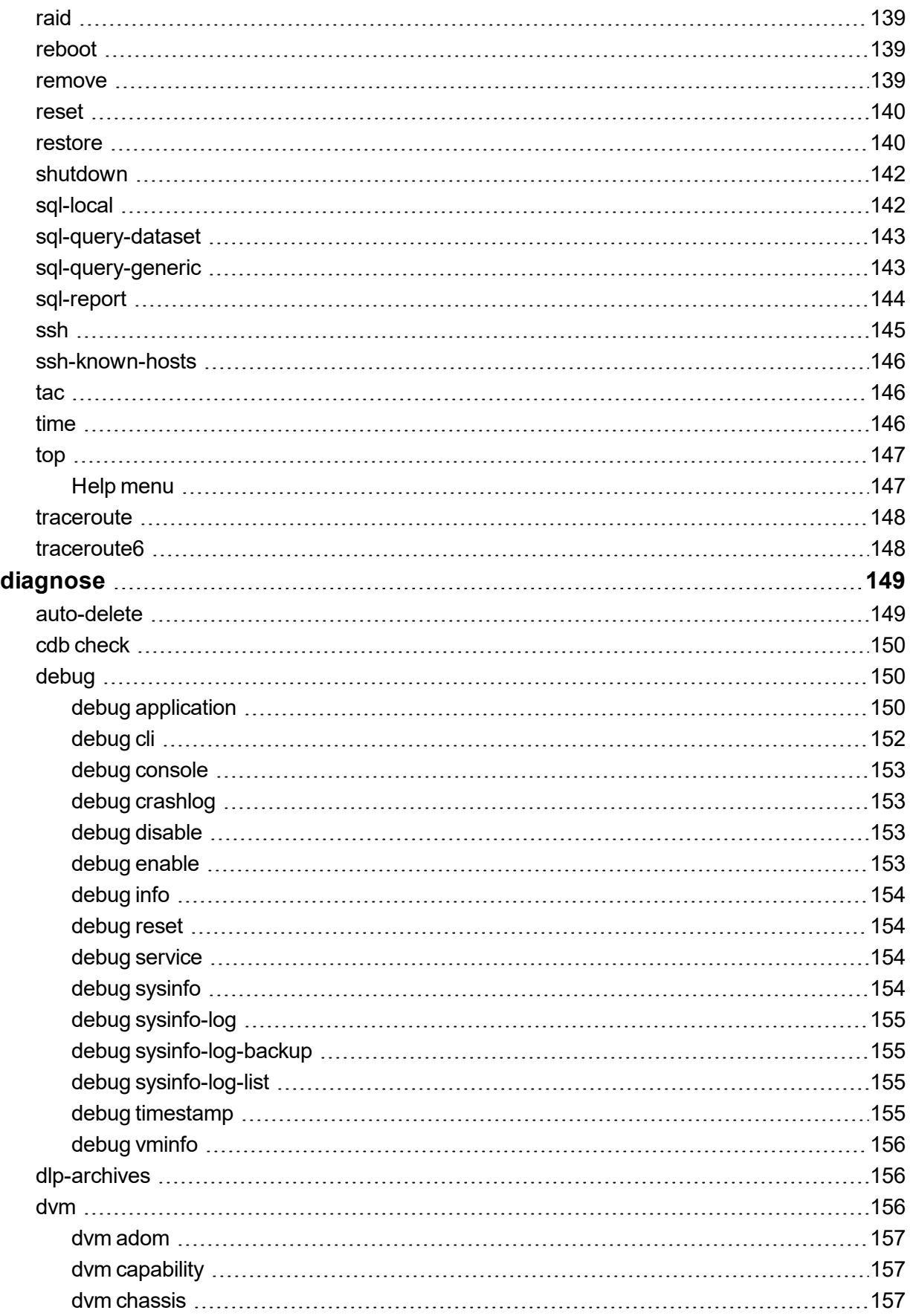

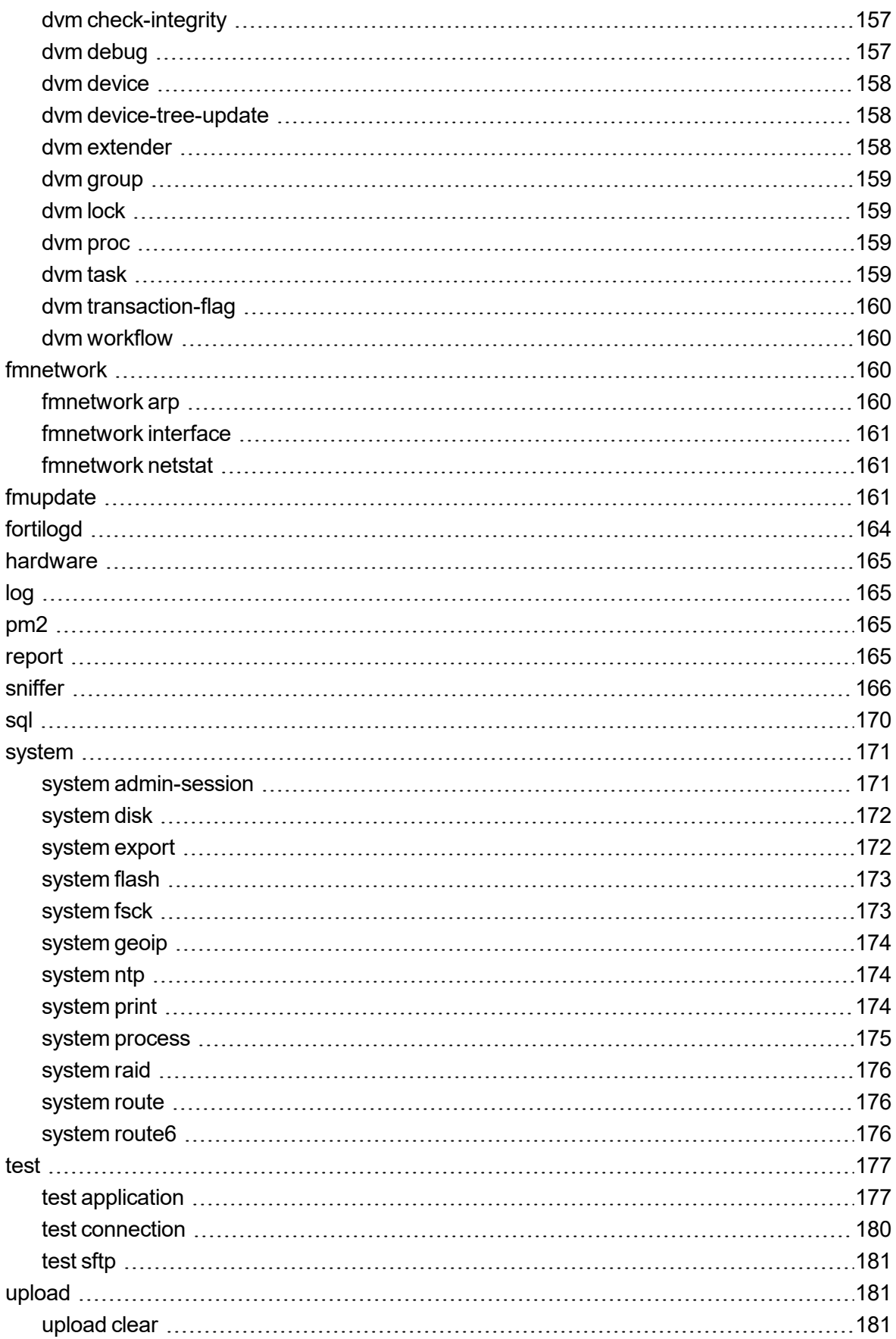

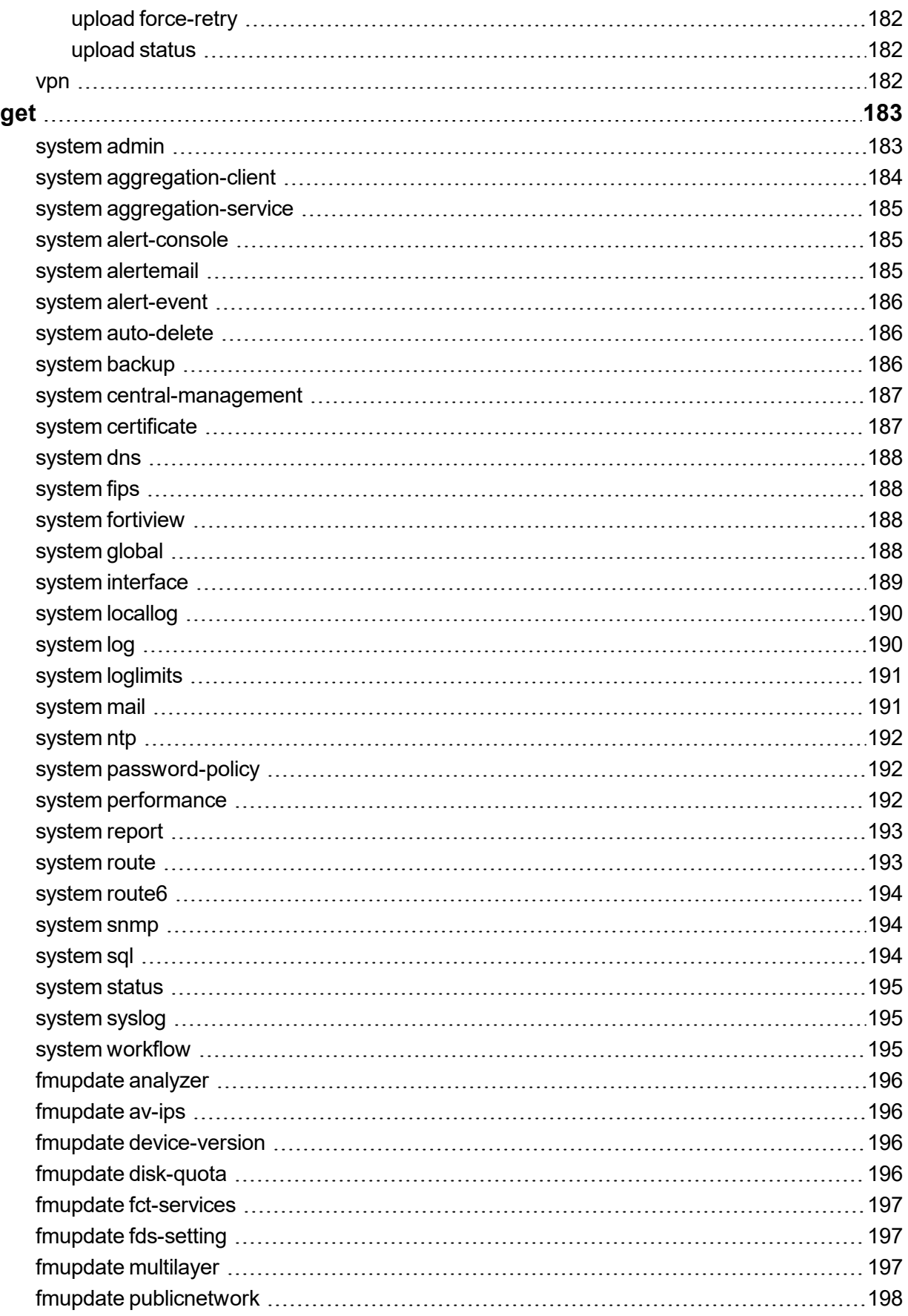

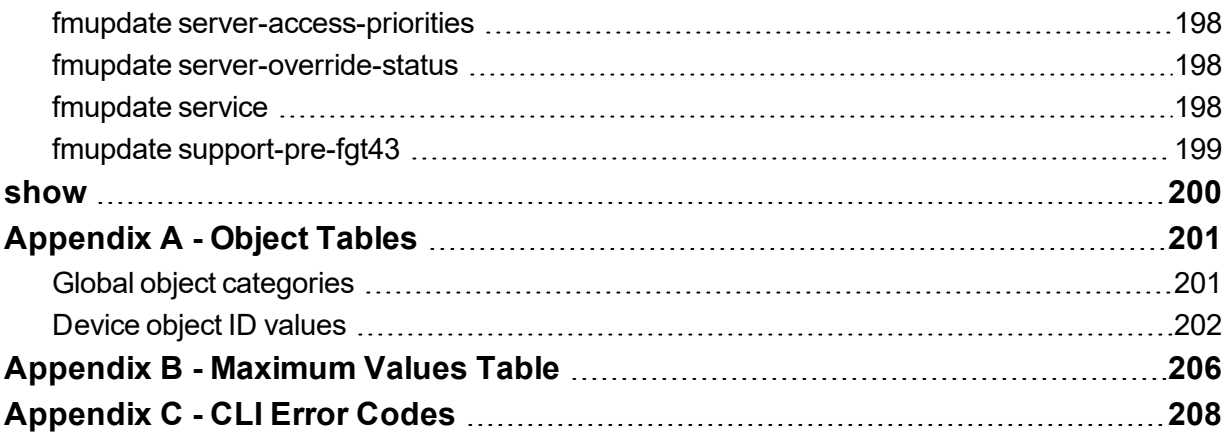

## <span id="page-10-0"></span>Change Log

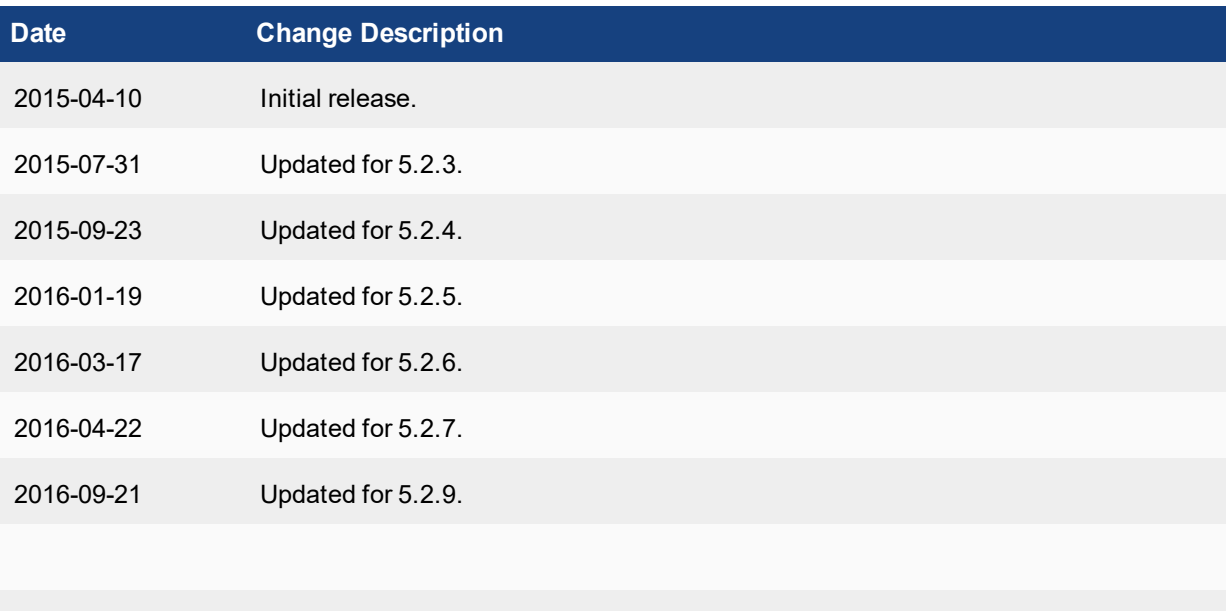

## <span id="page-11-0"></span>**Introduction**

FortiAnalyzer platforms integrate network logging, analysis, and reporting into a single system, delivering increased knowledge of security events throughout your network. The FortiAnalyzer family minimizes the effort required to monitor and maintain acceptable use policies, as well as identify attack patterns to help you fine-tune your policies. Organizations of any size will benefit from centralized security event logging, forensic research, reporting, content archiving, data mining and malicious file quarantining.

FortiAnalyzer offers enterprise class features to identify threats, while providing the flexibility to evolve along with your ever-changing network. FortiAnalyzer can generate highly customized reports for your business requirements, while aggregating logs in a hierarchical, tiered logging topology.

You can deploy FortiAnalyzer physical or virtual appliances to collect, correlate, and analyze geographically and chronologically diverse security data. Aggregate alerts and log information from Fortinet appliances and thirdparty devices in a single location, providing a simplified, consolidated view of your security posture. In addition, FortiAnalyzer platforms provide detailed data capture for forensic purposes to comply with policies regarding privacy and disclosure of information security breaches.

### <span id="page-11-1"></span>**FortiAnalyzer documentation**

The following FortiAnalyzer product documentation is available:

<sup>l</sup> *FortiAnalyzer Administration Guide*

This document describes how to set up the FortiAnalyzer system and use it with supported Fortinet units.

<sup>l</sup> *FortiAnalyzer device QuickStart Guides*

These documents are included with your FortiAnalyzer system package. Use this document to install and begin working with the FortiAnalyzer system and FortiAnalyzer GUI.

<sup>l</sup> *FortiAnalyzer Online Help*

You can get online help from the FortiAnalyzer GUI. FortiAnalyzer online help contains detailed procedures for using the FortiAnalyzer GUI to configure and manage FortiGate units.

<sup>l</sup> *FortiAnalyzer CLI Reference*

This document describes how to use the FortiAnalyzer Command Line Interface (CLI) and contains references for all FortiAnalyzer CLI commands.

<sup>l</sup> *FortiAnalyzer Release Notes*

This document describes new features and enhancements in the FortiAnalyzer system for the release, and lists resolved and known issues. This document also defines supported platforms and firmware versions.

<sup>l</sup> *FortiAnalyzer VM Install Guide*

This document describes installing FortiAnalyzer VM in your virtual environment.

## <span id="page-12-0"></span>What's New in FortiAnalyzer 5.2

The following tables list the commands and variables that have changed in the CLI.

## <span id="page-12-1"></span>**FortiAnalyzer version 5.2.9**

There are no changes in version 5.2.9.

## <span id="page-12-2"></span>**FortiAnalyzer version 5.2.8**

The table below list commands which have changed in version 5.2.8.

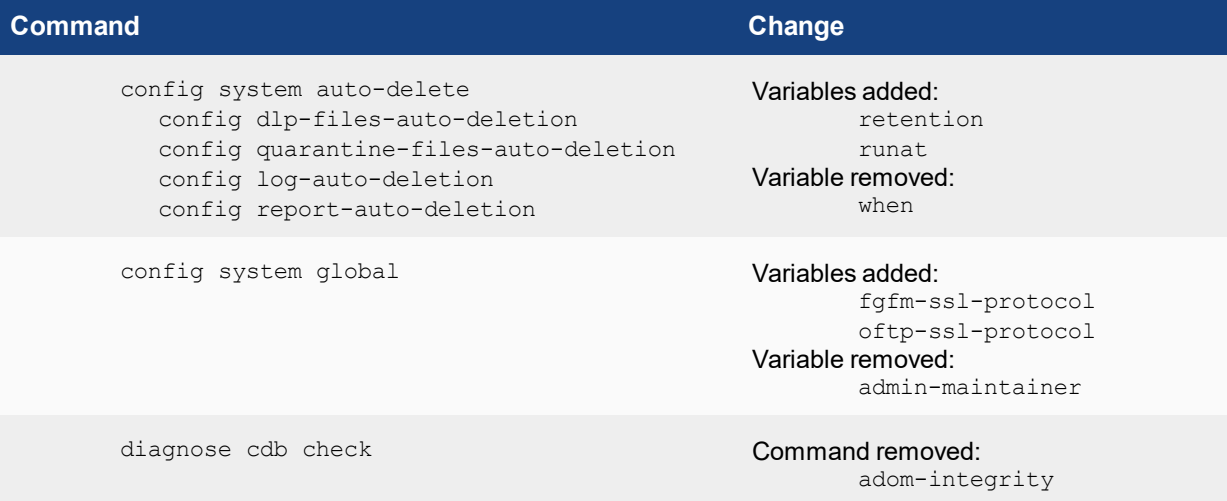

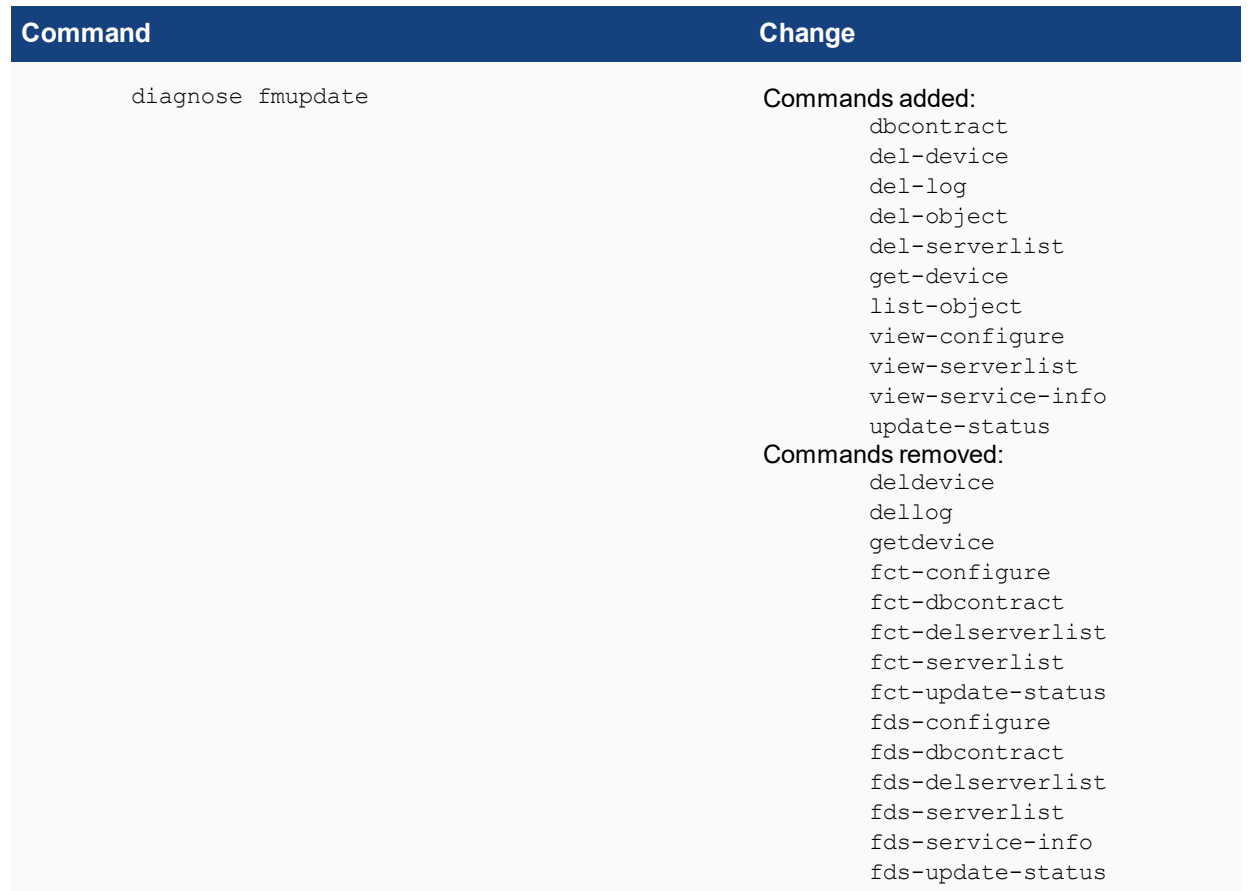

<span id="page-13-0"></span>There are no changes in version 5.2.7.

### <span id="page-13-1"></span>**FortiAnalyzer version 5.2.6**

The table below list commands which have changed in version 5.2.6.

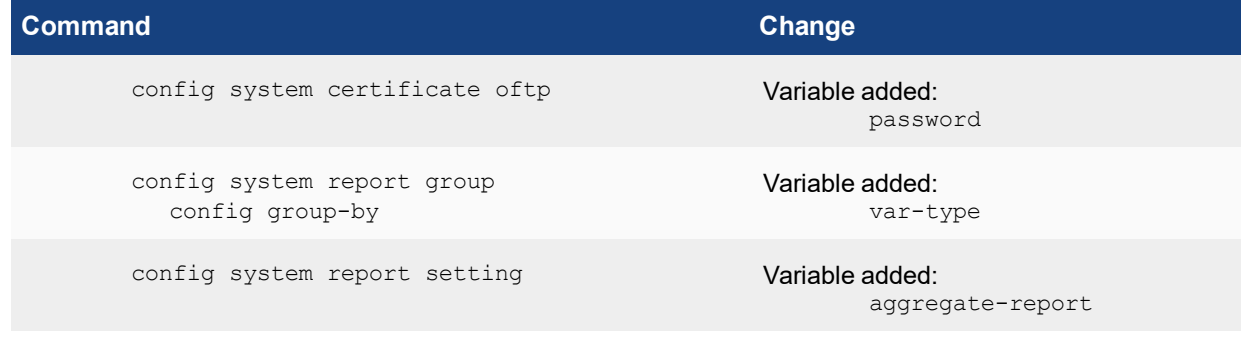

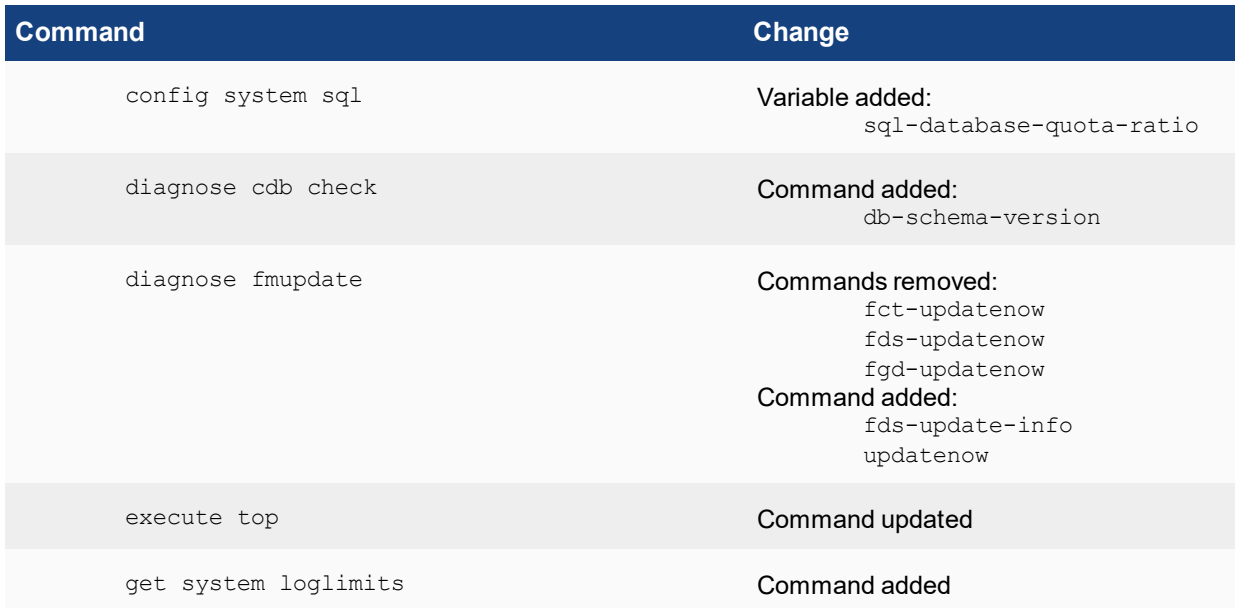

<span id="page-14-0"></span>There are no changes in version 5.2.5.

## <span id="page-14-1"></span>**FortiAnalyzer version 5.2.4**

The table below list commands which have changed in version 5.2.4.

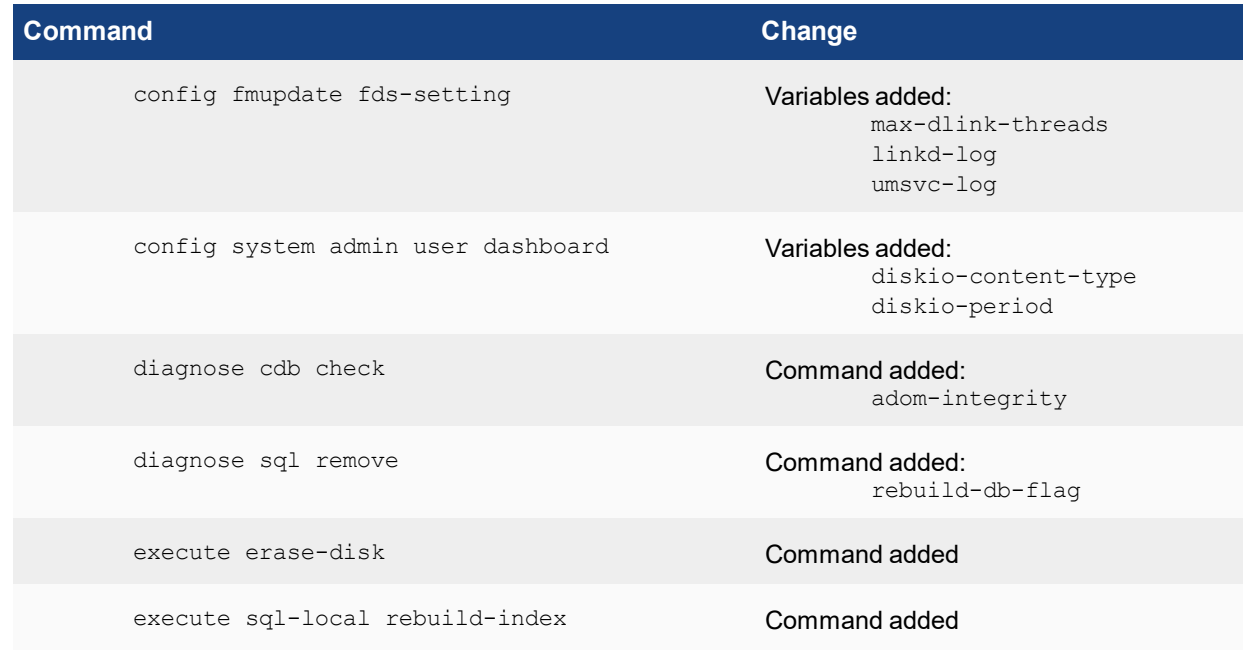

<span id="page-15-0"></span>The table below list commands which have changed in version 5.2.3.

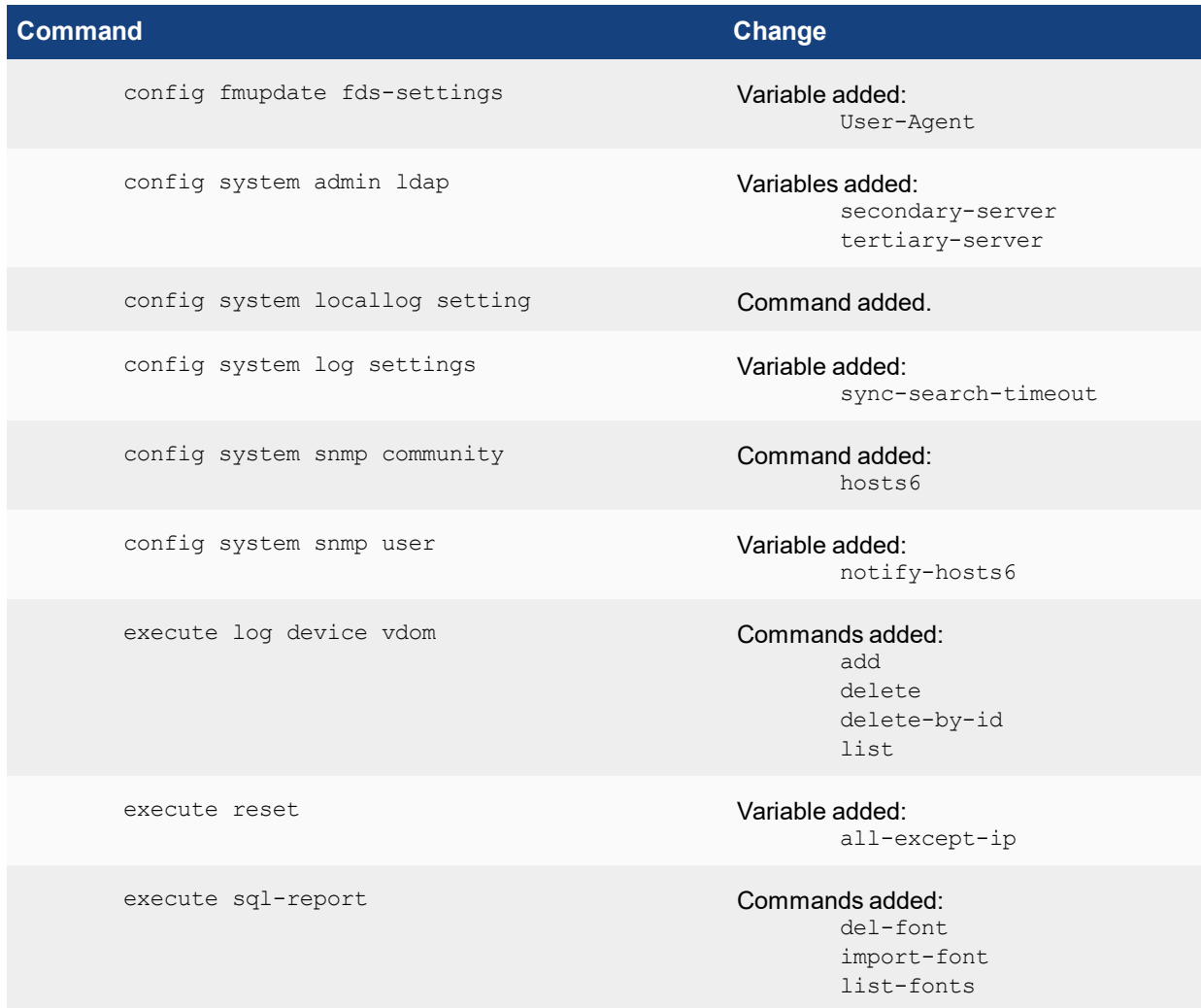

## <span id="page-15-1"></span>**FortiAnalyzer version 5.2.2**

The table below list commands which have changed in version 5.2.2.

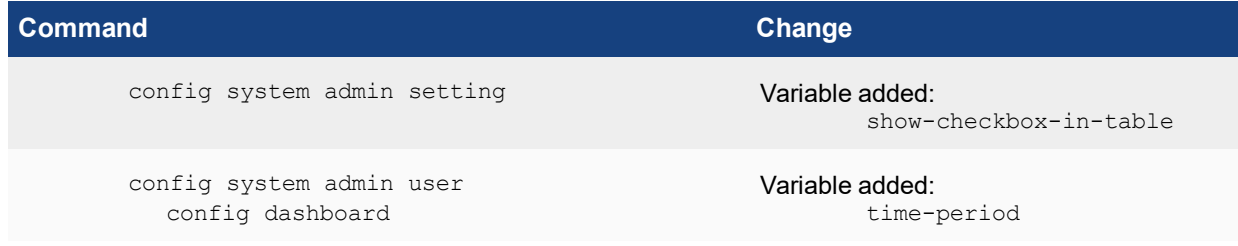

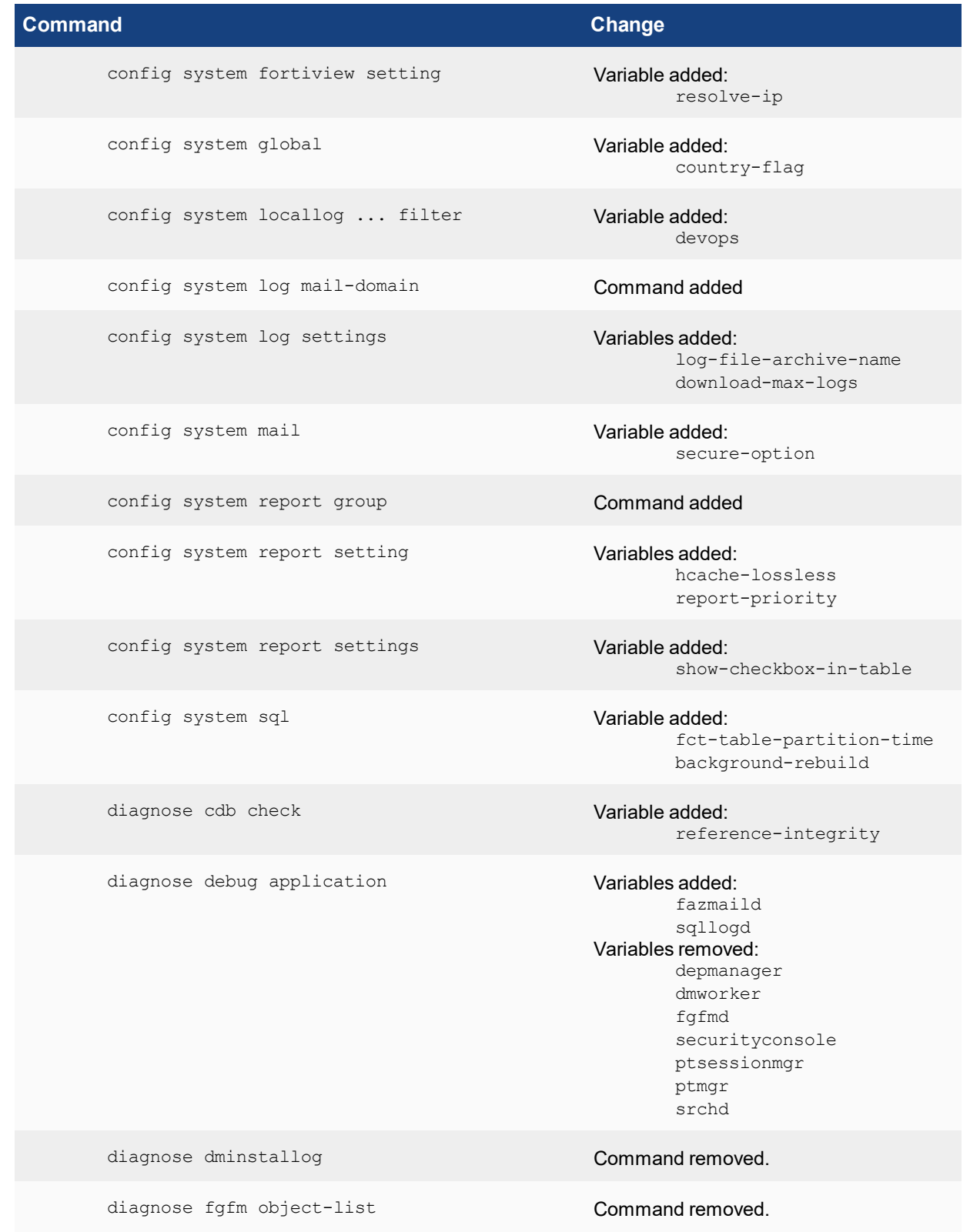

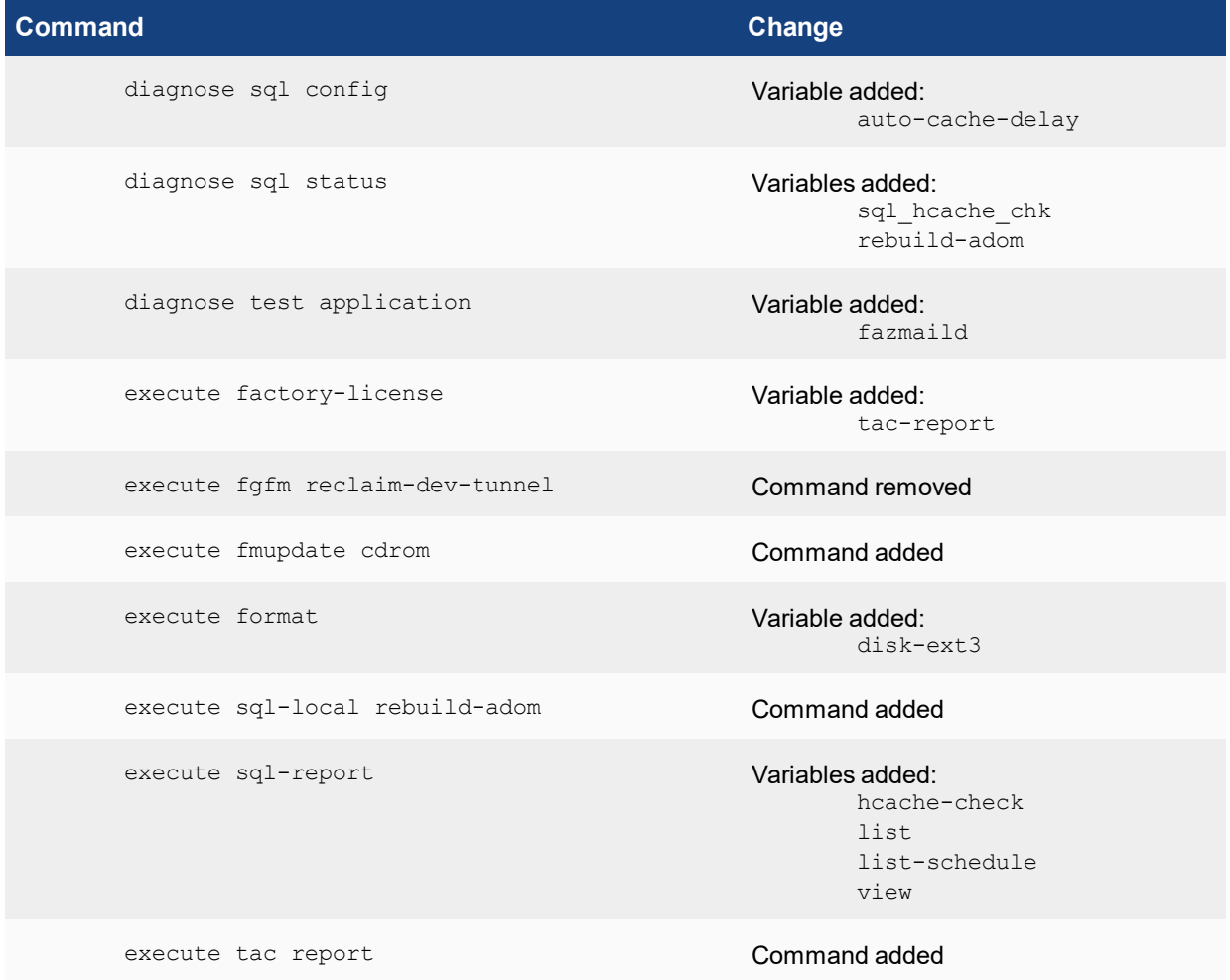

<span id="page-17-0"></span>The table below list commands which have changed in version 5.2.1.

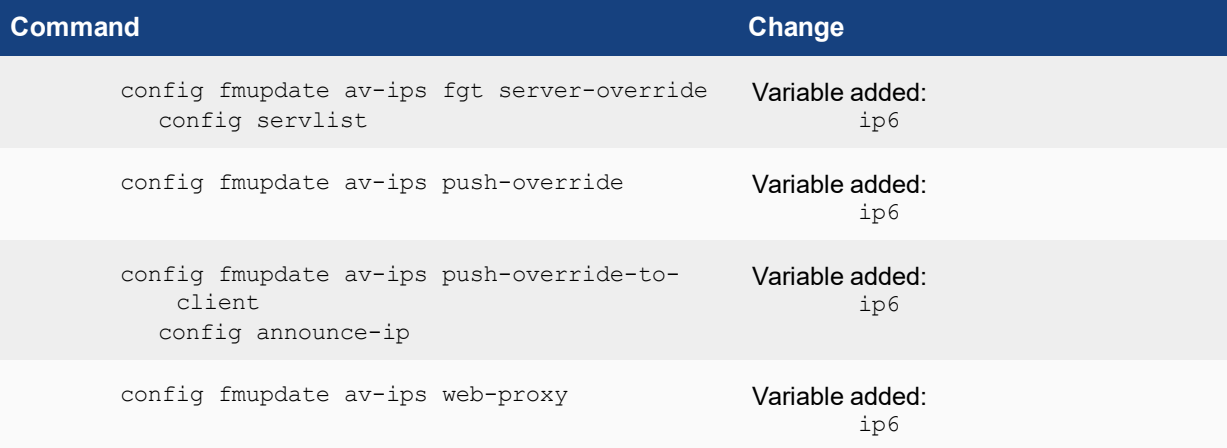

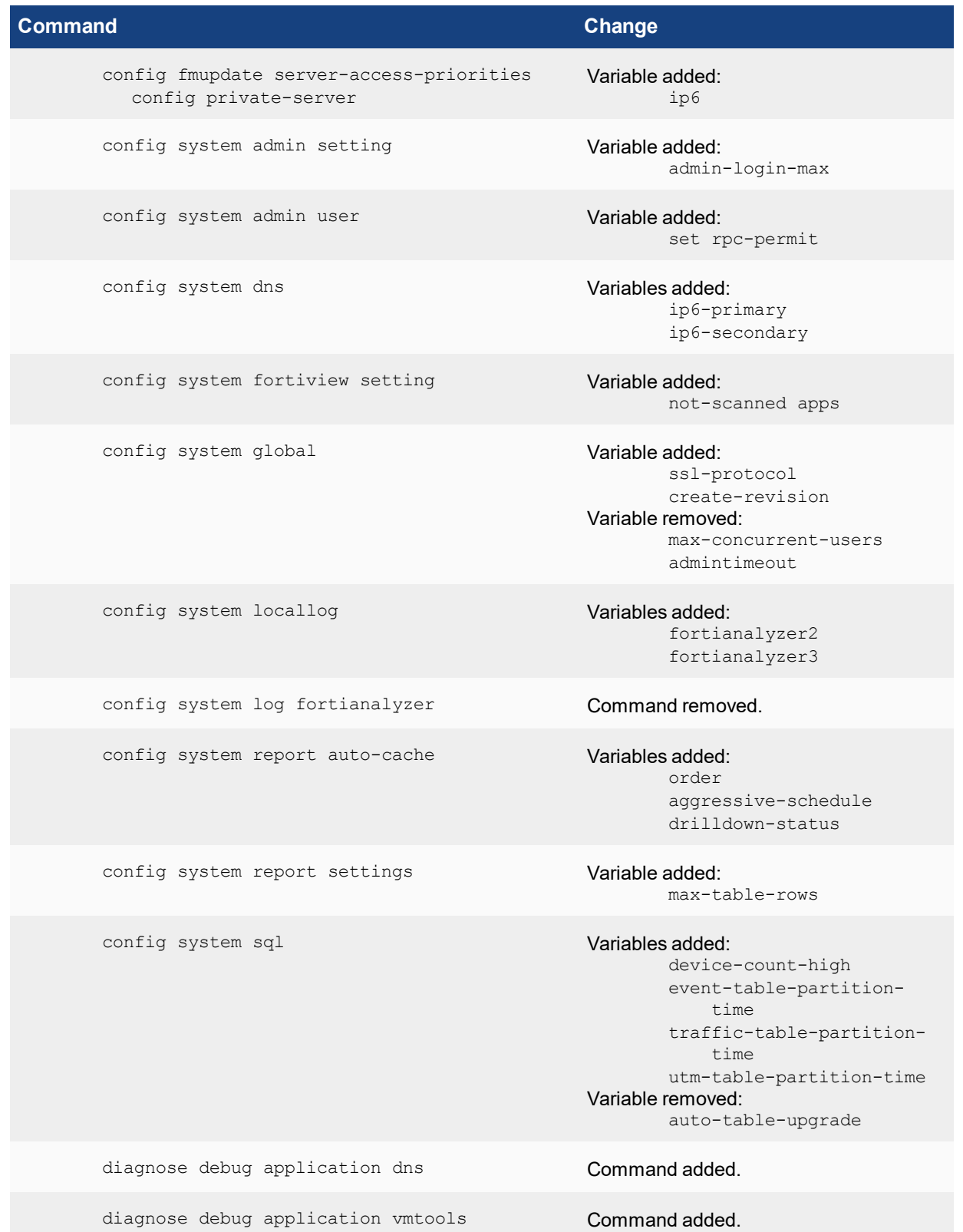

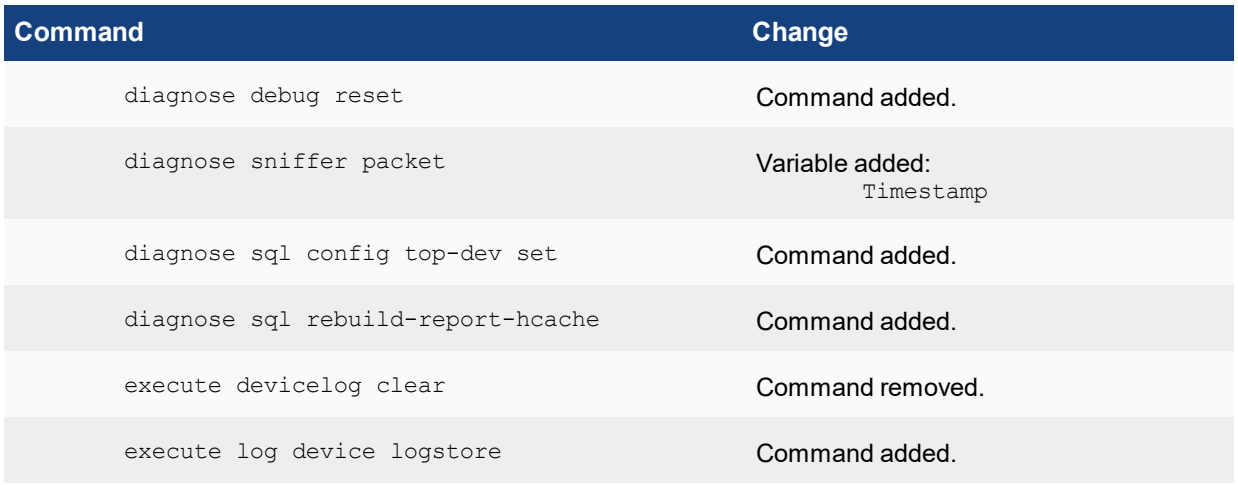

<span id="page-19-0"></span>The table below list commands which have changed in version 5.2.0.

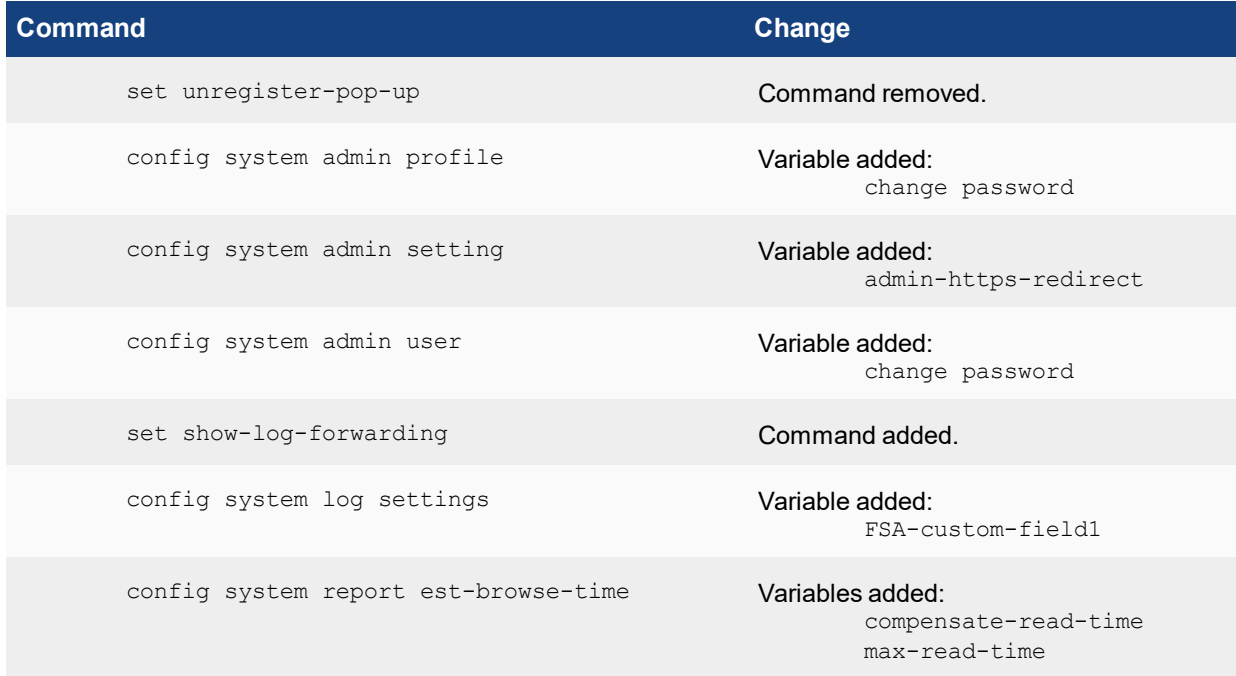

## <span id="page-20-0"></span>Using the Command Line Interface

This chapter explains how to connect to the Command Line Interface (CLI) and describes the basics of using the CLI. You can use CLI commands to view all system information and to change all system configuration settings.

This chapter describes:

- CLI [command](#page-20-1) syntax
- [Connecting](#page-21-0) to the CLI
- CLI [objects](#page-23-1)
- CLI [command](#page-23-2) branches
- CLI [basics](#page-30-0)

### <span id="page-20-1"></span>**CLI command syntax**

This guide uses the following conventions to describe command syntax.

- Angle brackets  $\langle \rangle$  indicate variables.
- Vertical bar and curly brackets  $\{\ | \ \}$  separate alternative, mutually exclusive required variables. For example:

```
set protocol {ftp | sftp}
You can enter set protocol ftp or set protocol sftp.
```
• Square brackets  $[ ]$  indicate that a variable is optional.

For example:

```
show system interface [<name str>]
```
To show the settings for all interfaces, you can enter show system interface. To show the settings for the Port1 interface, you can enter show system interface port1.

• A space separates options that can be entered in any combination and must be separated by spaces. For example:

```
set allowaccess {https ping ssh snmp telnet http webservice aggregator}
You can enter any of the following:
```

```
set allowaccess ping
set allowaccess https
set allowaccess ssh
set allowaccess https ssh
set allowaccess aggregator http https ping ssh telnet webservice
```
In most cases to make changes to lists that contain options separated by spaces, you need to retype the whole list including all the options you want to apply and excluding all the options you want to remove.

- Special characters:
	- $\bullet$  The \ is supported to escape spaces or as a line continuation character.
	- The single quotation mark ' and the double quotation mark " are supported, but must be used in pairs.

If there are spaces in a string, you must precede the spaces with the  $\setminus$  escape character or put the string in a pair of quotation marks.

## <span id="page-21-0"></span>**Connecting to the CLI**

You can use a direct console connection or SSH to connect to the FortiAnalyzer CLI. You can also access through the CLI console widget on the GUI. For more information, see the FortiAnalyzer Administration Guide, and your device's QuickStart Guide.

You can use a direct console connection or SSH to connect to the FortiAnalyzer CLI.

#### <span id="page-21-1"></span>**Connecting to the FortiAnalyzer console**

To connect to the FortiAnalyzer console, you need:

- a computer with an available communications port
- a console cable, provided with your FortiAnalyzer unit, to connect the FortiAnalyzer console port and a communications port on your computer
- terminal emulation software, such as HyperTerminal for Windows.

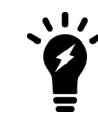

The following procedure describes how to connect to the FortiAnalyzer CLI using Windows HyperTerminal software. You can use any terminal emulation program.

#### **To connect to the CLI:**

- **1.** Connect the FortiAnalyzer console port to the available communications port on your computer.
- **2.** Make sure the FortiAnalyzer unit is powered on.
- **3.** Start HyperTerminal, enter a name for the connection, and select OK.
- **4.** Configure HyperTerminal to connect directly to the communications port on the computer to which you have connected the FortiAnalyzer console port.
- **5.** Select *OK*.
- **6.** Select the following port settings and select *OK*.

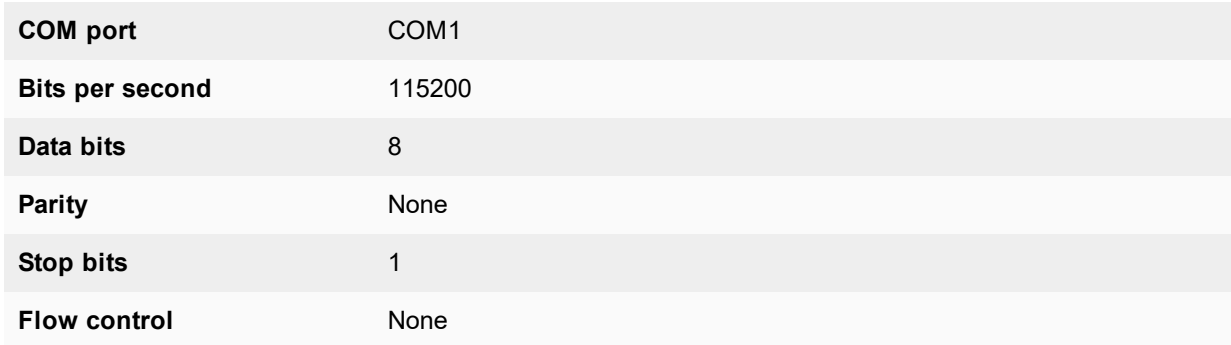

- **7.** Press Enter to connect to the FortiAnalyzer CLI. A login prompt appears.
- **8.** Type a valid administrator name and press Enter.
- **9.** Type the password for this administrator and press  $Enter$ . A command prompt appears.

You have connected to the FortiAnalyzer CLI, and you can enter CLI commands.

#### <span id="page-22-0"></span>**Setting administrative access on an interface**

To perform administrative functions through a FortiAnalyzer network interface, you must enable the required types of administrative access on the interface to which your management computer connects. Access to the CLI requires Secure Shell (SSH) access. If you want to use the GUI, you need HTTPS access.

To use the GUI to configure FortiAnalyzer interfaces for SSH access, see the FortiAnalyzer [Administration](http://docs.fortinet.com/fortianalyzer/admin-guides) [Guide](http://docs.fortinet.com/fortianalyzer/admin-guides).

#### **To use the CLI to configure SSH access:**

- **1.** Connect and log into the CLI using the FortiAnalyzer console port and your terminal emulation software.
- **2.** Use the following command to configure an interface to accept SSH connections:

```
config system interface
  edit <interface_name>
     set allowaccess <access types>
  end
```
Where <interface\_name> is the name of the FortiAnalyzer interface to be configured to allow administrative access, and  $\langle \text{access types} \rangle$  is a whitespace-separated list of access types to enable.

For example, to configure port1 to accept HTTPS and SSH connections, enter:

```
config system interface
  edit port1
     set allowaccess https ssh
  end
```
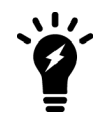

Remember to press Enter at the end of each line in the command example. Also, type end and press Enter to commit the changes to the FortiAnalyzer configuration.

**3.** To confirm that you have configured SSH access correctly, enter the following command to view the access settings for the interface:

get system interface <interface\_name>

The CLI displays the settings, including the management access settings, for the named interface.

#### <span id="page-22-1"></span>**Connecting to the FortiAnalyzer CLI using SSH**

SSH provides strong secure authentication and secure communications to the FortiAnalyzer CLI from your internal network or the internet. Once the FortiAnalyzer unit is configured to accept SSH connections, you can run an SSH client on your management computer and use this client to connect to the FortiAnalyzer CLI.

#### **To connect to the CLI using SSH:**

- **1.** Install and start an SSH client.
- **2.** Connect to a FortiAnalyzer interface that is configured for SSH connections.
- **3.** Type a valid administrator name and press Enter.
- **4.** Type the password for this administrator and press Enter.

The FortiAnalyzer model name followed by a # is displayed.

You have connected to the FortiAnalyzer CLI, and you can enter CLI commands.

#### <span id="page-23-0"></span>**Connecting to the FortiAnalyzer CLI using the GUI**

The GUI also provides a CLI console window.

#### **To connect to the CLI using the GUI:**

- **1.** Connect to the GUI and log in.
- **2.** Go to *System Settings > Dashboard*.
- **3.** Click inside the CLI Console widget. If the widget is not available, select *Add Widget* to add the widget to the dashboard.

### <span id="page-23-1"></span>**CLI objects**

The FortiAnalyzer CLI is based on configurable objects. The top-level object are the basic components of FortiAnalyzer functionality.

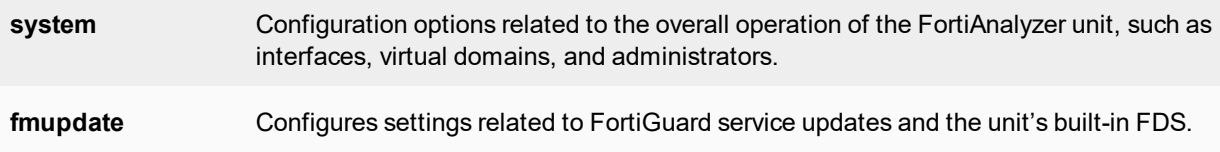

This object contains more specific lower level objects. For example, the system object contains objects for administrators, DNS, interfaces and so on.

### <span id="page-23-2"></span>**CLI command branches**

The FortiAnalyzer CLI consists of the following command branches:

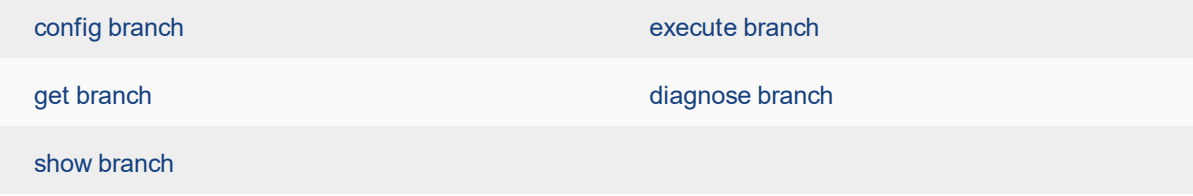

<span id="page-23-3"></span>Examples showing how to enter command sequences within each branch are provided in the following sections.

#### **config branch**

The  $confiq$  commands configure objects of FortiAnalyzer functionality. Top-level objects are not configurable, they are containers for more specific lower level objects. For example, the system object contains administrators, DNS addresses, interfaces, routes, and so on. When these objects have multiple sub-objects, such as administrators or routes, they are organized in the form of a table. You can add, delete, or edit the entries in the

table. Table entries each consist of variables that you can set to particular values. Simpler objects, such as system DNS, are a single set of variables.

To configure an object, you use the config command to navigate to the object's command "shell". For example, to configure administrators, you enter the command

config system admin user

The command prompt changes to show that you are in the admin shell.

(user)#

This is a table shell. You can use any of the following commands:

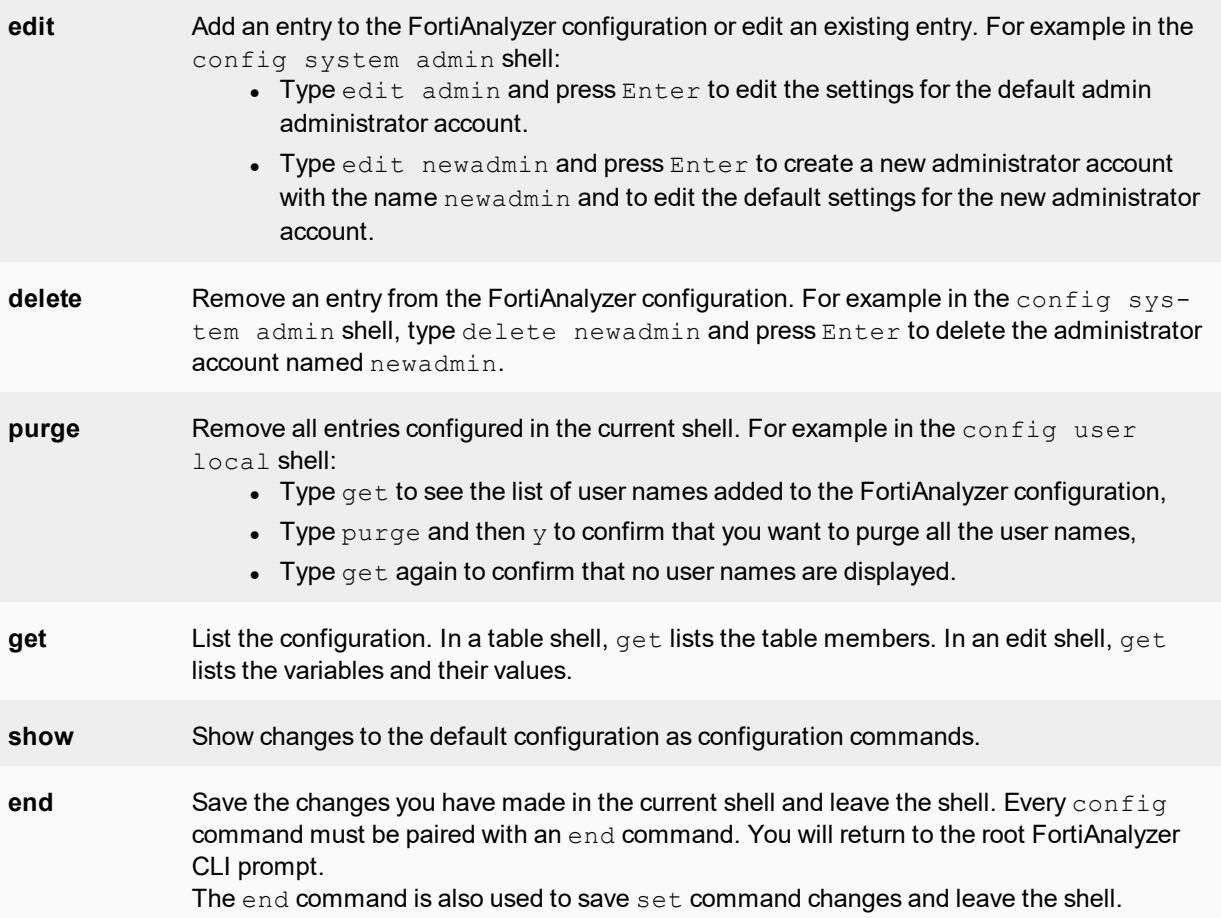

If you enter the get command, you see a list of the entries in the table of administrators. To add a new administrator, you enter the edit command with a new administrator name:

edit admin\_1

The FortiAnalyzer unit acknowledges the new table entry and changes the command prompt to show that you are now editing the new entry:

```
new entry 'admin_1' added
(admin 1)#
```
From this prompt, you can use any of the following commands:

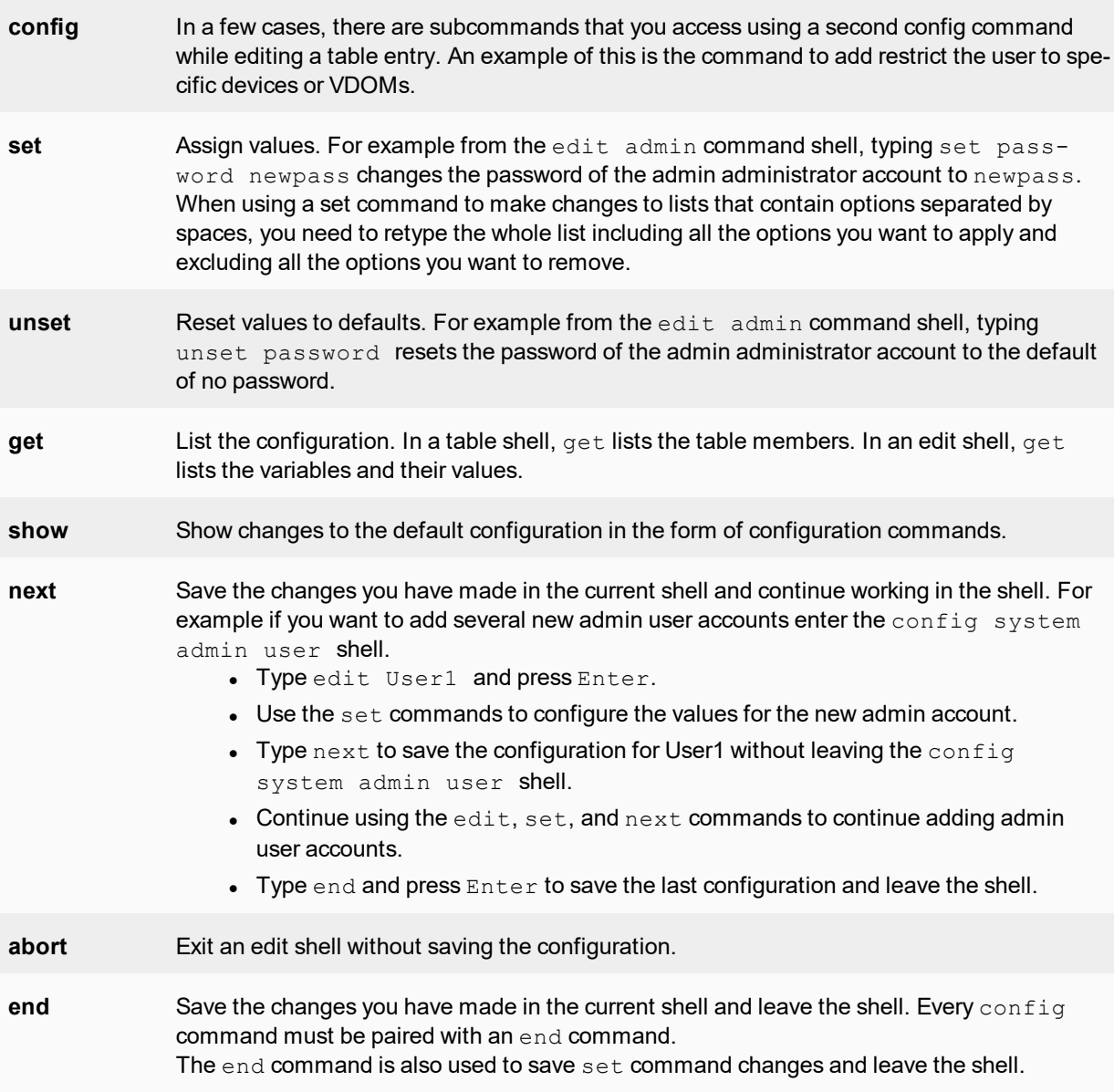

<span id="page-25-0"></span>The config branch is organized into configuration shells. You can complete and save the configuration within each shell for that shell, or you can leave the shell without saving the configuration. You can only use the configuration commands for the shell that you are working in. To use the configuration commands for another shell you must leave the shell you are working in and enter the other shell.

#### **get branch**

Use get to display settings. You can use get within a config shell to display the settings for that shell, or you can use get with a full path to display the settings for the specified shell.

To use get from the root prompt, you must include a path to a shell.

The root prompt is the FortiAnalyzer host or model name followed by a number sign (#).

#### **Example 1**

When you type get in the config system admin user shell, the list of administrators is displayed.

```
At the (user) # prompt, type:
```
get

The screen displays:

```
== [ admin ]
userid: admin
== [ admin2 ]
userid: admin2
== [ admin3 ]
userid: admin3
```
#### **Example 2**

When you type  $q$ et in the admin user shell, the configuration values for the admin administrator account are displayed.

edit admin At the  $($ admin $)$   $#$  prompt, type:

get

The screen displays:

```
userid : admin
password : *
trusthost1 : 0.0.0.0 0.0.0.0
trusthost2 : 0.0.0.0 0.0.0.0
trusthost3 : 0.0.0.0 0.0.0.0
trusthost4 : 0.0.0.0 0.0.0.0
trusthost5 : 0.0.0.0 0.0.0.0
trusthost6 : 0.0.0.0 0.0.0.0
trusthost7 : 0.0.0.0 0.0.0.0
trusthost8 : 0.0.0.0 0.0.0.0
trusthost9 : 0.0.0.0 0.0.0.0
trusthost10 : 127.0.0.1 255.255.255.255
ipv6_trusthost1 : ::/0
ipv6_trusthost2 : ::/0
ipv6_trusthost3 : ::/0
ipv6_trusthost4 : ::/0
ipv6_trusthost5 : ::/0
ipv6_trusthost6 : ::/0
ipv6_trusthost7 : ::/0
ipv6_trusthost8 : ::/0
ipv6_trusthost9 : ::/0
ipv6_trusthost10 : ::1/128
profileid : Super_User
adom:
  == [ all adoms ]
  adom-name: all_adoms
policy-package:
  == [ all_policy_packages ]
  policy-package-name: all_policy_packages
restrict-access : disable
restrict-dev-vdom:
description : (null)
```

```
user type : local
ssh-public-key1 :
ssh-public-key2 :
ssh-public-key3 :
meta-data:
last-name : (null)
first-name : (null)
email-address : (null)
phone-number : (null)
mobile-number : (null)
pager-number : (null)
hidden : 0
dashboard-tabs:
dashboard:
  == 6 1moduleid: 6
  == [ 1 ]
  moduleid: 1
  == [ 2 ]
  moduleid: 2
  == [ 3 ]
  moduleid: 3
  == [ 4 ]
  moduleid: 4
  == [ 5 ]
  moduleid: 5
```
#### **Example 3**

You want to confirm the IP address and netmask of the port1 interface from the root prompt.

At the (command) # prompt, type:

```
get system interface port1
The screen displays:
      name : port1
      status : up
      ip : 172.16.81.30 255.255.255.0
      allowaccess : ping https ssh snmp telnet http webservice aggregator
      serviceaccess :
      speed : auto
      description : (null)
      alias : (null)
      ipv6:
         ip6-address: ::/0 ip6-allowaccess:
```
#### <span id="page-27-0"></span>**show branch**

Use show to display the FortiAnalyzer unit configuration. Only changes to the default configuration are displayed. You can use show within a config shell to display the configuration of that shell, or you can use show with a full path to display the configuration of the specified shell.

To display the configuration of all config shells, you can use show from the root prompt. The root prompt is the FortiAnalyzer host or model name followed by a number sign (#).

#### **Example 1**

When you type show and press Enter within the port1 interface shell, the changes to the default interface configuration are displayed.

At the  $(port1)$  # prompt, type:

show

The screen displays:

```
config system interface
  edit "port1"
    set ip 172.16.81.30 255.255.255.0
     set allowaccess ping https ssh snmp telnet http webservice aggregator
  next
  edit "port2"
     set ip 1.1.1.1 255.255.255.0
     set allowaccess ping https ssh snmp telnet http webservice aggregator
  next
  edit "port3"
  next
  edit "port4"
  next
end
```
#### **Example 2**

You are working in the port1 interface shell and want to see the system dns configuration. At the (port1) # prompt, type:

```
show system dns
```
<span id="page-28-0"></span>The screen displays:

```
config system dns
  set primary 65.39.139.53
  set secondary 65.39.139.63
end
```
#### **execute branch**

Use execute to run static commands, to reset the FortiAnalyzer unit to factory defaults, or to back up or restore the FortiAnalyzer configuration. The execute commands are available only from the root prompt.

The root prompt is the FortiAnalyzer host or model name followed by a number sign (#).

#### **Example**

At the root prompt, type:

```
execute reboot
      The system will be rebooted.
       Do you want to continue? (y/n)
and press Enter to restart the FortiAnalyzer unit.
```
#### <span id="page-29-0"></span>**diagnose branch**

Commands in the diagnose branch are used for debugging the operation of the FortiAnalyzer unit and to set parameters for displaying different levels of diagnostic information.

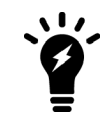

Diagnose commands are intended for advanced users only. Contact Fortinet Technical Support before using these commands.

#### <span id="page-29-1"></span>**Example command sequences**

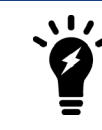

The command prompt changes for each shell.

**To configure the primary and secondary DNS server addresses:**

**1.** Starting at the root prompt, type:

config system dns and press  $Enter$ . The prompt changes to  $(dns)$ #.

**2.** At the  $(dns)$  # prompt, type (question mark) ?

The following options are displayed.

```
set
unset
get
show
abort
end
```
**3.** Type set (question mark)?

The following options are displayed:

```
primary
secondary
```
- **4.** To set the primary DNS server address to 172.16.100.100, type: set primary 172.16.100.100 and press Enter.
- **5.** To set the secondary DNS server address to 207.104.200.1, type: set secondary 207.104.200.1 and press Enter.
- **6.** To restore the primary DNS server address to the default address, type unset primary and press Enter.
- **7.** If you want to leave the config system dns shell without saving your changes, type abort and press Enter.
- **8.** To save your changes and exit the dns sub-shell, type end and press Enter.
- **9.** To confirm your changes have taken effect after leaving the dns sub-shell, type get system dns and press Enter.

### <span id="page-30-0"></span>**CLI basics**

#### <span id="page-30-1"></span>**Command help**

You can press the question mark (?) key to display command help.

- Press the question mark (?) key at the command prompt to display a list of the commands available and a description of each command.
- Type a command followed by a space and press the question mark  $(?)$  key to display a list of the options available for that command and a description of each option.
- Type a command followed by an option and press the question mark (?) key to display a list of additional options available for that command option combination and a description of each option.

#### <span id="page-30-2"></span>**Command tree**

Type tree to display the FortiAnalyzer CLI command tree. To capture the full output, connect to your device using a terminal emulation program, such as PuTTY, and capture the output to a log file. For config commands, use the tree command to view all available variables and sub-commands.

#### **Example**

```
#config system interface
(interface)# tree
-- [interface] --*name
             |- status
             |- ip
             |- allowaccess
             |- serviceaccess
             |- speed
             |- description
             |- alias
             +- <ipv6> -- ip6-address
                +- ip6-allowaccess
```
#### <span id="page-30-3"></span>**Command completion**

You can use the tab key or the question mark (?) key to complete commands:

- You can press the tab key at any prompt to scroll through the options available for that prompt.
- You can type the first characters of any command and press the tab key or the question mark (?) key to complete the command or to scroll through the options that are available at the current cursor position.
- After completing the first word of a command, you can press the space bar and then the tab key to scroll through the options available at the current cursor position.

#### <span id="page-30-4"></span>**Recalling commands**

You can recall previously entered commands by using the Up and Down arrow keys to scroll through commands you have entered.

#### <span id="page-31-0"></span>**Editing commands**

Use the left and right arrow keys to move the cursor back and forth in a recalled command. You can also use the backspace and delete keys and the control keys listed in the following table to edit the command.

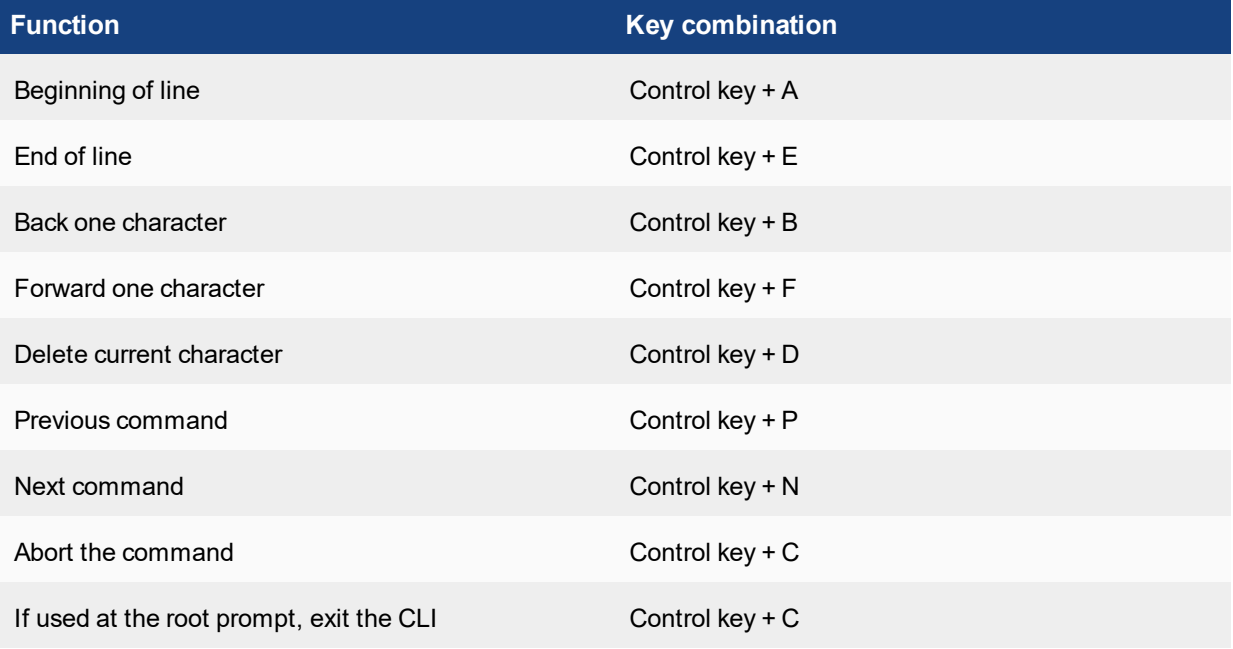

#### <span id="page-31-1"></span>**Line continuation**

To break a long command over multiple lines, use a  $\lambda$  at the end of each line.

#### <span id="page-31-2"></span>**Command abbreviation**

You can abbreviate commands and command options to the smallest number of unambiguous characters. For example, the command get system status can be abbreviated to g sy st.

#### <span id="page-31-3"></span>**Environment variables**

The FortiAnalyzer CLI supports several environment variables.

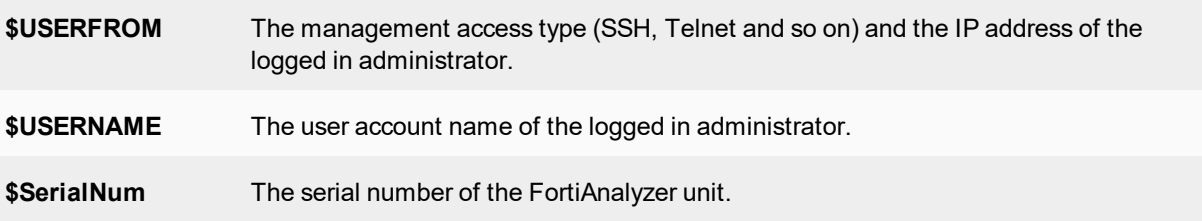

Variable names are case sensitive. In the following example, when entering the variable, you can type (dollar sign)  $\varsigma$  followed by a tab to auto-complete the variable to ensure that you have the exact spelling and case. Continue pressing tab until the variable you want to use is displayed.

config system global

```
set hostname $SerialNum
end
```
#### <span id="page-32-0"></span>**Encrypted password support**

After you enter a clear text password using the CLI, the FortiAnalyzer unit encrypts the password and stores it in the configuration file with the prefix ENC. For example:

```
show system admin user user1
config system admin user
  edit "user1"
     set password ENC UAGUDZ1yEaG30620s6afD3Gac1FnOT0BC1
         rVJmMFc9ubLlW4wEvHcqGVq+ZnrgbudK7aryyf1scXcXdnQxskRcU3E9XqOit82PgScwzGzGuJ5a9
         f
     set profileid "Standard User"
  next
end
```
It is also possible to enter an already encrypted password. For example, type:

```
config system admin
then press Enter.
```
Type:

edit user1 then press Enter.

Type:

```
set password ENC UAGUDZ1yEaG30620s6afD3Gac1FnOT0BC1rVJmMF
   c9ubLlW4wEvHcqGVq+ZnrgbudK7aryyf1scXcXdnQxskRcU3E9XqOit82PgScwzGzGuJ5a9f
```
then press Enter.

Type:

end then press Enter.

#### <span id="page-32-1"></span>**Entering spaces in strings**

When a string value contains a space, do one of the following:

- Enclose the string in quotation marks, for example "Security Administrator".
- Enclose the string in single quotes, for example 'Security Administrator'.
- Use a backslash ("\") preceding the space, for example  $Security \setminus$  Administrator.

#### <span id="page-32-2"></span>**Entering quotation marks in strings**

If you want to include a quotation mark, single quote or apostrophe in a string, you must precede the character with a backslash character. To include a backslash, enter two backslashes.

#### <span id="page-32-3"></span>**Entering a question mark (?) in a string**

If you want to include a question mark (?) in a string, you must precede the question mark with CTRL-V. Entering a question mark without first entering CTRL-V causes the CLI to display possible command completions,

terminating the string.

#### <span id="page-33-0"></span>**International characters**

The CLI supports international characters in strings.

#### <span id="page-33-1"></span>**Special characters**

The characters <, >, (, ), #, ', and " are not permitted in most CLI fields, but you can use them in passwords. If you use the apostrophe (') or quote (") character, you must precede it with a backslash (\) character when entering it in the CLI set command.

#### <span id="page-33-2"></span>**IP address formats**

You can enter an IP address and subnet using either dotted decimal or slash-bit format. For example you can type one of:

```
set ip 192.168.1.1 255.255.255.0
set ip 192.168.1.1/24
```
The IP address is displayed in the configuration file in dotted decimal format.

#### <span id="page-33-3"></span>**Changing the baud rate**

Using execute console baudrate, you can change the default console connection baud rate.

To check the current baud rate enter the following CLI command:

```
# execute console baudrate [enter]
current baud rate is: 9600
```
To view baudrate options, enter the CLI command with the question mark (?).

```
# execute console baudrate ?
baudrate 9600 | 19200 | 38400 | 57600 | 115200
```
To change the baudrate, enter the CLI command as listed below.

```
# execute console baudrate 19200
Your console connection will get lost after changing baud rate.
Change your console setting!
Do you want to continue? (y/n)
```
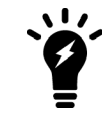

Changing the default baud rate is not available on all models.

#### <span id="page-33-4"></span>**Debug log levels**

The following table lists available debug log levels on your FortiAnalyzer .

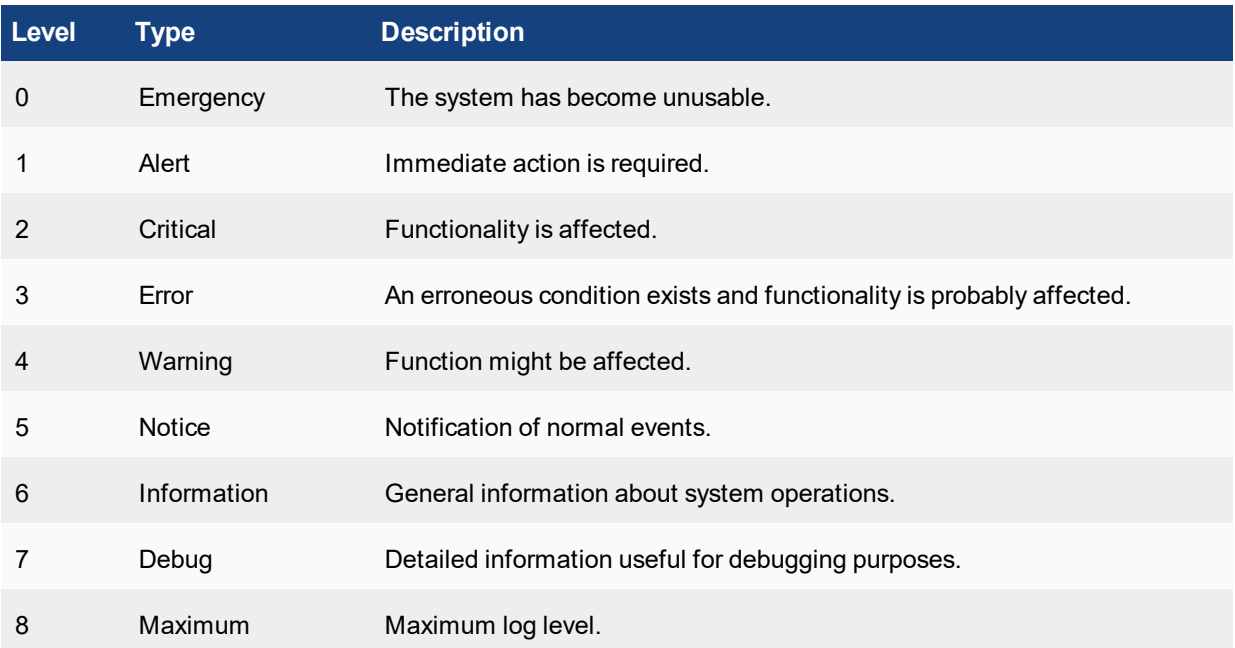

## <span id="page-35-0"></span>Administrative Domains

Administrative domains (ADOMs) enable the admin administrator to constrain other Fortinet unit administrators' access privileges to a subset of devices in the device list. For FortiGate devices with virtual domains (VDOMs), ADOMs can further restrict access to only data from a specific FortiGate VDOM.

### <span id="page-35-1"></span>**About ADOMs**

Enabling ADOMs alters the structure and available functionality of the GUI and CLI according to whether you are logging in as the  $\alpha$ dmin administrator, and, if you are not logging in as the  $\alpha$ dmin administrator, the administrator account's assigned access profile.

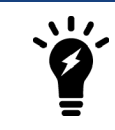

The admin administrator can further restrict other administrators' access to specific configuration areas within their ADOM by using access profiles .

#### **Characteristics of the CLI and GUI when ADOMs are enabled**

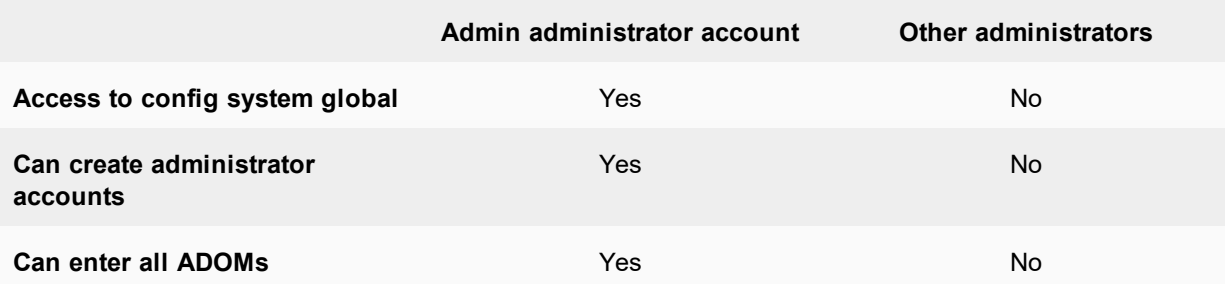

 $\bullet$  If ADOMs are enabled and you log in as  $\text{admin}$ , a superset of the typical CLI commands appear, allowing unrestricted access and ADOM configuration.

config system global contains settings used by the FortiAnalyzer unit itself and settings shared by ADOMs, such as the device list, RAID, and administrator accounts. It does not include ADOM-specific settings or data, such as logs and reports. When configuring other administrator accounts, an additional option appears allowing you to restrict other administrators to an ADOM.

• If ADOMs are enabled and you log in as any other administrator, you enter the ADOM assigned to your account. A subset of the typical menus or CLI commands appear, allowing access only to only logs, reports, quarantine files, content archives, IP aliases, and LDAP queries specific to your ADOM. You cannot access Global Configuration, or enter other ADOMs.

By default, administrator accounts other than the  $\alpha$ dmin account are assigned to the  $r \circ \sigma t$  ADOM, which includes all devices in the device list. By creating ADOMs that contain a subset of devices in the device list, and assigning them to administrator accounts, you can restrict other administrator accounts to a subset of the FortiAnalyzer unit's total devices or VDOMs.

The admin administrator account cannot be restricted to an ADOM. Other administrators are restricted to their ADOM, and cannot configure ADOMs or Global Configuration.
The maximum number of ADOMs varies by FortiAnalyzer model.

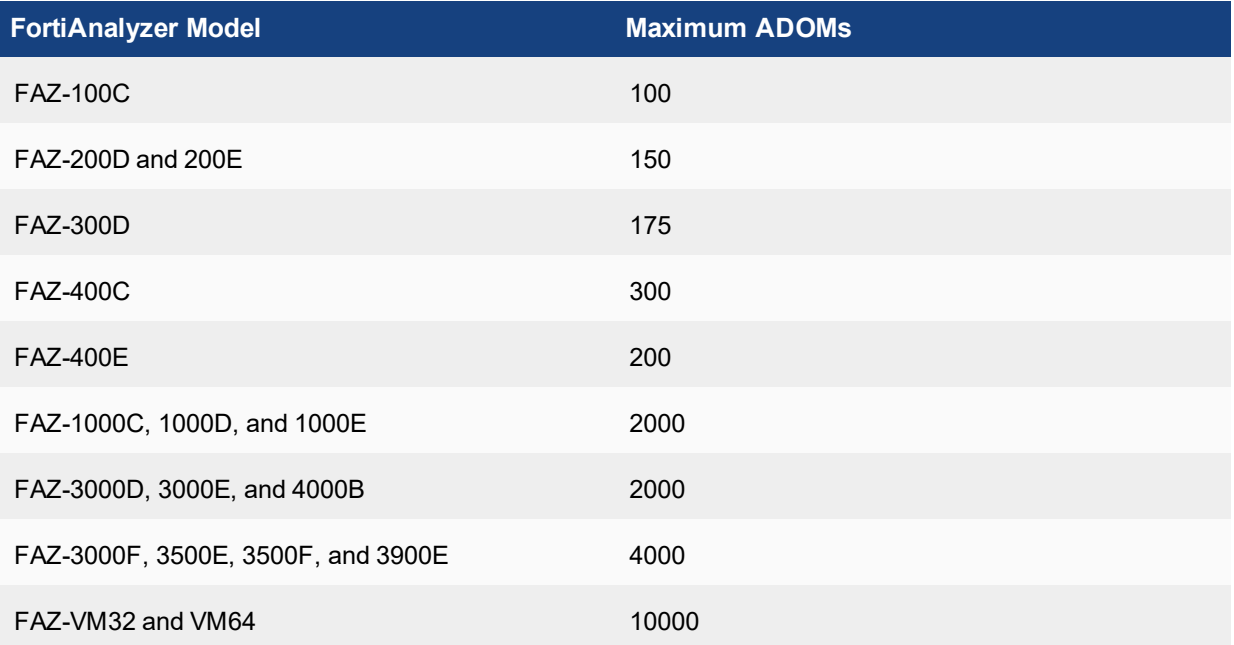

## **Configuring ADOMs**

To use administrative domains, the admin administrator must first enable the feature, create ADOMs, and assign existing FortiAnalyzer administrators to ADOMs.

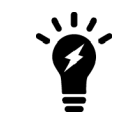

Enabling ADOMs moves non-global configuration items to the  $\text{root}$  ADOM. Back up the FortiAnalyzer unit configuration before enabling ADOMs.

Within the CLI, you can enable ADOMs and set the administrator ADOM. To configure the ADOMs, you must use the GUI.

#### **To enable or disable ADOMs:**

Enter the following CLI command:

```
config system global
  set adom-status {enable | disable}
end
```
An administrative domain has two modes: normal and advanced. Normal mode is the default device mode. In normal mode, a FortiGate unit can only be added to a single administrative domain. In advanced mode, you can assign different VDOMs from the same FortiGate to multiple administrative domains.

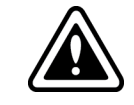

Enabling the advanced mode option will result in a reduced operation mode and more complicated management scenarios. It is recommended only for advanced users.

#### **To change ADOM device modes:**

Enter the following CLI command:

```
config system global
  set adom-mode {advanced | normal}
end
```
#### **To assign an administrator to an ADOM:**

Enter the following CLI command:

```
config system admin user
  edit <name>
     set adom <adom name>
  next
end
```
where  $<$ name $>$  is the administrator user name and  $<$ adom name $>$  is the ADOM name.

# system

Use system commands to configure options related to the overall operation of the FortiAnalyzer unit.

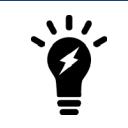

FortiAnalyzer CLI commands and variables are case sensitive.

## **admin**

Use the following commands to configure admin related settings.

## **admin group**

Use this command to add, edit, and delete admin user groups.

### **Syntax**

```
config system admin group
  edit <name>
     set <member>
```
end

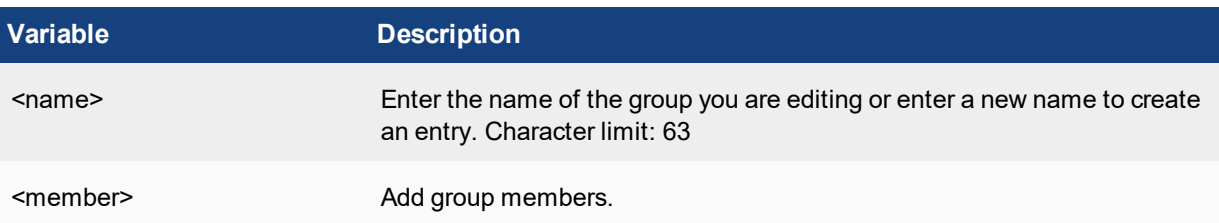

## **admin ldap**

Use this command to add, edit, and delete Lightweight Directory Access Protocol (LDAP) users.

```
config system admin ldap
  edit <name>
     set server <string>
     set secondary-server <string>
     set tertiary-server <string>
     set cnid <string>
     set dn <string>
     set port <integer>
     set type {anonymous | regular | simple}
     set username <string>
     set password <passwd>
     set group <string>
```

```
set filter <string>
set attributes <filter>
set secure {disable | ldaps | starttls}
set ca-cert <string>
set connect-timeout <integer>
set adom <adom-name>
```
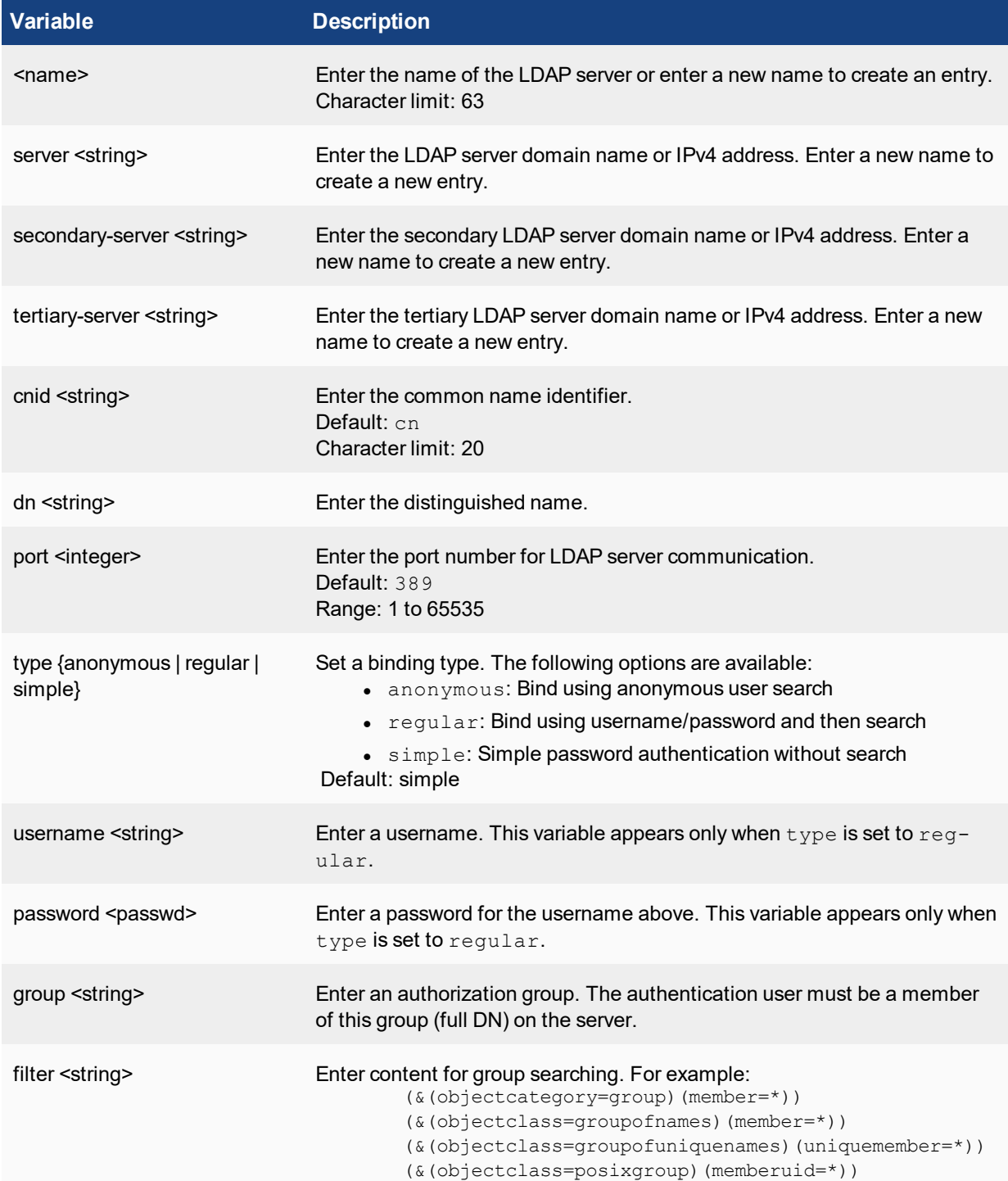

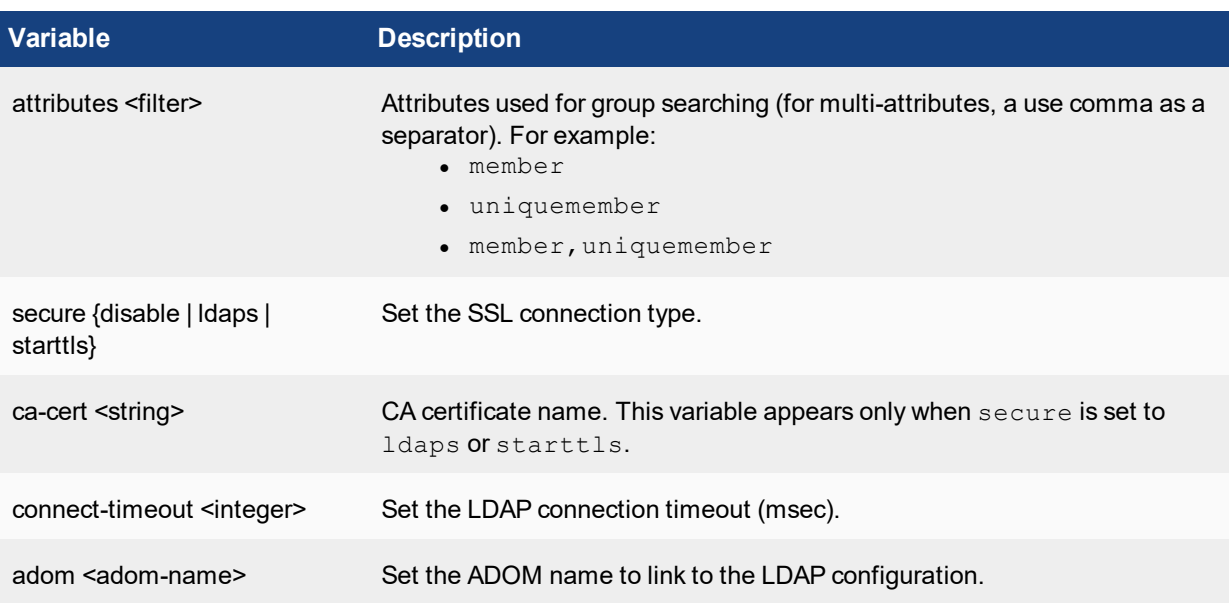

This example shows how to add the LDAP user user1 at the IPv4 address 206.205.204.203.

```
config system admin ldap
  edit user1
     set server 206.205.204.203
     set dn techdoc
     set type regular
     set username auth1
     set password auth1 pwd
     set group techdoc
  end
```
### **admin profile**

Use this command to configure access profiles. In a newly-created access profile, no access is enabled.

```
config system admin profile
  edit <profile name>
     set description <text>
     set scope {adom | global}
     set system-setting {none | read | read-write}
     set adom-switch {none | read | read-write}
     set device-manager {none | read | read-write}
     set device-op {none | read | read-write}
     set realtime-monitor {none | read | read-write}
     set log-viewer {none | read | read-write}
     set report-viewer {none | read | read-write}
     set event-management {none | read | read-write}
     set change-password {enable | disable}
  end
```
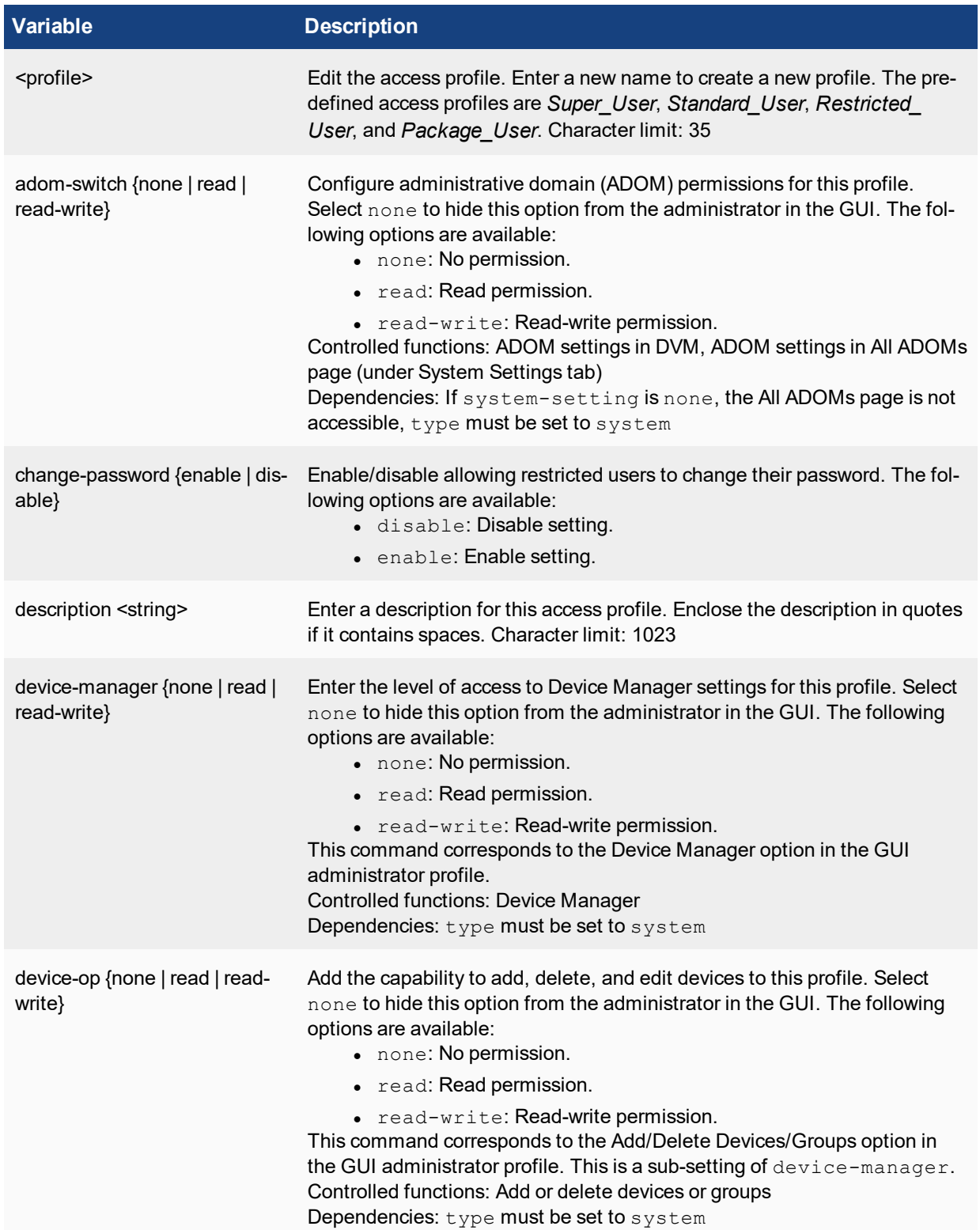

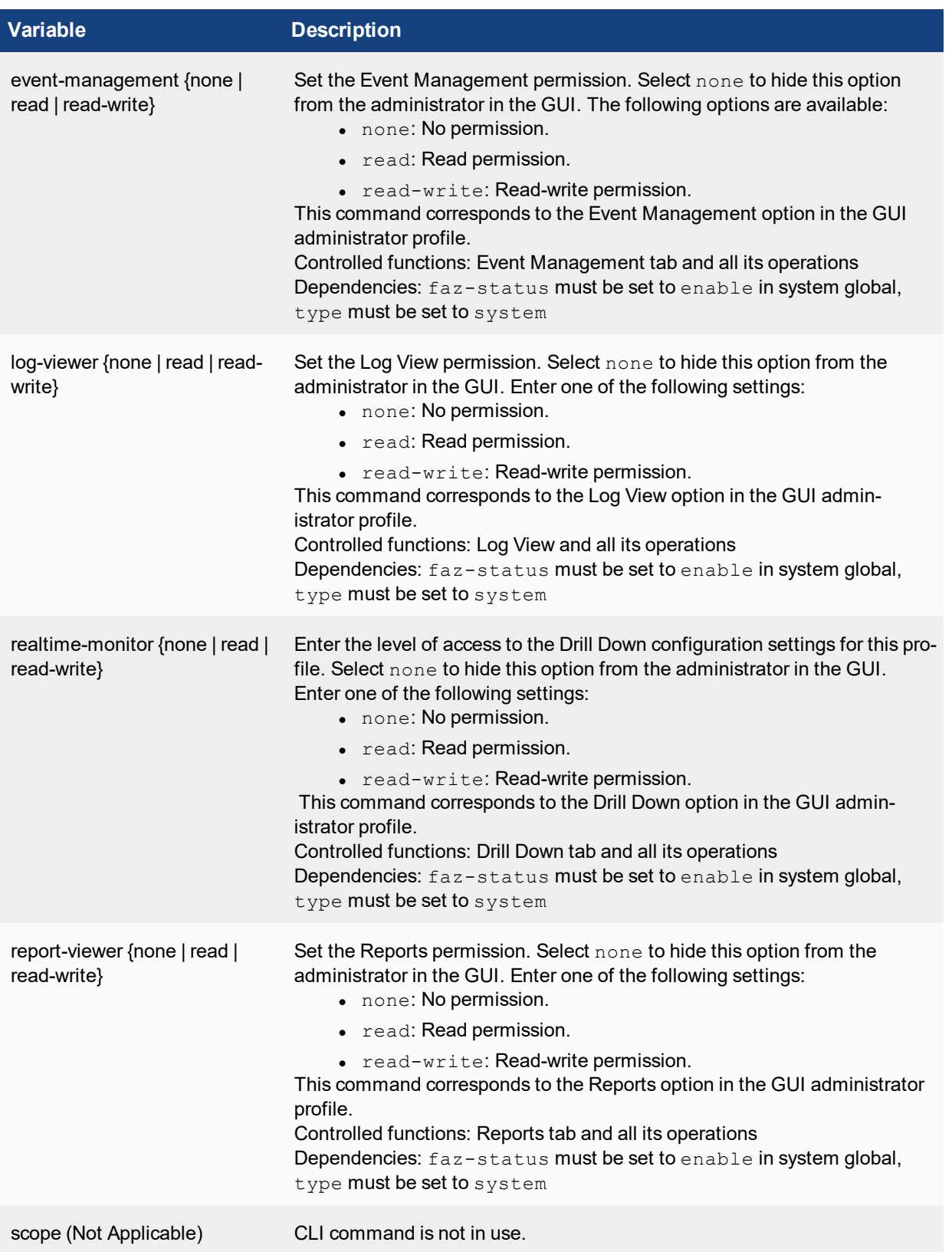

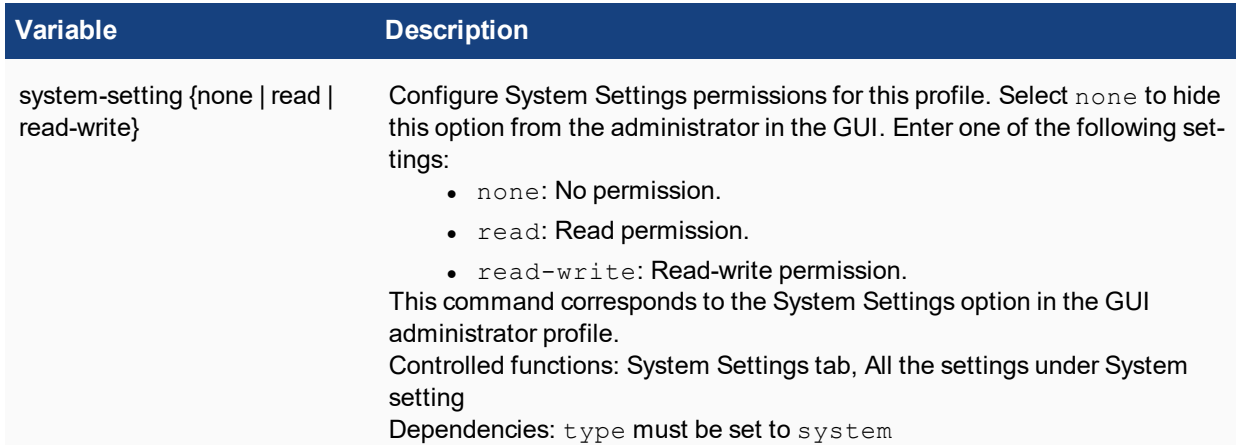

## **admin radius**

Use this command to add, edit, and delete administration RADIUS servers.

#### **Syntax**

```
config system admin radius
  edit <server>
     set auth-type {any | chap | mschap2 | pap}
     set nas-ip <ipv4 address>
     set port <integer>
     set secondary-secret <passwd>
     set secondary-server <string>
     set secret <passwd>
     set server <string>
```
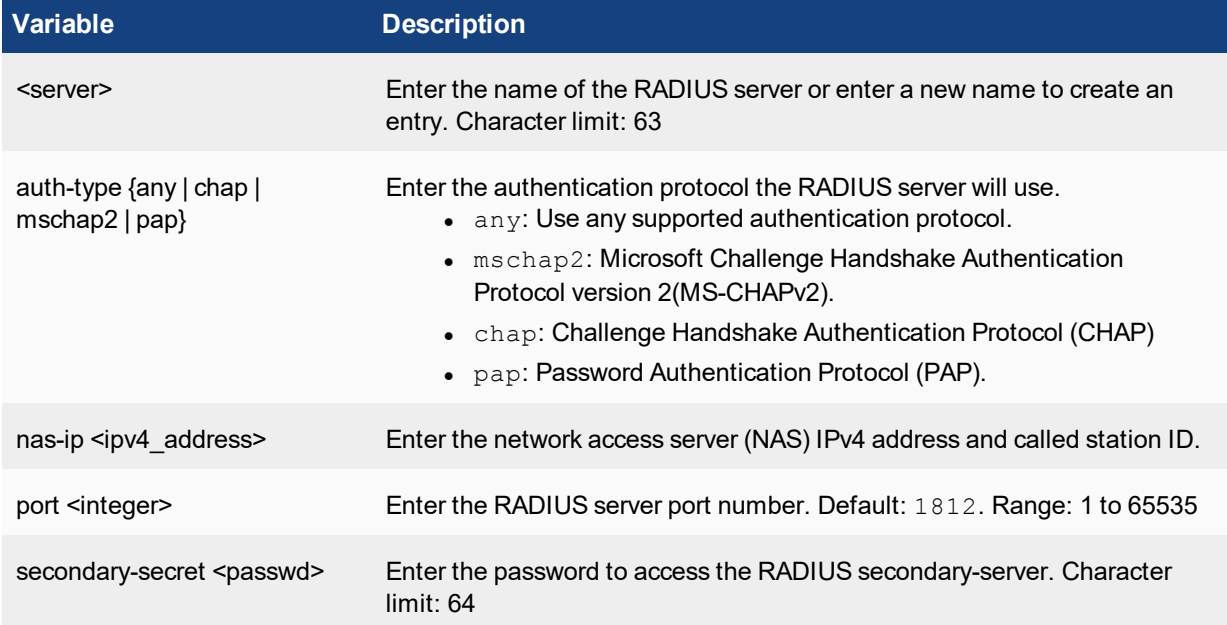

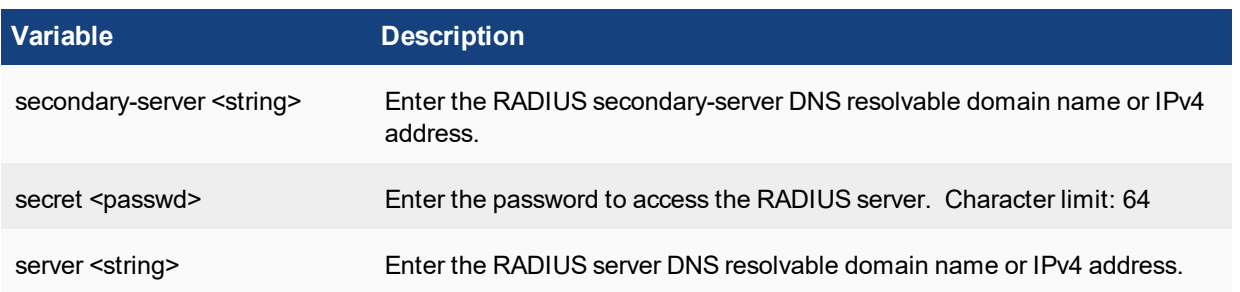

This example shows how to add the RADIUS server RAID1 at the IPv4 address 206.205.204.203 and set the shared secret as R1a2D3i4U5s.

```
config system admin radius
  edit RAID1
    set server 206.205.204.203
     set secret R1a2D3i4U5s
  end
```
### **admin setting**

Use this command to configure system administration settings, including web administration ports, timeout, and language.

#### **Syntax**

```
config system admin setting
  set access-banner {enable | disable}
  set admin-https-redirect {enable | disable}
  set admin-login-max <integer>
  set admin_server_cert <admin_server_certificate>
  set banner-message <string>
  set http port <integer>
  set https port <integer>
  set idle timeout <integer>
  set show-add-multiple {enable | disable}
  set show-checkbox-in-table {enable | disable}
  set show-device-import-export {enable | disable}
  set show-log-forwarding {enable | disable}
  set unreg dev opt {add allow service | add no service}
  set webadmin language {auto detect | english | japanese | korean | simplified
      chinese \overline{\phantom{a}} traditional chinese}
```
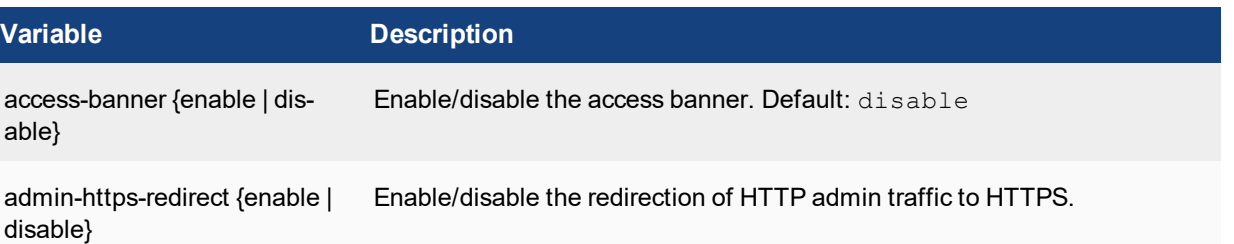

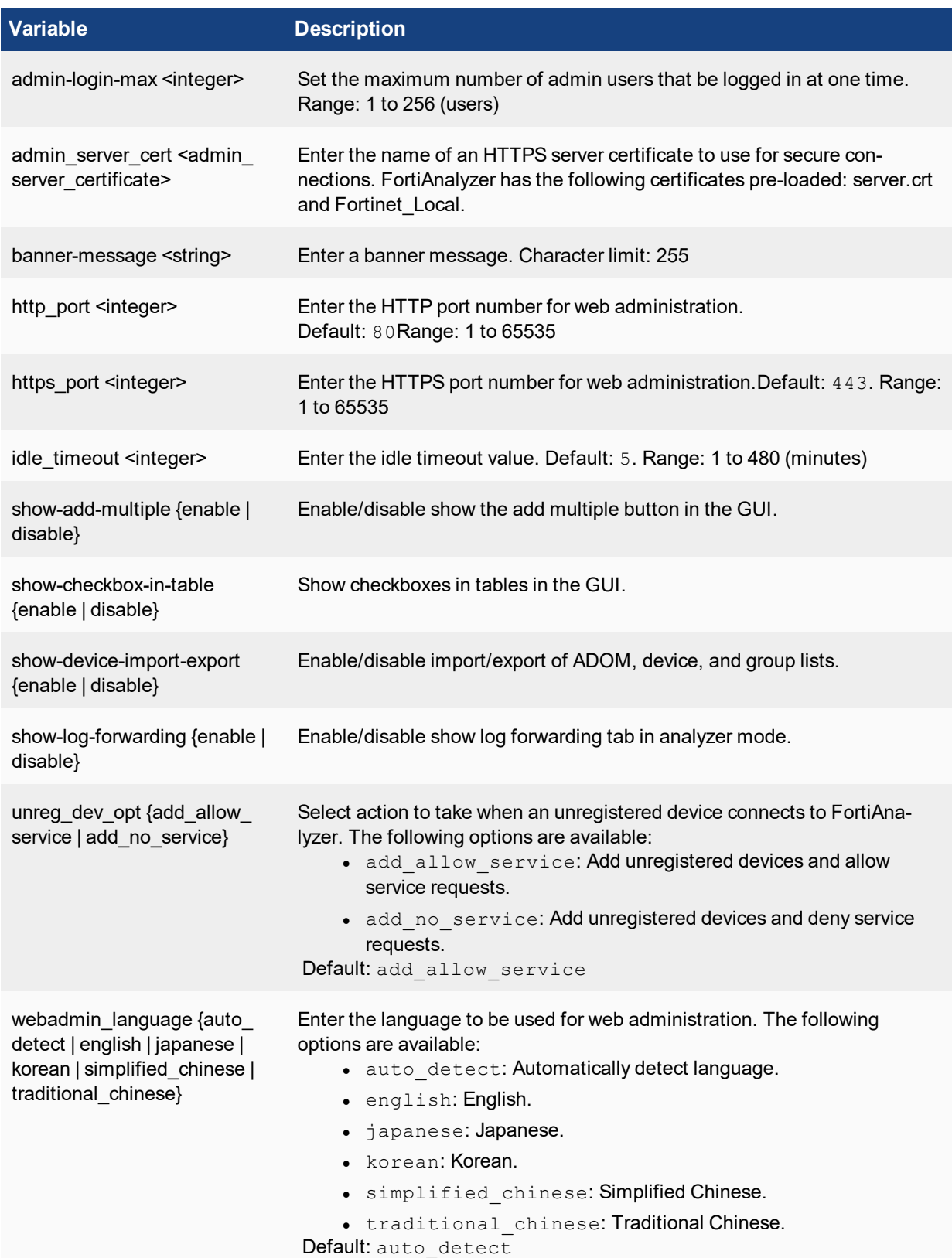

Use the show command to display the current configuration if it has been changed from its default value:

show system admin setting

## **admin tacacs**

Use this command to add, edit, and delete administration TACACS+ servers.

#### **Syntax**

```
config system admin tacacs
  edit <name>
     set authen-type {ascii | auto | chap | mschap | pap}
     set authorization {enable | disable}
     set key <passwd>
     set port <integer>
     set secondary-key <passwd>
     set secondary-server <string>
     set server <string>
     set tertiary-key <passwd>
     set tertiary-server <string>
```
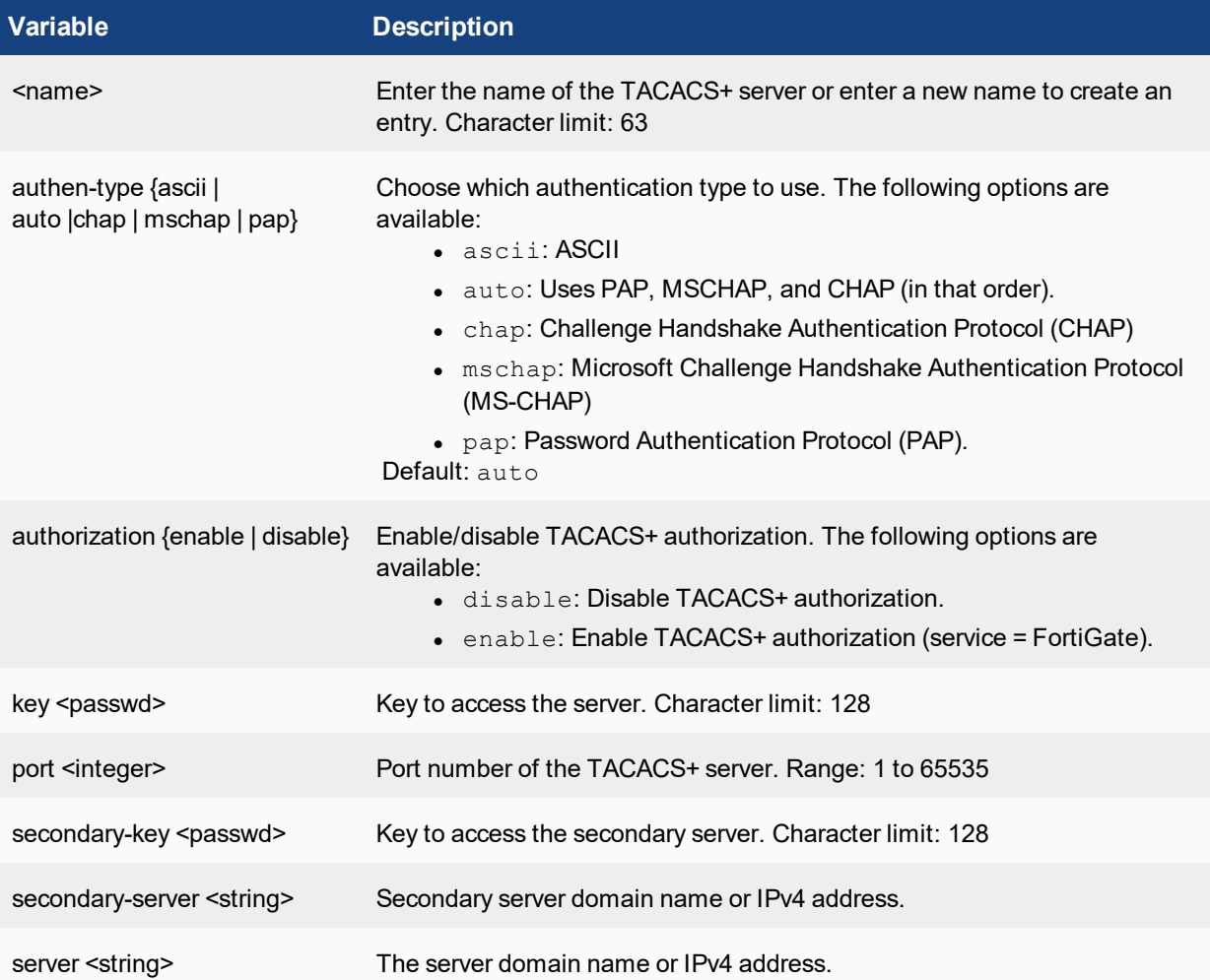

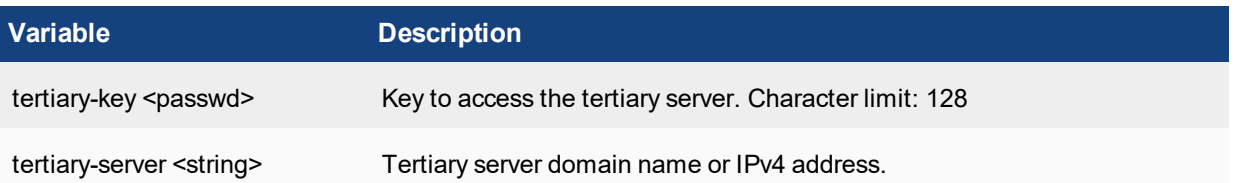

This example shows how to add the TACACS+ server TAC1 at the IPv4 address 206.205.204.203 and set the key as R1a2D3i4U5s.

```
config system admin tacacs
  edit TAC1
     set server 206.205.204.203
     set key R1a2D3i4U5s
  end
```
#### **admin user**

Use this command to add, edit, and delete administrator accounts.

Use the admin account or an account with System Settings read and write privileges to add new administrator accounts and control their permission levels. Each administrator account must include a minimum of an access profile. The access profile list is ordered alphabetically, capitals first. If custom profiles are defined, it may change the default profile from Restricted\_User. You cannot delete the admin administrator account. You cannot delete an administrator account if that user is logged on.

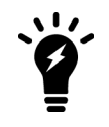

You can create meta-data fields for administrator accounts. These objects must be created using the FortiAnalyzer GUI. The only information you can add to the object is the value of the field (pre-determined text/numbers). For more information, see *System Settings* in the *FortiAnalyzer Administration Guide*.

```
config system admin user
  edit <name str>
     set password <passwd>
     set change-password {enable | disable}
     set trusthost1 <ipv4 mask>
     set trusthost2 <ipv4 mask>
     set trusthost3 <ipv4 mask>
     ...
     set trusthost10 <ipv4 mask>
     set ipv6 trusthost1 <ipv6 mask>
     set ipv6 trusthost2 <ipv6 mask>
     set ipv6 trusthost3 <ipv6 mask>
     ...
     set ipv6 trusthost10 <ipv6 mask>
     set profileid <profile-name>
     set adom <adom name(s)>
     set policy-package <policy-package-name>
     set restrict-access {enable | disable}
     set description <string>
     set user type {group | ldap | local | pki-auth | radius | tacacs-plus}
```

```
set ldap-server <string>
  set radius server <string>
  set tacacs-plus-server <string>
  set ssh-public-key1 <key-type> <key-value>
  set ssh-public-key2 <key-type>, <key-value>
  set ssh-public-key3 <key-type> <key-value>
  set wildcard <enable | disable>
  set radius-accprofile-override <enable | disable>
  set radius-adom-override <enable | disable>
  set radius-group-match <string>
  set password-expire <yyyy-mm-dd>
  set force-password-change {enable | disable}
  set subject <string>
  set ca <string>
  set two-factor-auth {enable | disable}
  set rpc-permit {enable | disable}
  set last-name <string>
  set first-name <string>
  set email-address <string>
  set phone-number <string>
  set mobile-number <string>
  set pager-number <string>
end
config meta-data
  edit <fieldname>
     set fieldlength
     set fieldvalue <string>
     set importance
     set status
  end
end
config dashboard-tabs
  edit tabid <integer>
     set name <string>
  end
end
config dashboard
  edit moduleid
     set name <string>
     set column <column pos>
     set diskio-content-type
     set diskio-period {1hour | 24hour | 8hour}
     set refresh-inverval <integer>
     set status {close | open}
     set tabid <integer>
     set widget-type <string>
     set log-rate-type {device | log}
     set log-rate-topn {1 | 2 | 3 | 4 | 5}
     set log-rate-period {1hour | 2min | 6hours}
     set res-view-type {history | real-time}
     set res-period {10min | day | hour}
     set res-cpu-display {average | each}
     set num-entries <integer>
     set time-period {1hour | 24hour | 8hour}
  end
end
config restrict-dev-vdom
```

```
edit dev-vdom <string>
end
```
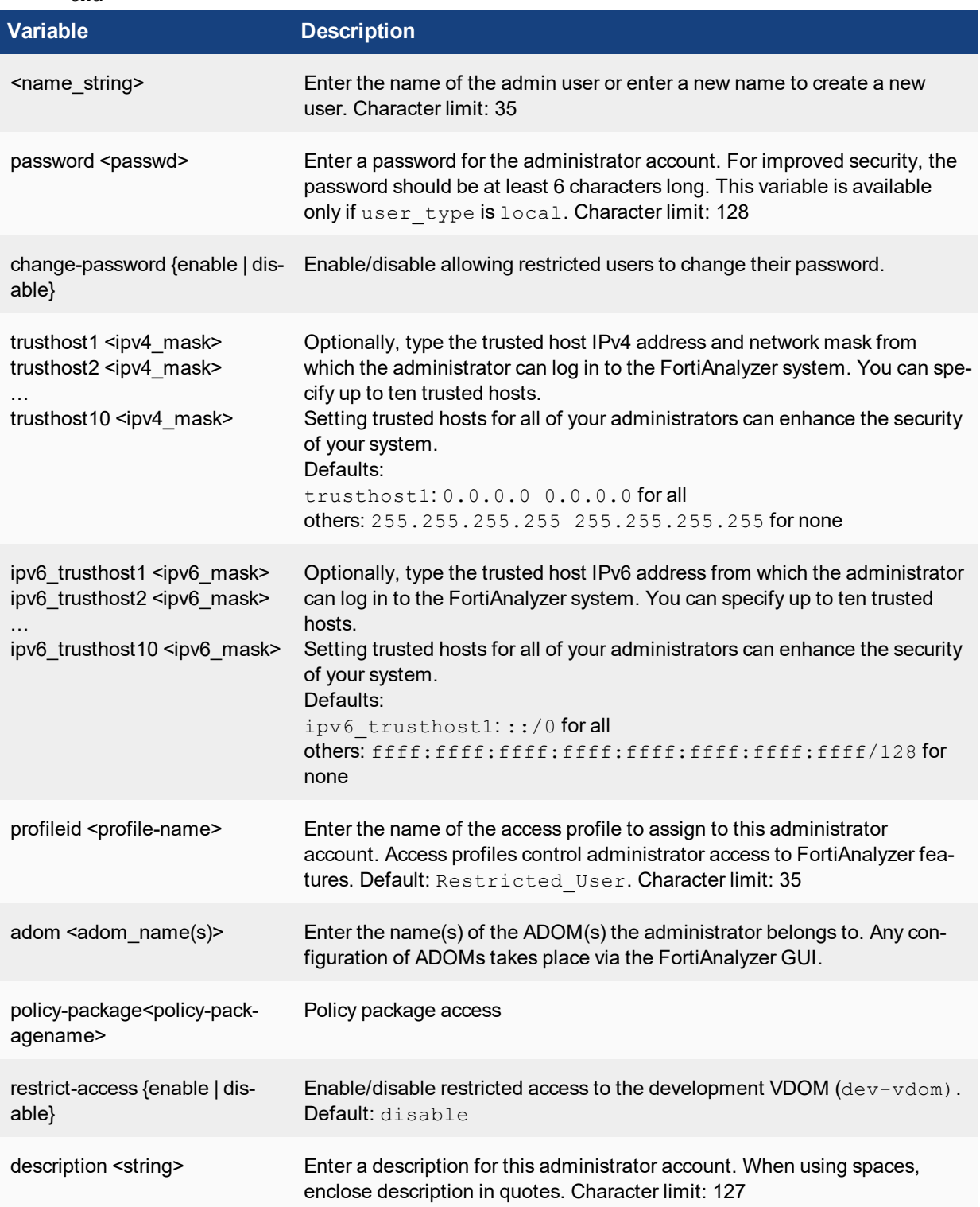

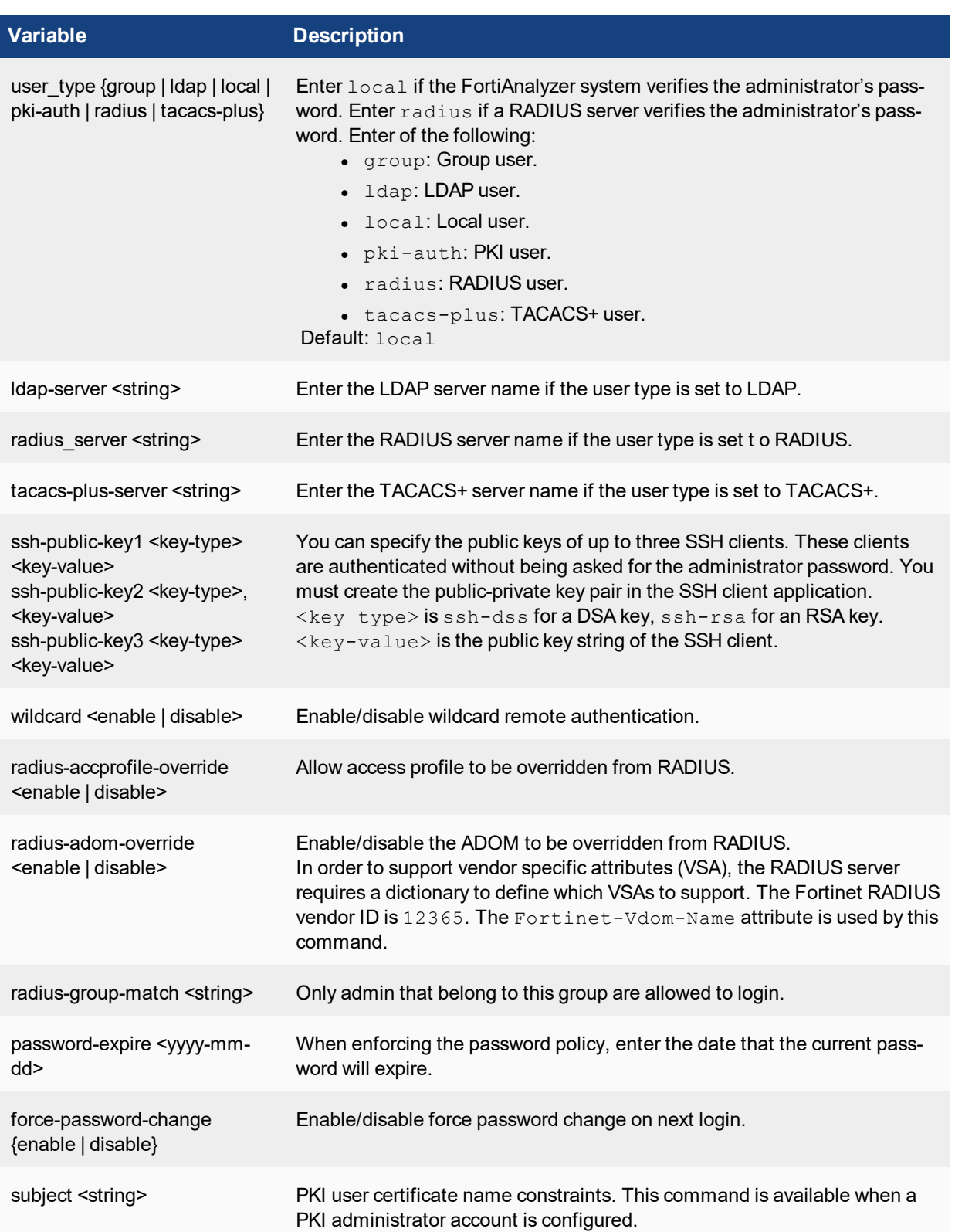

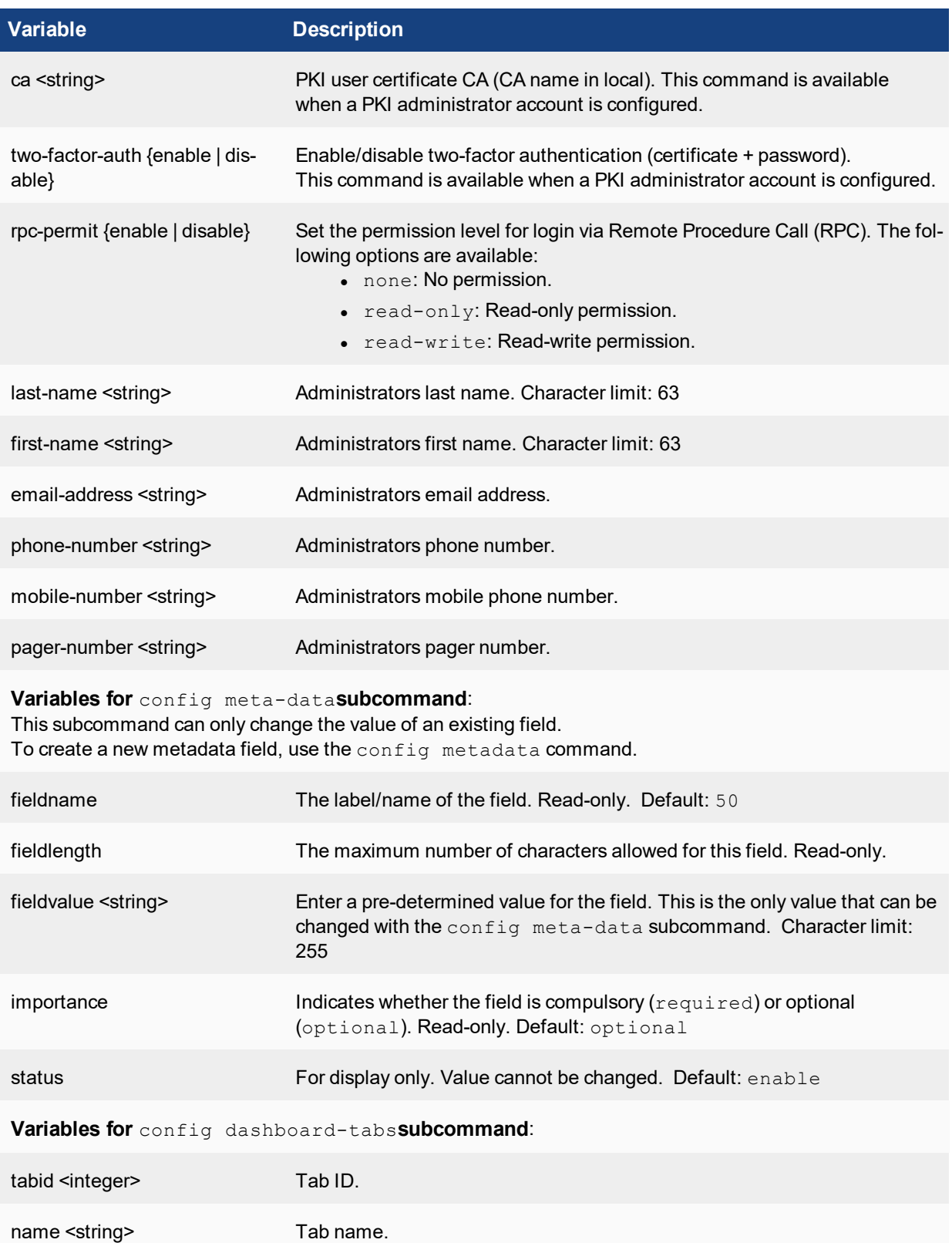

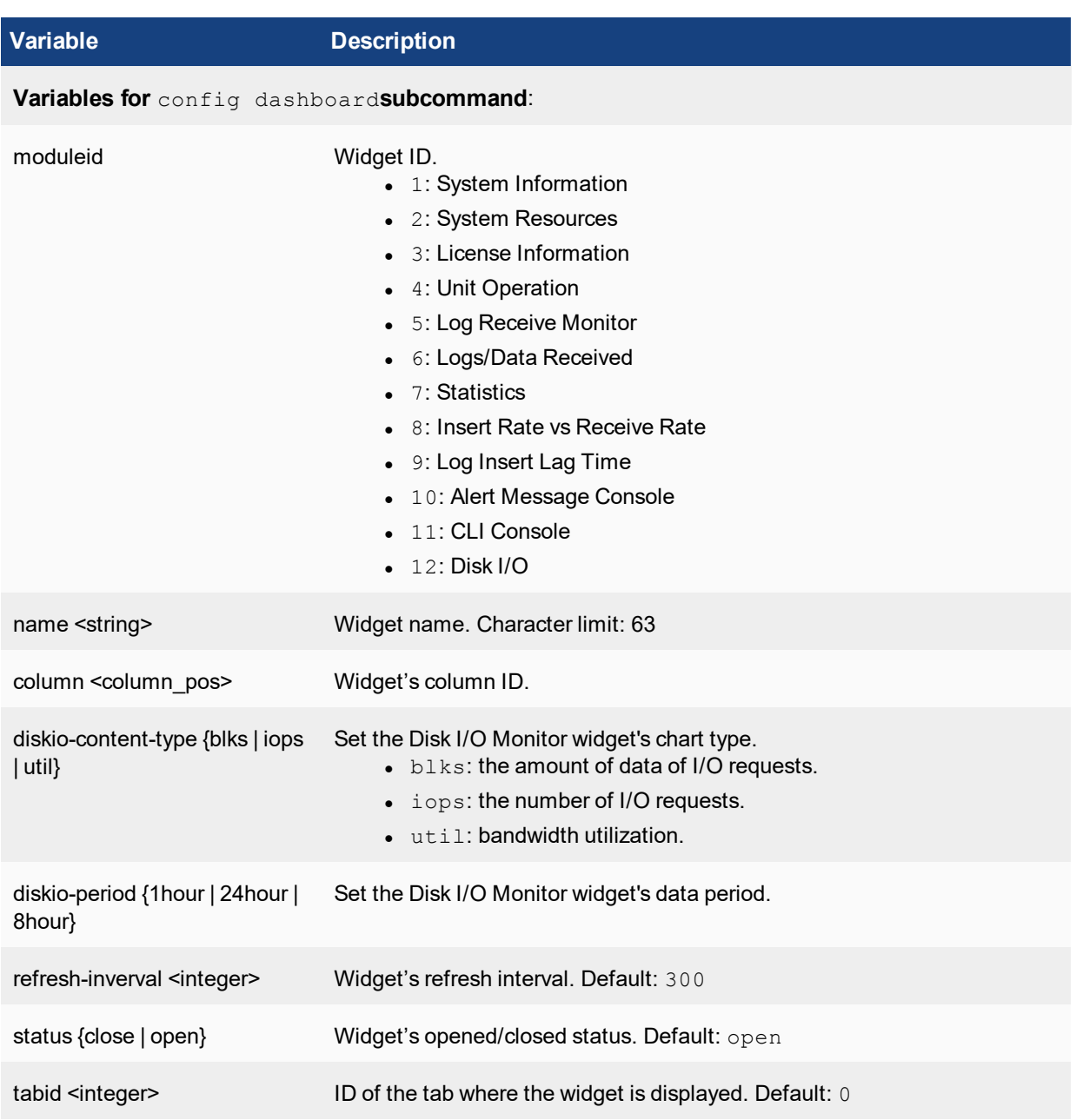

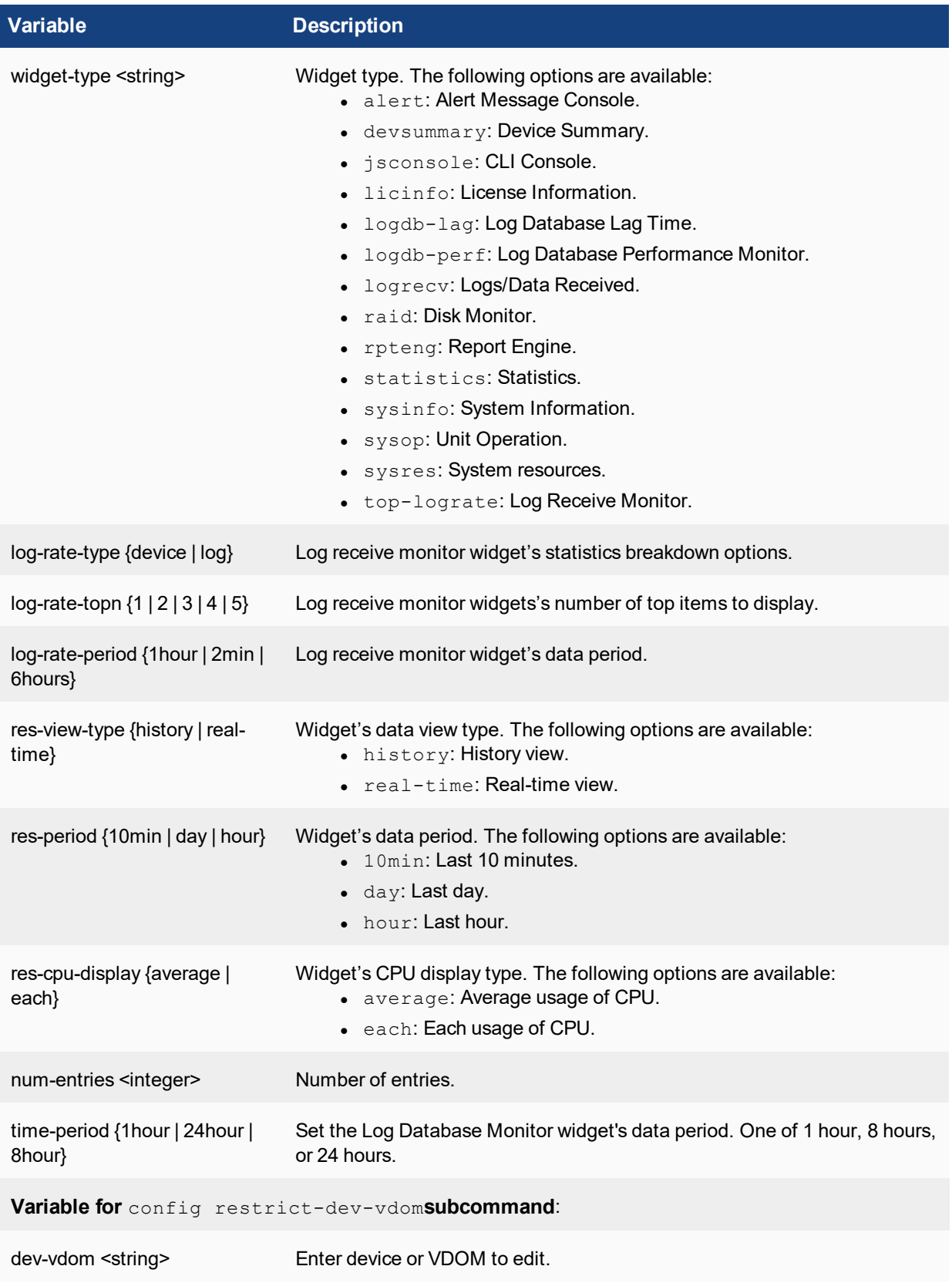

## **Using trusted hosts**

Setting trusted hosts for all of your administrators increases the security of your network by further restricting administrative access. In addition to knowing the password, an administrator must connect only through the subnet or subnets you specify. You can even restrict an administrator to a single IPv4 address if you define only one trusted host IPv4 address with a netmask of 255.255.255.255.

When you set trusted hosts for all administrators, the FortiAnalyzer system does not respond to administrative access attempts from any other hosts. This provides the highest security. If you leave even one administrator unrestricted, the unit accepts administrative access attempts on any interface that has administrative access enabled, potentially exposing the unit to attempts to gain unauthorized access.

The trusted hosts you define apply both to the GUI and to the CLI when accessed through SSH. CLI access through the console connector is not affected.

### **Example**

Use the following commands to add a new administrator account named  $\alpha$ dmin $2$  with the password set to p8ssw0rd and the Super User access profile. Administrators that log in to this account will have administrator access to the FortiAnalyzer system from any IPv4 address.

```
config system admin user
  edit admin_2
     set description "Backup administrator"
     set password p8ssw0rd
     set profileid Super User
  end
```
## **aggregation-client**

Use the following commands to configure log aggregation.

```
config system aggregation-client
  edit <id>
     set mode {aggregation | both | disable | realtime}
     set agg-password <passwd>
     set server-ip <ipv4 address>
     set agg-archive-types {Web Archive | Email Archive | File Transfer Archive | IM
        Archive | MMS Archive | AV Quarantine | IPS Packets}
     set agg-logtypes {none | app-ctrl | attack | content | dlp | emailfilter |
         event | history | traffic | virus | webfilter | netscan}
     set agg-time <integer>
     set fwd-facility {alert | audit | auth | authpriv | clock | cron | daemon | ftp |
         kernel | local0 | local1 | local2 | local3 | local4 | local5 | local6 |
         local7 | lpr | mail | news | ntp | syslog | user | uucp}
     set fwd-log-source-ip {local ip | original ip}
     set fwd-min-level {alert | critical | debug | emergency | error | information |
         notification | warning}
     set fwd-remote-server {cef | fortianalyzer | syslog}
     set fwd-reliable {enable | disable}
     set server-device <string>
     set server-name <string>
     set server-port <integer>
```

```
config device-filter
  edit id
    set action include
    set device <string>
  end
```
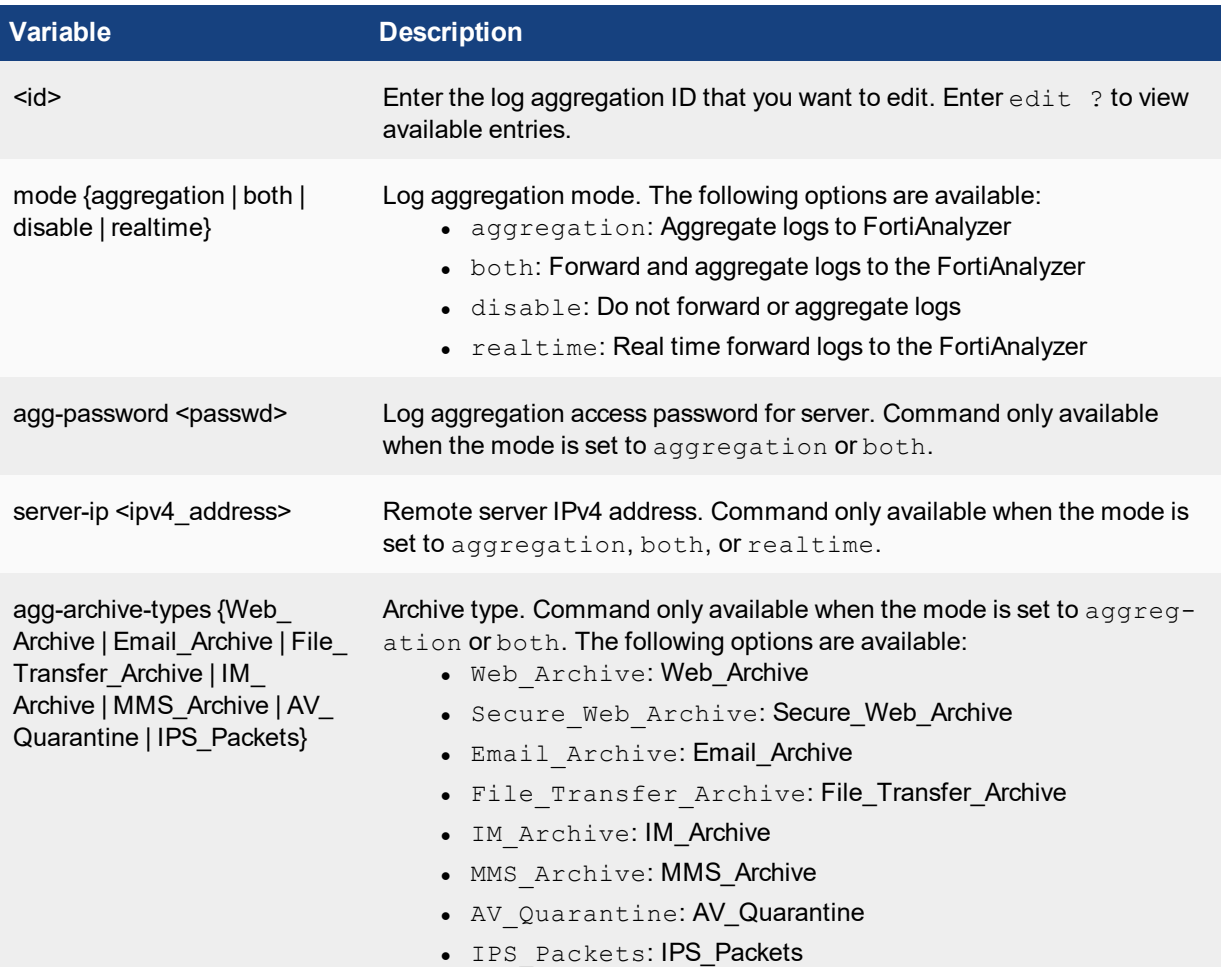

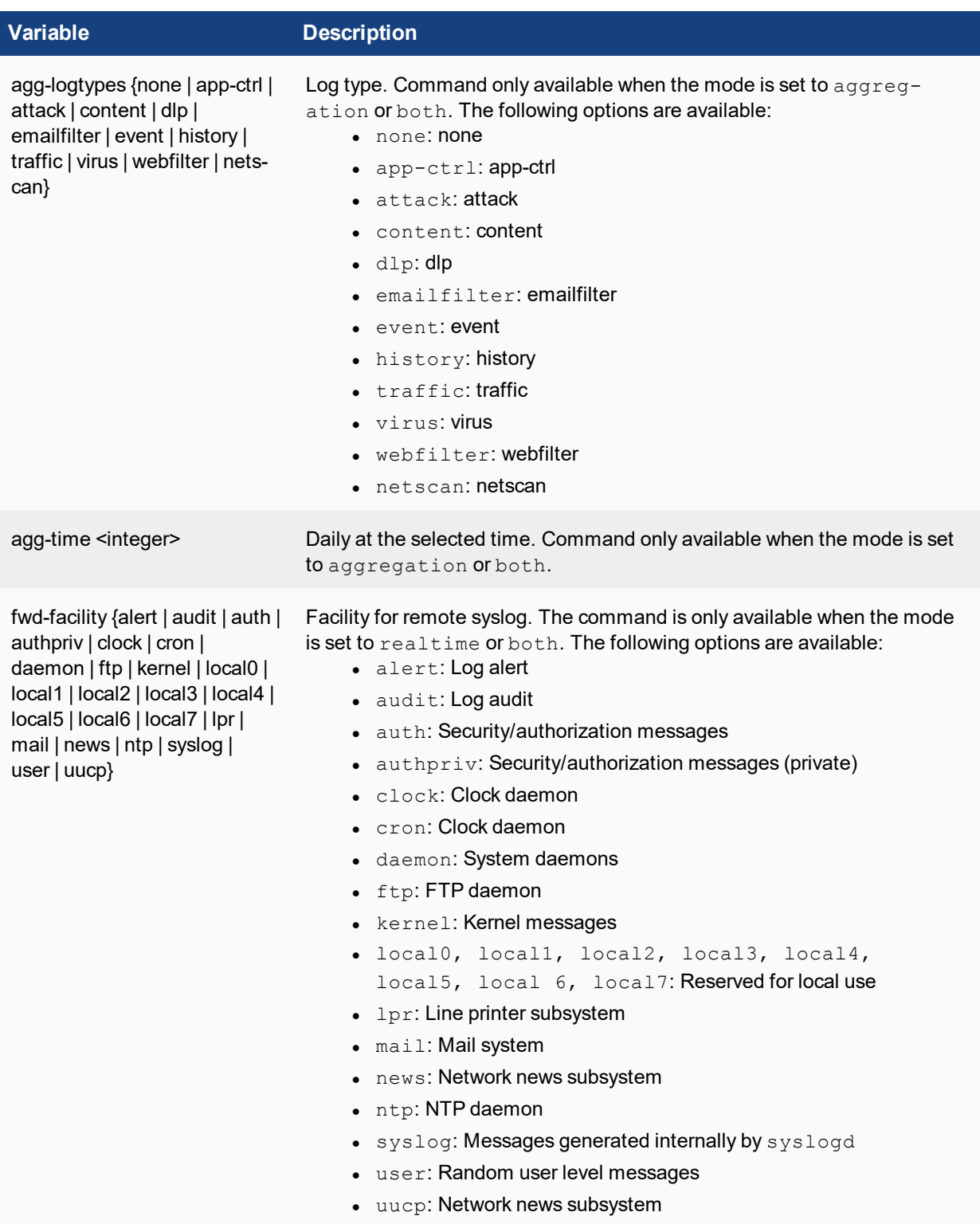

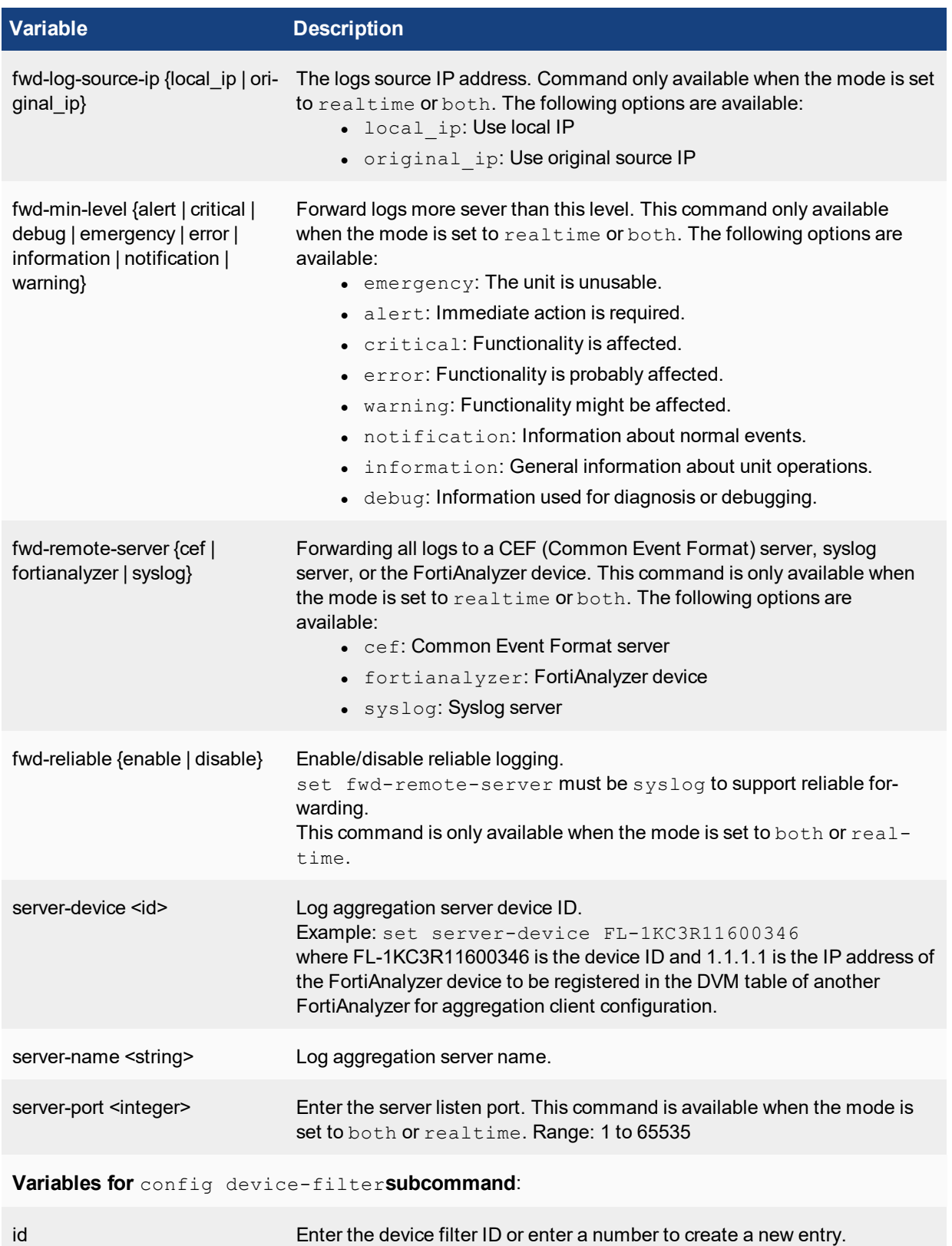

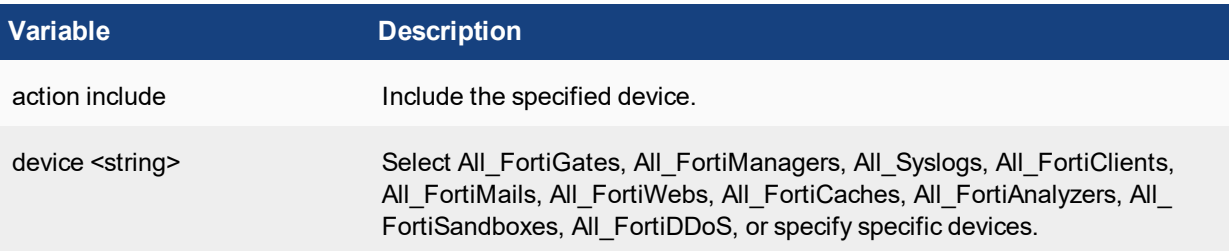

Use the show command to display the current configuration if it has been changed from its default value:

```
show system aggregation-client
```
## **aggregation-service**

Use the following commands to configure log aggregation service.

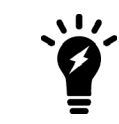

This command is not available on all models.

#### **Syntax**

```
config system aggregation-service
  set accept-aggregation {enable | disable}
  set accept-realtime-log {enable | disable}
  set aggregation-disk-quota <integer>
  set password <passwd>
end
```
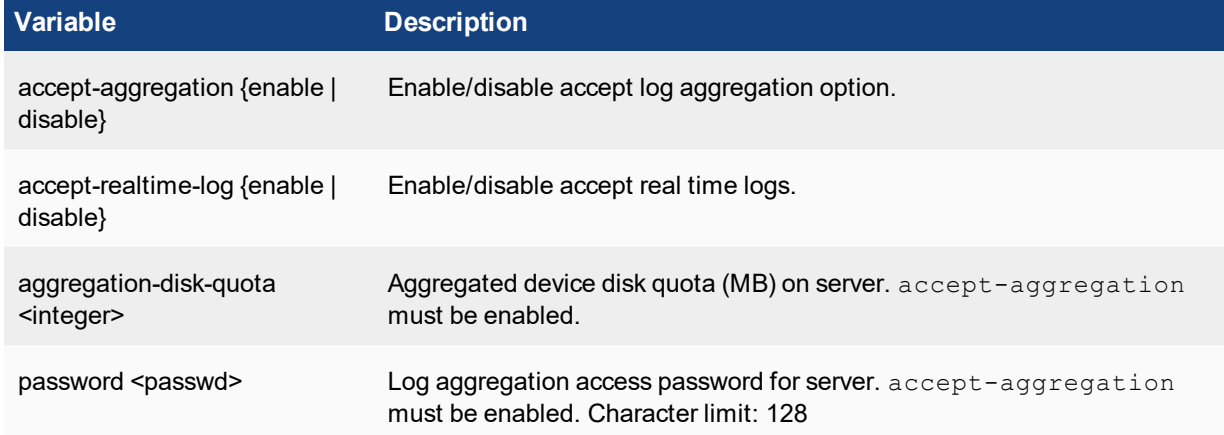

Use the show command to display the current configuration if it has been changed from its default value:

show system aggregation-service

## **alert-console**

Use this command to configure the alert console options. The alert console appears on the dashboard in the GUI.

#### **Syntax**

```
config system alert-console
  set period {1 | 2 | 3 | 4 | 5 | 6 | 7}>
  set severity-level {information | notify | warning | error | critical | alert |
      emergency}
end
```
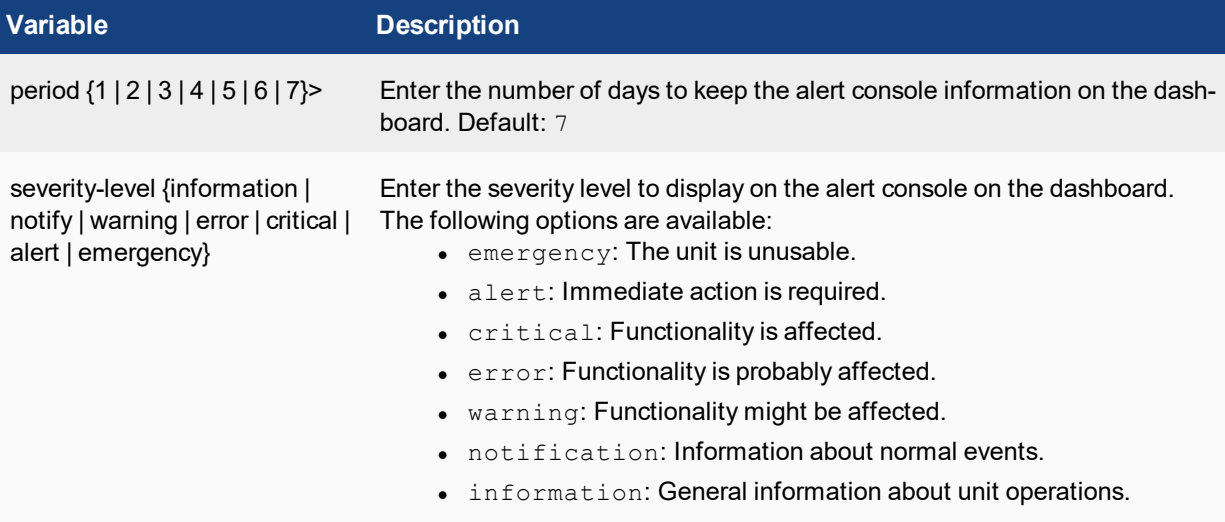

#### **Example**

This example sets the alert console message display to warning for a duration of three days.

```
config system alert-console
  set period 3
  set severity-level warning
end
```
## **alertemail**

Use this command to configure alert email settings for your FortiAnalyzer unit.

All variables are required if authentication is enabled.

```
config system alertemail
  set authentication {enable | disable}
  set fromaddress <email-address string>
  set fromname <string>
  set smtppassword <passwd>
  set smtpport <integer>
  set smtpserver {<ipv4 address>|<fqdn string>}
```
set smtpuser <username> end

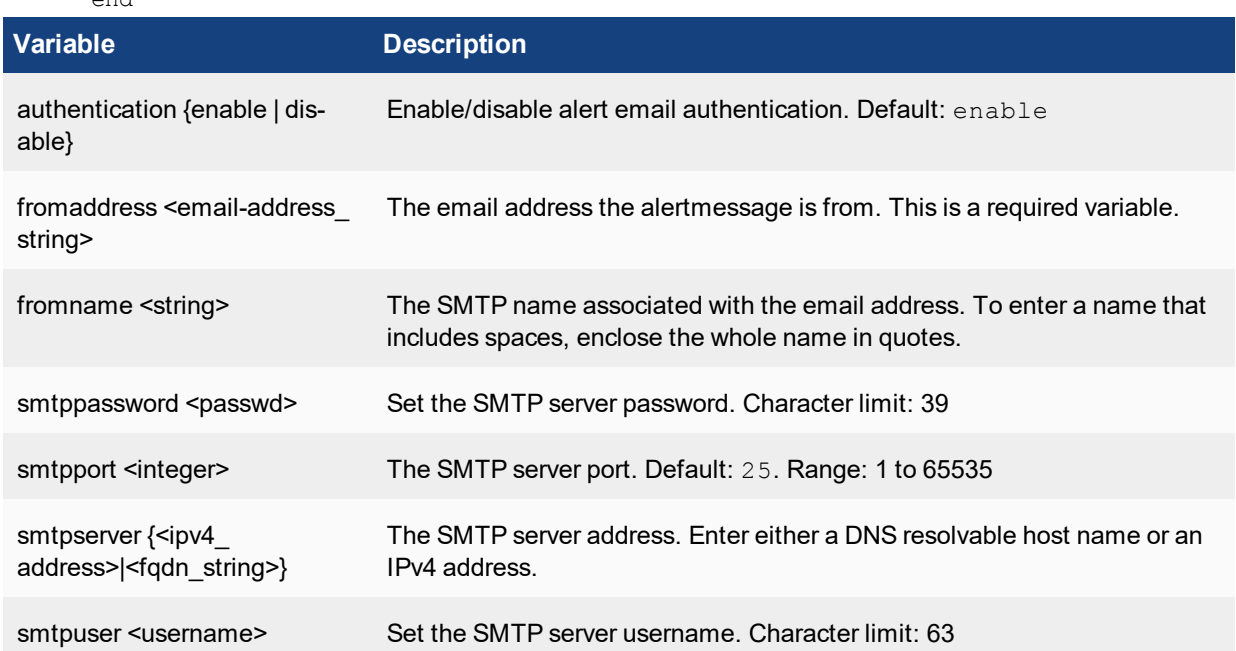

### **Example**

Here is an example of configuring alertemail. Enable authentication, the alert is set in Mr. Customer's name and from his email address, the SMTP server port is the default port(25), and the SMTP server is at IPv4 address of 192.168.10.10.

```
config system alertemail
  set authentication enable
  set fromaddress customer@example.com
  set fromname "Ms. Customer"
  set smtpport 25
  set smtpserver 192.168.10.10
end
```
## **alert-event**

Use alert-event commands to configure the FortiAnalyzer unit to monitor logs for log messages with certain severity levels, or information within the logs. If the message appears in the logs, the FortiAnalyzer unit sends an email or SNMP trap to a predefined recipient(s) of the log message encountered. Alert event messages provide immediate notification of issues occurring on the FortiAnalyzer unit.

When configuring an alert email, you must configure at least one DNS server. The FortiGate unit uses the SMTP server name to connect to the mail server and must look up this name on your DNS server.

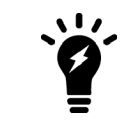

alert-event was removed from the GUI in FortiAnalyzer version 5.0.3. This command has been kept in the CLI for customers who previously configured this function.

#### **Syntax**

```
config system alert-event
  edit <name string>
     config alert-destination
        edit destination id <integer>
           set type {mail | snmp | syslog}
          set from <email address>
          set to <email address>
           set smtp-name <server name>
           set snmp-name <server name>
           set syslog-name <server name>
        end
     set enable-generic-text {enable | disable}
     set enable-severity-filter {enable | disable}
     set event-time-period {0.5 | 1 | 3 | 6 | 12 | 24 | 72 | 168}
     set generic-text <string>
     set num-events {1 | 5 | 10 | 50 | 100}
     set severity-filter {high | low | medium | medium-high | medium-low}
     set severity-level-comp {>= | = | <=}
     set severity-level-logs {no-check | information | notify | warning |error |
         critical | alert | emergency}
```
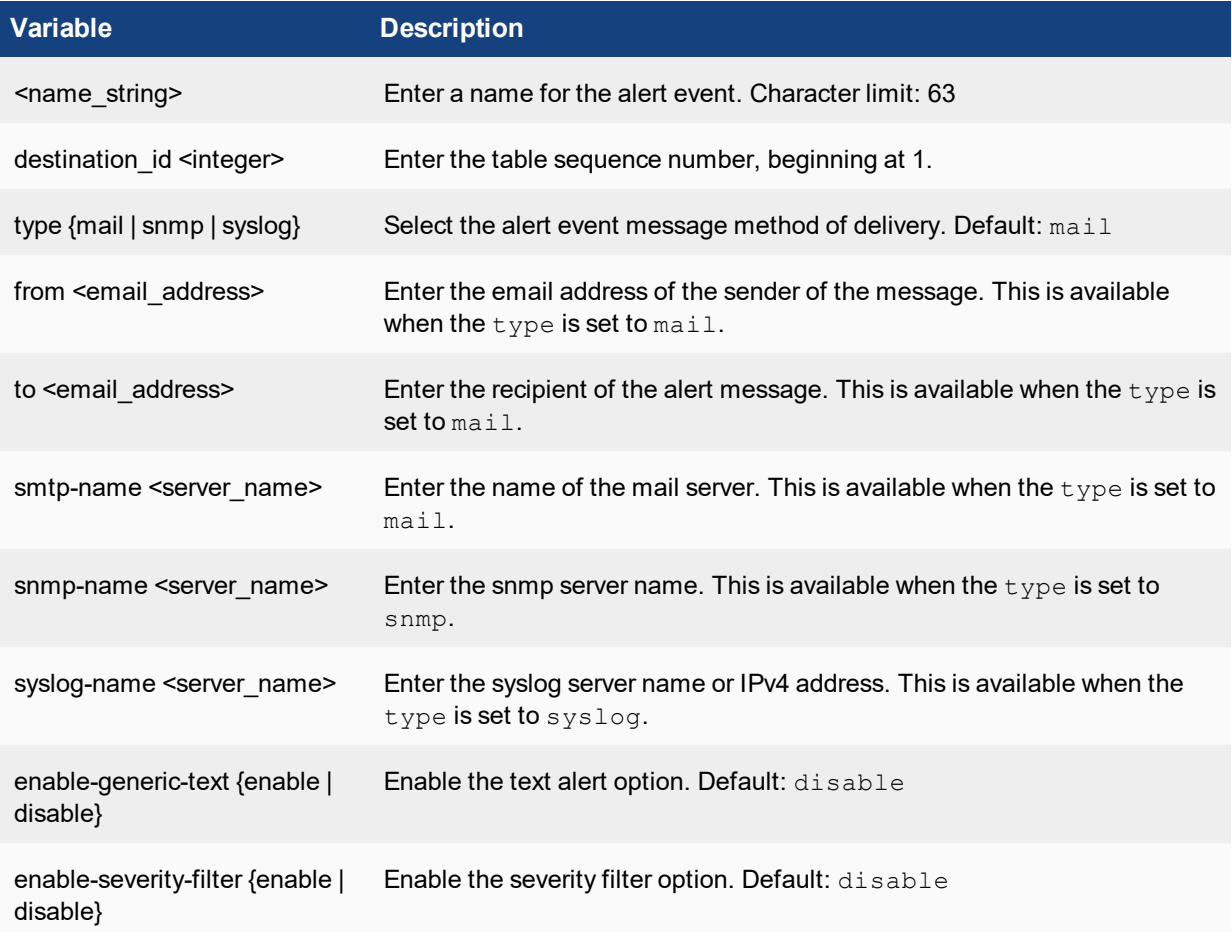

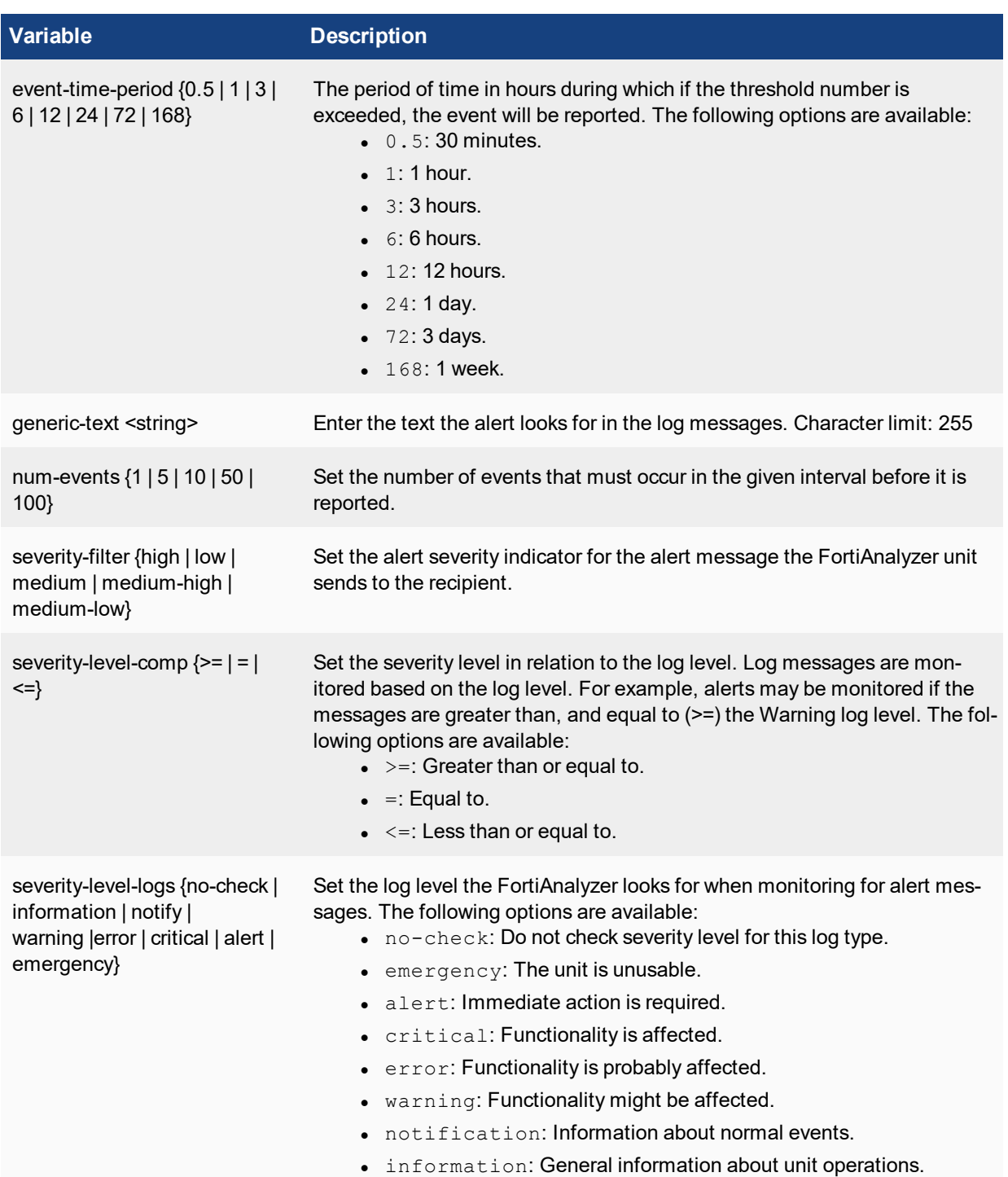

In the following example, the alert message is set to send an email to the administrator when 5 warning log messages appear over the span of three hours.

```
config system alert-event
  edit warning
     config alert-destination
```

```
edit 1
        set type mail
        set from fmgr@exmample.com
        set to admin@example.com
        set smtp-name mail.example.com
     end
     set enable-severity-filter enable
     set event-time-period 3
     set severity-level-log warning
     set severity-level-comp =
     set severity-filter medium
end
```
## **auto-delete**

Use this command to automatically delete policies for logs, reports, and archived and quarantined files.

```
config system auto-delete
  config dlp-files-auto-deletion
     set retention {days | weeks | months}
     set runat <integer>
     set status {enable | disable}
     set value <integer>
  end
  config quarantine-files-auto-deletion
     set retention {days | weeks | months}
     set runat <integer>
     set status {enable | disable}
     set value <integer>
  end
  config log-auto-deletion
     set retention {days | weeks | months}
     set runat <integer>
     set status {enable | disable}
     set value <integer>
  end
  config report-auto-deletion
     set retention {days | weeks | months}
     set runat <integer>
     set status {enable | disable}
     set value <integer>
  end
```

```
end
```
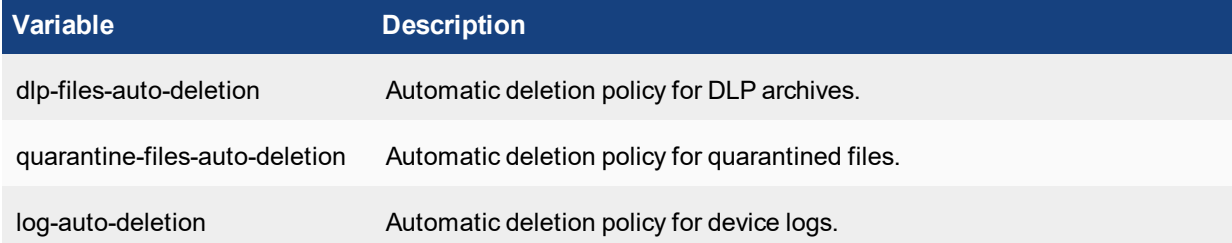

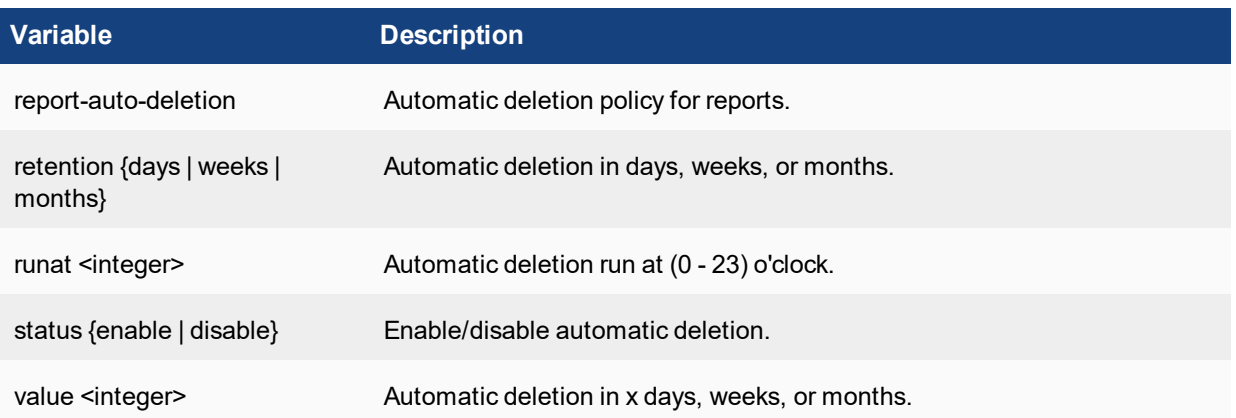

## **backup all-settings**

Use this command to set or check the settings for scheduled backups.

```
config system backup all-settings
  set status {enable | disable}
  set server {<ipv4_address>|<fqdn_str>}
  set user <username>
  set directory <string>
  set week days {monday tuesday wednesday thursday friday saturday sunday}
  set time <hh:mm:ss>
  set protocol {ftp | scp | sftp}
  set passwd <passwd>
  set cert <string>
  set crptpasswd <passwd>
end
```
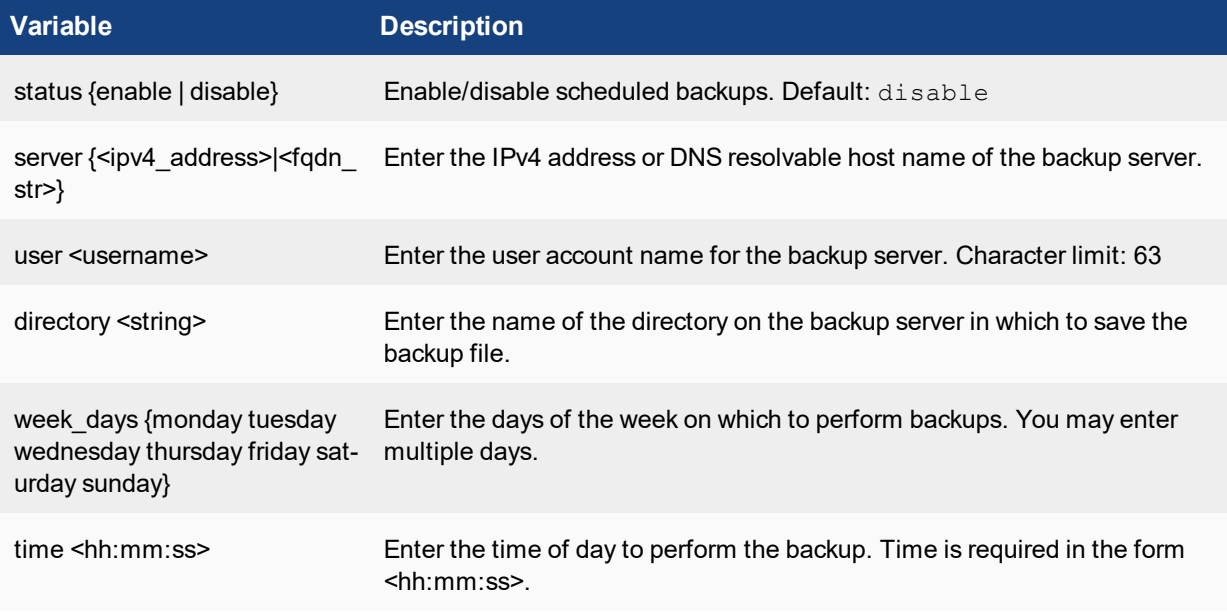

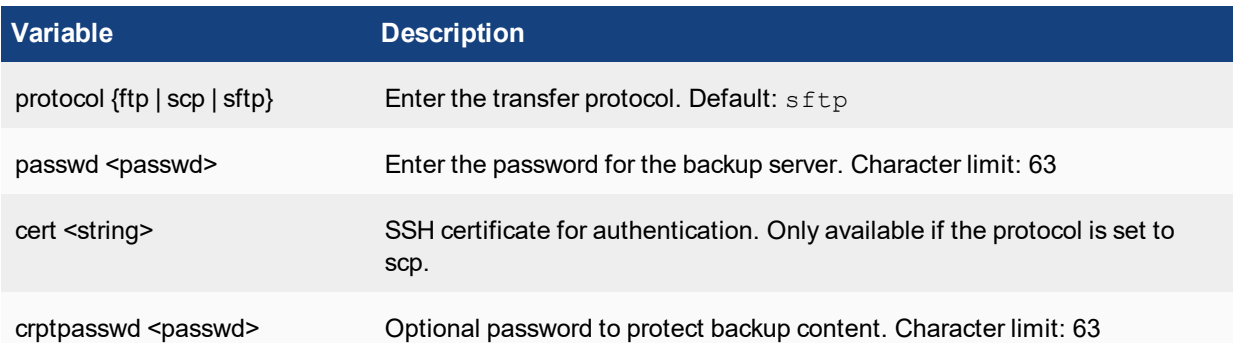

This example shows a whack where backup server is 172.20.120.11 using the admin account with no password, saving to the /usr/local/backup directory. Backups are done on Mondays at 1:00pm using ftp.

```
config system backup all-settings
  set status enable
  set server 172.20.120.11
  set user admin
  set directory /usr/local/backup
  set week_days monday
  set time 13:00:00
  set protocol ftp
end
```
## **central-management**

Use this command to set or check the settings for central management.

```
config system central-management
  set type {fortimanager}
  set allow-monitor {enable | disable}
  set authorized-manager-only {enable | disable}
  set serial-number <serial number string>
  set fmg <string>
  set enc-alogorithm {default | high | low}
end
```
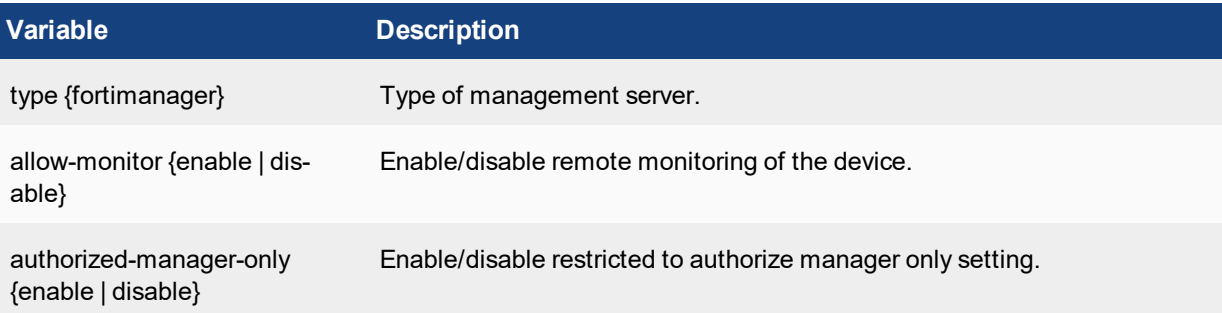

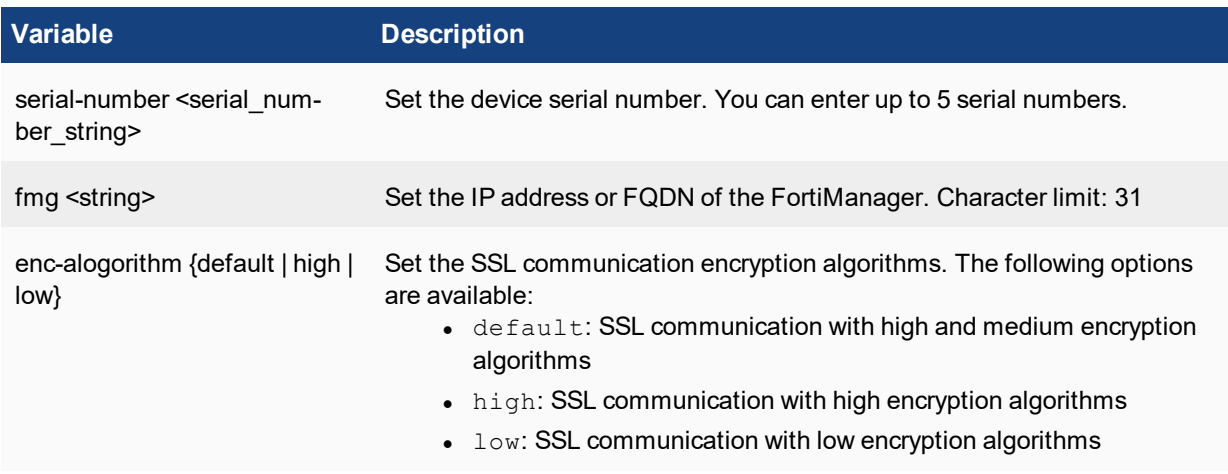

Use the show command to display the current configuration if it has been changed from its default value:

```
show system central-management
```
## **certificate**

Use the following commands to configure certificate related settings.

### **certificate ca**

Use this command to install Certificate Authority (CA) root certificates.

When a CA processes your Certificate Signing Request (CSR), it sends you the CA certificate, the signed local certificate and the Certificate Revocation List (CRL).

#### **The process for obtaining and installing certificates is as follows:**

- **1.** Use the execute certificate local generate command to generate a CSR.
- **2.** Send the CSR to a CA. he CA sends you the CA certificate, the signed local certificate and the CRL.
- **3.** Use the system certificate local command to install the signed local certificate.
- **4.** Use the system certificate ca command to install the CA certificate. Depending on your terminal software, you can copy the certificate and paste it into the command.

#### **Syntax**

```
config system certificate ca
  edit <ca_name>
     set ca <certificate>
     set comment <string>
  end
```
**Variable Description** <ca\_name> Enter a name for the CA certificate. Character limit: 35

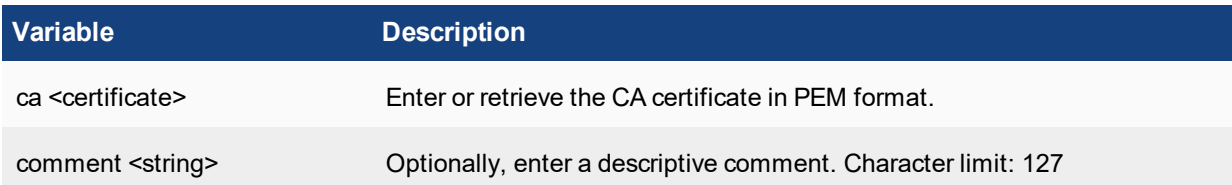

To view all of the information about the certificate, use the get command:

```
get system certificate ca <ca name>
```
#### **certificate crl**

Use this command to configure CRLs.

#### **Syntax**

```
config system certificate crl
  edit <name>
     set crl <crl>
     set comment <string>
```
end

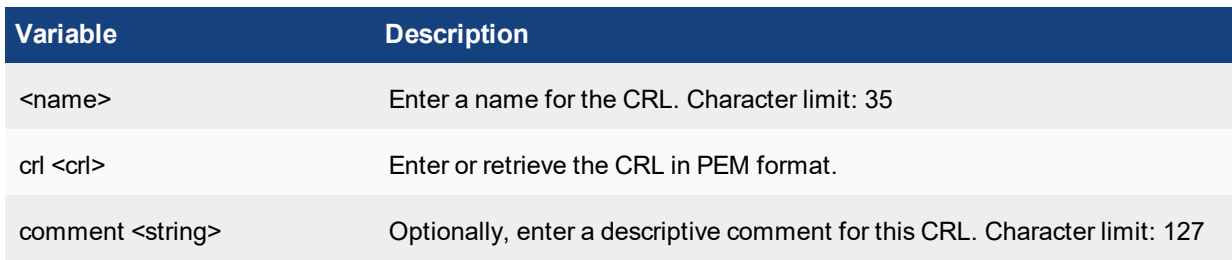

### **certificate local**

Use this command to install local certificates. When a CA processes your CSR, it sends you the CA certificate, the signed local certificate and the CRL.

#### **The process for obtaining and installing certificates is as follows:**

- **1.** Use the execute certificate local generate command to generate a CSR.
- **2.** Send the CSR to a CA. The CA sends you the CA certificate, the signed local certificate and the CRL.
- **3.** Use the system certificate local command to install the signed local certificate.
- **4.** Use the system certificate ca command to install the CA certificate. Depending on your terminal software, you can copy the certificate and paste it into the command.

```
config system certificate local
  edit <cert name>
     set password <passwd>
     set comment <string>
     set certificate <certificate PEM>
    set private-key <prkey>
     set csr <csr PEM>
  end
```
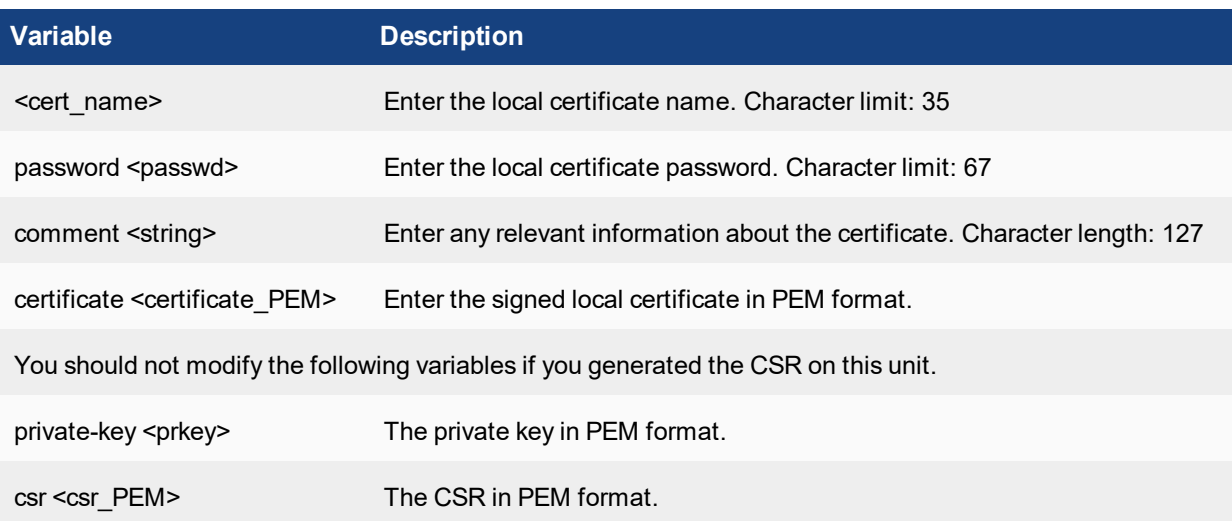

To view all of the information about the certificate, use the get command:

get system certificate local [cert\_name]

## **certificate oftp**

Use this command to install OFTP certificates and keys.

#### **Syntax**

```
config system certificate oftp
    set certificate <certificate>
     set comment <string>
     set custom {enable | disable}
     set password <passwd>
     set private-key <key>
  end
```
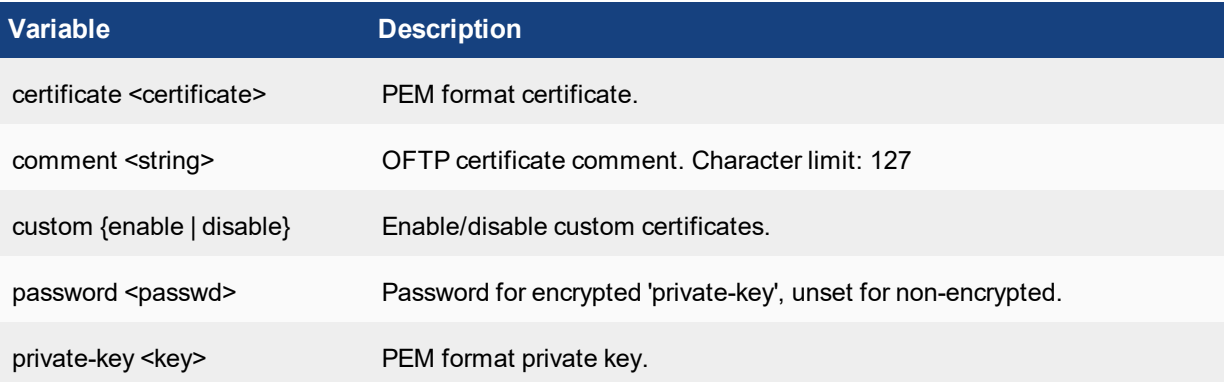

### **certificate ssh**

Use this command to install SSH certificates and keys.

#### **The process for obtaining and installing certificates is as follows:**

- **1.** Use the execute certificate local generate command to generate a CSR.
- **2.** Send the CSR to a CA. The CA sends you the CA certificate, the signed local certificate and the CRL.
- **3.** Use the system certificate local command to install the signed local certificate.
- **4.** Use the system certificate ca command to install the CA certificate.
- **5.** Use the system certificate SSH command to install the SSH certificate. Depending on your terminal software, you can copy the certificate and paste it into the command.

#### **Syntax**

```
config system certificate ssh
  edit <name>
     set comment <comment text>
    set certificate <certificate>
     set private-key <key>
```
end

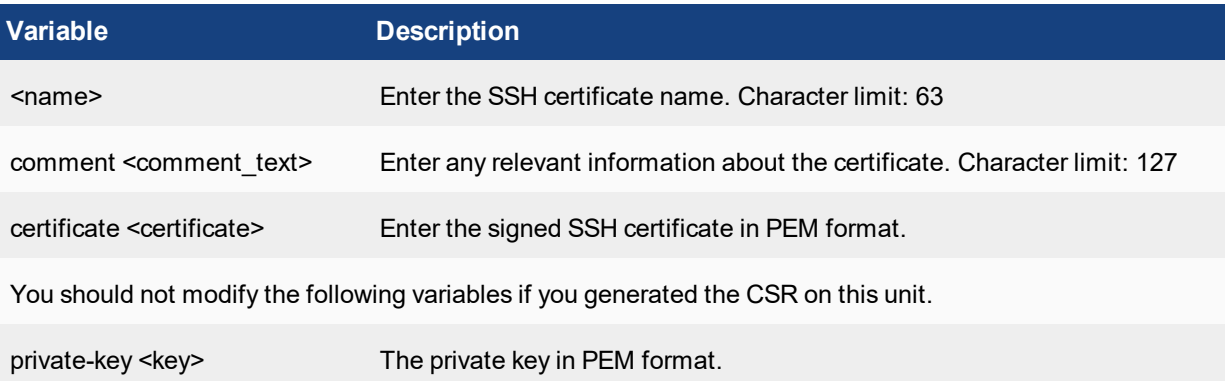

To view all of the information about the certificate, use the  $q$ et command:

```
get system certificate ssh [cert_name]
```
## **dns**

Use these commands to set the DNS server addresses. Several FortiAnalyzer functions, including sending alert email, use DNS. In FortiAnalyzer v5.2.1 or later, you can configure both IPv4 and IPv6 DNS server addresses.

```
config system dns
       set primary <ipv4 address>
       set secondary <ipv4 address>
       set ip6-primary <ipv6 address>
       set ip6-secondary <ipv6 address>
    end
Variable Description
```
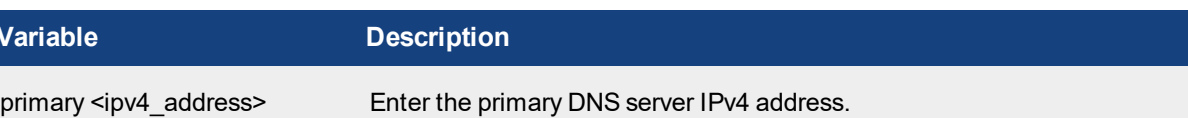

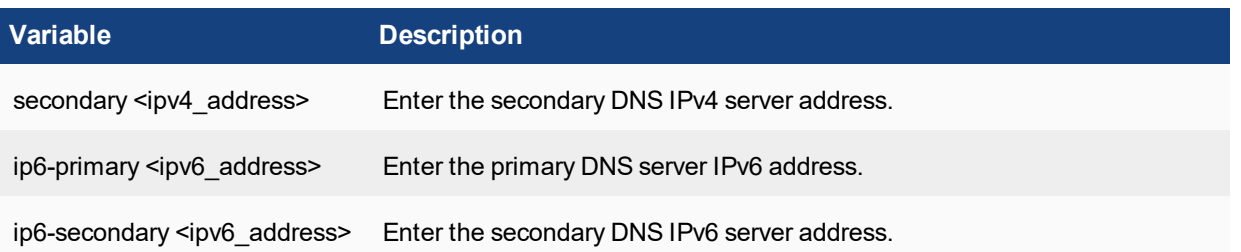

This example shows how to set the primary FortiAnalyzer DNS server IPv4 address to 172.20.120.99 and the secondary FortiAnalyzer DNS server IPv4 address to 192.168.1.199.

```
config system dns
  set primary 172.20.120.99
  set secondary 192.168.1.199
end
```
## **fips**

Use this command to set the Federal Information Processing Standards (FIPS) status. FIPS mode is an enhanced security option for some FortiAnalyzer models. Installation of FIPS firmware is required only if the unit was not ordered with this firmware pre-installed.

```
config system fips
  set status {enable | disable}
  set entropy-token {enable | disable | dynamic}
  set re-seed-interval <integer>
end
```
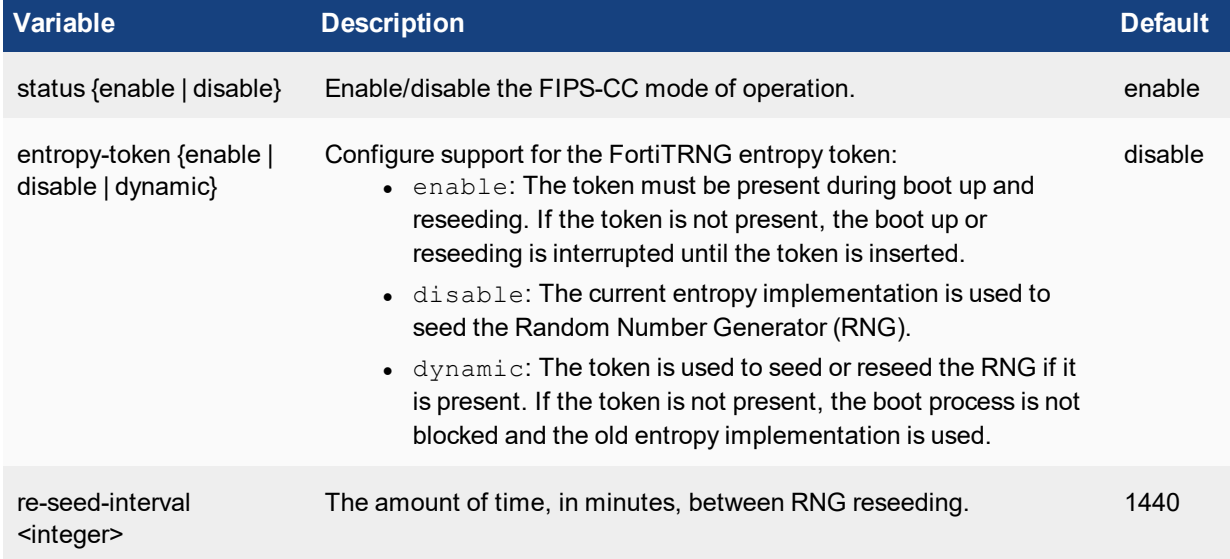

## **fortiview**

Use this command to configure FortiView settings.

#### **Syntax**

```
config system fortiview setting
  set not-scanned apps {exclude | include}
   set resolve-ip {enable | disable}
end
```
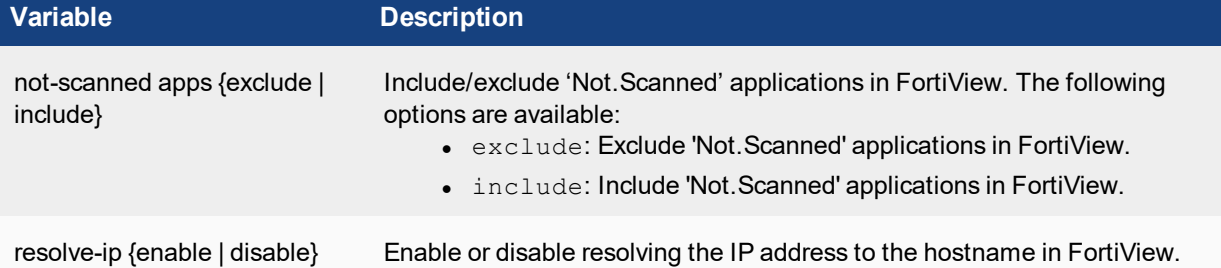

## **global**

Use this command to configure global settings that affect miscellaneous FortiAnalyzer features.

```
config system global
     set admin-https-pki-required {disable | enable}
     set admin-lockout-duration <integer>
     set admin-lockout-threshold <integer>
     set adom-mode {advanced | normal}
     set adom-status {enable | disable}
     set auto-register-device {enable | disable}
     set backup-compression {high | low | none | normal}
     set backup-to-subfolders {disable | enable}
     set clt-cert-req {disable | enable}
     set console-output {more | standard}
     set country-flag {disable | enable}
     set create-revision {disable | enable}
     set daylightsavetime {enable | disable}
     set default-disk-quota <integer>
     set enc-algorithm {default | high | low}
     set fgfm-ssl-protocol {sslv3 | tlsv1.0 | tlsv1.1 | tlsv1.2}
     set hostname <string>
     set language {english | japanese | simch | trach}
     set lcdpin <integer>
     set ldapconntimeout <integer>
     set lock-preempt {enable | disable}
     set log-checksum {md5 | md5-auth | none}
     set log-mode {analyzer | collector}
     set max-aggregation-tasks <integer>
     set max-running-reports <integer>
```
```
set oftp-ssl-protocol {sslv3 | tlsv1.0 | tlsv1.1 | tlsv1.2}
set pre-login-banner {disable | enable}
set pre-login-banner-message <string>
set remoteauthtimeout <integer>
set search-all-adoms {enable | disable}
set ssl-low-encryption {enable | disable}
set ssl-protocol {tlsv1 | sslv3}
set task-list-size <integer>
set tftp
set timezone <integer>
set webservice-proto {tlsv1 | sslv3 | sslv2}
set workflow-max-sessions <integer>
```
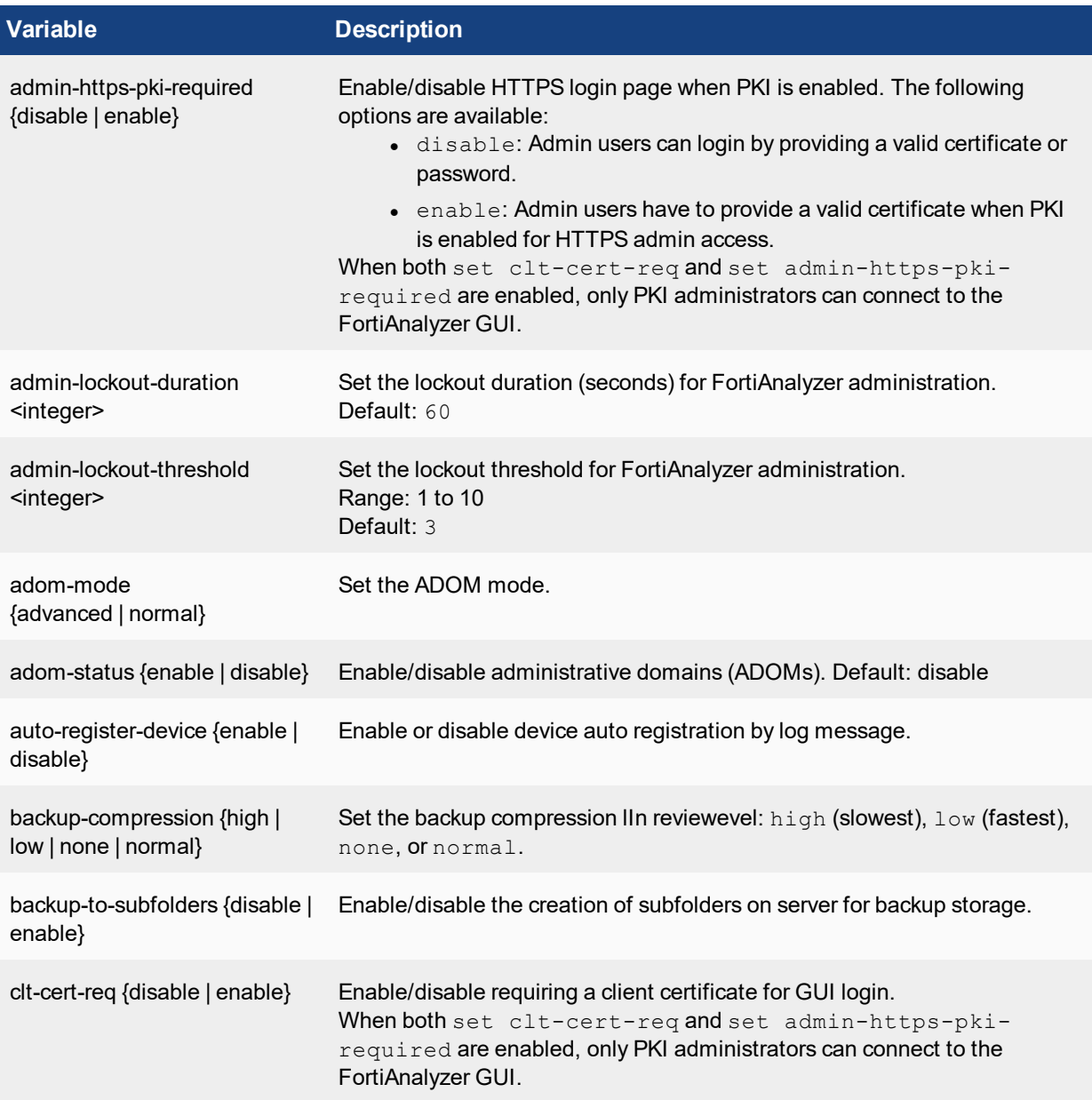

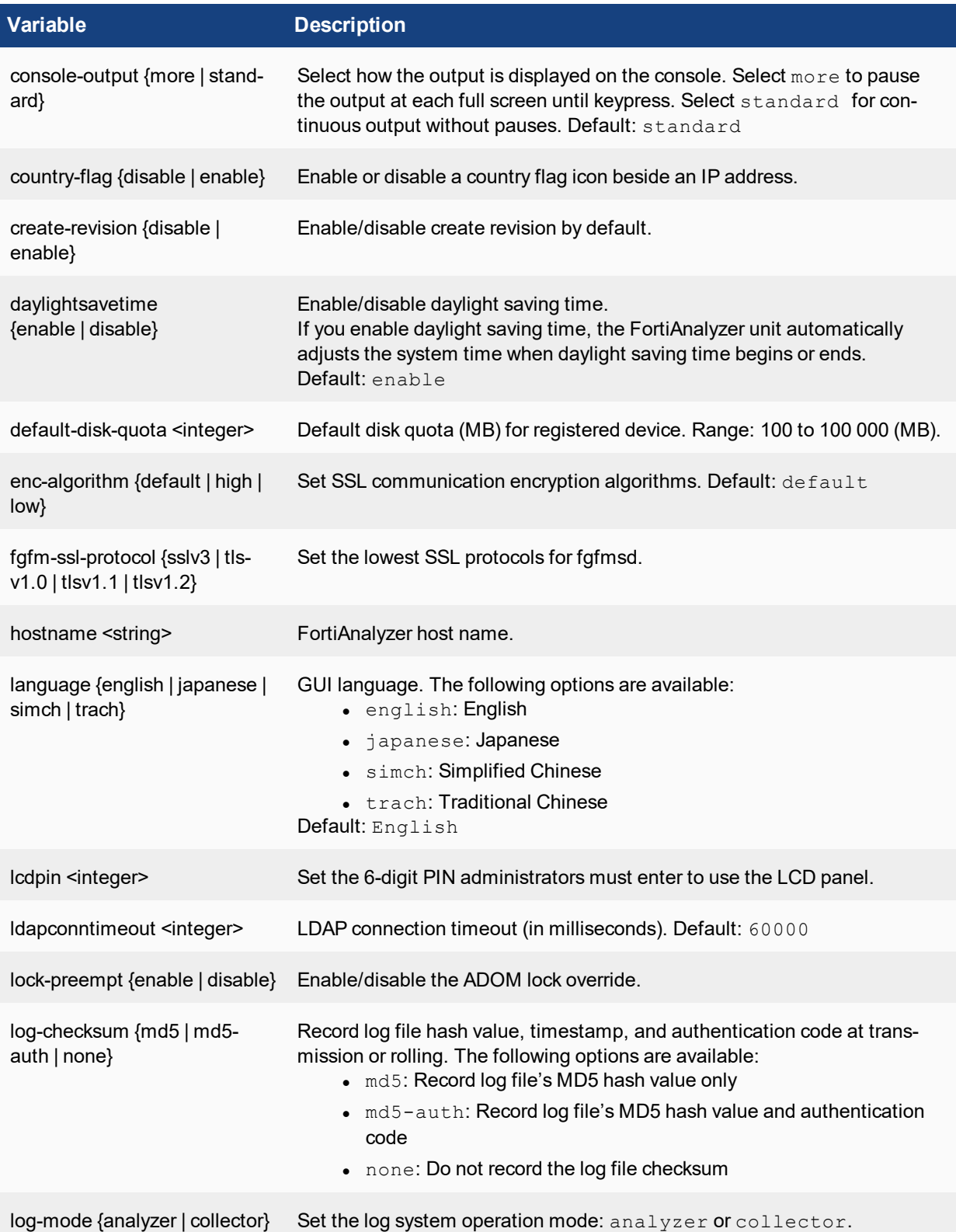

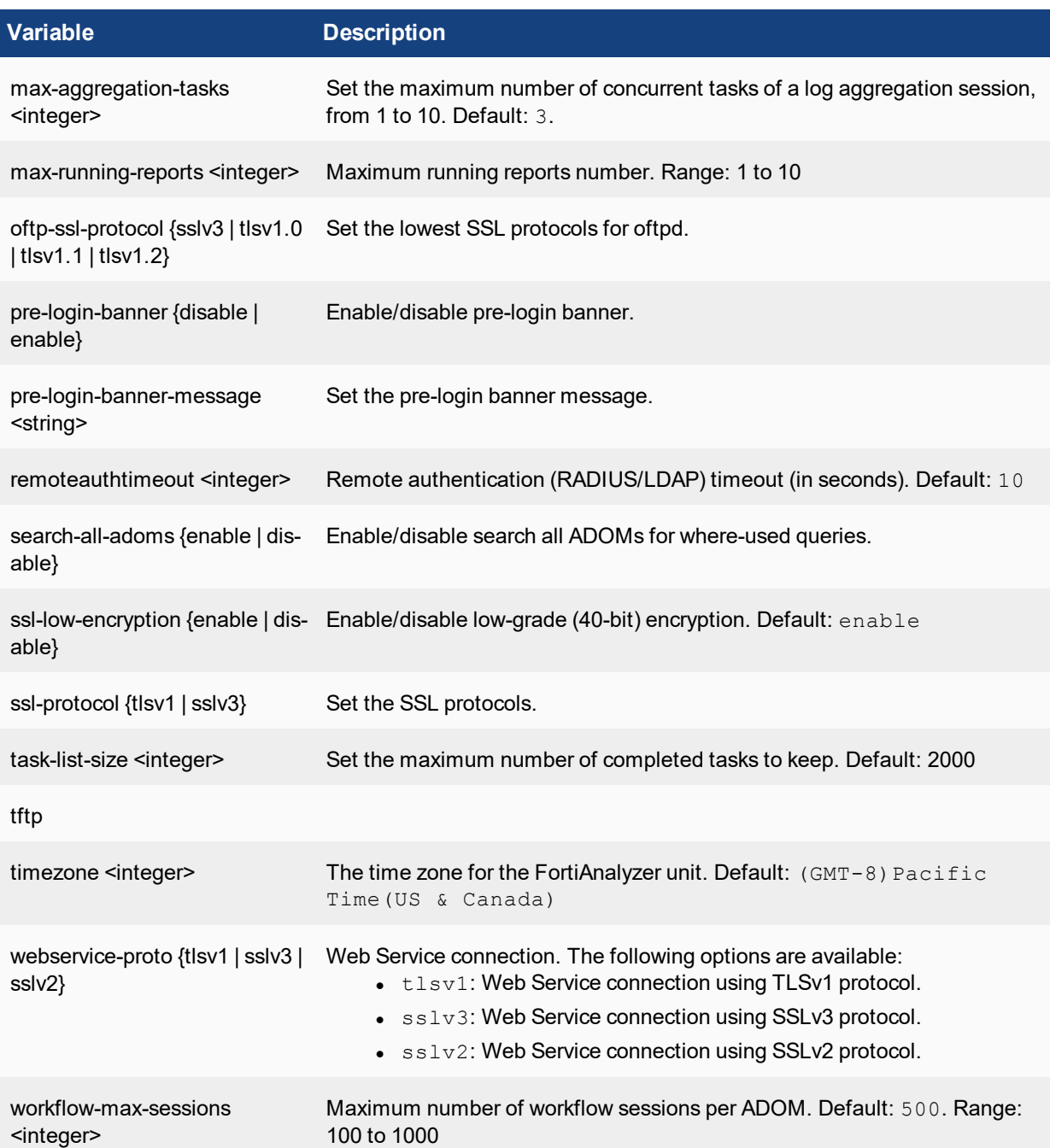

## **Example**

The following command turns on daylight saving time, sets the FortiAnalyzer unit name to FMG3k, and chooses the Eastern time zone for US & Canada.

```
config system global
  set daylightsavetime enable
  set hostname FMG3k
  set timezone 12
end
```
# **Time zones**

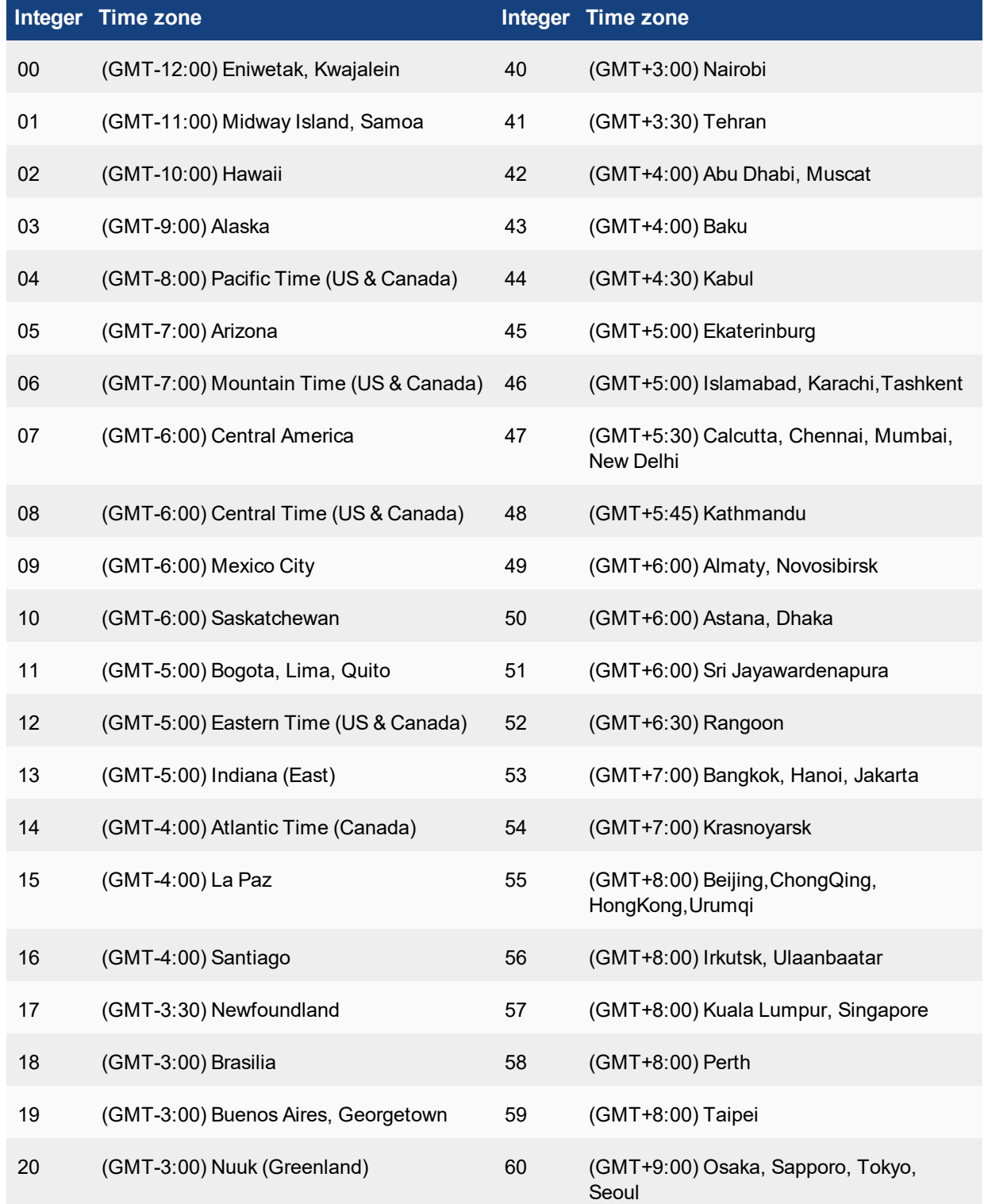

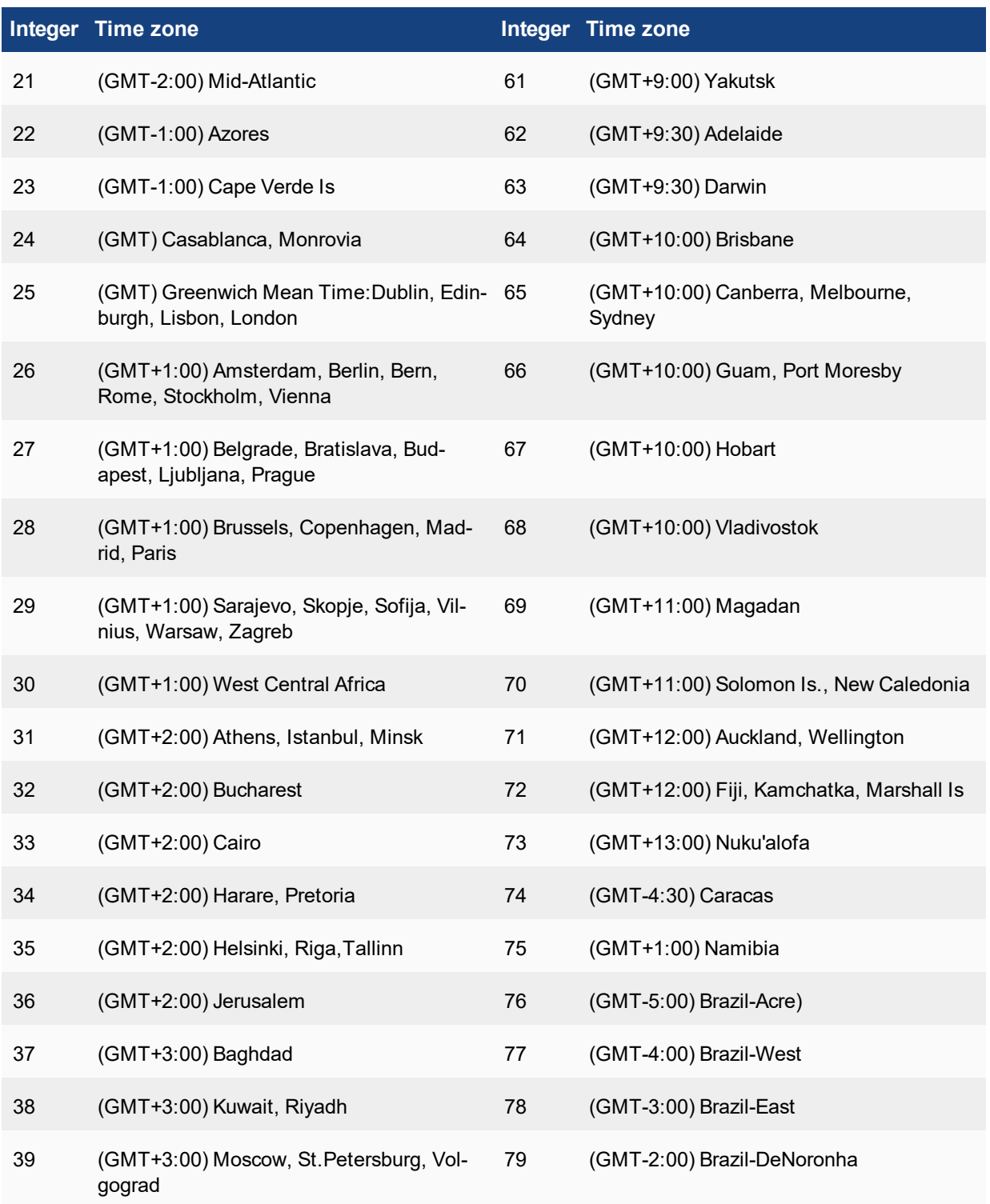

# **interface**

Use this command to edit the configuration of a FortiAnalyzer network interface.

```
config system interface
  edit <port_string>
     set status {up | down}
     set ip <ipv4address mask>
     set allowaccess {aggregator http https ping snmp ssh telnet webservice}
     set speed {1000full | 100full | 100half | 10full | 10half | auto}
     set description <string>
     set alias <string>
     config ipv6
        set ip6-address <IPv6address prefix>
        set ip6-allowaccess {aggregator http https ping6 snmp ssh telnet webservice}
     end
  end
```
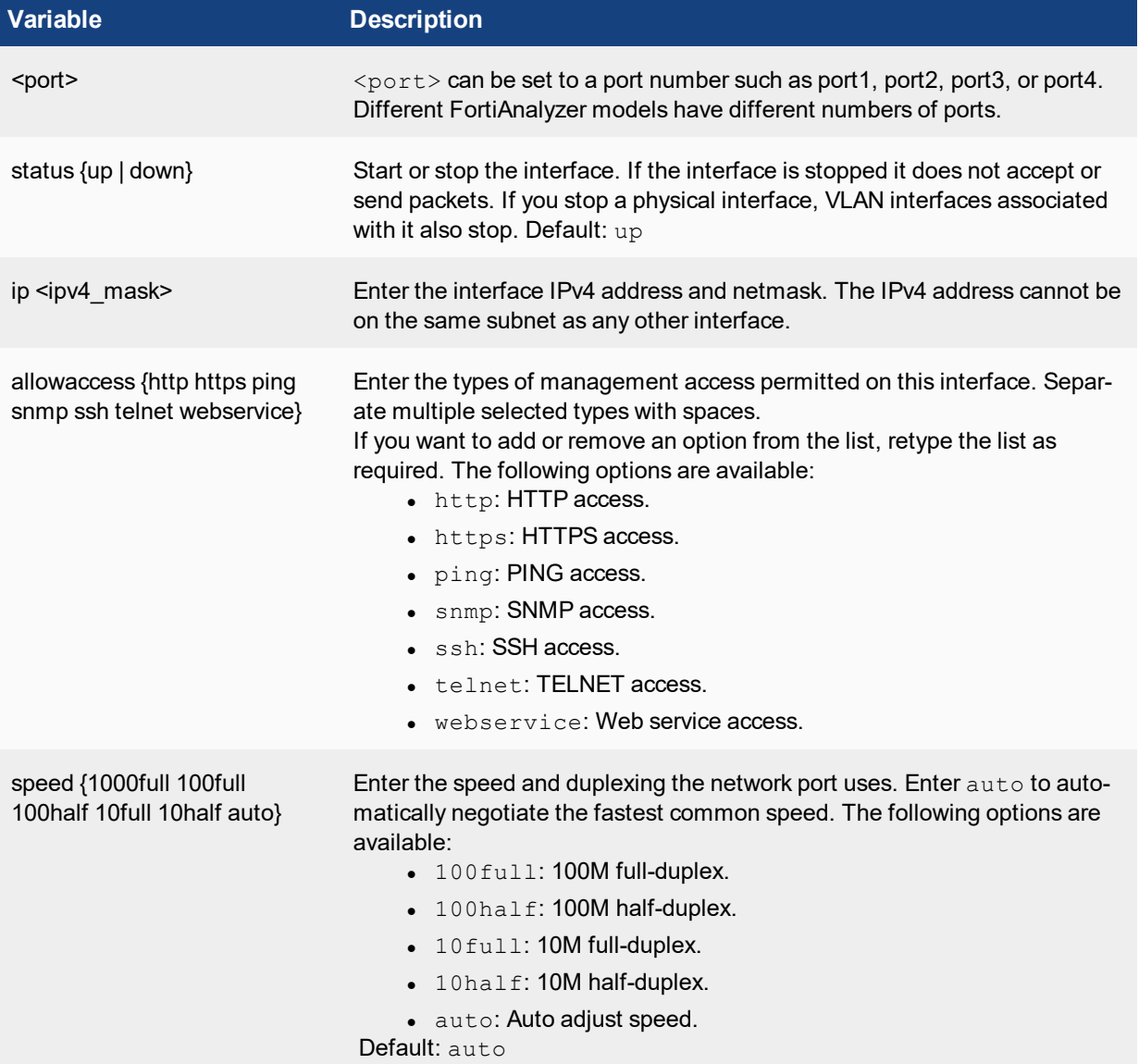

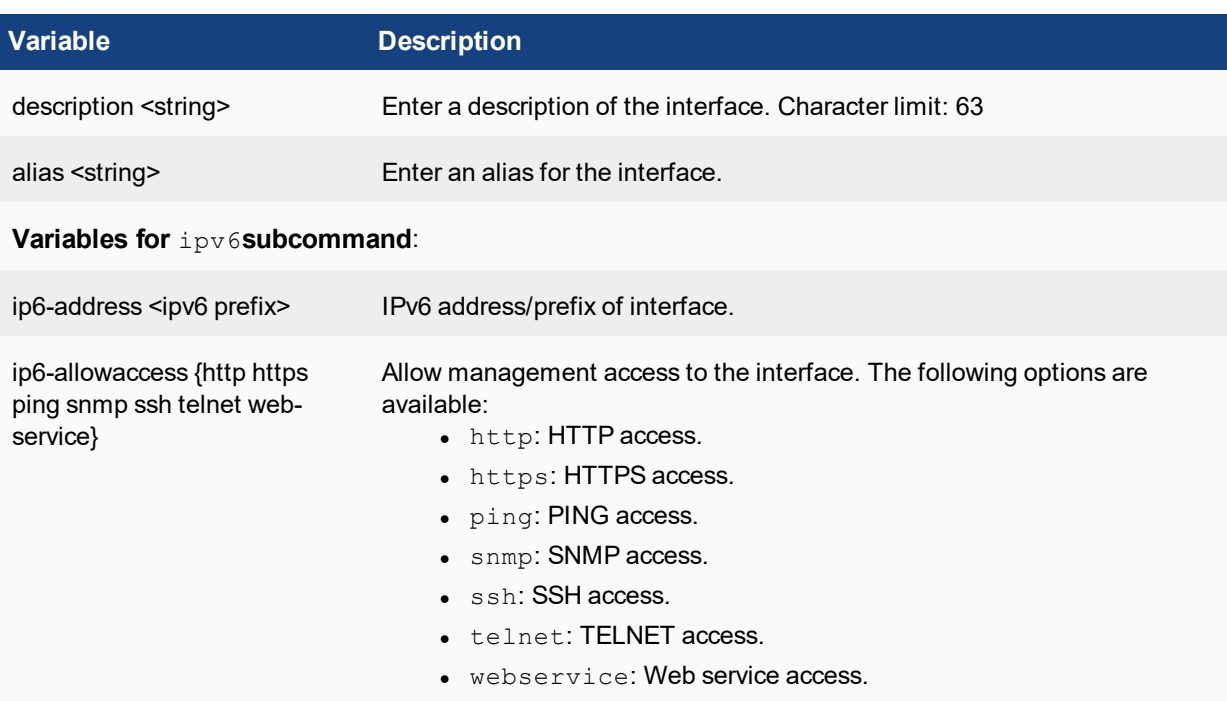

### **Example**

This example shows how to set the FortiAnalyzer port1 interface IPv4 address and network mask to 192.168.100.159 255.255.255.0, and the management access to ping, https, and ssh.

```
config system interface
  edit port1
     set allowaccess ping https ssh
     set ip 192.168.110.26 255.255.255.0
     set status up
  end
```
# **locallog**

Use the following commands to configure local log settings.

## **locallog setting**

Use this command to configure locallog logging settings.

```
config system locallog setting
  set log-interval-dev-no-logging <integer>
  set log-interval-disk-full <integer>
  set log-interval-gbday-exceeded <integer>
end
```
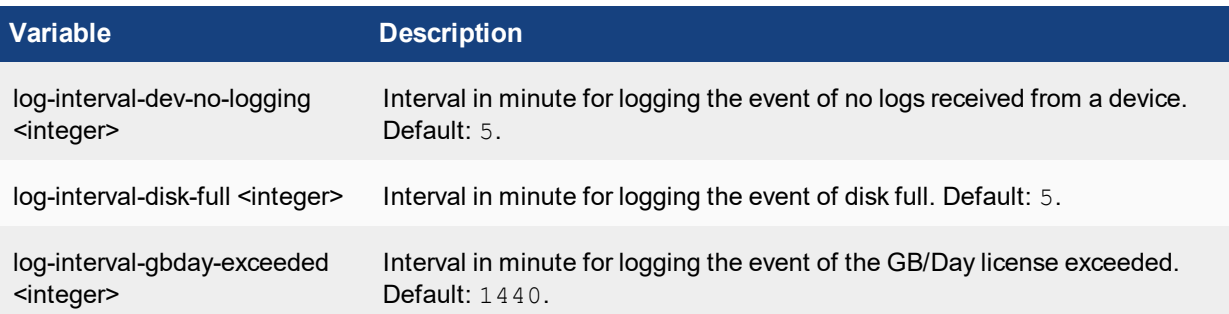

### **locallog disk setting**

Use this command to configure the disk settings for uploading log files, including configuring the severity of log levels.

status must be enabled to view diskfull, max-log-file-size and upload variables.

upload must be enabled to view/set other upload\* variables.

#### **Syntax**

```
config system locallog disk setting
        set status {enable | disable}
        set severity {alert | critical | debug | emergency | error | information |
           notification | warning}
        set max-log-file-size <integer>
        set roll-schedule {none | daily | weekly}
        set roll-day <string>
        set roll-time <hh:mm>
        set diskfull {nolog | overwrite}
        set log-disk-full-percentage <integer>
        set upload {disable | enable}
        set uploadip <ipv4 address>
        set server-type {FAZ | FTP | SCP | SFTP}
        set uploadport <integer>
        set uploaduser <string>
        set uploadpass <passwd>
        set uploaddir <string>
        set uploadtype <event>
        set uploadzip {disable | enable}
        set uploadsched {disable | enable}
        set upload-time <hh:mm>
        set upload-delete-files {disable | enable}
     end
Variable Description
```
status {enable | disable} Enable or diable logging to the local disk. Default: disable

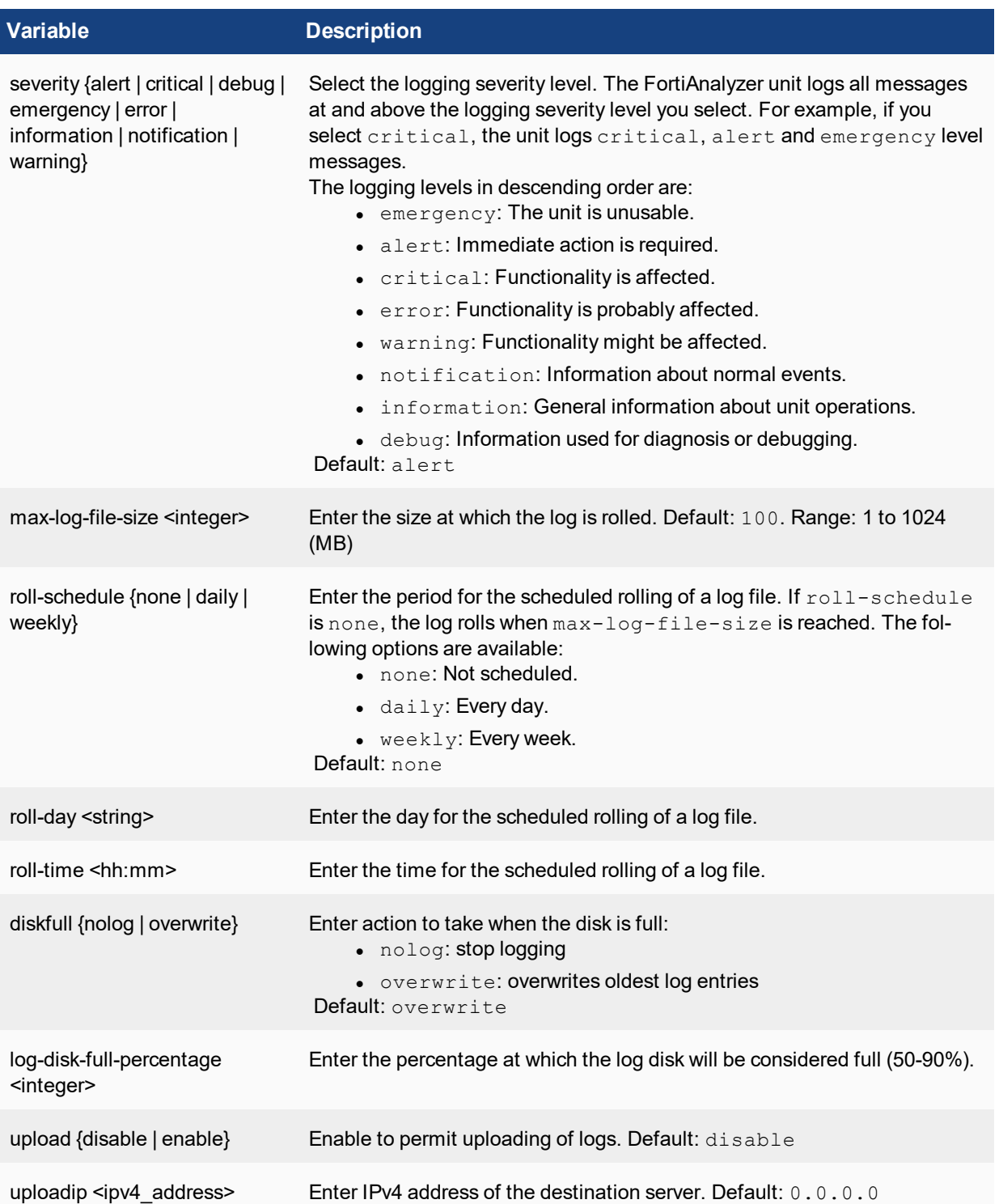

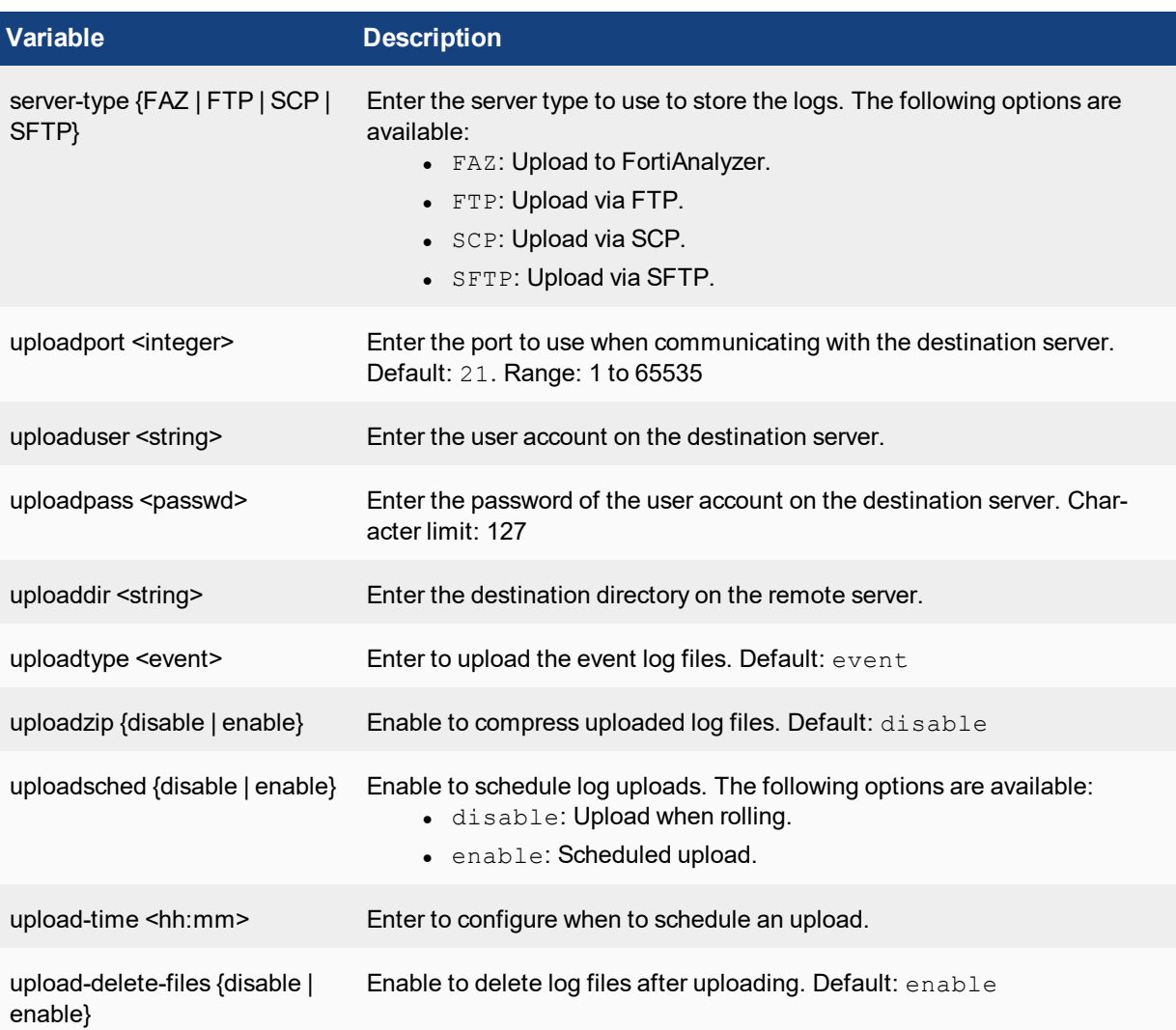

## **Example**

In this example, the logs are uploaded to an upload server and are not deleted after they are uploaded.

```
config system locallog disk setting
  set status enable
  set severity information
  set max-log-file-size 1000MB
   set roll-schedule daily
  set upload enable
  set uploadip 10.10.10.1
  set uploadport port 443
  set uploaduser myname2
  set uploadpass 12345
  set uploadtype event
  set uploadzip enable
  set uploadsched enable
  set upload-time 06:45
   set upload-delete-file disable
end
```
## **locallog filter**

Use this command to configure filters for local logs. All keywords are visible only when event is enabled.

#### **Syntax**

```
config system locallog [memory | disk | fortianalyzer | fortianalyzer2 |
   fortianalyzer3 | syslogd | syslogd2 | syslogd3] filter
  set devcfg {disable | enable}
  set devops {disable | enable}
  set dm {disable | enable}
  set dvm {disable | enable}
  set epmgr {disable | enable}
  set event {disable | enable}
  set faz {enable | disable|
  set fgd {disable | enable}
  set fgfm {disable | enable}
  set fips {disable | enable}
  set fmgws {disable | enable}
  set fmlmgr {disable | enable}
  set fmwmgr {disable | enable}
  set glbcfg {disable | enable}
  set ha {disable | enable}
  set iolog {disable | enable}
  set logd {disable | enable}
  set lrmgr {disable | enable}
  set objcfg {disable | enable}
  set rev {disable | enable}
  set rtmon {disable | enable}
  set scfw {disable | enable}
  set scply {disable | enable}
  set scrmgr {disable | enable}
  set scvpn {disable | enable}
  set system {disable | enable}
  set webport {disable | enable}
```
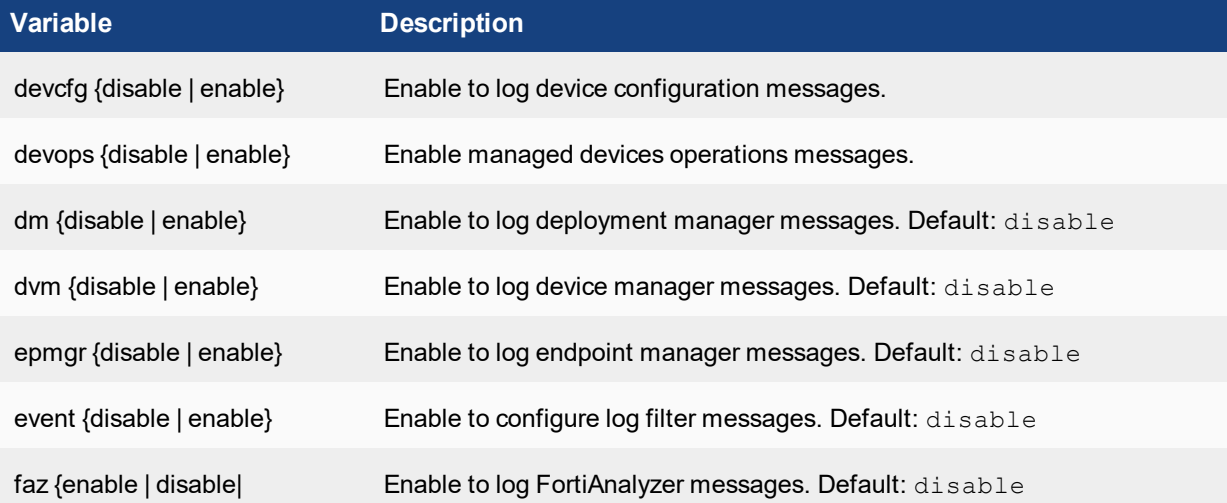

#### locallog system in the system of the system of the system in the system in the system in the system in the system in

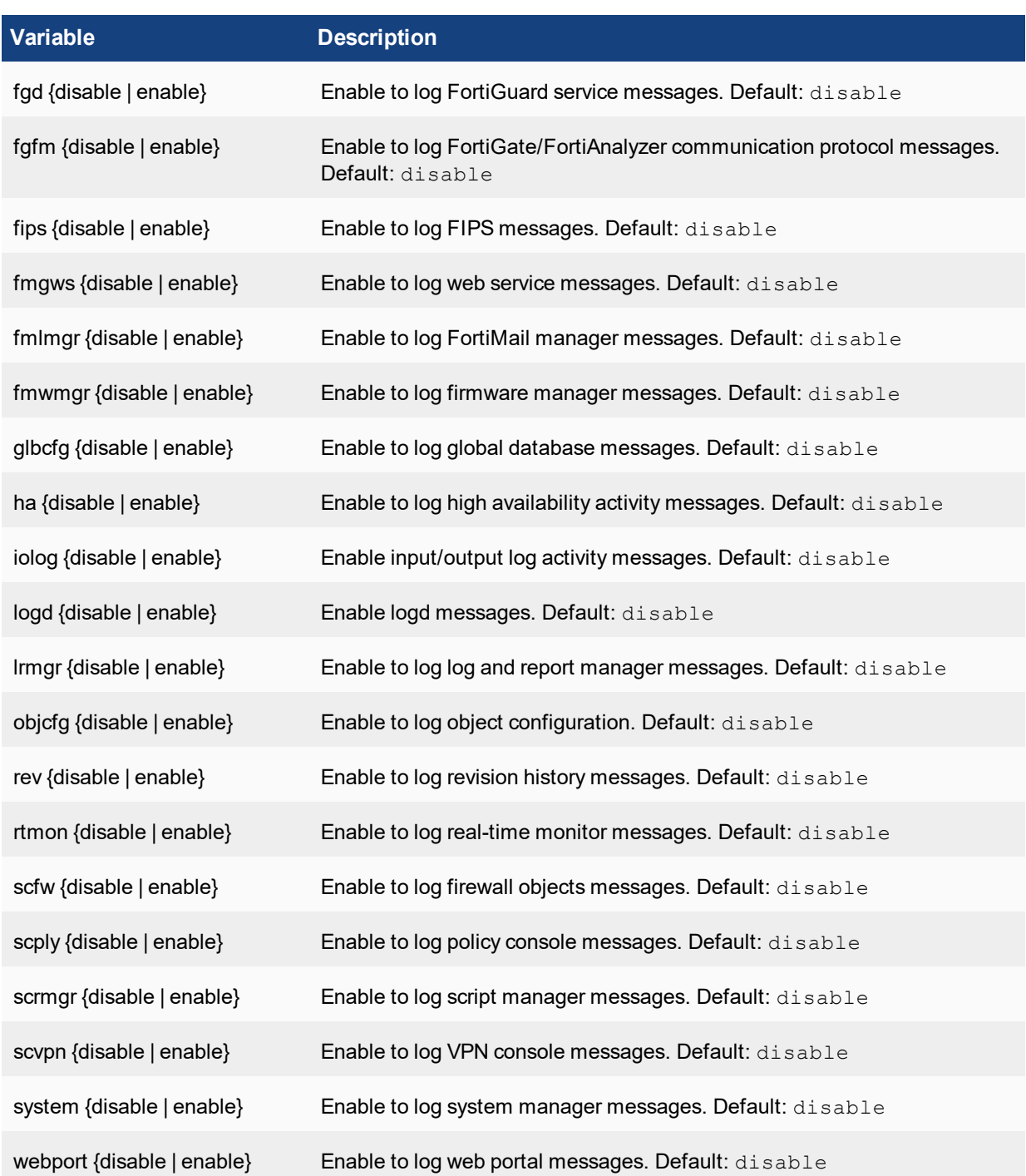

## **Example**

In this example, the local log filters are log and report manager, and system settings. Events in these areas of the FortiAnalyzer unit will be logged.

```
config system locallog filter
  set event enable
  set lrmgr enable
  set system enable
```
end

## **locallog fortianalyzer (fortianalyzer2, fortianalyzer3) setting**

Use this command to enable or disable, and select the severity threshold of, remote logging to the FortiAnalyzer units. You can configure up to three FortiAnalyzer devices.

The severity threshold required to forward a log message to the FortiAnalyzer unit is separate from event, syslog, and local logging severity thresholds.

#### **Syntax**

```
config system locallog {fortianalyzer | fortianalyzer2 | fortianalyzer3} setting
  set status {disable | realtime | upload}
  set server-ip <ipv4 address>
  set secure-connection {diable | enable}
  set upload-time <hh:mm>
  set severity {emergency | alert | critical | error | warning | notification |
      information | debug}
```
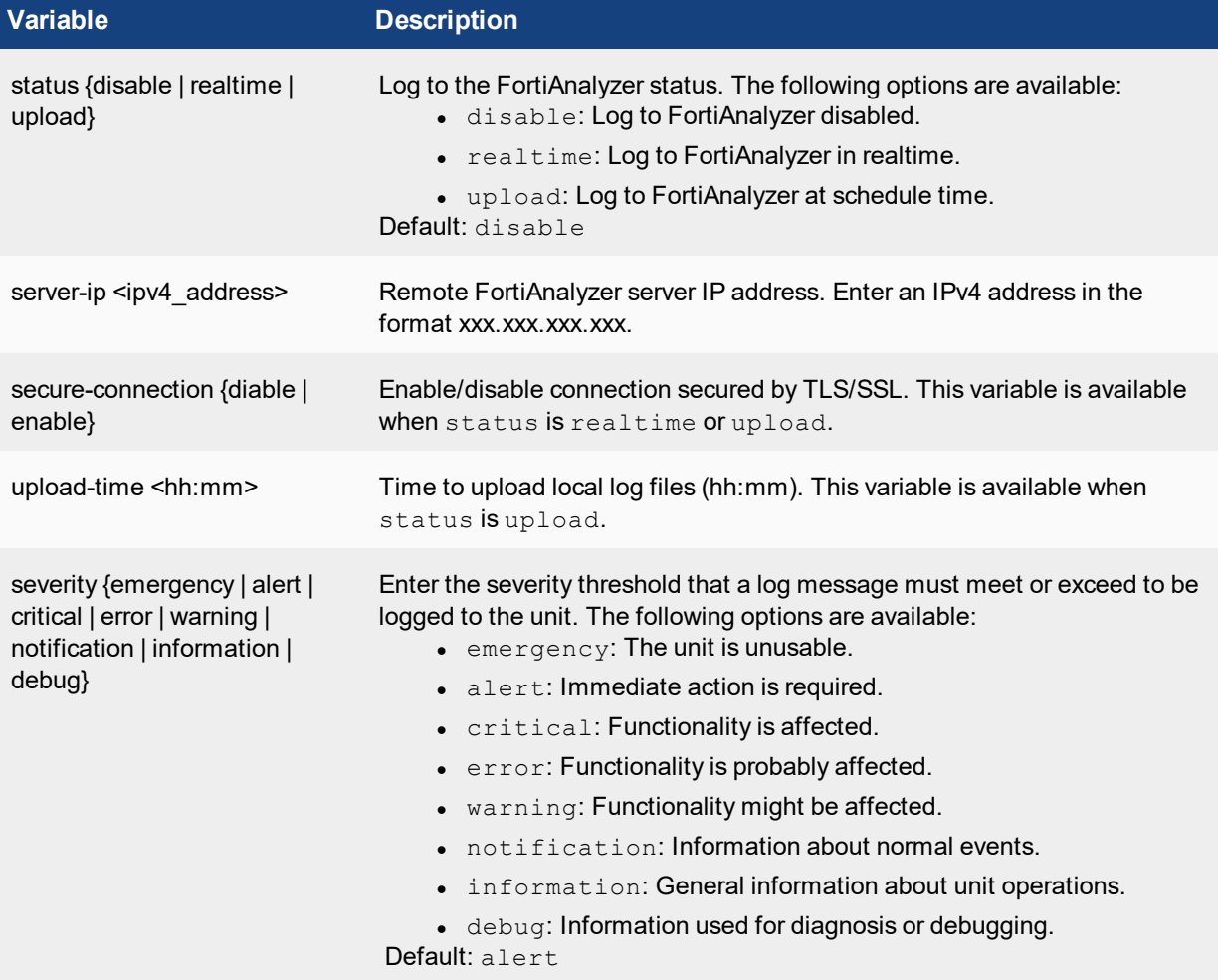

## **Example**

You might enable remote logging to the FortiAnalyzer unit configured. Events at the information level and higher, which is everything except debug level events, would be sent to the FortiAnalyzer unit.

```
config system locallog fortianalyzer setting
  set status enable
  set severity information
end
```
## **locallog memory setting**

Use this command to configure memory settings for local logging purposes.

#### **Syntax**

```
config system locallog memory setting
  set diskfull {nolog | overwrite}
  set severity {emergency | alert | critical | error | warning | notification |
      information | debug}
  set status <disable | enable>
end
```
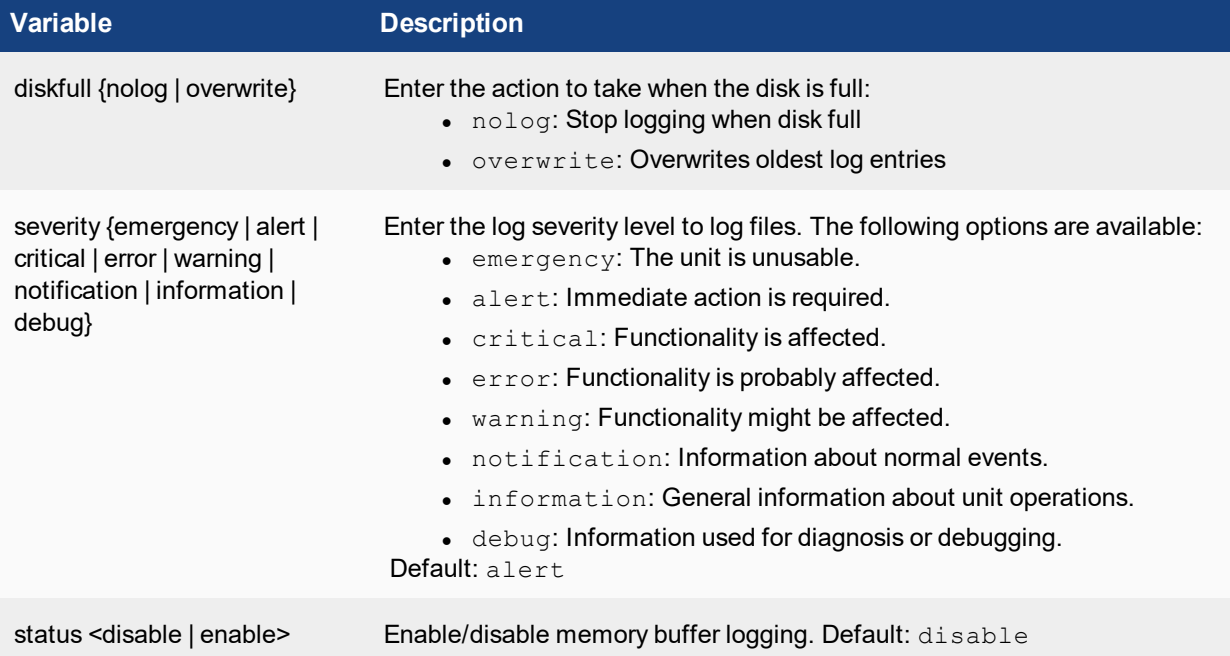

#### **Example**

This example shows how to enable logging to memory for all events at the notification level and above. At this level of logging, only information and debug events will not be logged.

```
config system locallog memory
  set severity notification
  set status enable
end
```
## **locallog syslogd (syslogd2, syslogd3) setting**

Use this command to configure the settings for logging to a syslog server. You can configure up to three syslog servers; syslogd, syslogd2 and syslogd3.

```
config system locallog {syslogd | syslogd2 | syslogd3} setting
   set csv {disable | enable}
   set facility {alert | audit | auth | authpriv | clock | cron | daemon | ftp |
      kernel | local0 | local1 | local2 | local3 | local4 | local5 | local6 | local7 |
      lpr | mail | news | ntp | syslog | user | uucp}
   set severity {emergency | alert | critical | error | warning | notification |
      information | debug}
   set status {enable | disable}
   set syslog-name <string>
end
```
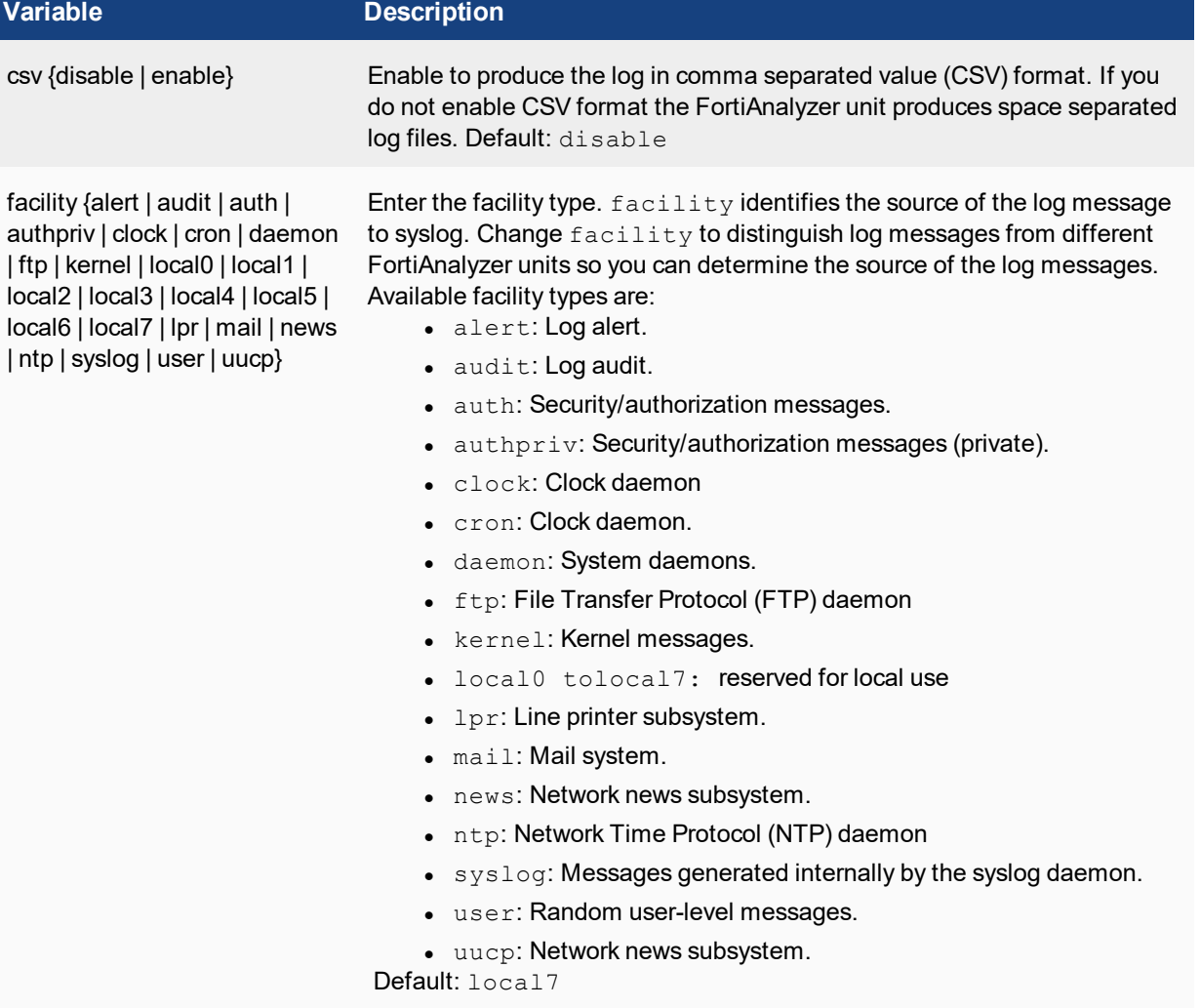

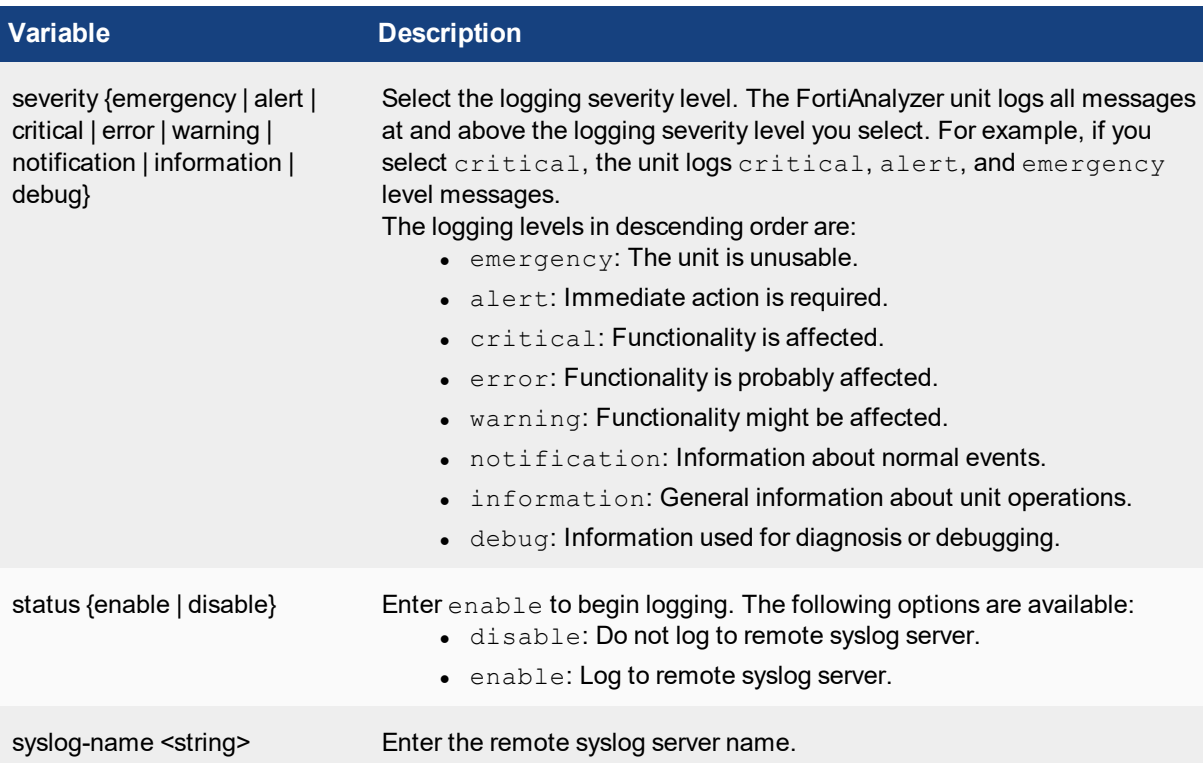

Use the show command to display the current configuration if it has been changed from its default value:

show system locallog syslogd setting

### **Example**

In this example, the logs are uploaded to a syslog server at IPv4 address 10.10.10.8. The FortiAnalyzer unit is identified as facility  $local0$ .

```
config system locallog syslogd setting
  set facility local0
  set server 10.10.10.8
  set status enable
  set severity information
end
```
# **log**

Use the following commands to configure log settings.

### **log alert**

Use this command to configure log based alert settings.

```
config system log alert
  set max-alert-count <integer>
```
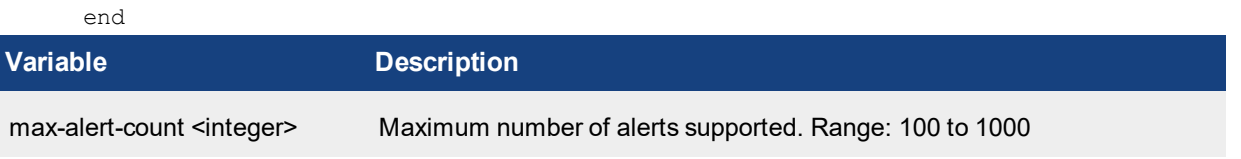

## **log mail-domain**

Use this command to enable restrictions on email domains. By default, this option is disabled. The logs for different email domains are stored in the same ADOM.

When this option is enabled through the CLI, FortiAnalyzer identifies the email doamins from the logs. It creates a list of VDOMS in the device manager based on the email domains. The VDOMS are assigned to different ADOMS. When inserting a log to the database, FortiAnalyzer records the log to its corresponding ADOM based on the email domain information in the log. The VDOM field of the log is sent to the email domain name.

#### **Syntax**

```
config system log mail-domain
  edit <id>
     set domain <string>
     set code <string>
     set device <id>
end
```
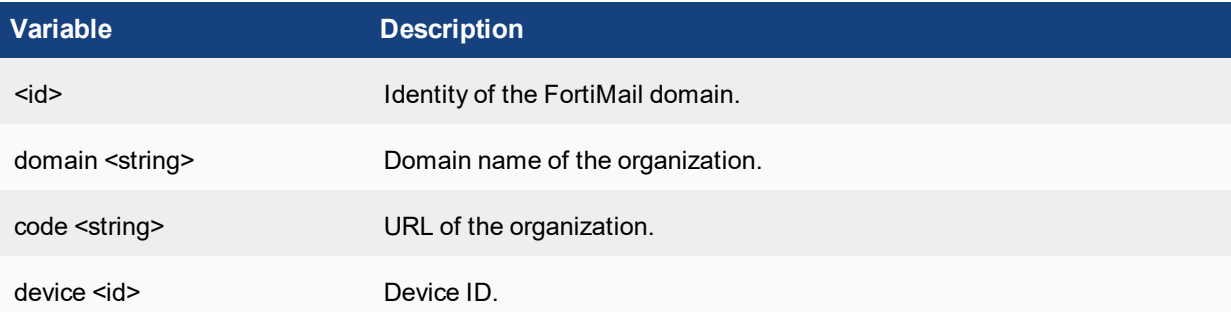

## **Example**

```
conf system log mail-domain
  edit 1
     set domain company-name.
     set code name.com
     set device All_FortiMails
  next
  edit 2
     set domain network-cnet
     set code cnet.net
     set device FE00000000000001
  next
  edit 3
     set domain mail.myfortinet.com
     set code myftntmail
     set device FE00000000000002,FE00000000000003
  next
  end
```
#### **log settings**

Use this command to configure settings for logs.

#### **Syntax**

```
config system log settings
  set download-mac-logs <integer>
  set log-file-archive-name {basic | extended}
  set FCH-custom-field1 <string>
  set FCT-custom-field1 <string>
  set FGT-custom-field1 <string>
  set FML-custom-field1 <string>
  set FMG-custom-field1 <string>
  set FWB-custom-field1 <string>
  set FAZ-custom-field1 <string>
  set FSA-custom-field1 <string>
  set ha-auto-migrate {disable | enable}
  set sync-search-timeout <integer>
  config rolling-regular
     set days {fri | mon| sat | sun | thu | tue | wed}
     set del-files {disable | enable}
     set directory <string>
     set file-size <integer>
     set gzip-format {disable | enable}
     set hour <integer>
     set ip <ipv4 address>
     set ip2 <ipv4 address>
     set ip3 <ipv4 address>
     set log-format {csv | native | text}
     set min <integer>
     set password <passwd>
     set password2 <passwd>
     set password3 <passwd>
     set server-type {ftp | scp | sftp}
     set upload {disable | enable}
     set upload-hour <integer>
     set upload-mode {backup | mirror}
     set upload-trigger {on-roll | on-schedule}
     set username <string>
     set username2 <string>
     set username3 <string>
     set when {daily | none | weekly}
  end
end
```
#### **Variable Description**

download-max-logs <integer> Maximum number of logs for each log download attempt.

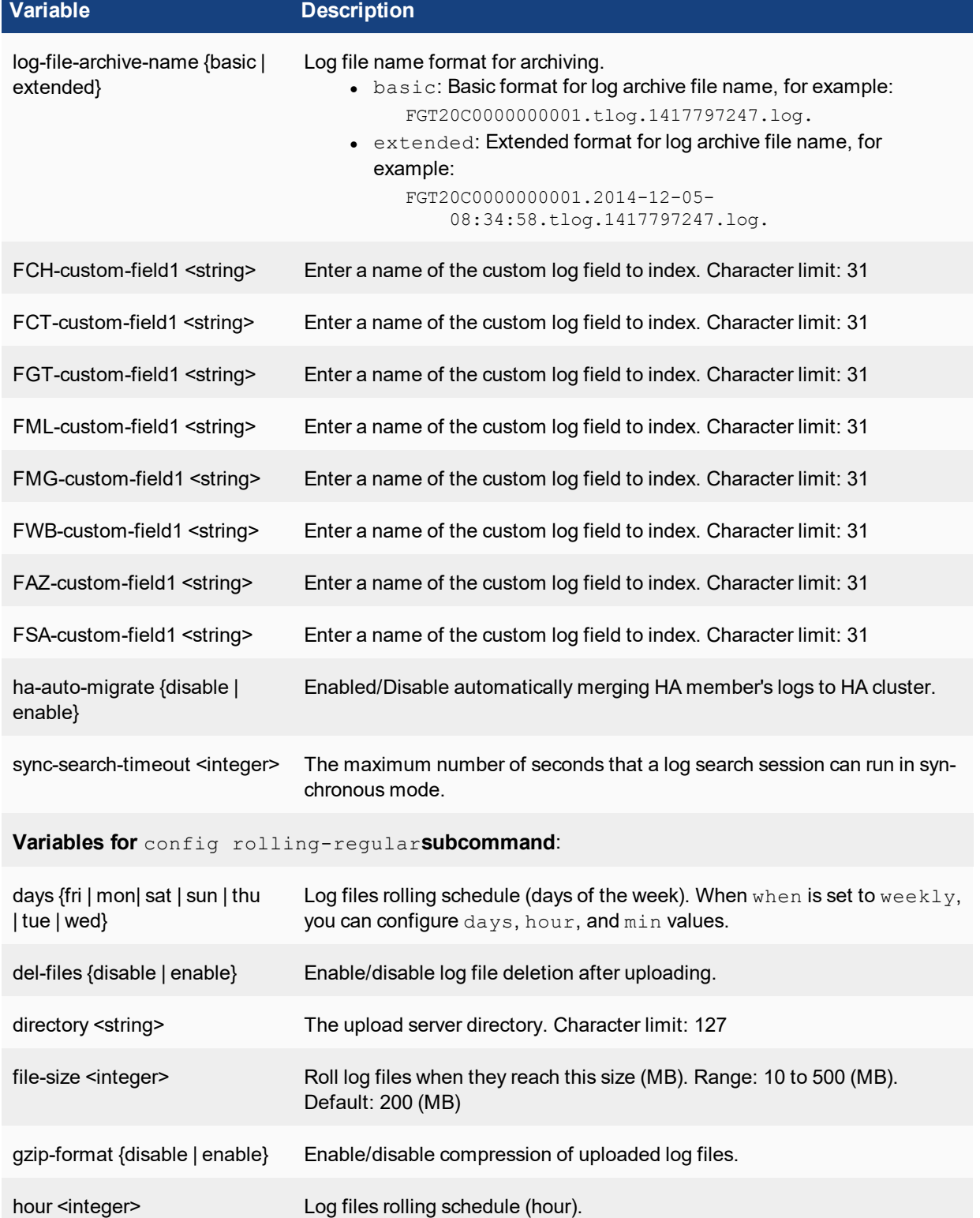

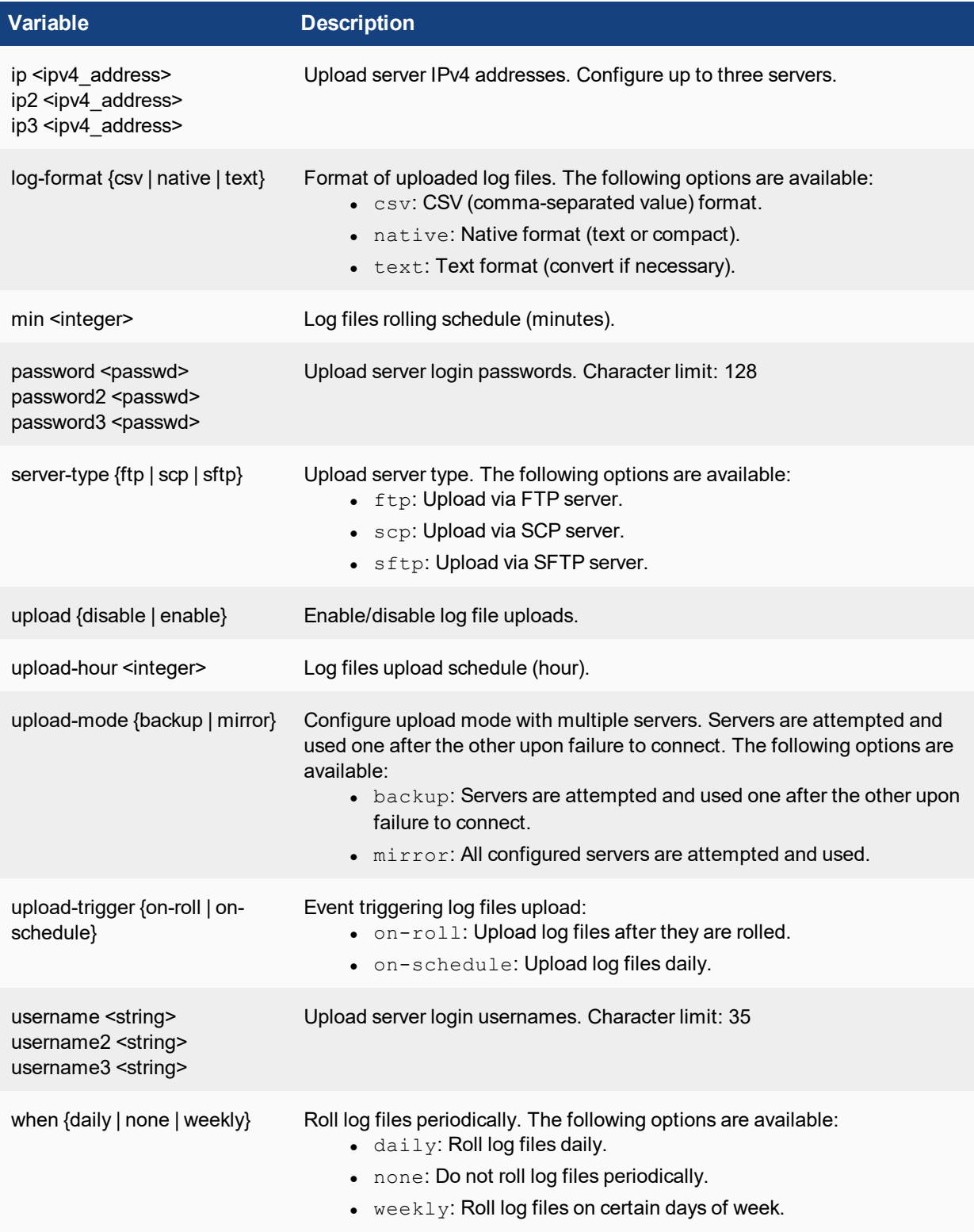

## **mail**

Use this command to configure mail servers on your FortiAnalyzer unit.

#### **Syntax**

```
config system mail
  edit <id>
     set auth {enable | disable}
     set passwd <passwd>
     set port <integer>
     set secure-option {default | none | smtps | starttls}
     set server <string>
     set user <string>
  end
```
**Variable Description** <id> Enter the mail service ID of the entry you would like to edit or type a new name to create an entry. Character limit: 63 <server> Enter the name of the mail server. auth {enable | disable} Enable/disable authentication. passwd <passwd> Enter the SMTP account password value. Character limit: 63 port <integer>
Enter the SMTP server port. Range: 1 to 65535 secure-option {default | none | smtps | starttls} Select the communication secure option. One of: • default: Try STARTTLS, proceed as plain text communication otherwise. • none: Communication will be in plain text format. . smtps: Communication will be protected by SMTPS. **.** starttls: Communication will be protected by STARTTLS. server <string>
Server <string>
Enter the SMTP server name. user <string> Enter the SMTP account user name.

## **ntp**

Use this command to configure automatic time setting using a network time protocol (NTP) server.

```
config system ntp
  set status {enable | disable}
  set sync interval <string>
  config ntpserver
```

```
edit <id>
     set ntpv3 {disable | enable}
     set server <string>}
     set authentication {disable | enable}
     set key <passwd>
     set key-id <integer>
end
```
end

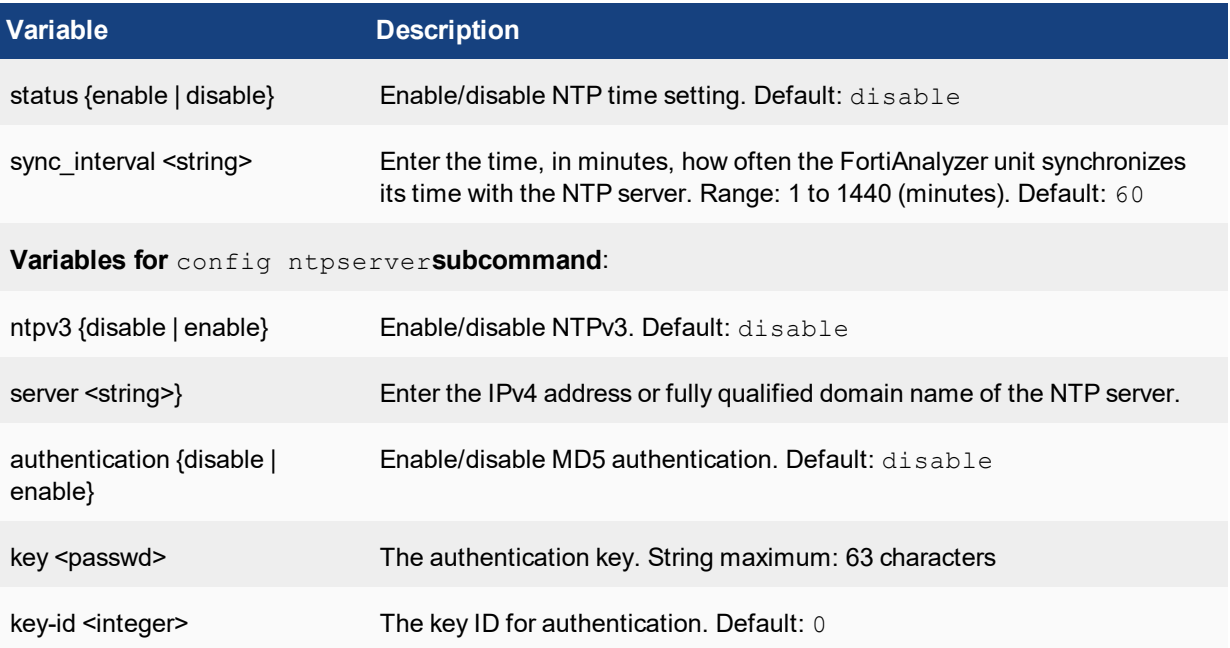

# **password-policy**

Use this command to configure access password policies.

```
config system password-policy
  set status {disable | enable}
  set minimum-length <integer>
  set must-contain <lower-case-letter | non-alphanumeric | number | upper-case-letter>
  set change-4-characters {disable | enable}
   set expire <integer>
end
```
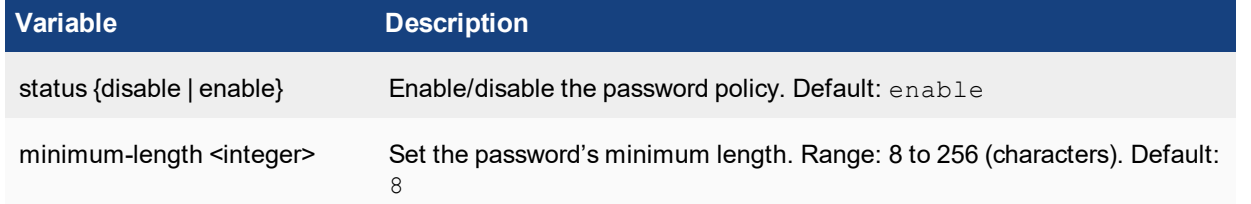

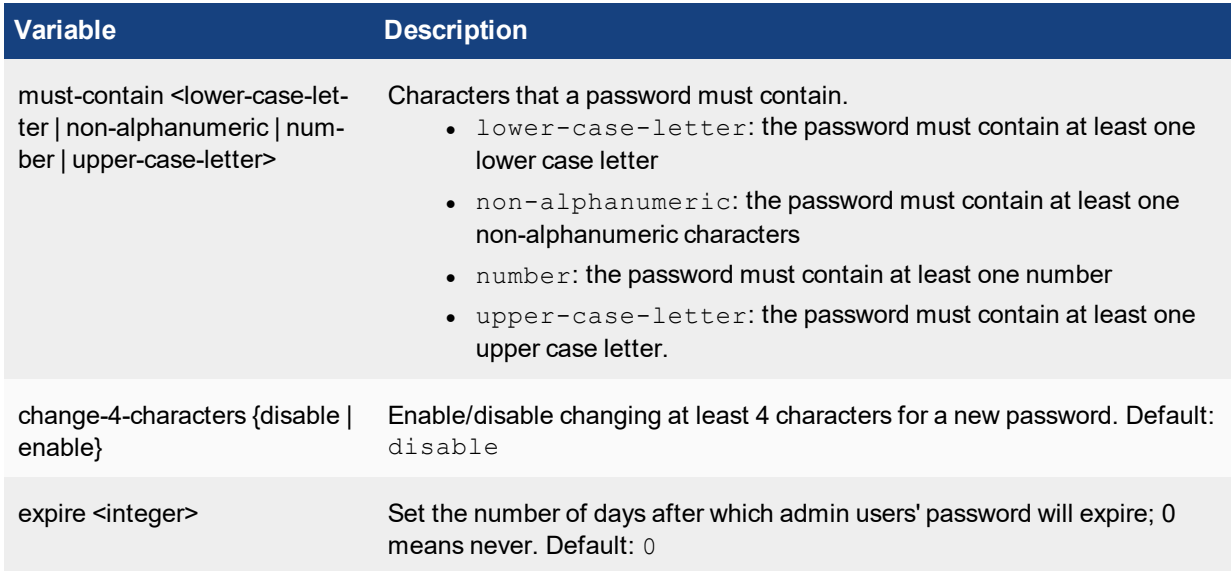

# **report**

Use the following command to configure report related settings.

## **report auto-cache**

Use this command to view or configure report auto-cache settings.

#### **Syntax**

```
config system report auto-cache
  set aggressive-drilldown {enable | disable}
  set aggressive-schedule {enable | disable}
  set drilldown-interval <integer>
  set drilldown-status {enable | disable}
  set order {latest-first | oldest-first}
  set status {enable | disable}
```
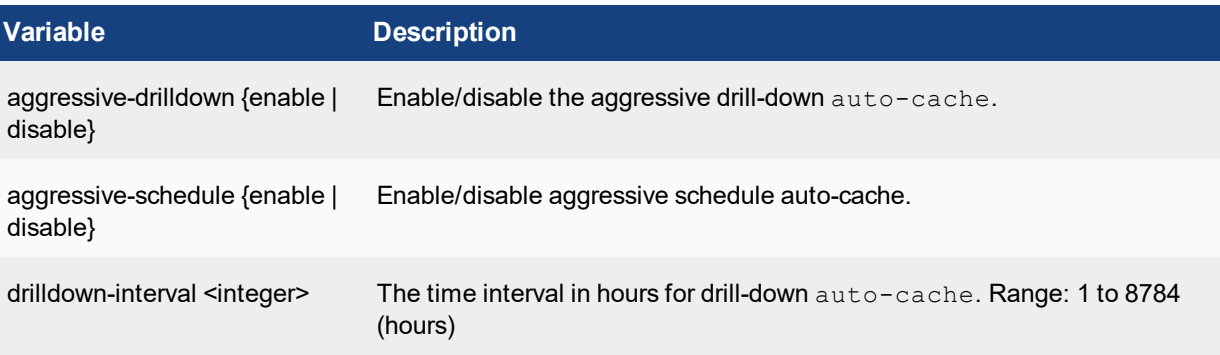

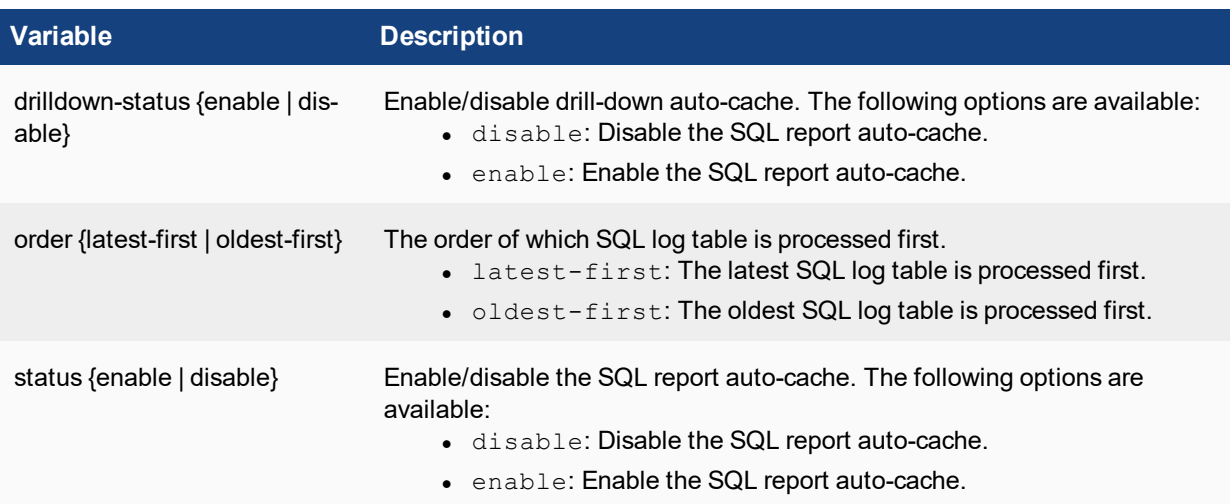

#### **report est-browse-time**

Use this command to view or configure report settings.

#### **Syntax**

```
config system report est-browse-time
  set compensate-read-time <integer>
  set max-num-user <integer>
  set max-read-time <integer>
  set status {enable | disable}
```
#### end

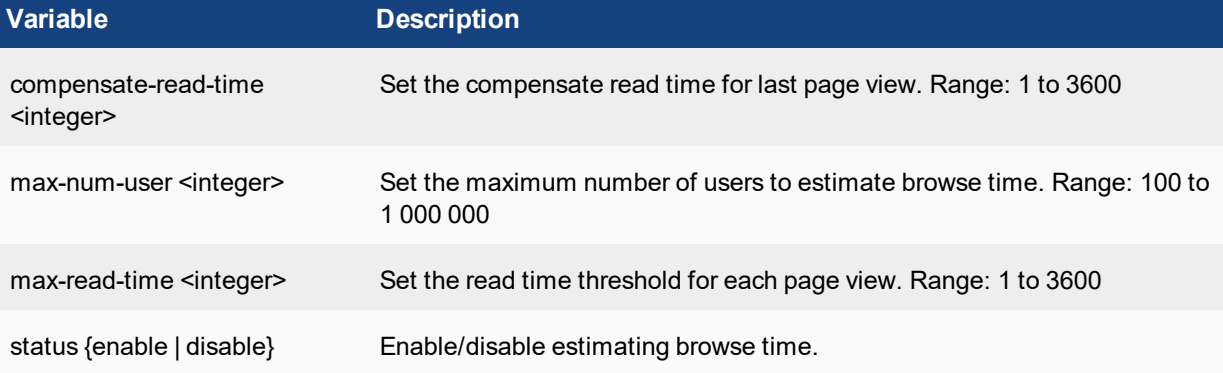

### **report group**

Use these commands to configure report groups.

```
config system report group
  edit <group-id>
     set adom <adom-name>
     set case-insensitive {enable | disable}
     set report-like <string>
```

```
config chart-alternative
     edit <chart-name>
       set chart-replace <string>
     end
  config group-by
     edit <var-name>
       set var-expression <string>
       set var-type {enum | integer | ip | string}
     end
end
```
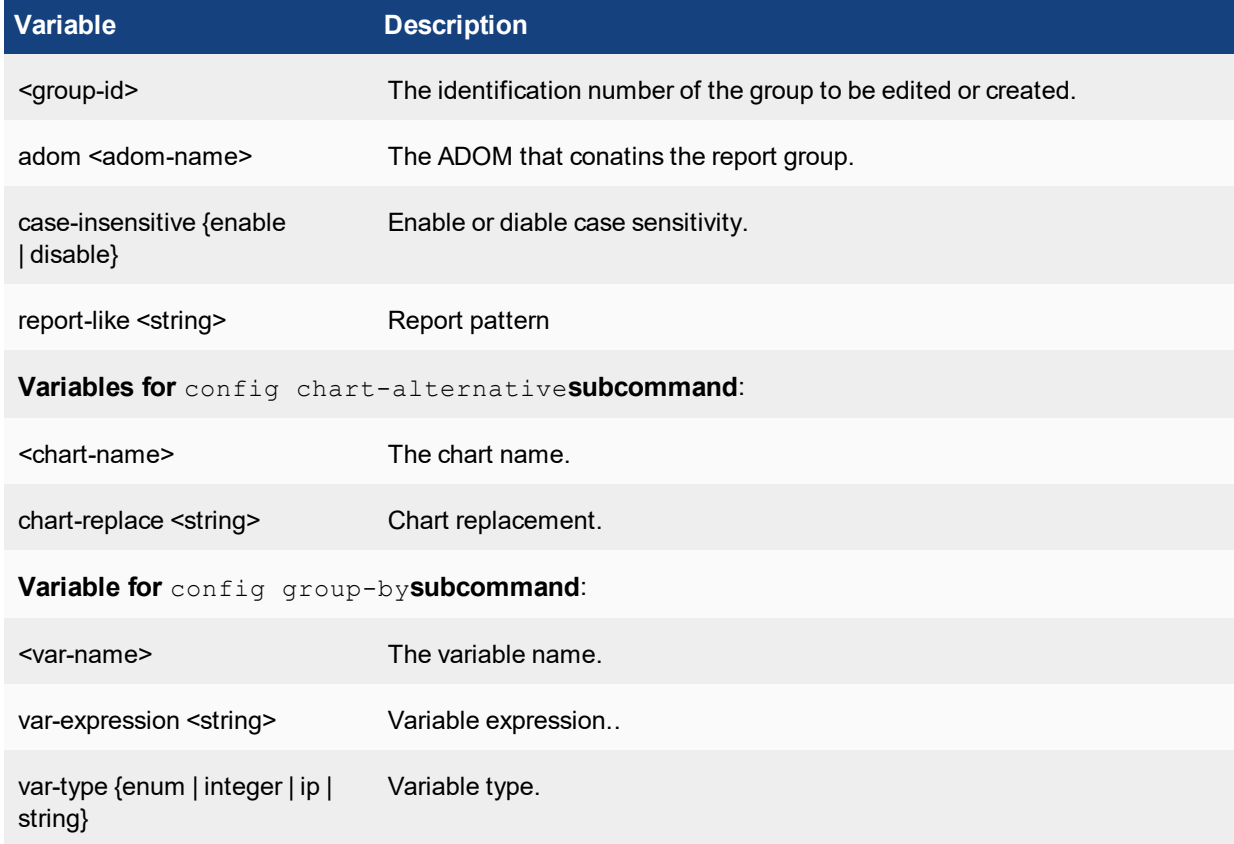

### **report setting**

Use these commands to view or configure report settings.

```
config system report setting
  set aggregate-report {enable | disable}
  set hcache-lossless {enable | disable}
  set max-table-rows <integer>
  set report-priority {low | normal}
   set week-start {mon | sun}
end
```
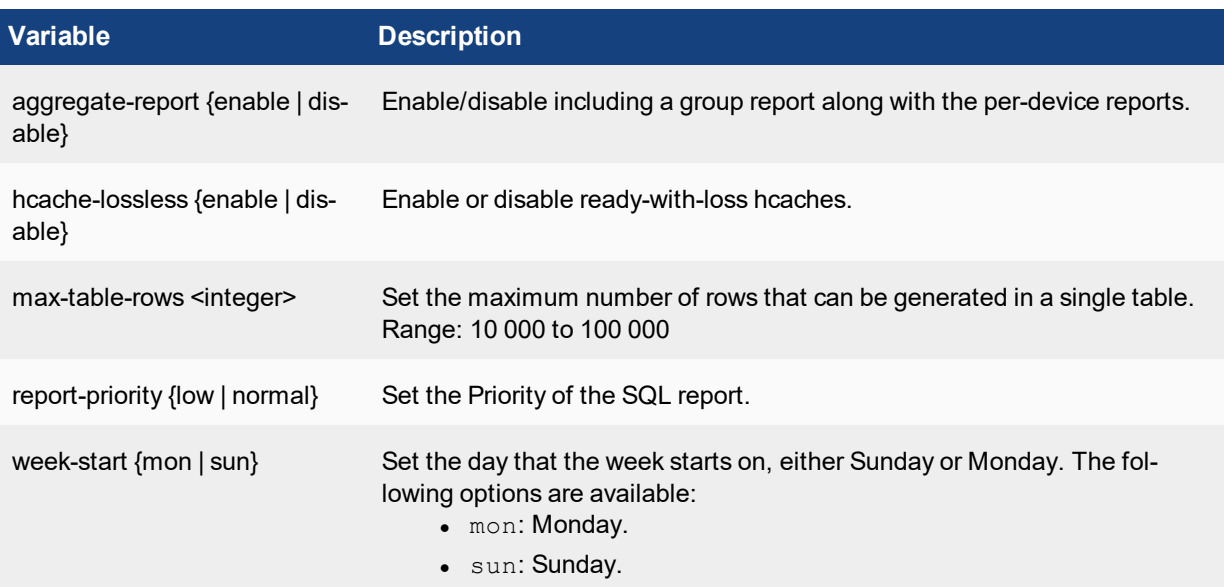

Use the show command to display the current configuration if it has been changed from its default value:

show system report settings

## **route**

Use this command to view or configure static routing table entries on your FortiAnalyzer unit.

```
config system route
  edit <seq int>
    set device <port>
    set dst <dst ipv4mask>
     set gateway <gateway_ipv4_address>
  end
```
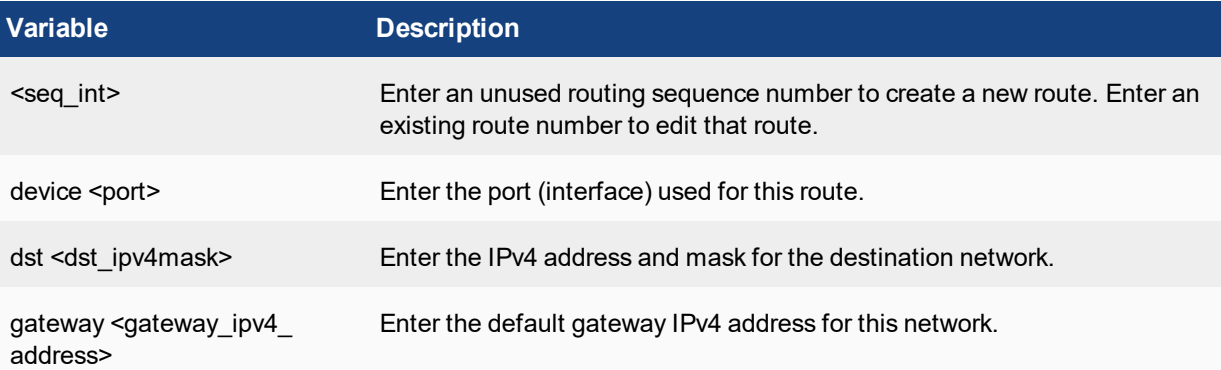

# **route6**

Use this command to view or configure static IPv6 routing table entries on your FortiAnalyzer unit.

### **Syntax**

```
config system route6
  edit <seq int>
     set device <string>
     set dst <ipv6 prefix>
     set gateway <ipv6 address>
  end
```
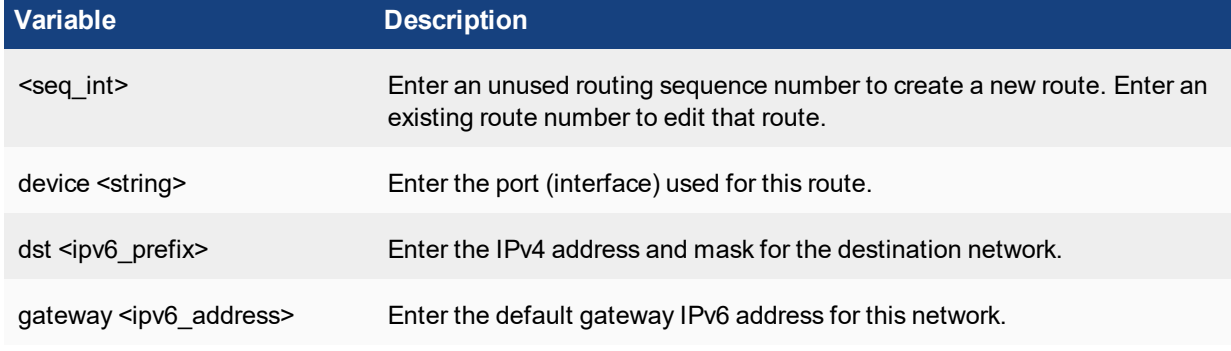

Use the show command to display the current configuration if it has been changed from its default value:

show system route6

## **snmp**

Use the following commands to configure SNMP related settings.

#### **snmp community**

Use this command to configure SNMP communities on your FortiAnalyzer unit.

You add SNMP communities so that SNMP managers, typically applications running on computers to monitor SNMP status information, can connect to the FortiAnalyzer unit (the SNMP agent) to view system information and receive SNMP traps. SNMP traps are triggered when system events happen such as when there is a system restart, or when the log disk is almost full.

You can add up to three SNMP communities, and each community can have a different configuration for SNMP queries and traps. Each community can be configured to monitor the FortiAnalyzer unit for a different set of events.

Hosts are the SNMP managers that make up this SNMP community. Host information includes the IPv4 address and interface that connects it to the FortiAnalyzer unit.

For more information on SNMP traps and variables, see the Fortinet [Document](http://docs.fortinet.com/) Library.

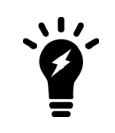

Part of configuring an SNMP manager is to list it as a host in a community on the FortiAnalyzer unit that it will be monitoring. Otherwise that SNMP manager will not receive any traps or events from the FortiAnalyzer unit, and will be unable to query the FortiAnalyzer unit as well.

#### **Syntax**

```
config system snmp community
  edit <index number>
     set events <events list>
     set name <community name>
     set query-v1-port <integer>
     set query-v1-status {enable | disable}
     set query-v2c-port <integer>
     set query-v2c-status {enable | disable}
     set status {enable | disable}
     set trap-v1-rport <integer>
     set trap-v1-status {enable | disable}
     set trap-v2c-rport <integer>
     set trap-v2c-status {enable | disable}
     config hosts
        edit <host number>
           set interface <interface name>
           set ip <ipv4 address>
        end
     config hosts6
        edit <host number>
           set interface <interface name>
           set ip <ipv6 address>
        end
   end
```
**Variable Description**

 $\leq$ index number> Enter the index number of the community in the SNMP communities table. Enter an unused index number to create a new SNMP community.

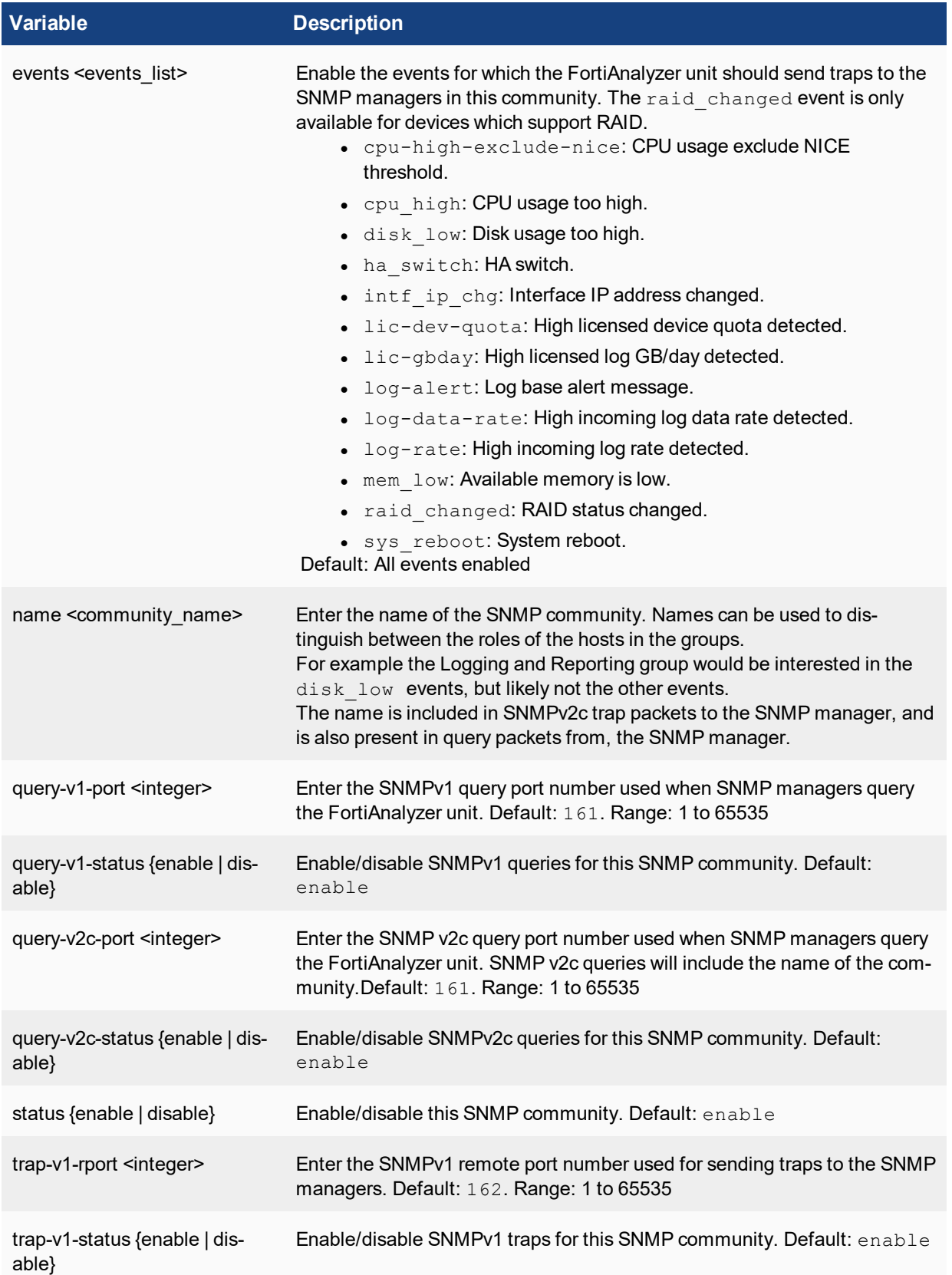

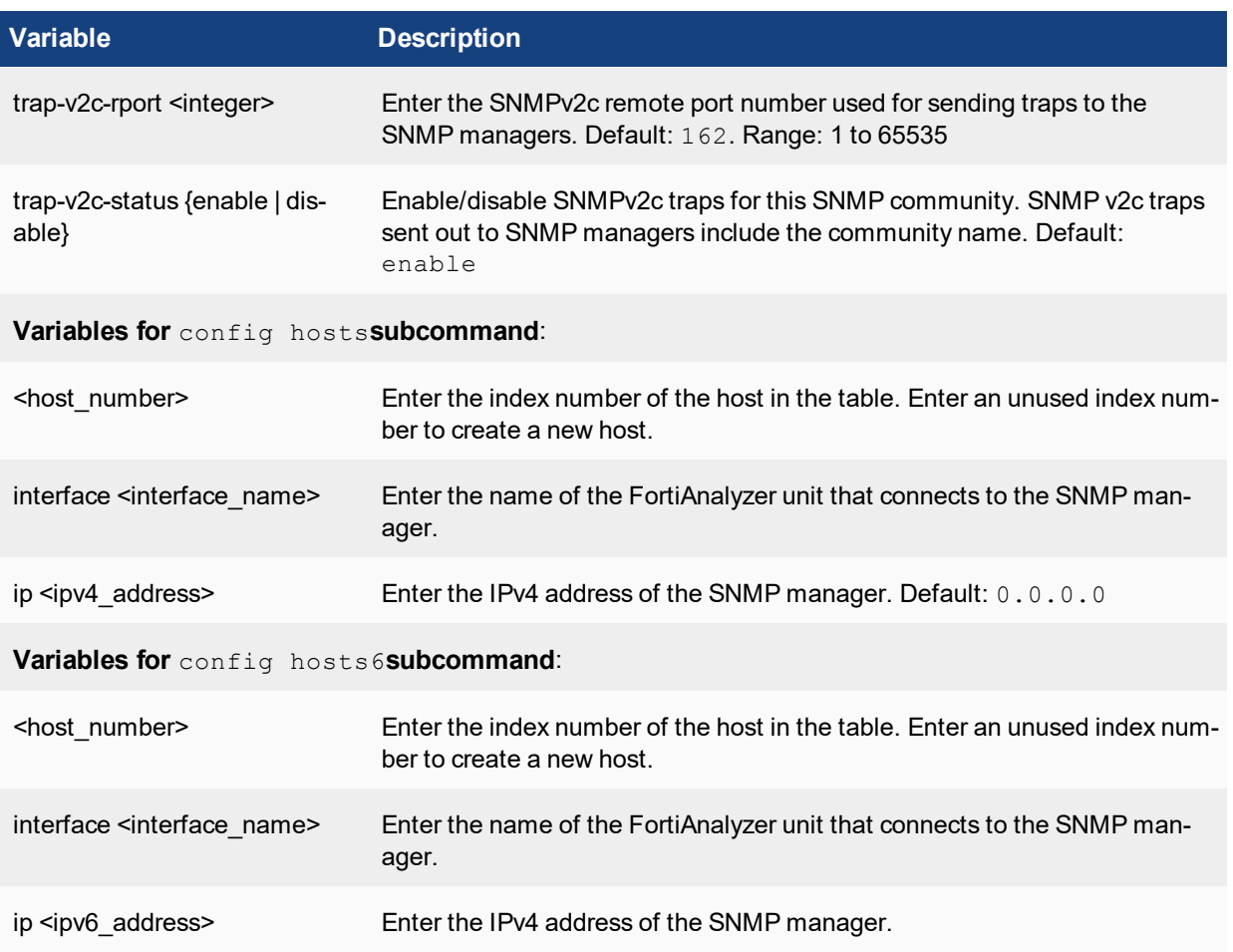

## **Example**

This example shows how to add a new SNMP community named SNMP\_Com1. The default configuration can be used in most cases with only a few modifications. In the example below the community is added, given a name, and then because this community is for an SNMP manager that is SNMP v1 compatible, all v2c functionality is disabled. After the community is configured the SNMP manager, or host, is added. The SNMP manager IPv4 address is 192.168.20.34 and it connects to the FortiAnalyzer unit internal interface.

```
config system snmp community
  edit 1
  set name SNMP_Com1
  set query-v2c-status disable
  set trap-v2c-status disable
     config hosts
        edit 1
        set interface internal
        set ip 192.168.10.34
        end
  end
```
### **snmp sysinfo**

Use this command to enable the FortiAnalyzer SNMP agent and to enter basic system information used by the SNMP agent. Enter information about the FortiAnalyzer unit to identify it. When your SNMP manager receives traps from the FortiAnalyzer unit, you will know which unit sent the information. Some SNMP traps indicate high CPU usage, log full, or low memory.

For more information on SNMP traps and variables, see the Fortinet [Document](http://docs.fortinet.com/) Library.

#### **Syntax**

```
config system snmp sysinfo
  set contact-info <string>
  set description <description>
  set engine-id <string>
  set fortianalyzer-legacy-sysoid <string>
  set location <location>
  set status {enable | disable}
  set trap-high-cpu-threshold <percentage>
  set trap-low-memory-threshold <percentage>
  set trap-cpu-high-exclude-nice-threshold <percentage>
```
end

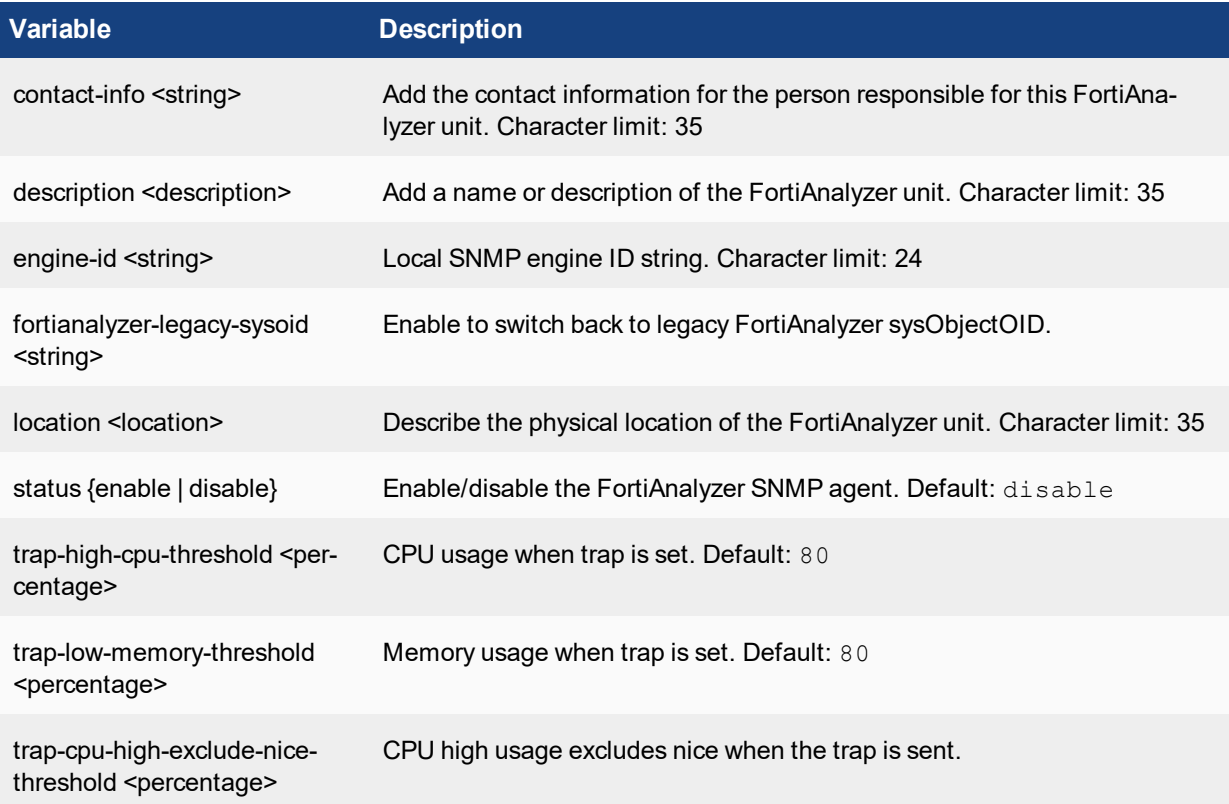

## **Example**

This example shows how to enable the FortiAnalyzer SNMP agent and add basic SNMP information.

```
config system snmp sysinfo
  set status enable
```

```
set contact-info 'System Admin ext 245'
  set description 'Internal network unit'
  set location 'Server Room A121'
end
```
#### **snmp user**

Use this command to configure SNMPv3 users on your FortiAnalyzer unit. To use SNMPv3, you will first need to enable the FortiAnalyzer SNMP agent. For more information, see snmp sysinfo. There should be a corresponding configuration on the SNMP server in order to query to or receive traps from [FortiAnalyze](http://docs.fortinet.com/)r .

For more information on SNMP traps and variables, see the Fortinet Document Library.

#### **Syntax**

```
config system snmp user
  edit <name>
     set auth-proto {md5 | sha}
     set auth-pwd <passwd>
     set events <avents list>
     set notify-hosts <ipv4 address>
     set notify-hosts6 <ipv6 address>
     set priv-proto {aes | des}
     set priv-pwd <passwd>
     set queries {enable | disable}
     set query-port <integer>
     set security-level {auth-no-priv | auth-priv | no-auth-no-priv}
  end
```
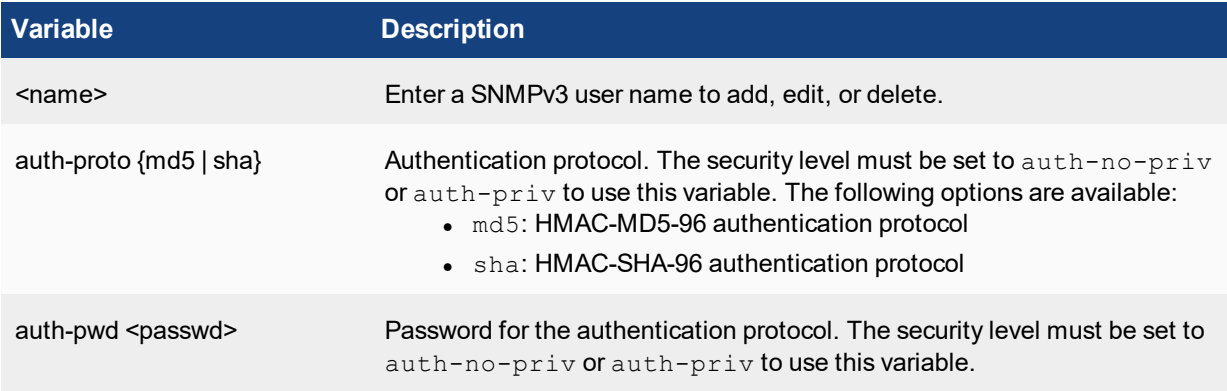

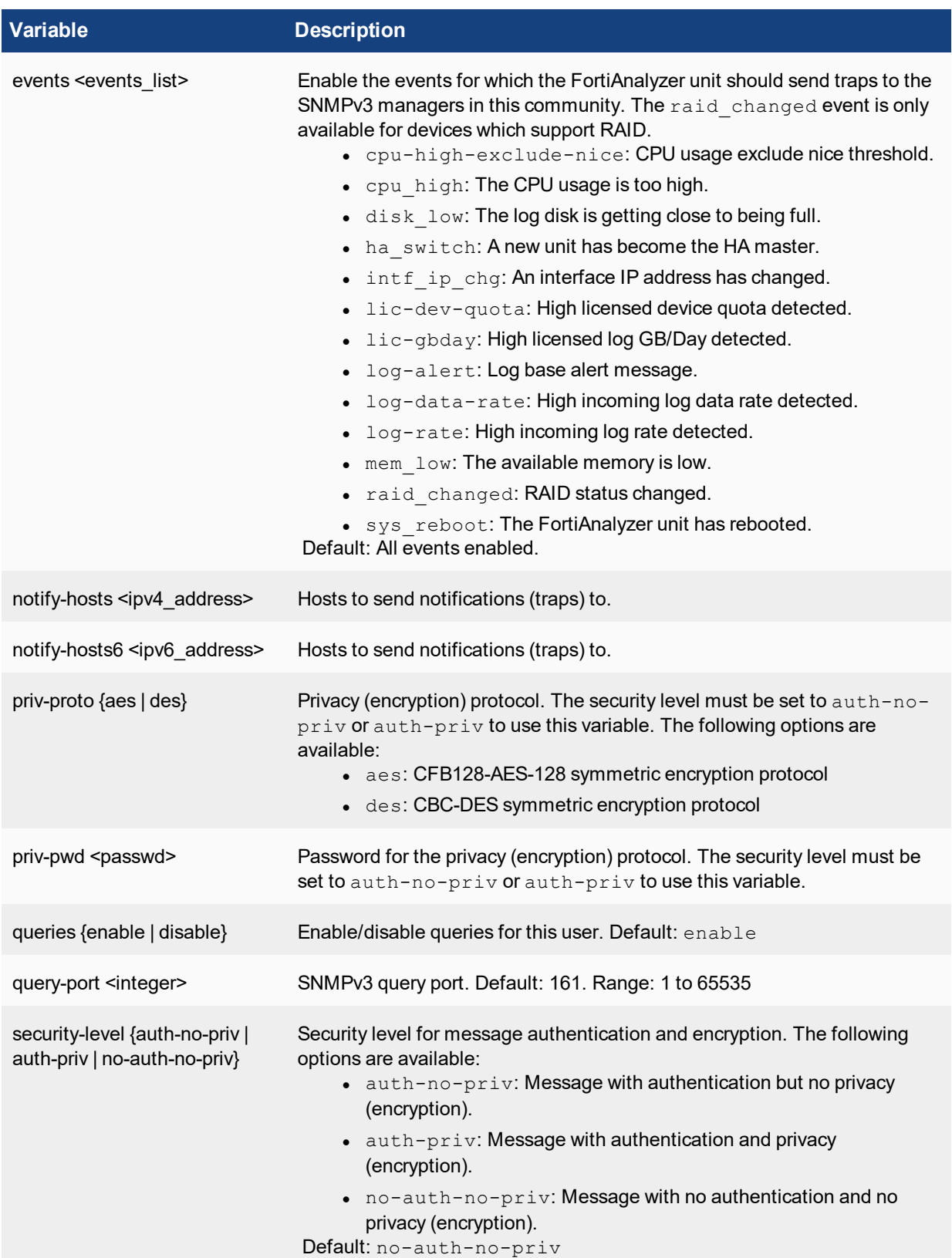

Use the show command to display the current configuration if it has been changed from its default value:

## **sql**

Configure Structured Query Language (SQL) settings.

#### **Syntax**

```
config system sql
  set background-rebuild {enable | disable}
  set database-name <string>
  set database-type <postgres>
  set device-count-high {enable | disable}
  set event-table-partition-time <integer>
  set fct-table-partition-time <integer>
  set logtype {none | app-ctrl | attack | content | dlp | emailfilter | event |
      generic | history | traffic | virus | voip | webfilter | netscan}
  set password <passwd>
  set prompt-sql-upgrade {enable | disable}
  set rebuild-event {enable | disable}
  set rebuild-event-start-time <hh:mm> <yyyy/mm/dd>
  set resend-device {enable | disable}
  set reset {enable | disable}
  set server <string>
  set sql-database-quota-ratio <integer>
  set start-time <hh>:<mm> <yyyy>/<mm>/<dd>
  set status {disable | local | remote}
  set text-search-index {disable | enable}
  set traffic-table-partition-time <integer>
  set utm-table-partition-time <integer>
  set username <string>
  config custom-index
     edit <id>
        set device-type {FortiCache | FortiGate | FortiMail | FortiSandbox | FortiWeb}
        set index-field <Field-Name>
        set log-type <Log-Enter>
     end
  config ts-index-field
     edit <category>
        set <value> <string>
     end
```
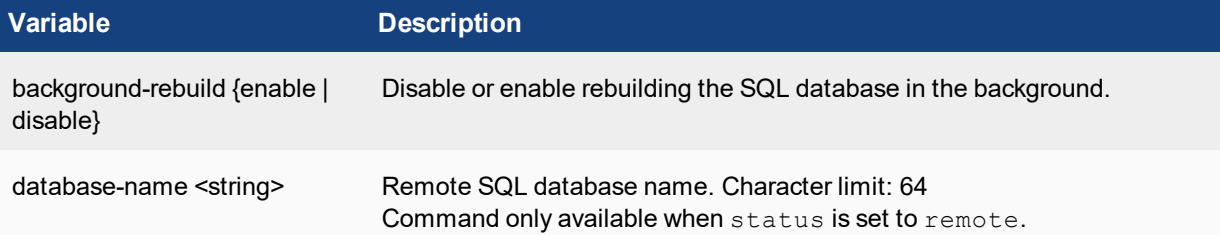

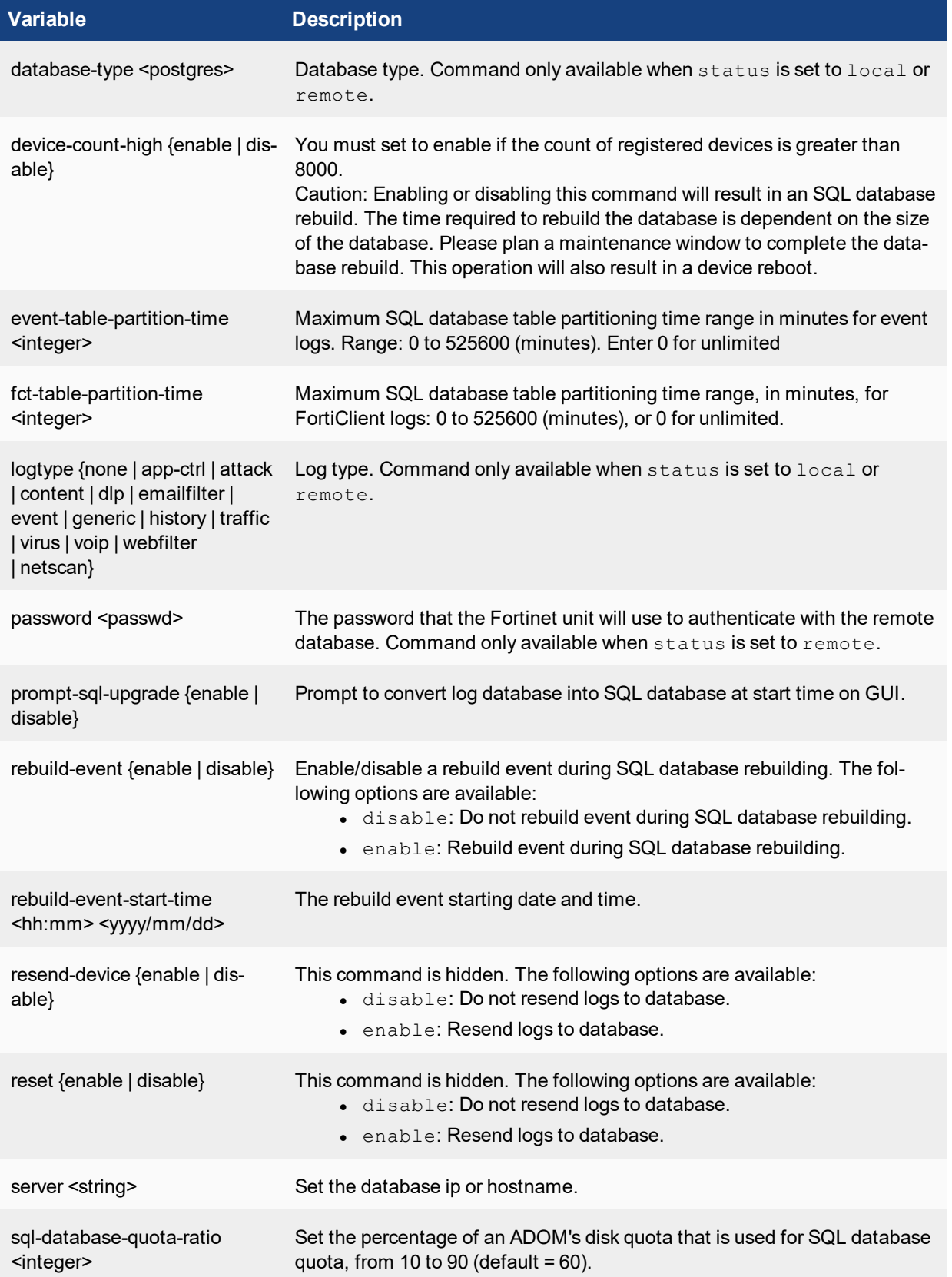

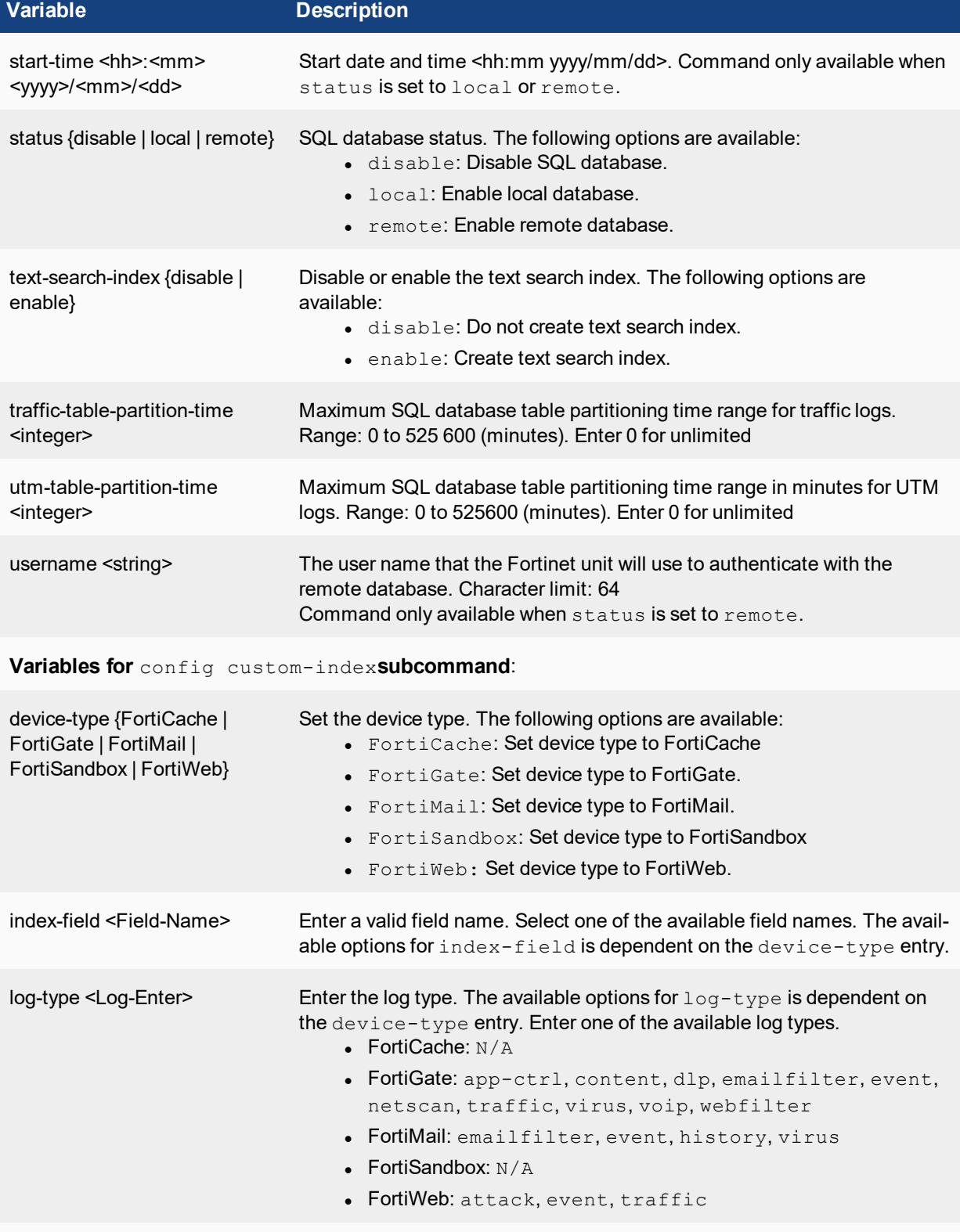

**Variables for** config ts-index-field**subcommand**:
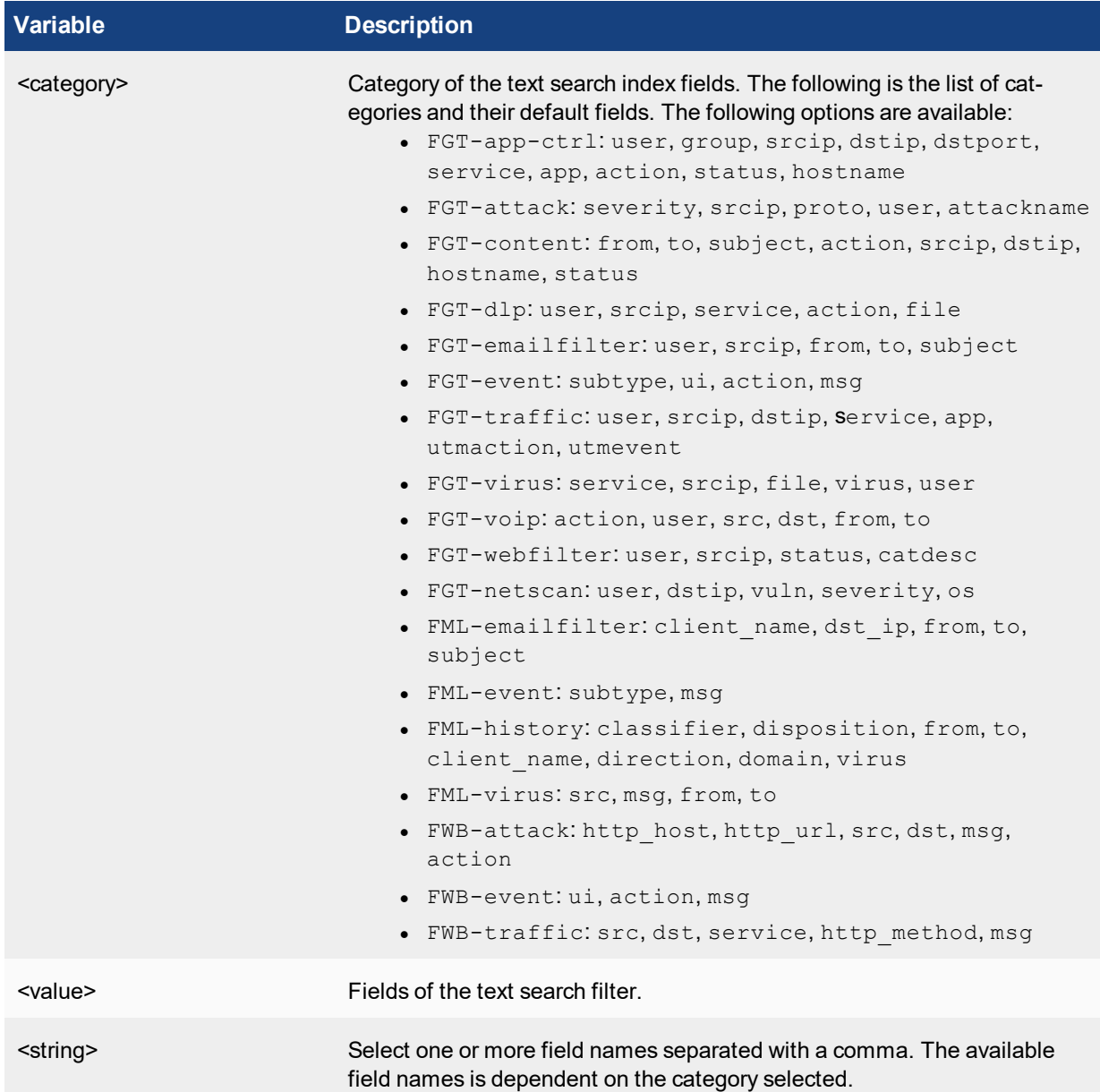

Use the show command to display the current configuration if it has been changed from its default value:

show system sql

## **syslog**

Use this command to configure syslog servers.

```
config system syslog
  edit <name>
     set ip <string>
```
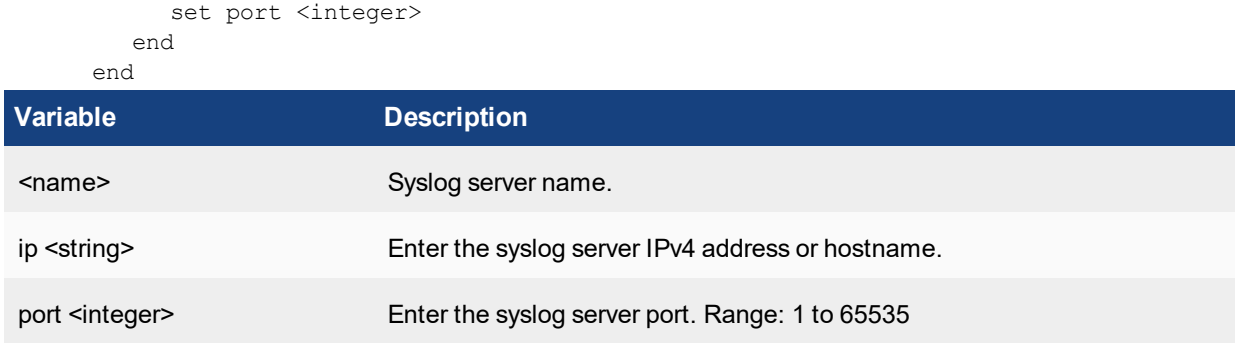

Use the show command to display the current configuration if it has been changed from its default value:

show system syslog

## **workflow**

Use this command to configure workflow settings.

#### **Syntax**

```
config system workflow approval-matrix
  edit <ADOM_name>
     set mail-server <string>
     set notify <string>
     config approver
        edit <sequence number>
        set member <string>
  end
end
```

```
Variable Description
mail-server <string>
Enter the mail server IPv4 address or hostname.
notify <string>
Enter the notified users. Use a comma as a separator.
Variables for config approver subcommand:
<sequence_number> Enter the entry number.
member <string> Enter the member of the approval group. Use a comma as a separator.
```
### **Example**

```
(approval-matrix)# show
config system workflow approval-matrix
     edit "root"
        config approver
           edit 1
             set member "admin"
           next
        end
```
set mail-server "mail.fortinet.com" set notify "admin" next end (approval-matrix)# end

# fmupdate

Use fmupdate to configure settings related to FortiGuard service updates and the FortiAnalyzer unit's built-in FortiGuard Distribution Server (FDS).

## **analyzer**

#### **analyzer virusreport**

Use this command to enable or disable notification of virus detection to Fortinet.

#### **Syntax**

```
config fmupdate analyzer virusreport
  set status {enable | disable}
end
```
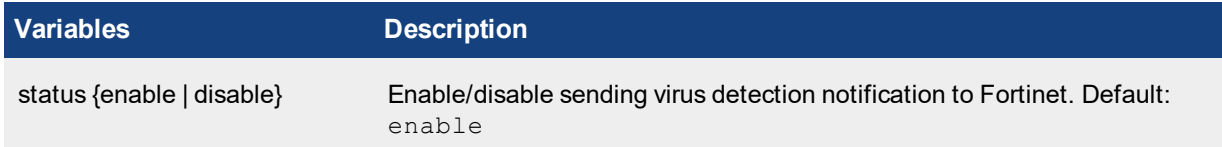

### **Example**

This example enables virus detection notifications to Fortinet.

```
config fmupdate analyzer virusreport
  set status enable
end
```
## **av-ips**

Use the following commands to configure antivirus settings.

#### **av-ips advanced-log**

Use this command to enable logging of FortiGuard Antivirus and IPS update packages received by the FortiAnalyzer unit's built-in FDS from the FortiGuard Distribution Network (FDN).

```
config fmupdate av-ips advanced-log
  set log-fortigate {enable | disable}
  set log-server {enable | disable}
end
```
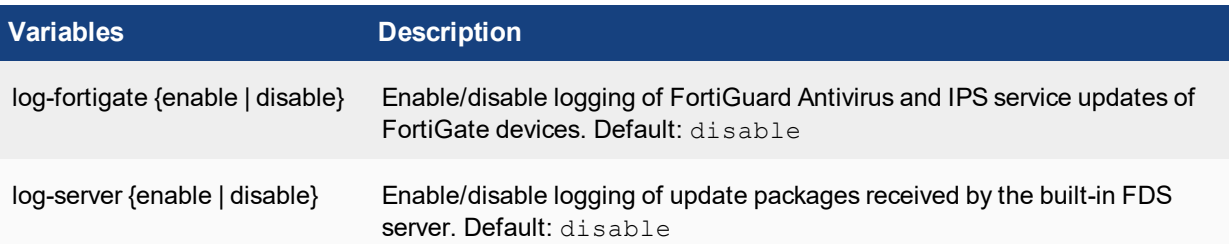

Enable logging of FortiGuard Antivirus updates to FortiClient installations and update packages downloaded by the built-in FDS from the FDN.

```
config fmupdate av-ips advanced-log
  set log-forticlient enable
  set log-server enable
end
```
#### **av-ips fct server-override**

Use this command to override the default IP address and port that the built-in FDS contacts when requesting FortiGuard Antivirus updates for FortiClient from the FDN.

#### **Syntax**

```
config fmupdate av-ips fct server-override
  set status {enable | disable
  config servlist
     edit <id>
        set ip <ipv4 address>
        set ip6 <ipv6 address>
        set port <integer>
     end
end
```
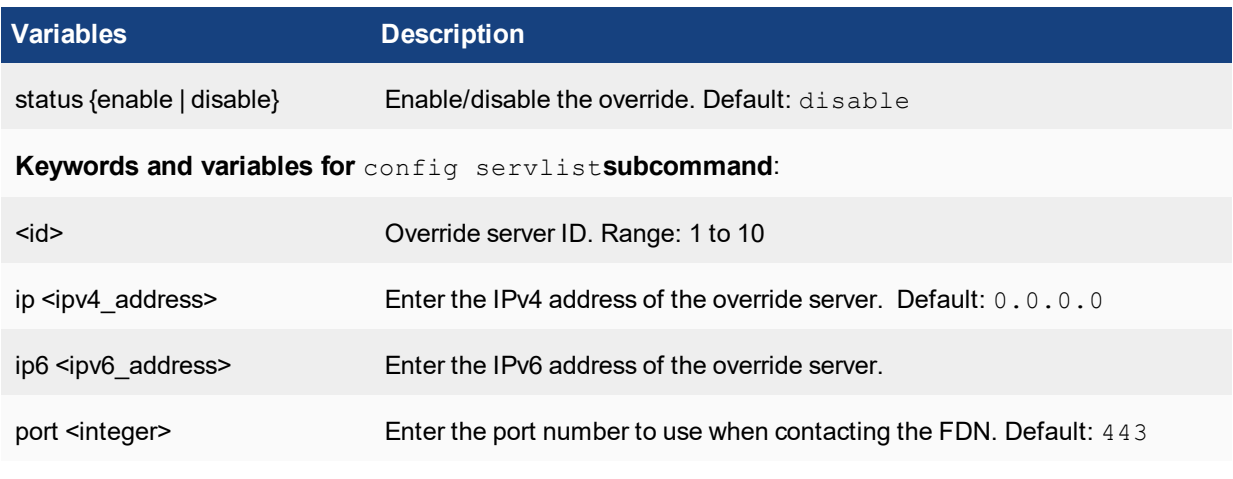

#### **Example**

Configure the FortiAnalyzer unit's built-in FDS to use a specific FDN server and a different port when retrieving FortiGuard Antivirus updates for FortiClient from the FDN.

```
config fmupdate av-ips fct server-override
  set status enable
  config servlist
     edit 1
        set ip 192.168.25.152
        set port 80
     end
  end
```
#### **av-ips fgt server-override**

Use this command to override the default IP address and port that the built-in FDS contacts when requesting FortiGuard Antivirus and IPS updates for FortiGate units from the FDN.

#### **Syntax**

```
config fmupdate av-ips fgt server-override
  set status {enable | disable}
  config servlist
     edit <id>
       set ip <ipv4 address>
       set ip6 <ipv6 address>
        set port <integer>
     end
```
end

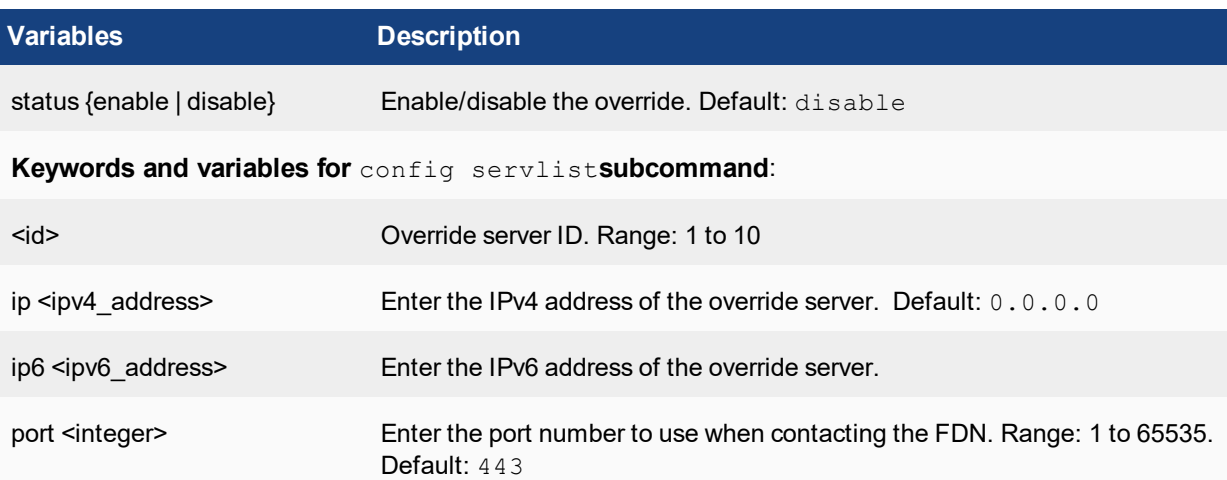

#### **Example**

You could configure the FortiAnalyzer unit's built-in FDS to use a specific FDN server and a different port when retrieving FortiGuard Antivirus and IPS updates for FortiGate units from the FDN.

```
config fmupdate av-ips fgt server-override
  set status enable
  config servlist
     edit 1
        set ip 172.27.152.144
        set port 8890
     end
  end
```
#### **av-ips push-override**

Use this command to enable or disable push updates, and to override the default IP address and port to which the FDN sends FortiGuard Antivirus and IPS push messages.

This is useful if push notifications must be sent to an IP address and/or port other than the FortiAnalyzer unit, such as the external or virtual IP address of a NAT device that forwards traffic to the FortiAnalyzer unit.

#### **Syntax**

```
config fmupdate av-ips push-override
  set ip <ipv4 address>
  set ip6 <ipv6 address>
  set port <recipientport int>
  set status {enable | disable}
end
```
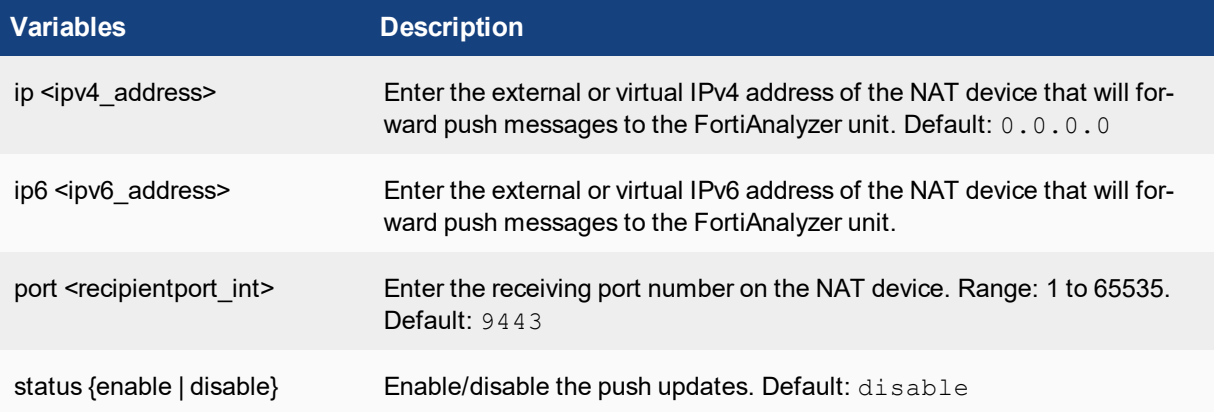

#### **Example**

You could enable the FortiAnalyzer unit's built-in FDS to receive push messages.

If there is a NAT device or firewall between the FortiAnalyzer unit and the FDN, you could also notify the FDN to send push messages to the external IP address of the NAT device, instead of the FortiAnalyzer unit's private network IP address.

```
config fmupdate av-ips push-override
  set status enable
  set ip 172.16.124.135
  set port 9000
end
```
You would then configure port forwarding on the NAT device, forwarding push messages received on UDP port 9000 to the FortiAnalyzer unit on UDP port 9443.

#### **av-ips push-override-to-client**

Use this command to enable or disable push updates, and to override the default IP address and port to which the FDN sends FortiGuard Antivirus and IPS push messages.

This command is useful if push notifications must be sent to an IP address and/or port other than the FortiAnalyzer unit, such as the external or virtual IP address of a NAT device that forwards traffic to the FortiAnalyzer unit.

#### **Syntax**

```
config fmupdate av-ips push-override-to-client
  set status {enable | disable}
  config <announce-ip>
     edit <id>
        set ip <ipv4 address>
        set ip6 <ipv6 address>
        set port <recipientport int>
     end
```
end

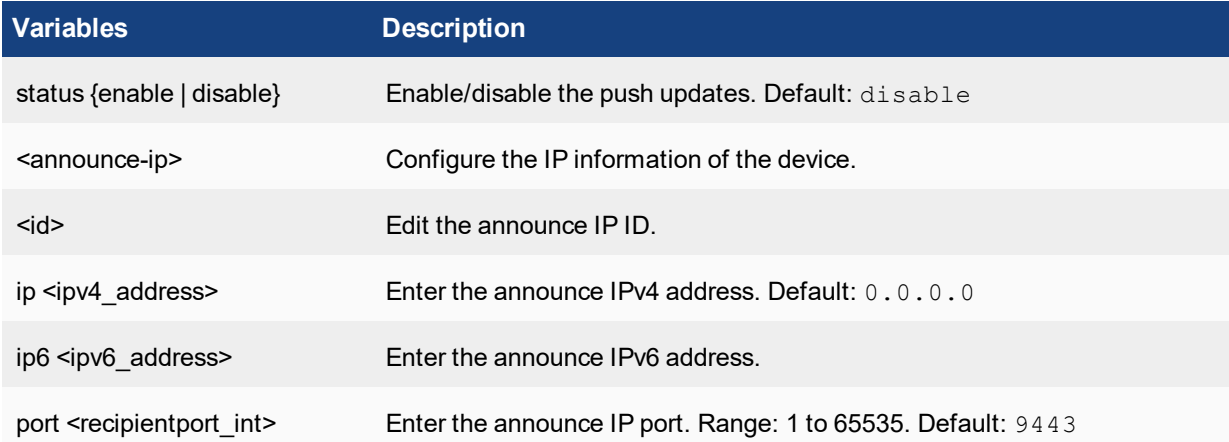

#### **av-ips update-schedule**

Use this command to configure the built-in FDS to retrieve FortiGuard Antivirus and IPS updates at a specified day and time.

```
config fmupdate av-ips update-schedule
        set day {Sunday | Monday | Tuesday | Wednesday | Thursday | Friday | Saturday}
        set frequency {every | daily | weekly}
        set status {enable | disable}
        set time <hh:mm>
     end
Variables Description
```
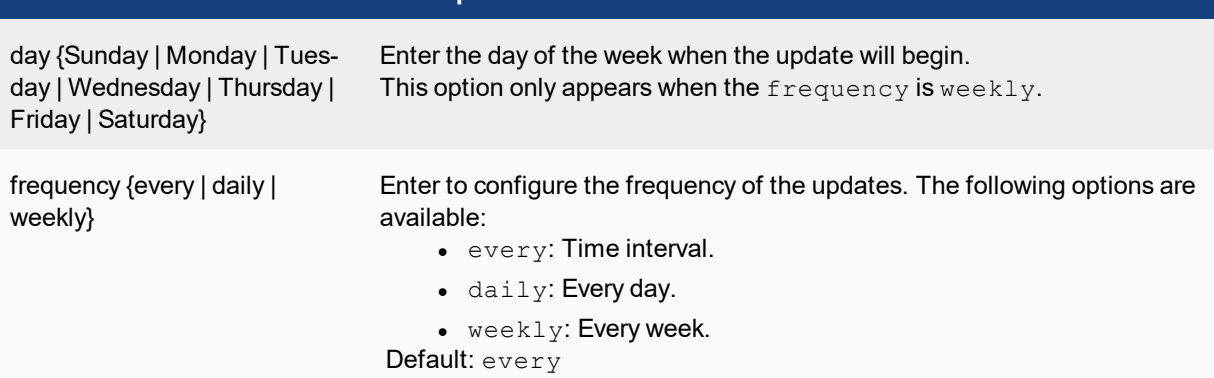

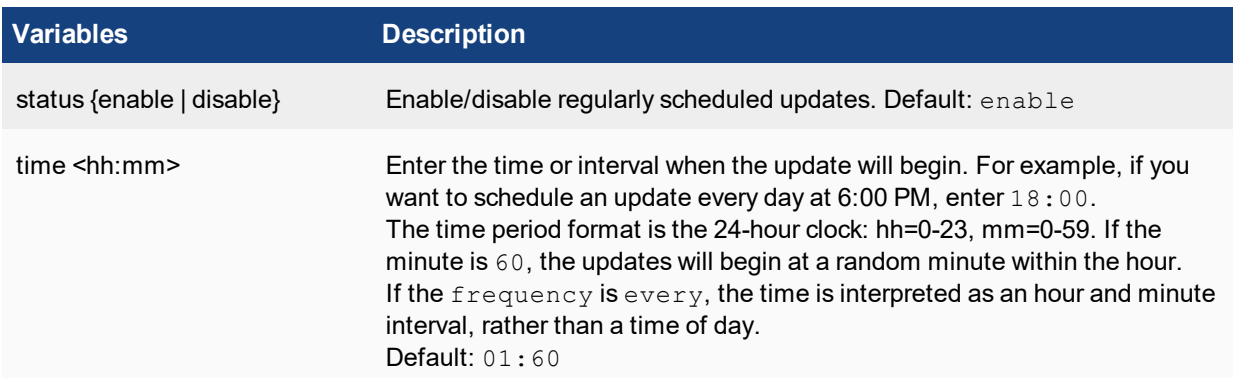

You could schedule the built-in FDS to request the latest FortiGuard Antivirus and IPS updates every five hours, at a random minute within the hour.

```
config fmupdate av-ips udpate-schedule
  set status enable
  set frequency every
  set time 05:60
end
```
#### **av-ips web-proxy**

Use this command to configure a web proxy if FortiGuard Antivirus and IPS updates must be retrieved through a web proxy.

#### **Syntax**

```
config fmupdate av-ips web-proxy
  set ip <ipv4 address>
  set ip6 <ipv6 address>
  set mode {proxy | tunnel}
  set password <password>
  set port <integer>
  set status {enable | disable}
  set username <username_string>
```
end

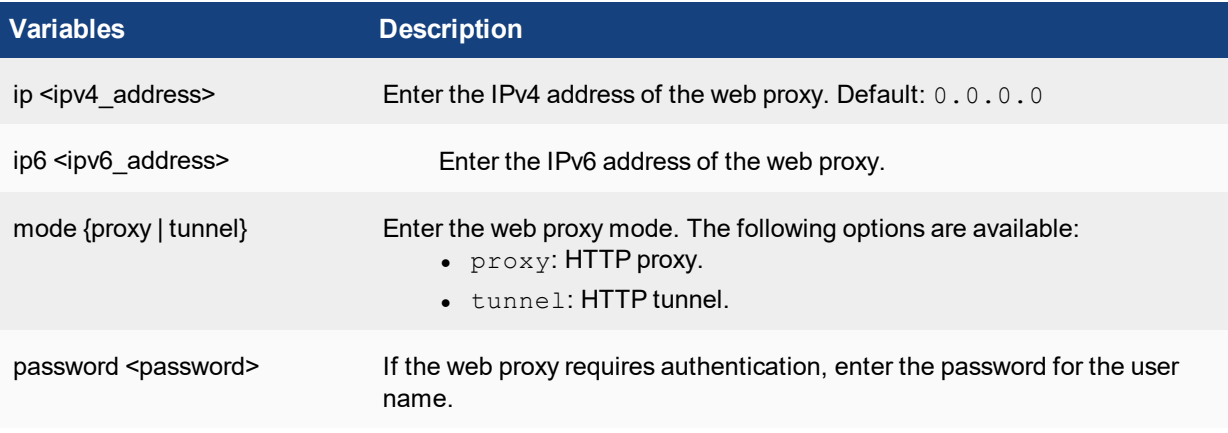

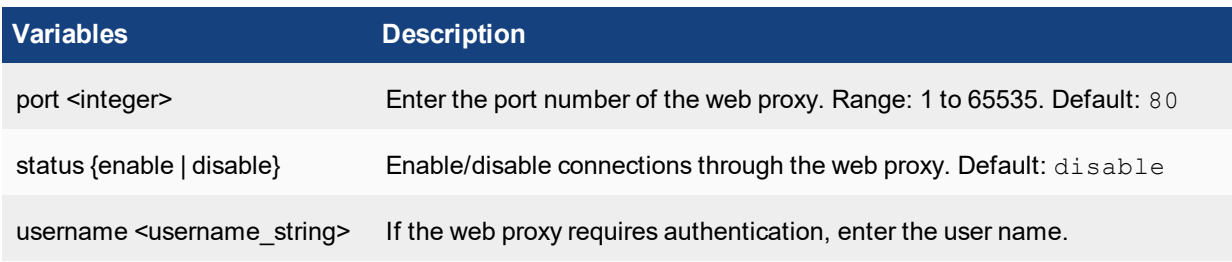

You could enable a connection through a non-transparent web proxy on an alternate port.

```
config fmupdate av-ips web-proxy
  set status enable
  set mode proxy
  set ip 10.10.30.1
  set port 8890
  set username avipsupdater
  set password cvhk3rf3u9jvsYU
end
```
### **device-version**

Use this command to configure the correct firmware version of the device or devices connected or that will be connecting to the FortiAnalyzer unit. You should verify what firmware version is currently running on the device before using this command.

#### **Syntax**

```
config fmupdate device-version
  set faz <firmware version>
  set fct <firmware version>
  set fgt <firmware version>
  set fml <firmware version>
  set fsa <firmware version>
  set fsw <firmware version>
```
end

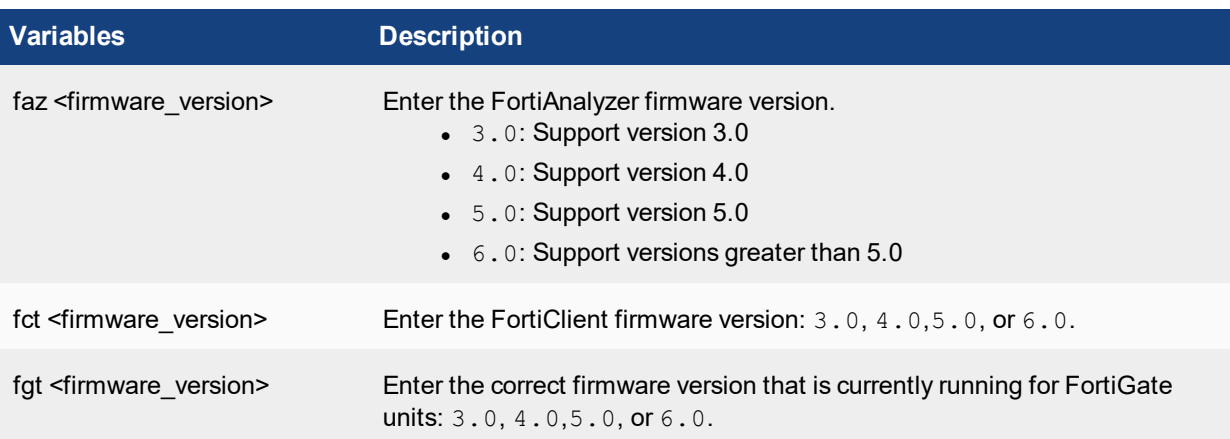

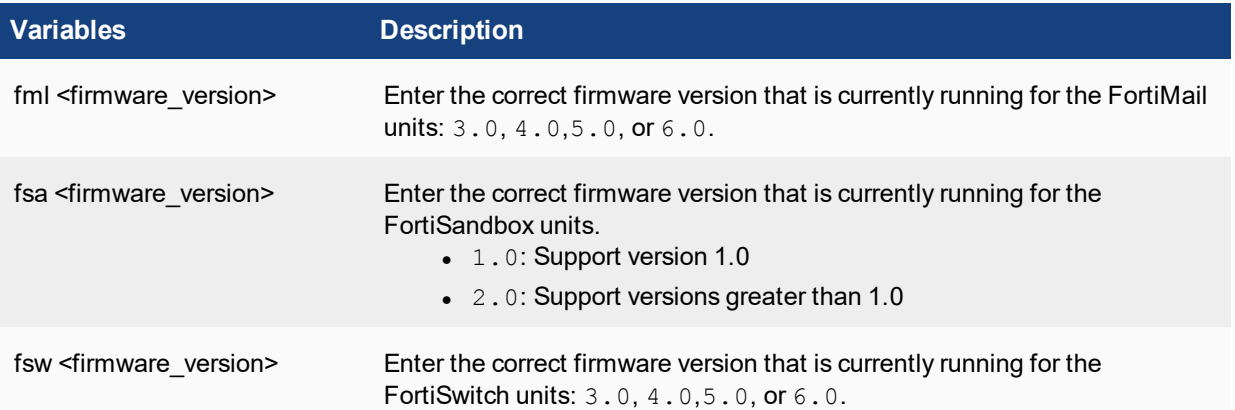

In the following example, the FortiGate units, including FortiClient agents, are configured with the new firmware version 4.0.

```
config fmupdate device-version
  set fct 4.0
  set fgt 4.0
end
```
## **disk-quota**

Use this command to configure the disk space available for use by the Upgrade Manager.

If the Upgrade Manager disk space is full or if there is insufficient space to save an update package to disk, the package will not download and an alert will be sent to notify you.

#### **Syntax**

```
config fmupdate disk-quota
  set value <size int>
end
```
Use value to set the size of the Upgrade Manager disk quota in MBytes. The default size is 10 MBytes. If you set the disk-quota smaller than the size of an update package, the update package will not download and you will get a disk full alert.

### **fct-services**

Use this command to configure the built-in FDS to provide FortiGuard services to FortiClient installations.

```
config fmupdate fct-services
  set status {enable | disable}
  set port <port int>
end
```
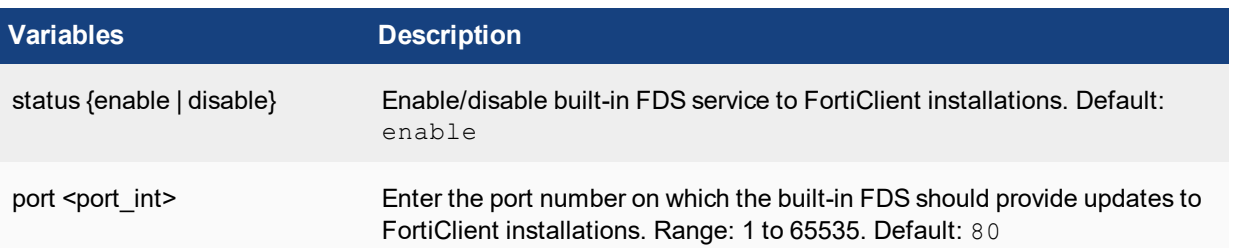

You could configure the built-in FDS to accommodate older versions of FortiClient installations by providing service on their required port.

```
config fmupdate fct-services
  set status enable
  set port 80
end
```
## **fds-setting**

Use this command to set FDS settings.

```
config fmupdate fds-settings
  set fds-pull-interval <integer>
  set linkd-log {alert | critical | debug | disable | emergency | error | info |
      notice | warn}
  set max-av-ips-version <integer>
   set max-dlink-threads <integer>
  set umsvc-log {alert | critical | debug | disable | emergency | error | info |
      notice | warn}
  set User-Agent <text>
end
```

```
Variables Description
fds-pull-interval <integer> Time interval FortiManager may pull updates from FDS. Range: 1 to 120
                              (minutes)
linkd-log {alert | critical | debug
| disable | emergency | error |
info | notice | warn}
                              The linkd log level.
max-av-ips-version <integer> The maximum number of AV/IPS full version downloadable
                              packages. Range: 1 to 1000
max-dlink-threads <integer>
The maximum number of threads processing downlink requests. Range: 10
                              to 200
```
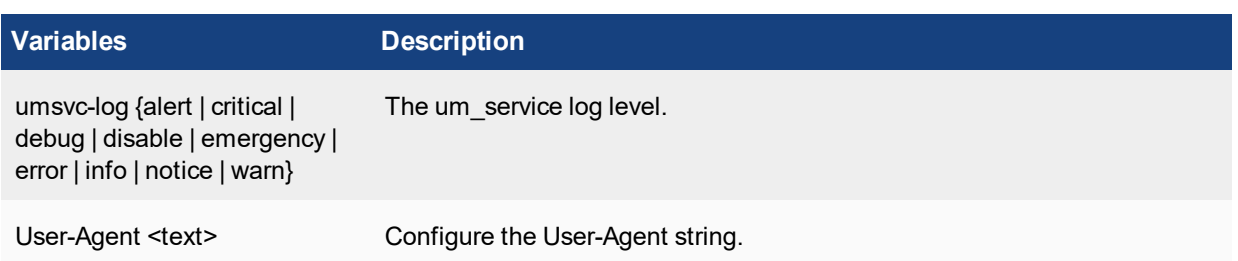

## **multilayer**

Use this command for multilayer mode configuration.

#### **Syntax**

```
config fmupdate multilayer
  set webspam-rating {disable | enable}
end
```
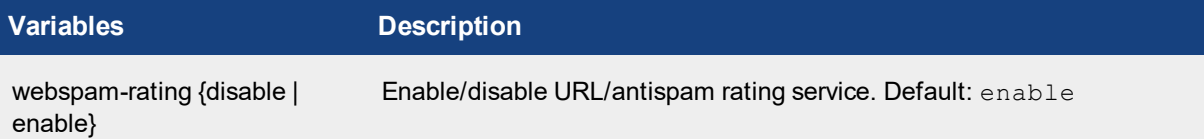

## **publicnetwork**

Use this command to enable access to the public FDS. If this function is disabled, the service packages, updates, and license upgrades must be imported manually.

#### **Syntax**

```
config fmupdate publicnetwork
        set status {disable | enable}
     end
Variables Description
status {disable | enable} Enable/disable the publicnetwork. Default: enable
```
### **server-access-priorities**

Use this command to configure how a FortiGate unit may download antivirus updates and request web filtering services from multiple FortiAnalyzer units and private FDS servers.

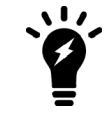

By default, the FortiGate unit receives updates from the FortiAnalyzer unit if the FortiGate unit is managed by the FortiAnalyzer unit and the FortiGate unit was configured to receive updates from the FortiAnalyzer unit.

#### **Syntax**

```
config fmupdate server-access-priorities
  set access-public {disable | enable}
  set av-ips {disable | enable}
```
#### end

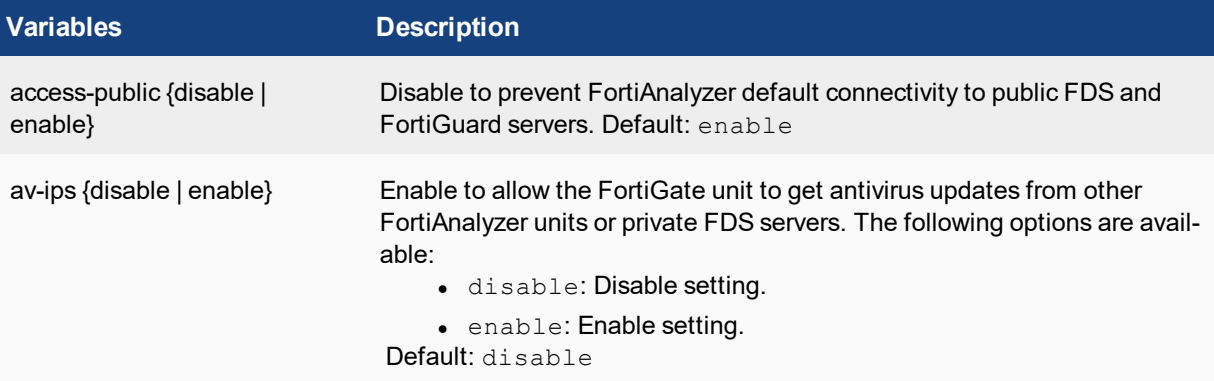

#### **config private-server**

Use this command to configure multiple FortiAnalyzer units and private servers.

#### **Syntax**

```
config fmupdate server-access-priorities
  config private-server
     edit <id>
        set ip <ipv4 address>
        set ip6 <ipv6 address>
        set time zone <integer>
     end
  end
```
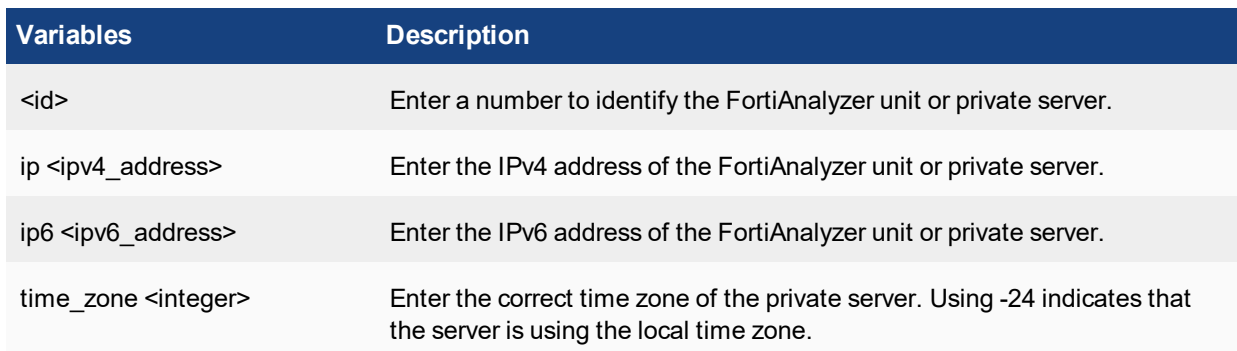

#### **Example**

The following example configures access to public FDS servers and allows FortiGate units to receive antivirus updates from other FortiAnalyzer units and private FDS servers. This example also configures two private servers.

```
config fmupdate server-access-priorities
  set access-public enable
  set av-ips enable
     config private-server
```

```
edit 1
    set ip 172.16.130.252
  next
  edit 2
    set ip 172.31.145.201
  end
end
```
## **server-override-status**

#### **Syntax**

```
config fmupdate server-override-status
  set mode {loose | strict}
```
end

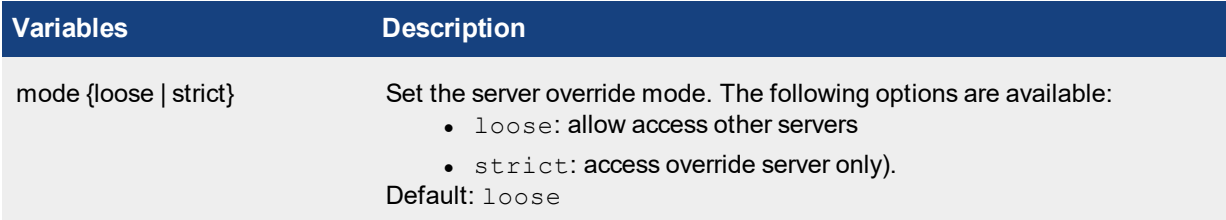

## **service**

Use this command to enable or disable the services provided by the built-in FDS.

#### **Syntax**

```
config fmupdate service
  set avips {enable | disable}
  set use-cert {BIOS | FortiGuard}
end
```
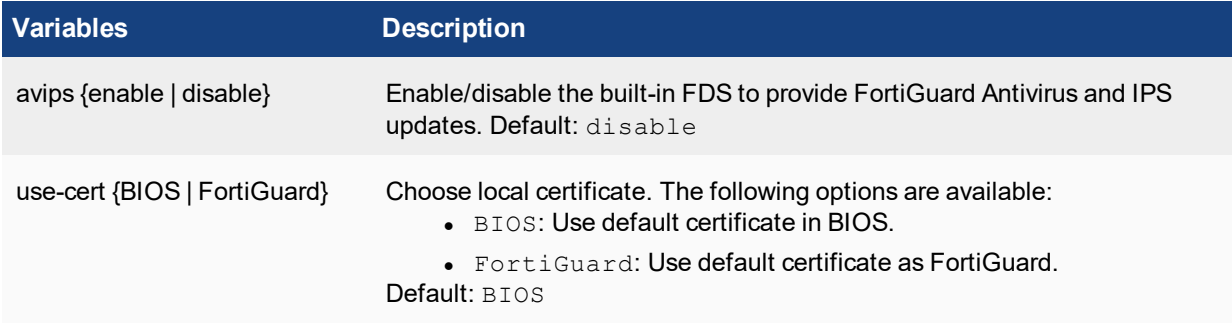

#### **Example**

```
config fmupdate service
  set avips enable
end
```
## **support-pre-fgt43**

Use this command to allow support for FortiOS v4.2 and older.

```
config fmupdate support-pre-fgt43
  set status {enable | disable}
end
```
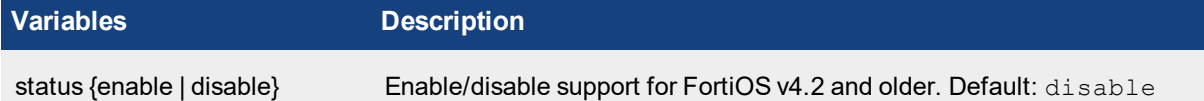

## execute

The execute commands perform immediate operations on the FortiAnalyzer unit. You can:

- Back up and restore the system settings, or reset the unit to factory settings.
- $\bullet$  Set the unit date and time.
- Use ping to diagnose network problems.
- View the processes running on the FortiAnalyzer unit.
- Start and stop the FortiAnalyzer unit.
- Reset or shut down the FortiAnalyzer unit.

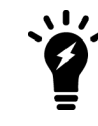

FortiAnalyzer commands and variables are case sensitive.

## **add-vm-license**

Add a VM license to the FortiAnalyzer.

#### **Syntax**

execute add-vm-license <vm license string>

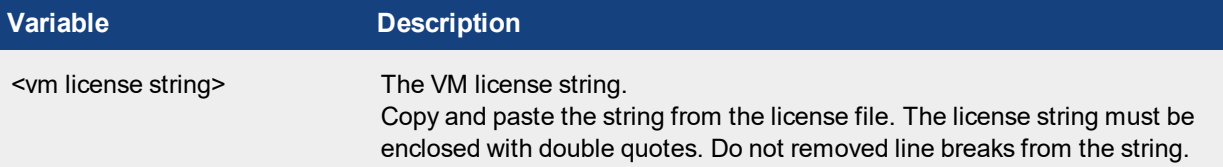

### **Example**

The contents of the license file needs to be in quotes in order for it to work.

```
execute add-vm-license "-----BEGIN FAZ VM LICENSE-----
QAAAAJ09s+LTe...ISJTTYPcKoDmMa6
-----END FAZ VM LICENSE-----"
```
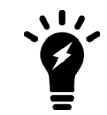

This command is only available on FortiAnalyzer VM models.

## **backup**

Use the following commands to backup all settings or logs on your FortiAnalyzer.

When you back up the unit settings from the vdom\_admin account, the backup file contains global settings and the settings for each VDOM. When you back up the unit settings from a regular administrator account, the backup file contains the global settings and only the settings for the VDOM to which the administrator belongs.

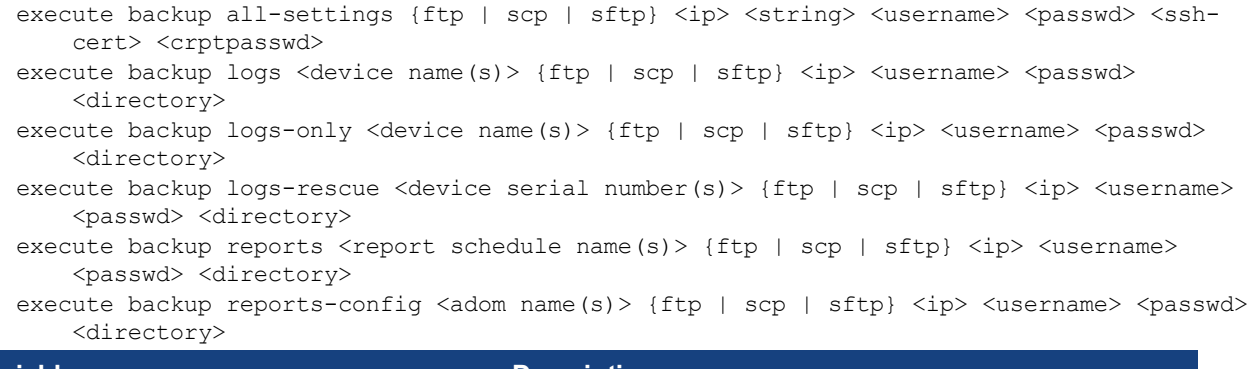

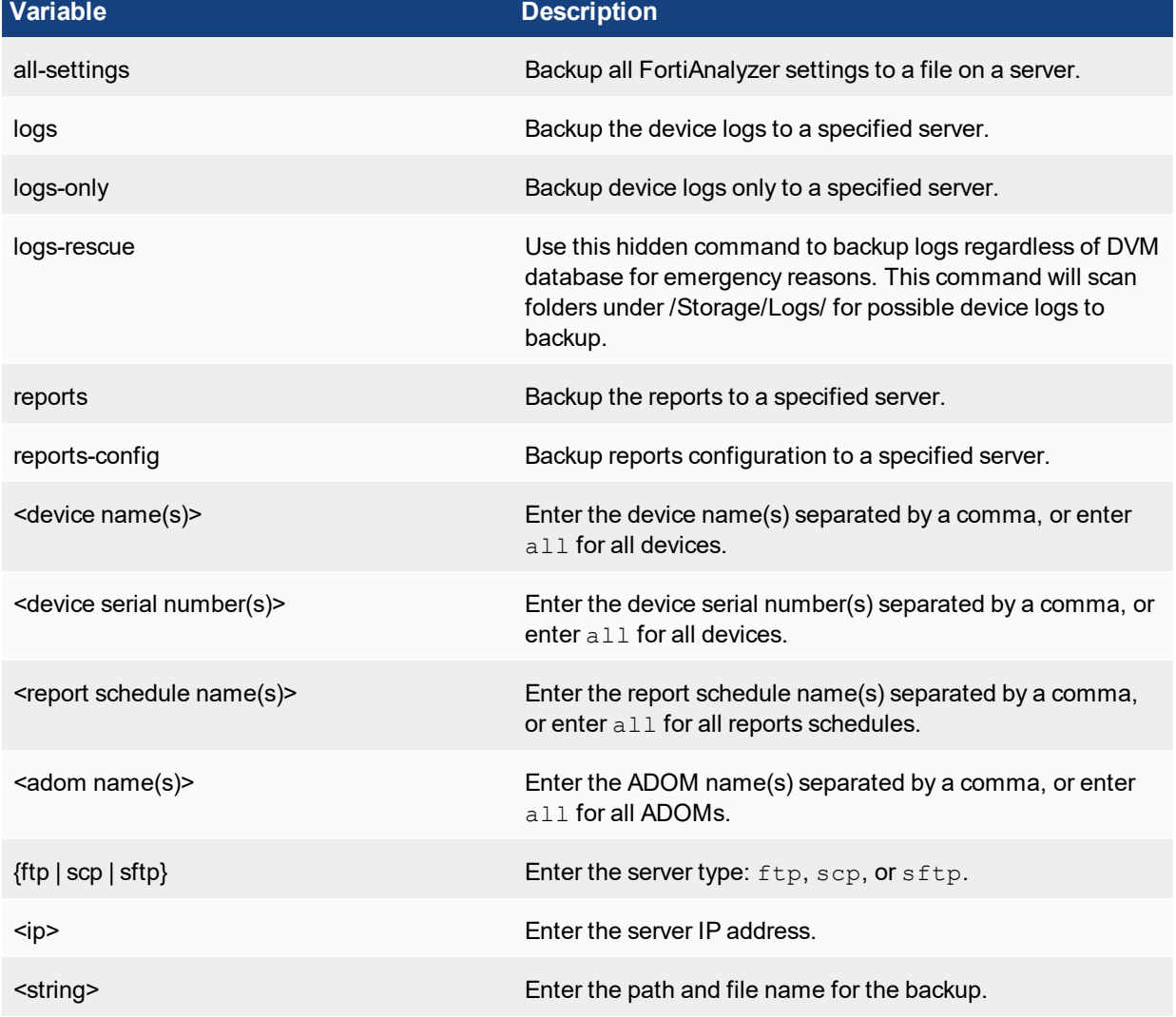

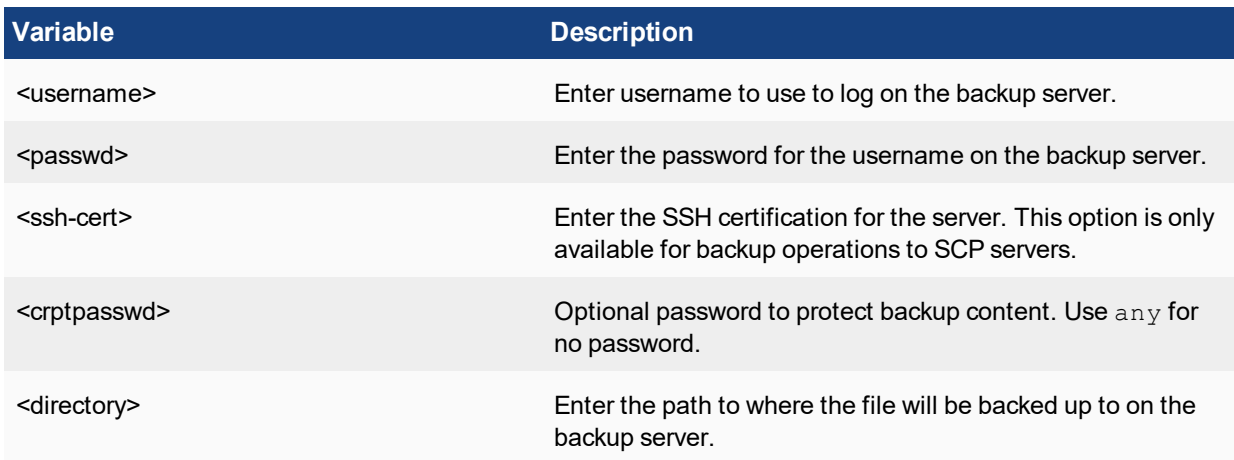

This example shows how to backup the FortiAnalyzer unit system settings to a file named fmg.cfg on a server at IP address 192.168.1.23 using the admin username, and password 123457.

```
execute backup all-settings ftp 192.168.1.23 fmd.cfg admin 123457
Starting backup all settings...
Starting transfer the backup file to FTP server...
```
## **bootimage**

Set the image from which the FortiAnalyzer unit will boot the next time it is restarted.

#### **Syntax**

execute bootimage {primary | secondary}

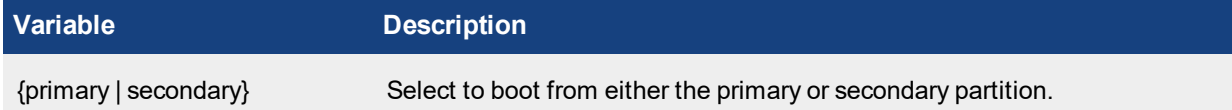

If you do not specify primary or secondary, the command will report whether it last booted from the primary or secondary boot image.

If your FortiAnalyzer unit does not have a secondary image, the bootimage command will inform you that option is not available.

To reboot your FortiAnalyzer unit, use:

execute reboot

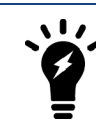

This command is only available on hardware-based FortiAnalyzer models.

## **certificate**

Use these commands to manage certificates.

#### **certificate ca**

Use these commands to list CA certificates, and to import or export CA certificates.

#### **Syntax**

#### **To list the CA certificates installed on the FortiAnalyzer unit:**

execute certificate ca list

#### **To export or import CA certificates:**

execute certificate ca {<export>|<import>} <cert\_name> <tftp\_ip>

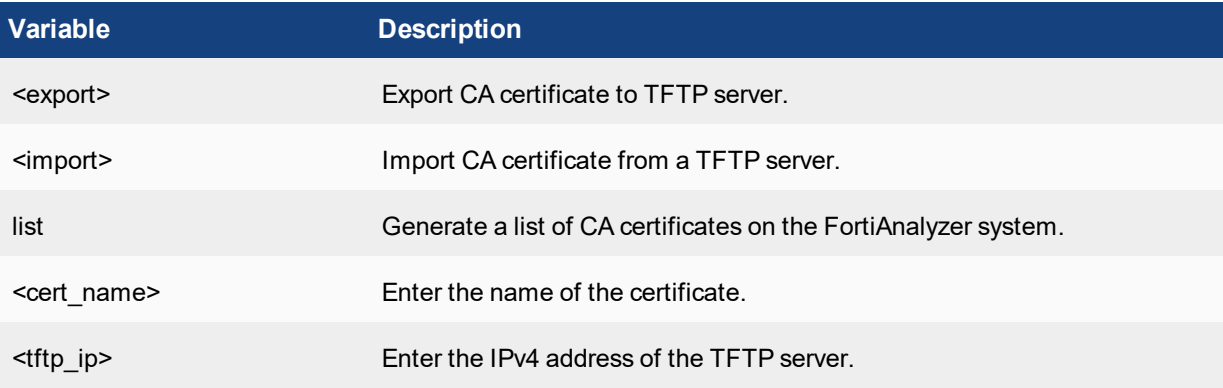

#### **certificate local**

Use these commands to list, import, and export local certificates.

#### **Syntax**

#### **To list the local certificates installed on the FortiAnalyzer unit:**

execute certificate local list

#### **To export or import local certificates:**

execute certificate local {<export>|<import>} <cert name> <tftp ip>

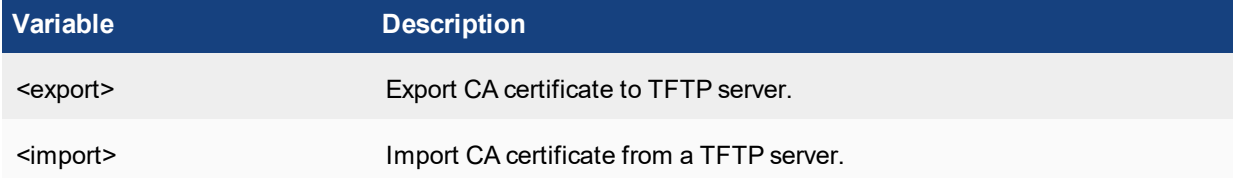

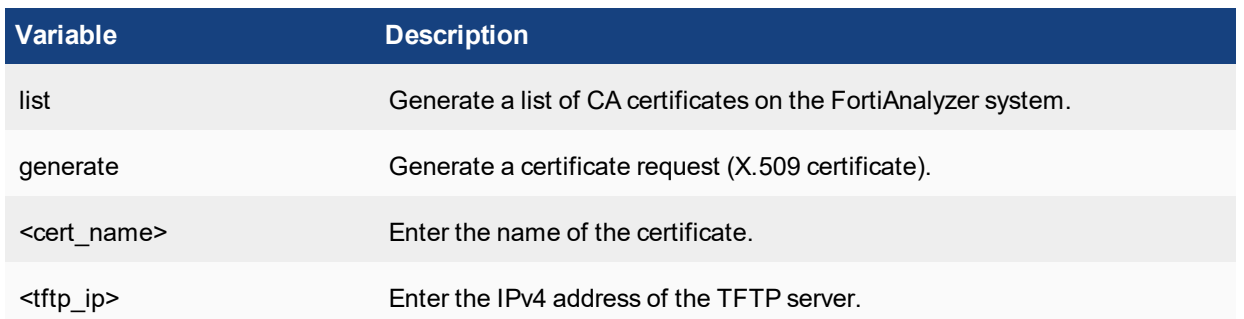

## **certificate local generate**

Use this command to generate a certificate request.

```
execute certificate local generate <certificate-name_str> <key_size> <subject>
   [<optional_information>]
```
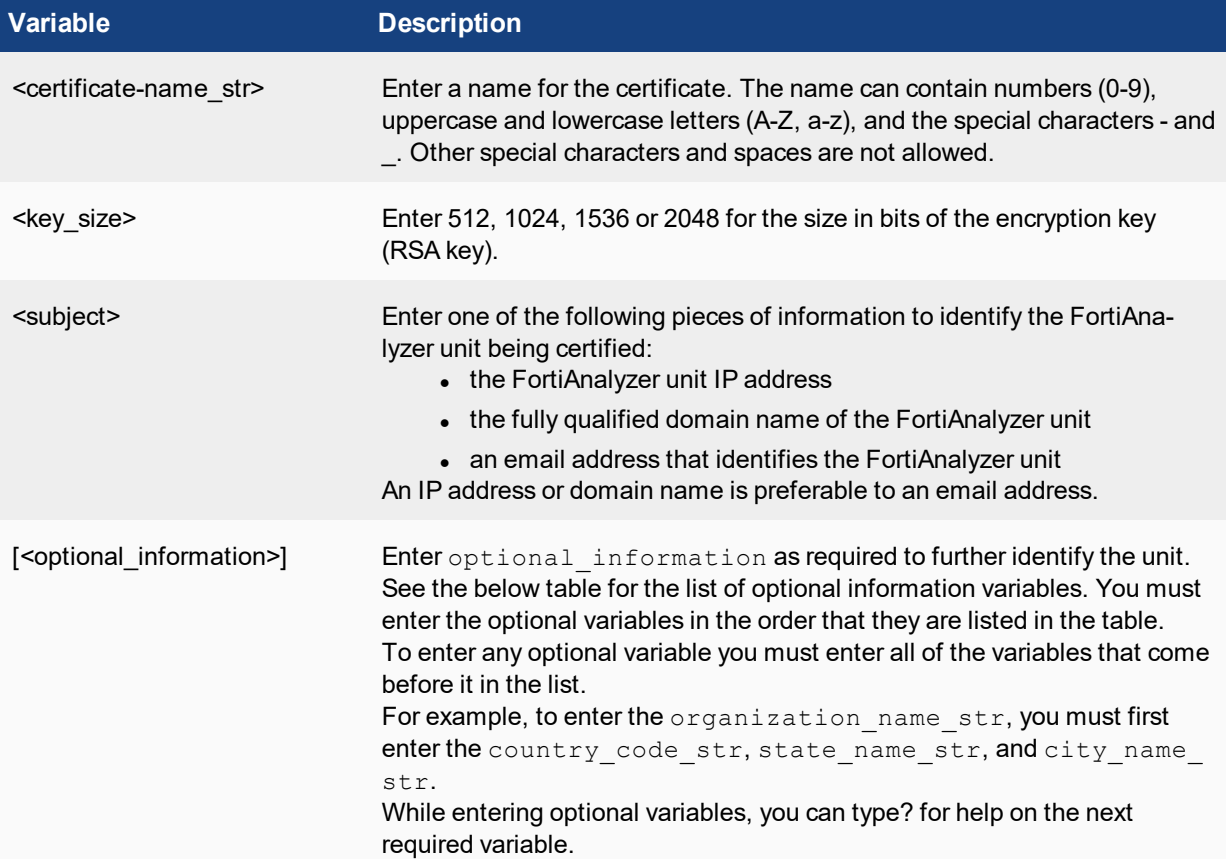

#### **Optional information variables**

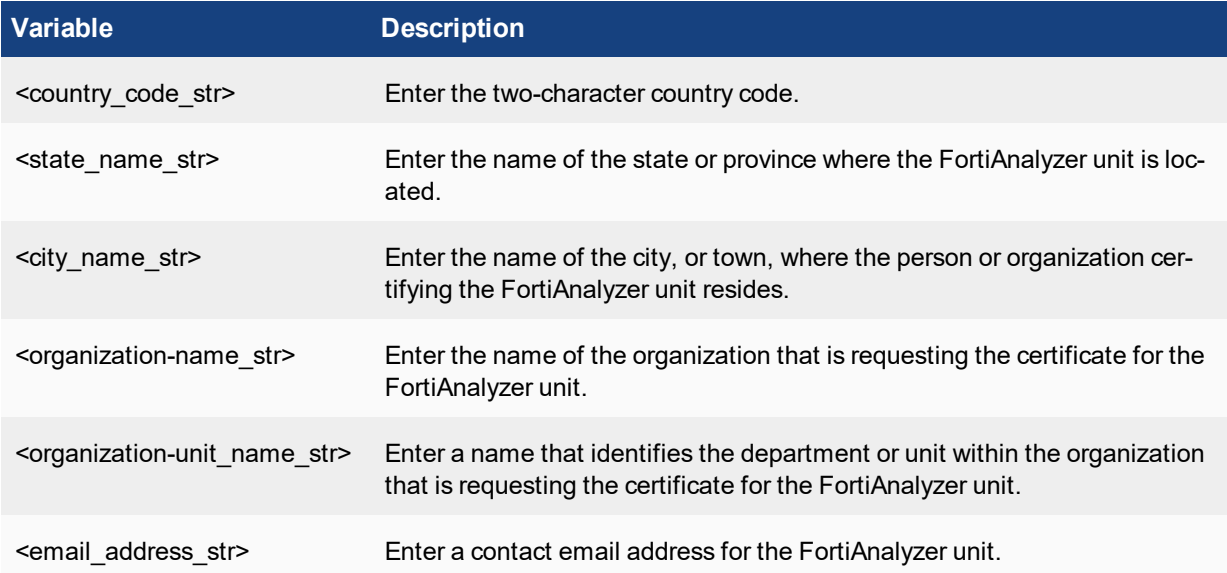

## **console**

#### **console baudrate**

Use this command to get or set the console baudrate.

#### **Syntax**

```
execute console baudrate [9600 | 19200 | 38400 | 57600 | 115200]
```
If you do not specify a baudrate, the command returns the current baudrate. Setting the baudrate will disconnect your console session.

#### **Example**

Get the baudrate:

execute console baudrate The response is displayed:

current baud rate is: 9600

### **date**

Get or set the FortiAnalyzer system date.

#### **Syntax**

```
execute date [<date str>]
```
where

date str has the form mm/dd/yyyy

- $\bullet$  mm is the month and can be 1 to 12
- $\bullet$  dd is the day of the month and can be 1 to 31
- $yyyy$  is the year and can be 2001 to 2037

If you do not specify a date, the command returns the current system date.

Dates entered will be validated -  $mm$  and  $dd$  require one or two digits, and  $yyyy$  requires four digits. Entering fewer digits will result in an error.

#### **Example**

This example sets the date to 29 September 2016:

execute date 9/29/2016

### **device**

Use this command to change a device's serial number when changing devices due to a hardware issue, or to change a device's password.

#### **Syntax**

To replace a device's password:

execute device replace pw <name> <pw>

To change a device's serial number:

execute device replace sn <name> <SN>

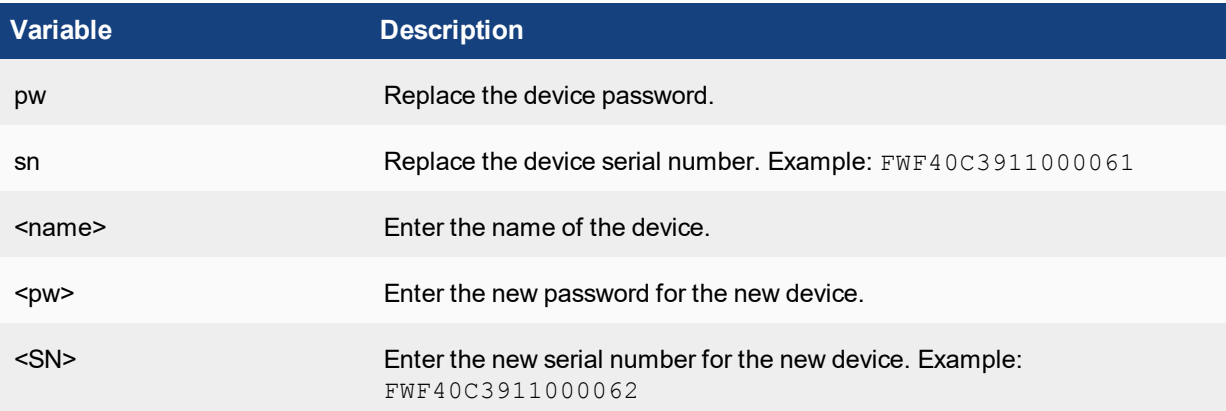

### **erase-disk**

Overwrite the flash (boot device) with random data a specified number of times. When you run this command, you will be prompted to confirm the request.

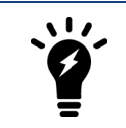

Executing this command will overwrite all information on the FortiAnalyzer system's flash drive. The FortiAnalyzer system will no longer be able to boot up.

#### **Syntax**

execute erase-disk flash <erase-times>

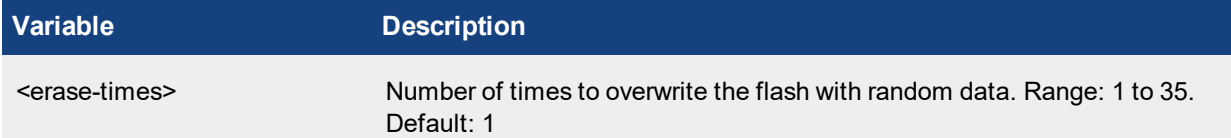

## **factory-license**

Use this command to enter a factory license key. This command is hidden.

#### **Syntax**

execute factory-license <key>

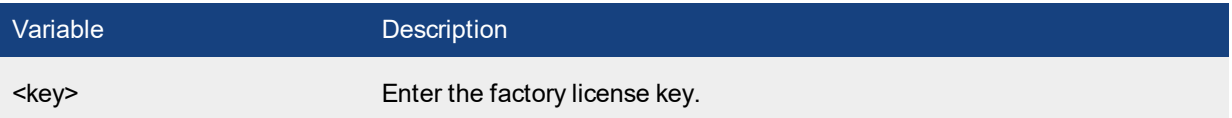

## **fmupdate**

Import or export packages using the FTP, SCP, or FTFP servers, and import database files from a CD-ROM

```
execute fmupdate {ftp | scp | tftp} import <type> <remote file> <ip> <port> <remote
   path> <user> <password>
execute fmupdate {ftp | scp | tftp} export <type> <remote file> <ip> <port> <remote
   path> <user> <password>
```
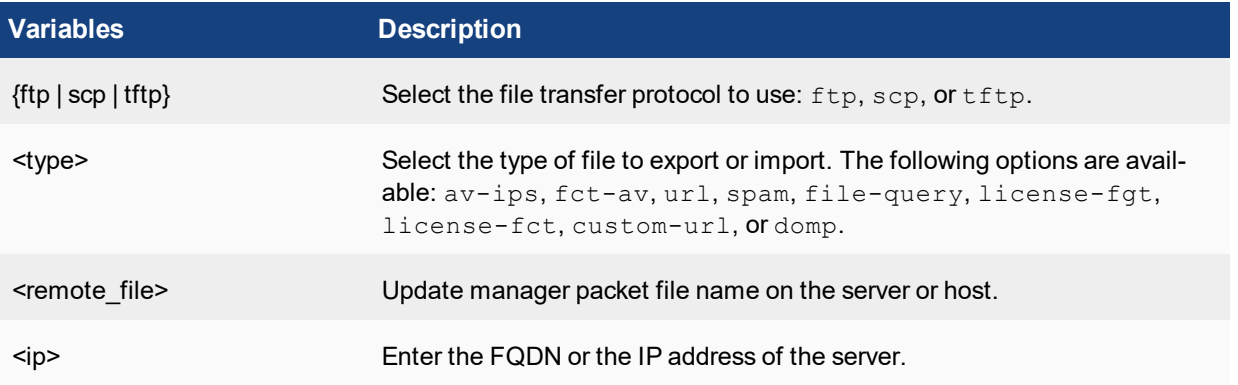

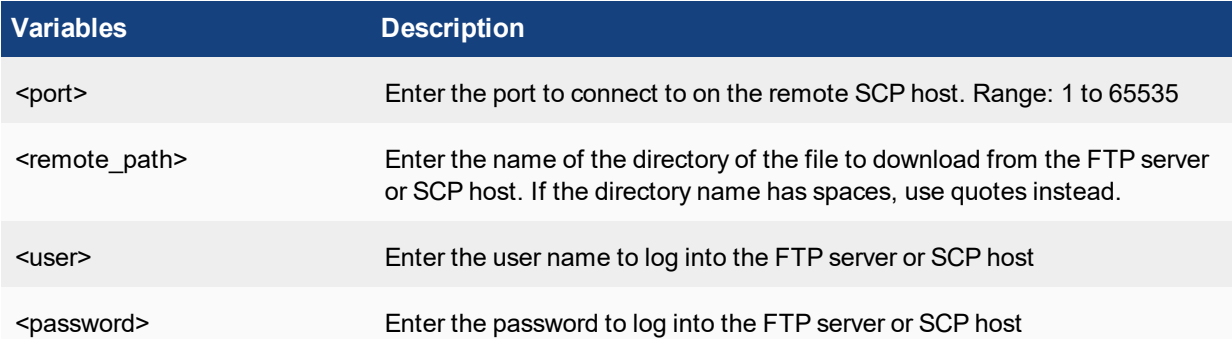

### **fmupdate cdrom**

Import database files from a CD-ROM. The CD-ROM must be mounted first.

#### **Syntax**

```
execute fmupdate cdrom import <type> <string>
execute fmupdate cdrom list <folder>
execute fmupdate cdrom mount
execute fmupdate cdrom unmount
```
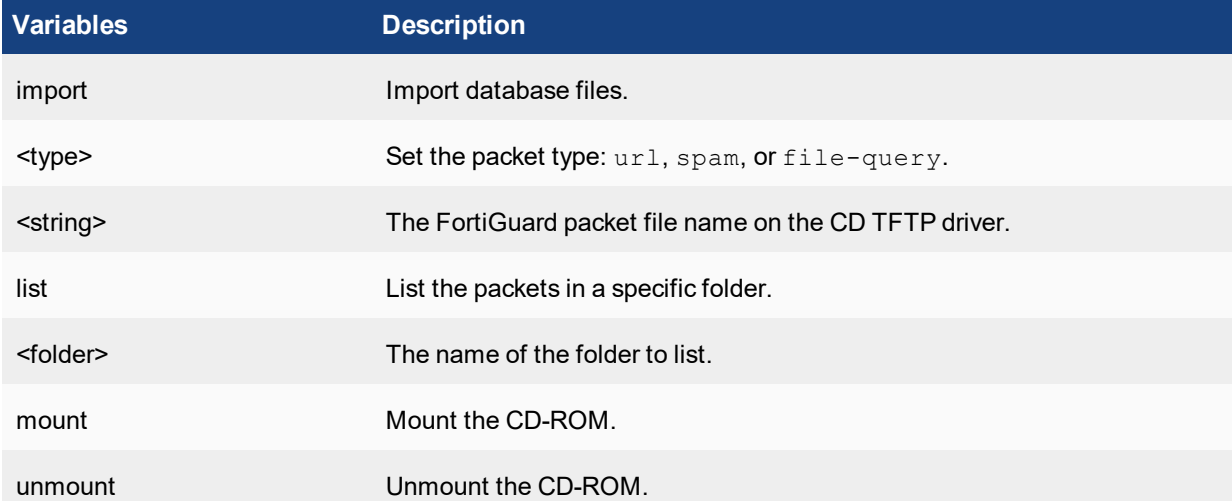

## **format**

Format the hard disk on the FortiAnalyzer system. You can select to perform a secure (deep-erase) format which overwrites the hard disk with random data. You can also specify the number of time to erase the disks.

#### **Syntax**

execute format <disk | disk-ext3 | disk-ext4> <RAID level> deep-erase <erase-times> When you run this command, you will be prompted to confirm the request.

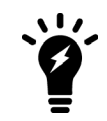

Executing this command will erase all device settings/images, databases, and log data on the FortiAnalyzer system's hard drive. The FortiAnalyzer device's IP address, and routing information will be preserved.

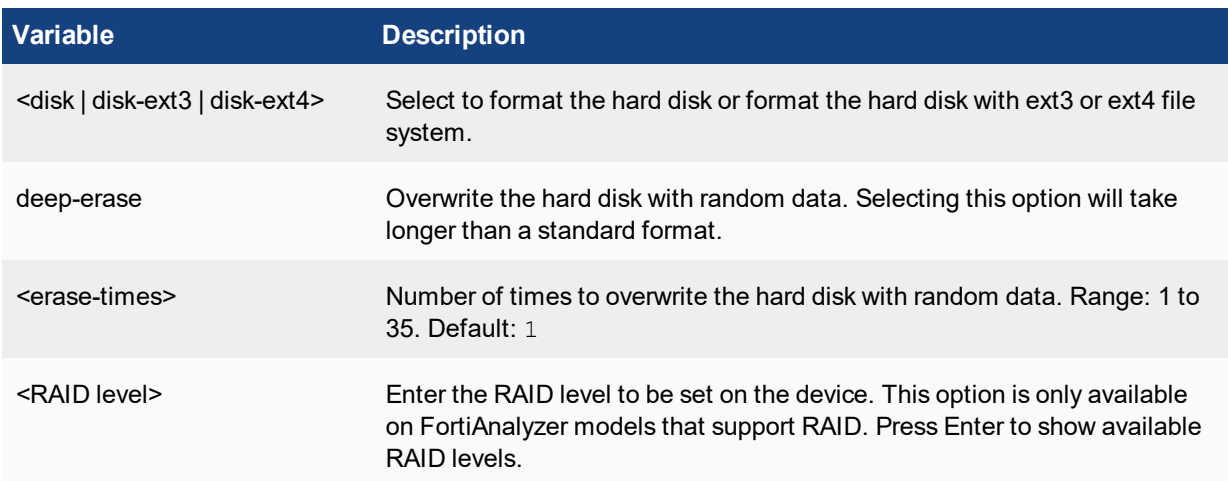

### **log**

Use the following commands to manage device logs.

### **log device disk\_quota**

Set the log device disk quota.

#### **Syntax**

execute log device disk quota <device id> <value>

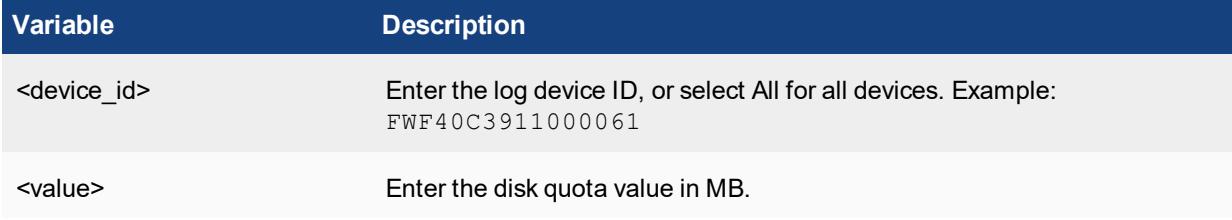

### **log device logstore**

Use this command to view and edit log storage information.

```
execute log device logstore clear <device id>
execute log device logstore list
execute log device logstore move <source device id> <destination device id>
```
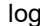

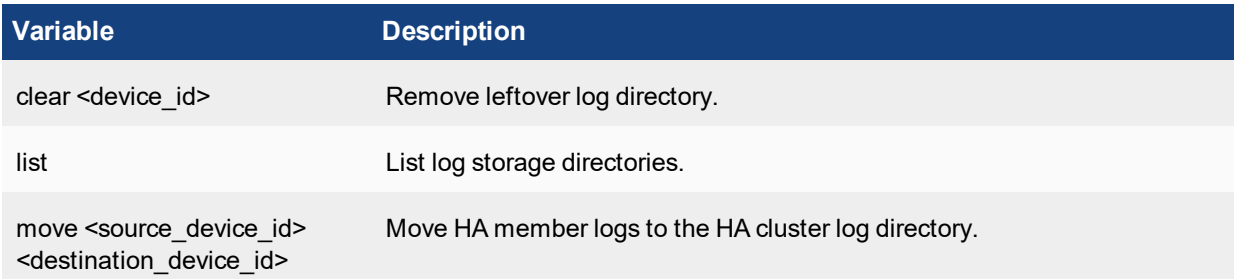

### **log device permissions**

Use this command to view and set log device permissions.

#### **Syntax**

execute log device permissions <device\_id> <permission> {enable | disable}

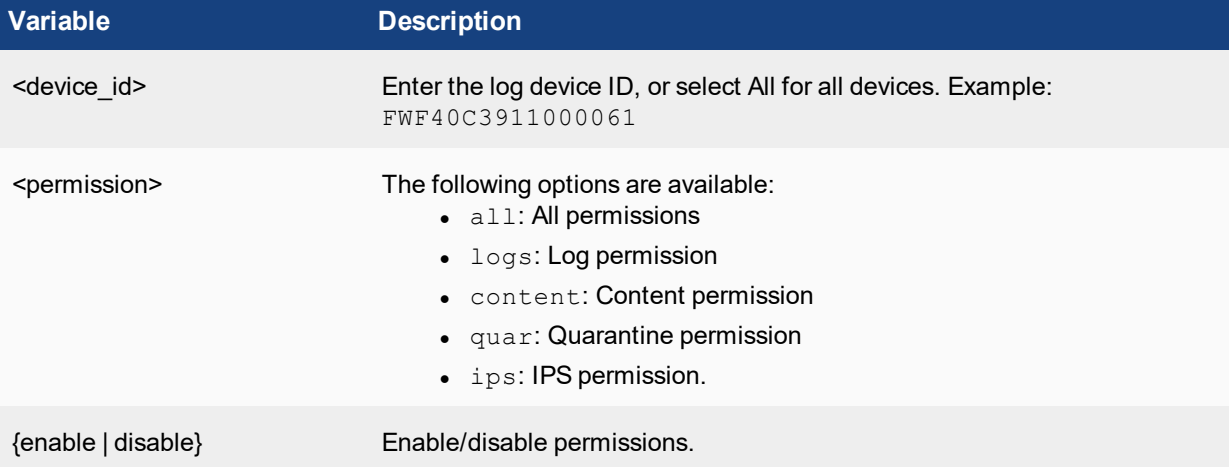

### **log device vdom**

Use this command to add, delete, or list VDOMs.

```
execute log device vdom add <Device Name> <ADOM> <VDOM>
execute log device vdom delete <Device Name> <VDOM>
execute log device vdom delete-by-id <Device Name> <Id>
execute log device vdom list <Device Name>
```
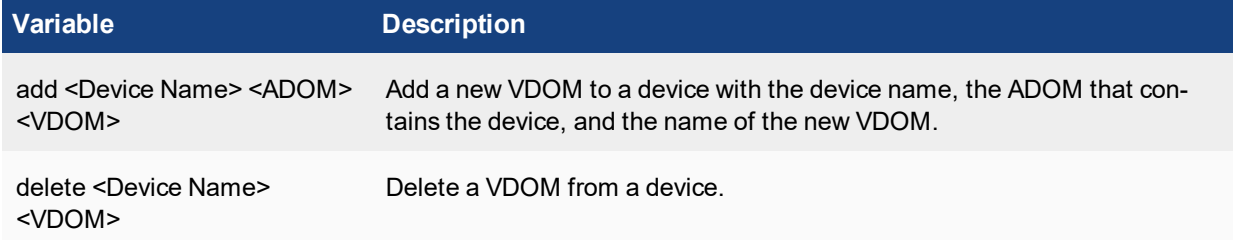

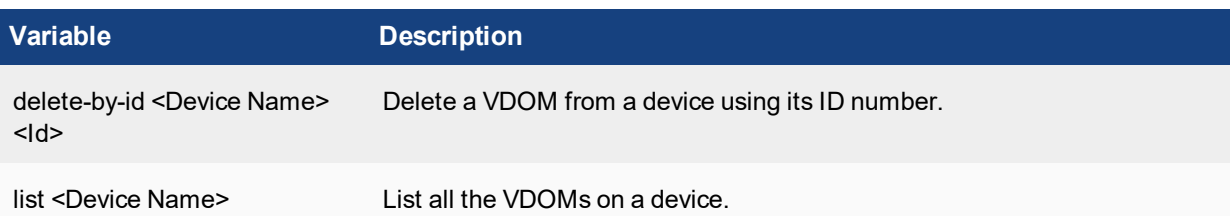

### **log dlp-files**

Use this command to clear DLP log files on a specific log device.

#### **Syntax**

execute log dlp-files clear <device name> <archive type>

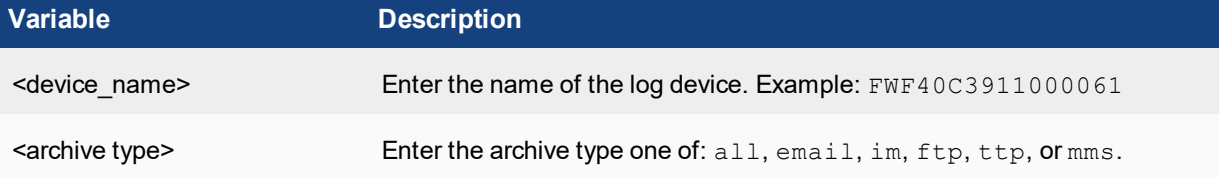

### **log import**

Use this command to import log files from another device and replace the device ID on imported logs.

#### **Syntax**

execute log import <service> <ipv4\_address> <user-name> <password> <file-name> <deviceid>

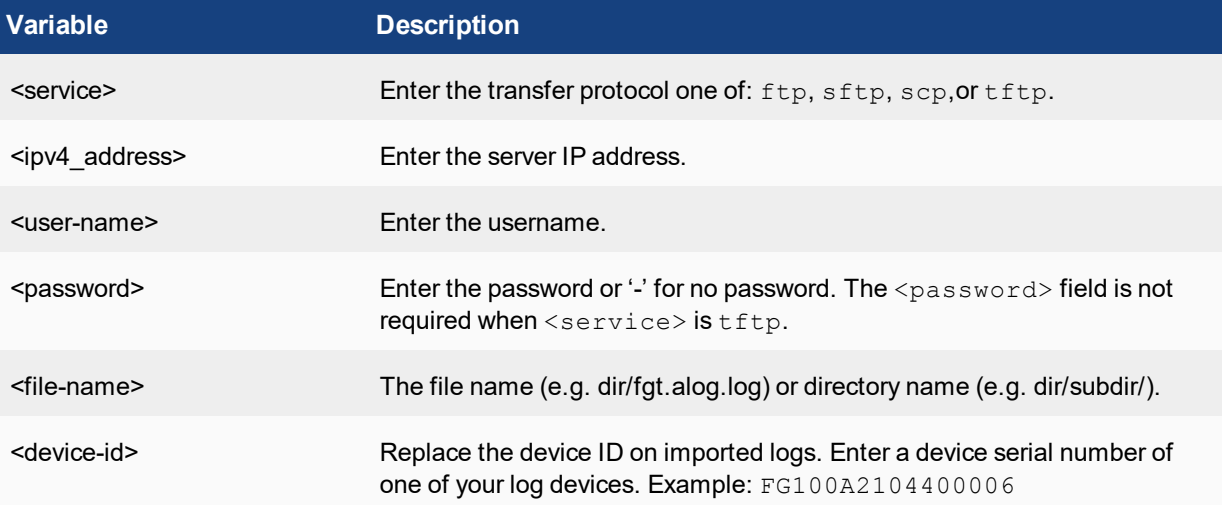

### **log ips-pkt**

Use this command to clear IPS packet logs on a specific log device.

#### **Syntax**

execute log ips-pkt clear <device name>

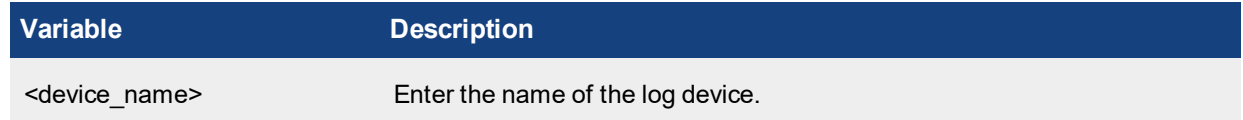

#### **log quarantine-files**

Use this command to clear quarantine log files on a specific log device.

#### **Syntax**

execute log quarantine-files clear <device name>

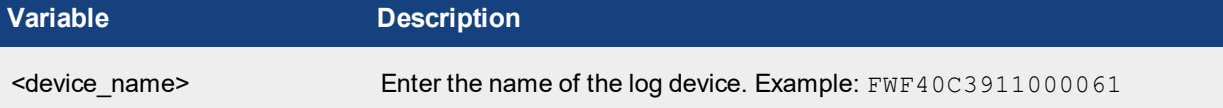

## **log-aggregation**

Immediately upload the log to the server.

#### **Syntax**

execute log-aggregation <id> where  $\langle \text{id}\rangle$  is the client ID, or all for all clients.

## **log-integrity**

Query the log file's MD5 checksum and timestamp.

#### **Syntax**

execute log-integrity <device name> <log name>

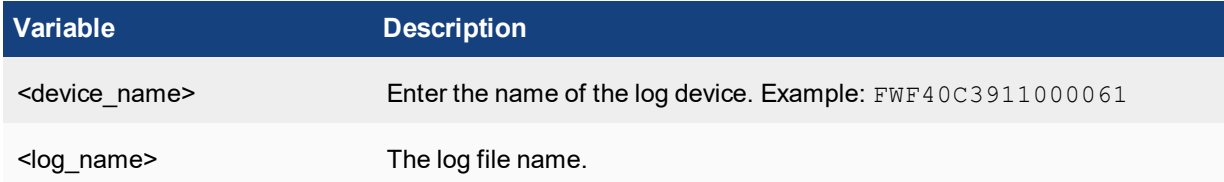

### **lvm**

With Logical Volume Manager (LVM), a FortiAnalyzer VM device can have up to twelve total log disks added to an instance. More space can be added by adding another disk and running the LVM extend command.

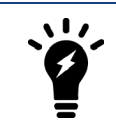

This command is only available on FortiAnalyzer VM models.

### **Syntax**

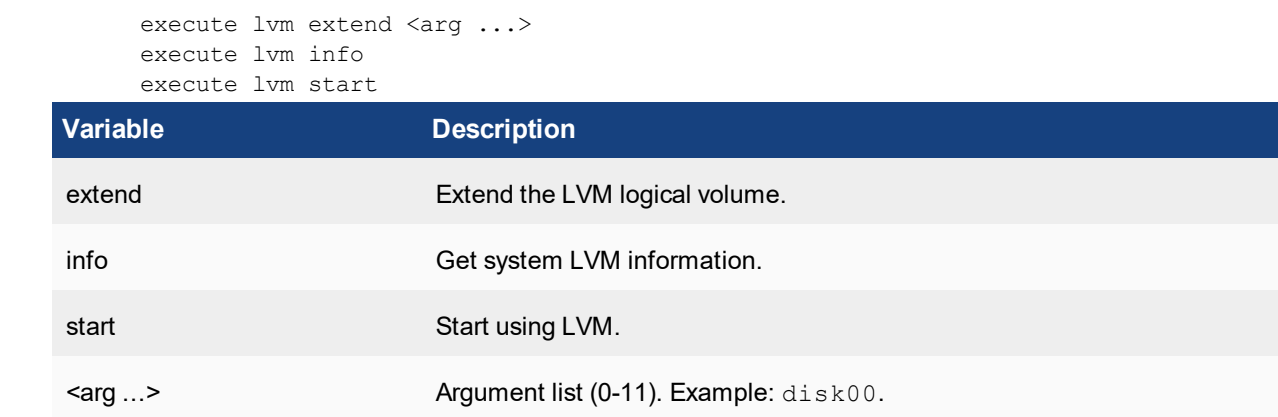

## **ping**

Send an Internet Control Message Protocol (ICMP) echo request (ping) to test the network connection between the FortiAnalyzer system and another network device.

### **Syntax**

execute ping <ip | hostname>

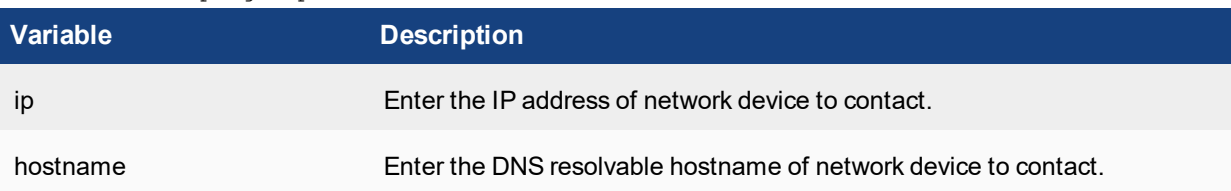

## **ping6**

Send an ICMP echo request (ping) to test the network connection between the FortiAnalyzer system and another network device.

### **Syntax**

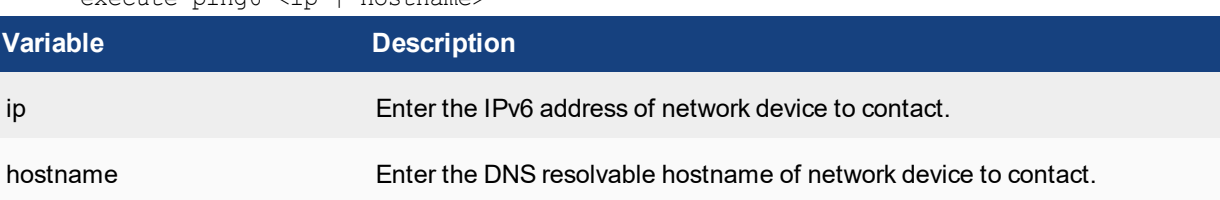

execute ping6 <ip | hostname>

### **raid**

This command allows you to add and delete RAID disks.

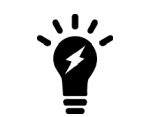

This command is only available on hardware devices.

#### **Syntax**

```
execute raid add-disk <disk index>
execute raid delete-disk <disk index>
```
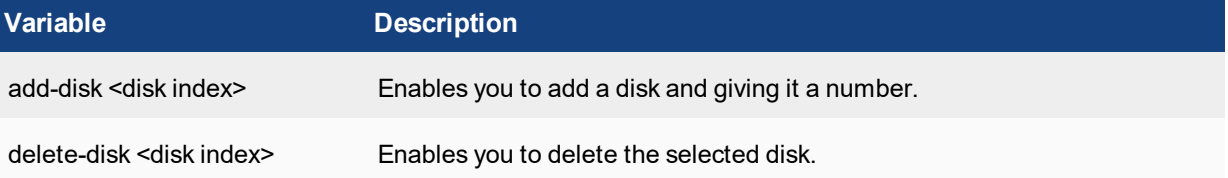

### **reboot**

Restart the FortiAnalyzer system. This command will disconnect all sessions on the FortiAnalyzer system.

#### **Syntax**

execute reboot

### **remove**

Use this command to remove reports for a specific device from the FortiAnalyzer system.

#### **Syntax**

```
execute remove reports <device-id>
execute remove gui-logview-settings
```
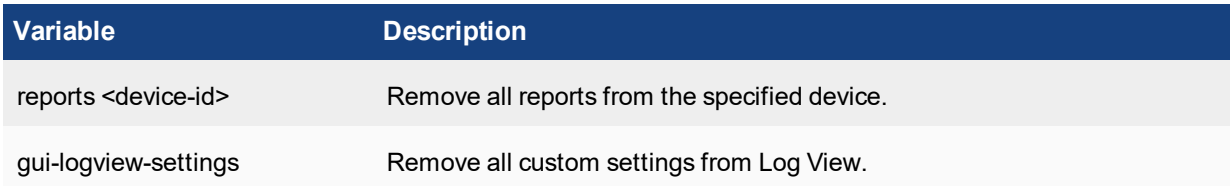

#### **Example**

```
execute remove reports FGT60C3G00000002
This operation will ERASE ALL reports that include FGT60C3G00000002!
Do you want to continue? (y/n)y
```
All reports that include FGT60C3G00000002 were removed.

#### **reset**

Use these commands to reset the FortiAnalyzer unit to factory defaults. Use the  $all-except-ip$  command to reset to factory defaults while maintaining the current IP address and route information. These commands will disconnect all sessions and restart the FortiAnalyzerunit.

#### **Syntax**

```
execute reset all-settings
execute reset all-except-ip
```
### **restore**

Use this command to:

- restore the configuration or database from a file
- change the FortiAnalyzer unit image
- Restore device logs, DLP archives, and reports from specified servers.

This command will disconnect all sessions and restart the FortiAnalyzer unit.

#### **Syntax**

```
execute restore all-settings {ftp | sftp} <ip> <filename> <username> <password>
        [<crptpasswd>] [option1+option2+...]
     execute restore all-settings <scp> <ip> <filename> <username> <ssh-cert> [<crptpasswd>]
         [option1+option2+...]
     execute restore image ftp <filepath> <ip> <username> <password>
     execute restore image tftp <filename> <ip>
     execute restore logs <device name(s)> <service> <ip> <username> <password> <directory>
     execute restore logs-only <device name(s)> <service> <ip> <username> <password>
         <directory>
     execute restore reports <report name(s)> <service> <ip> <username> <password>
         <directory>
     execute restore reports-config {<adom_name> | all]} <service> <ip> <username>
         <password> <directory>
Variable Description
all-settings Restore all FortiAnalyzersettings from a file on a FTP, SFTP, or SCP
                           server. The new settings replace the existing settings, including admin-
                           istrator accounts and passwords.
image Upload a firmware image from an FTP or TFTP server to the FortiAnalyzer
                           unit. The FortiAnalyzer unit reboots, loading the new firmware.
```
logs Restore device logs and DLP archives from a specified server.

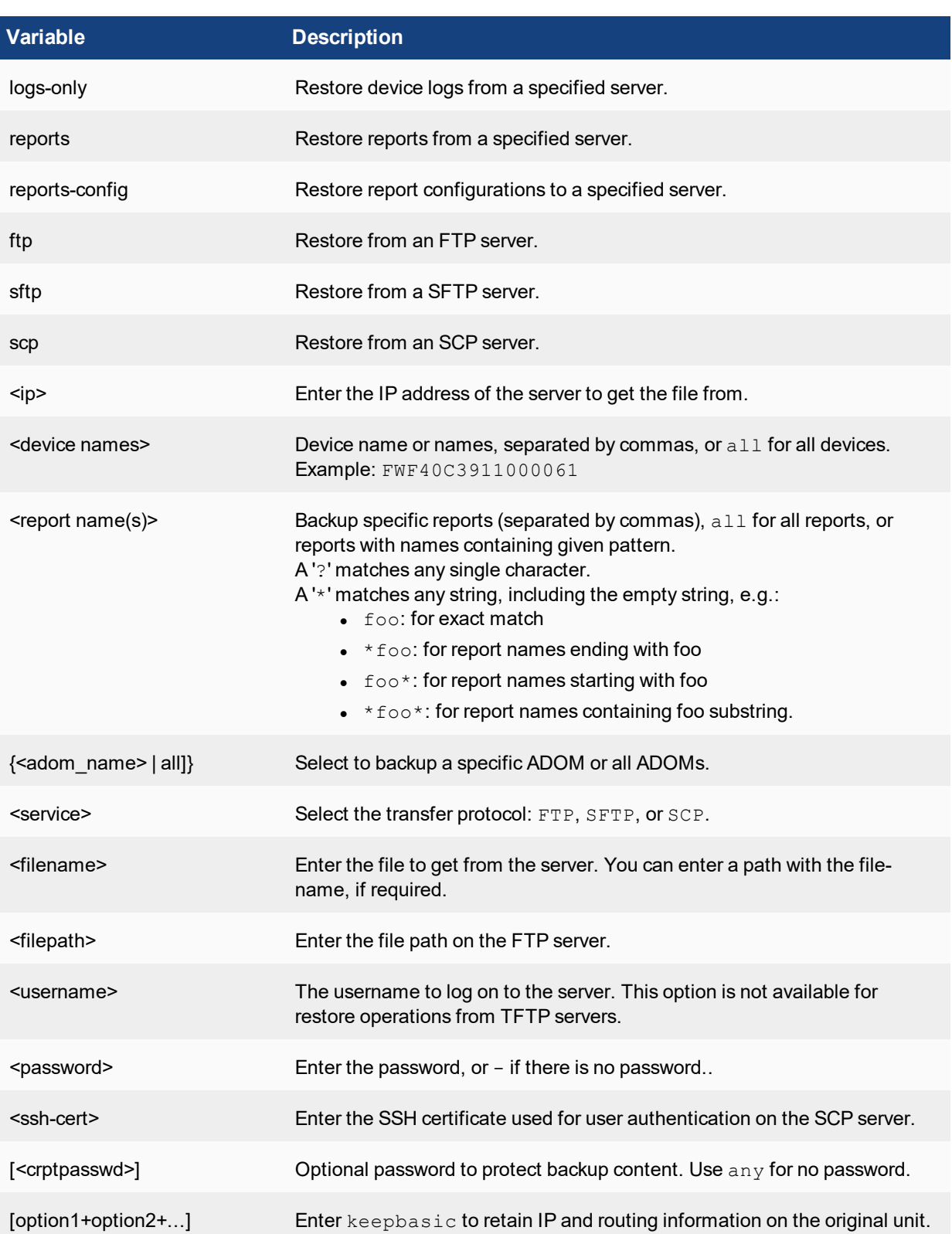

This example shows how to upload a configuration file from a FTP server to the FortiAnalyzer unit. The name of the configuration file on the FTP server is  $\text{backgroundity}$ . The IP address of the FTP server is 192.168.1.23. The user is admin with a password of mypasword. The configuration file is located in the /usr/local/backups/ directory on the FTP server.

execute restore all-settings ftp 192.168.1.23 /usr/local/backups/backupconfig admin mypasword

### **shutdown**

Shut down the FortiAnalyzer system. This command will disconnect all sessions.

#### **Syntax**

execute shutdown

## **sql-local**

Use this command to remove the SQL database and logs from the FortiAnalyzer system and to rebuild the database and devices.

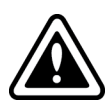

When rebuilding the SQL database, new logs will not be available until the rebuild is complete. The time required to rebuild the database is dependent on the size of the database. Please plan a maintenance window to complete the database rebuild. You can use the diagnose sql status rebuild-db command to display the SQL log database rebuild status.

The following features will not be available until after the SQL database rebuild has completed: FortiView, Log View, Event Management, and Reports.

```
execute sql-local rebuild-adom <adom> ... <adom>
execute sql-local rebuild-db
execute sql-local rebuild-index <adom> <start-time > <end-time>
execute sql-local remove-db
execute sql-local remove-logtype <log type>
```
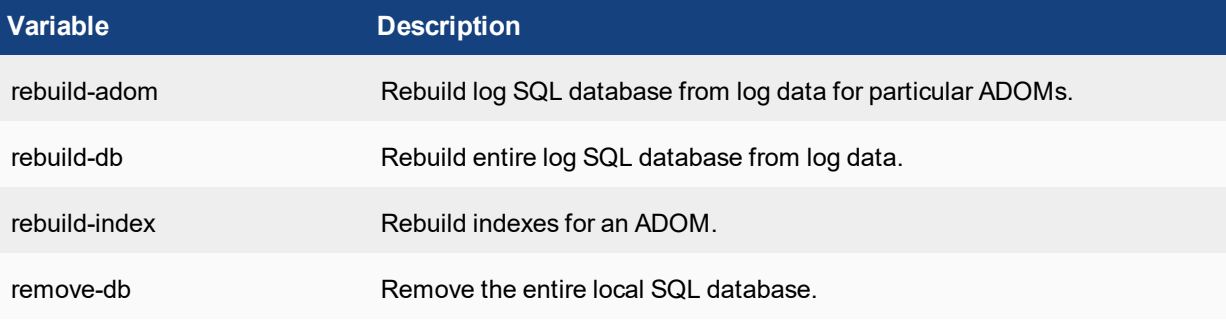

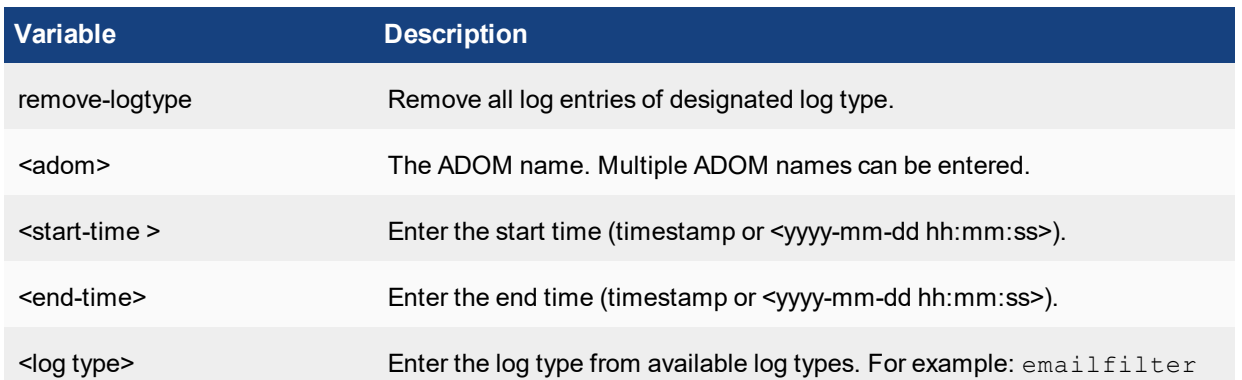

## **sql-query-dataset**

Use this command to execute a SQL dataset against the FortiAnalyzersystem.

#### **Syntax**

execute sql-query-dataset <adom> <dataset-name> <device/group name> <faz/dev> <starttime> <end-time>

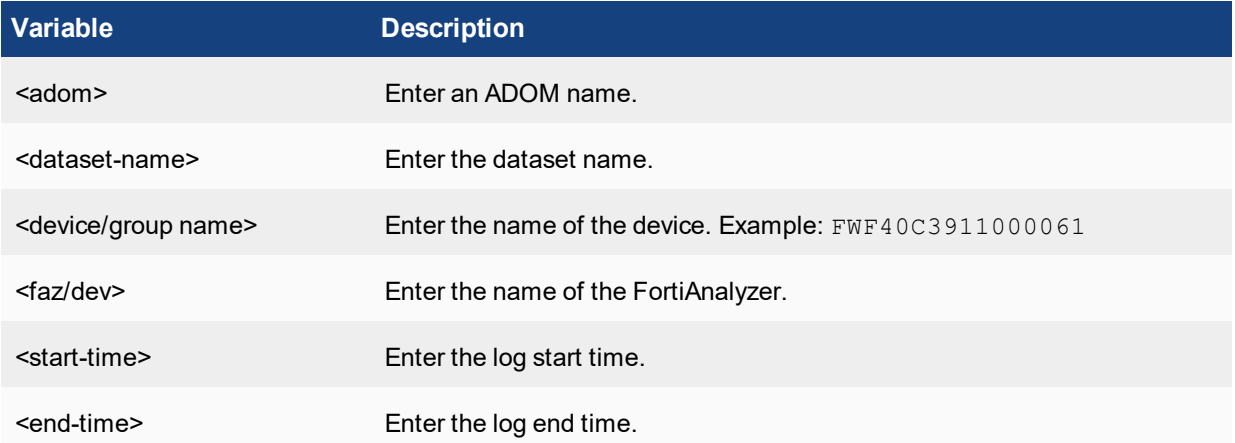

## **sql-query-generic**

Use this command to execute a SQL statement against the FortiAnalyzer system.

#### **Syntax**

execute sql-query-generic <string>

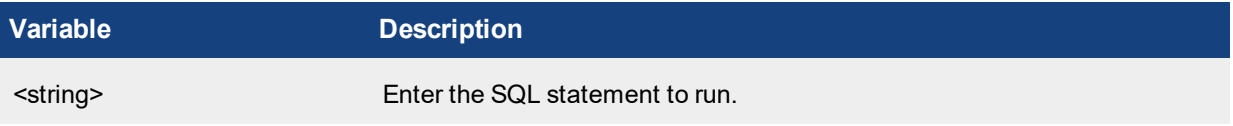

## **sql-report**

Use these commands to import and display language translation and font files, and run a SQL report schedule once against the FortiAnalyzer system.

```
execute sql-report del-font <font-name>
execute sql-report hcache-check <adom> <schedule-name> <start-time> <end-time>
execute sql-report import-font <service> <ip> <argument 1> <argument 2> <argument 3>
execute sql-report import-lang <name> <service> <ip> <argument 1> <argument 2> <argument
    3>
execute sql-report list <adom> [days-range] [layout-name]
execute sql-report list-fonts
execute sql-report list-lang
execute sql-report list-schedule <adom>
execute sql-report run <adom> <schedule-name> <start-time> <end-time>
execute sql-report view <data-type> <adom> <report-name>
```
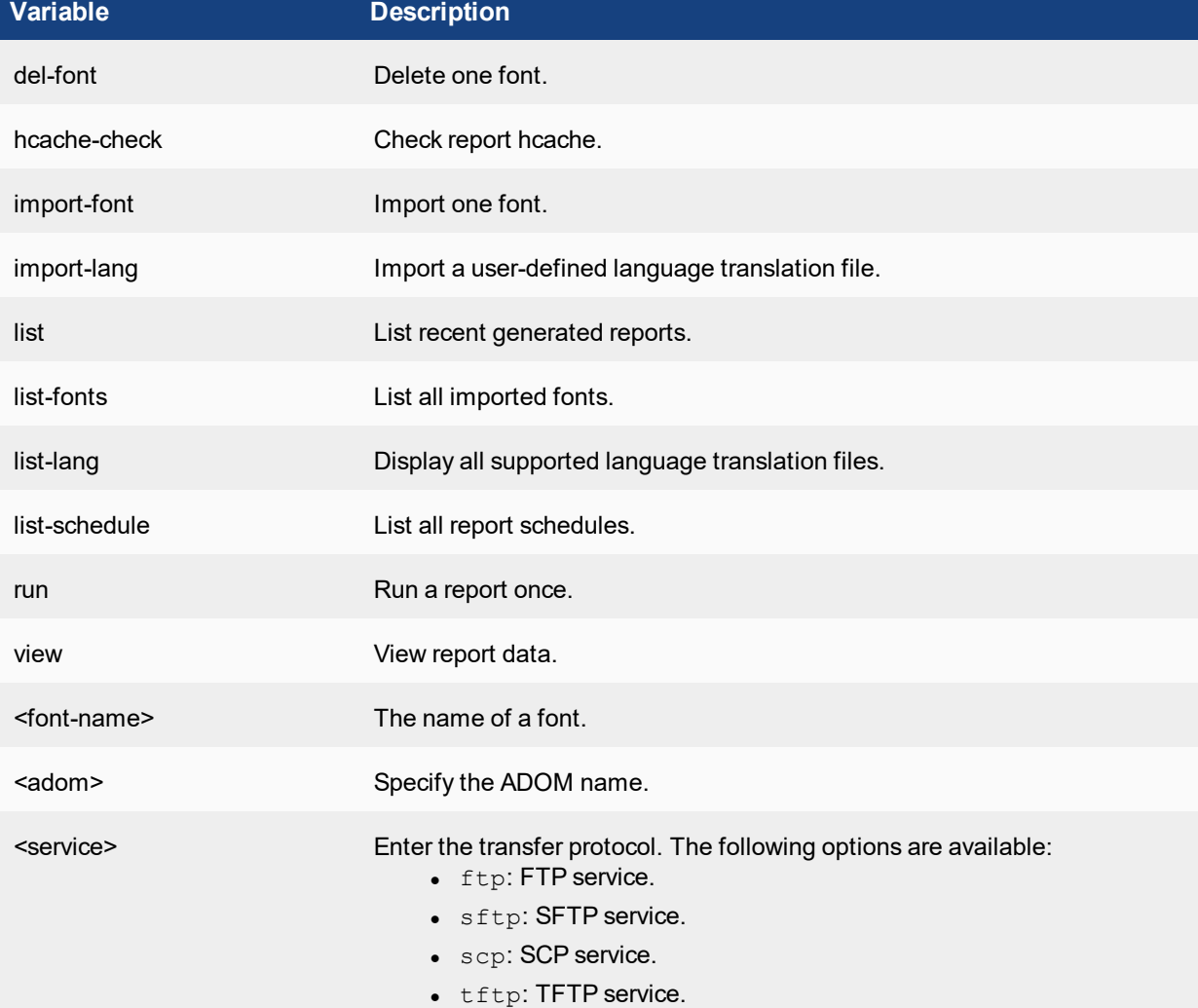
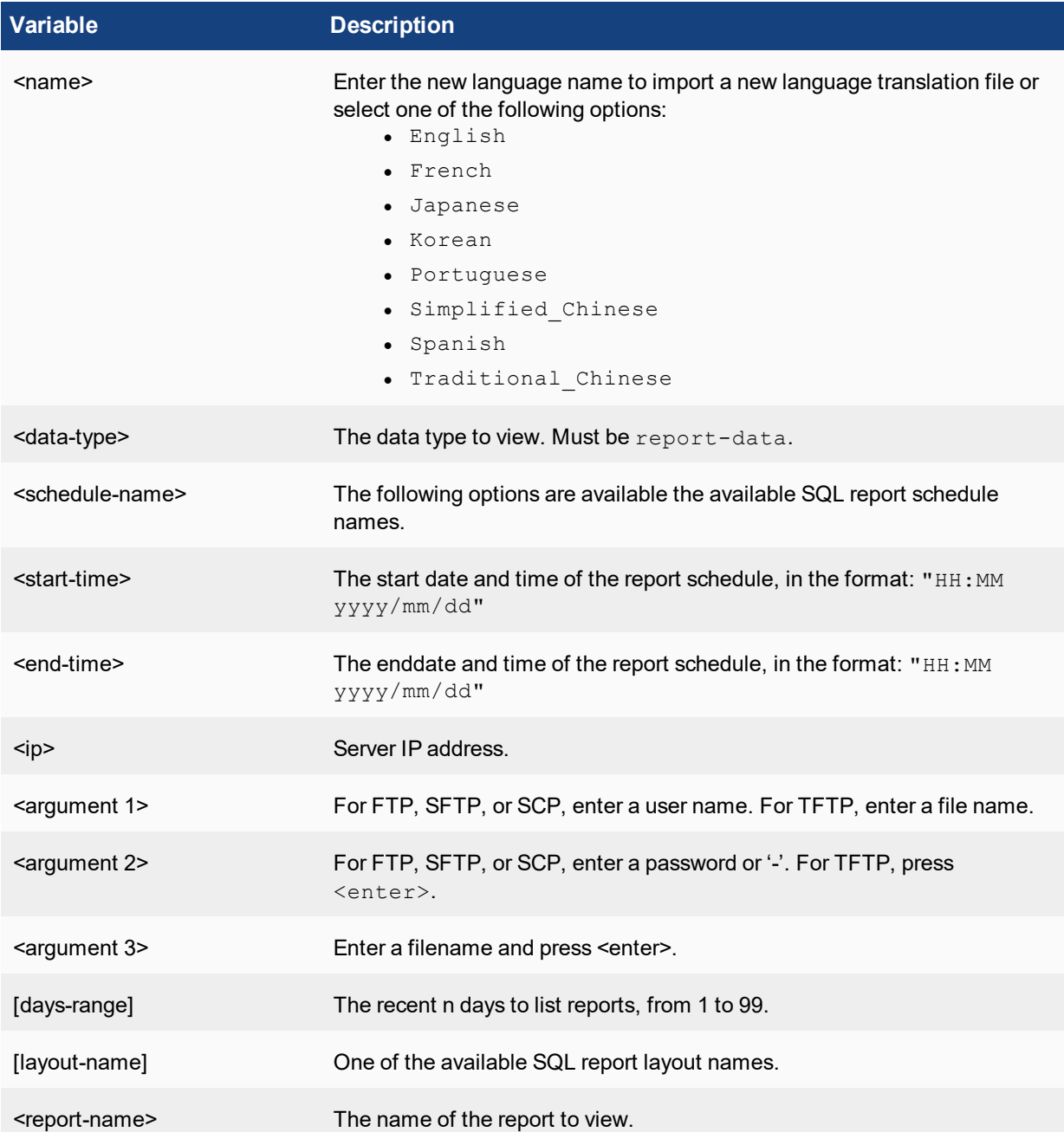

## **ssh**

Use this command to establish an SSH session with another system.

### **Syntax**

execute ssh <destination> <username>

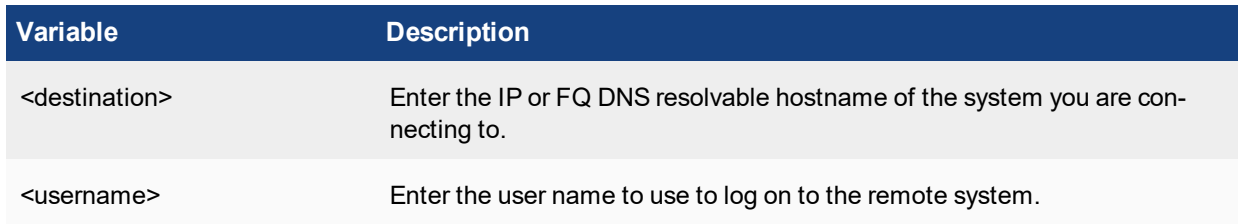

To leave the SSH session type  $ext{exit}$ . To confirm you are connected or disconnected from the SSH session, verify that the command prompt has changed.

## **ssh-known-hosts**

Use this command to remove known SSH hosts.

#### **Syntax**

```
execute ssh-known-hosts remove-all
execute ssh-known-hosts remove-host <host/ip>
```
### **tac**

Use this command to run a TAC report.

#### **Syntax**

execute tac report <file name>

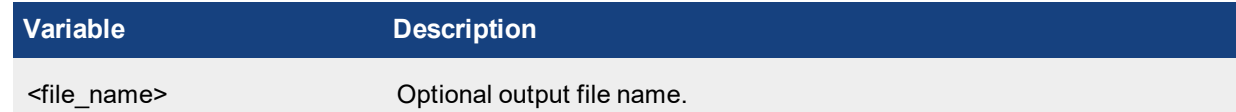

## **time**

Get or set the system time.

#### **Syntax**

execute time [<time\_str>]

where

time\_str has the form hh:mm:ss

- $\bullet$  hh is the hour and can be 00 to 23
- $\bullet$  mm is the minutes and can be 00 to 59
- $\cdot$  ss is the seconds and can be 00 to 59

All parts of the time are required. Single digits are allowed for each of hh, mm, and ss. If you do not specify a time, the command returns the current system time.

```
execute time <enter>
current time is: 12:54:22
```
### **Example**

This example sets the system time to 15:31:03:

```
execute time 15:31:03
```
### **top**

Use this command to view the processes running on the FortiAnalyzer system.

#### **Syntax**

execute top <parameter> <parameter> ... <parameter>

### **Help menu**

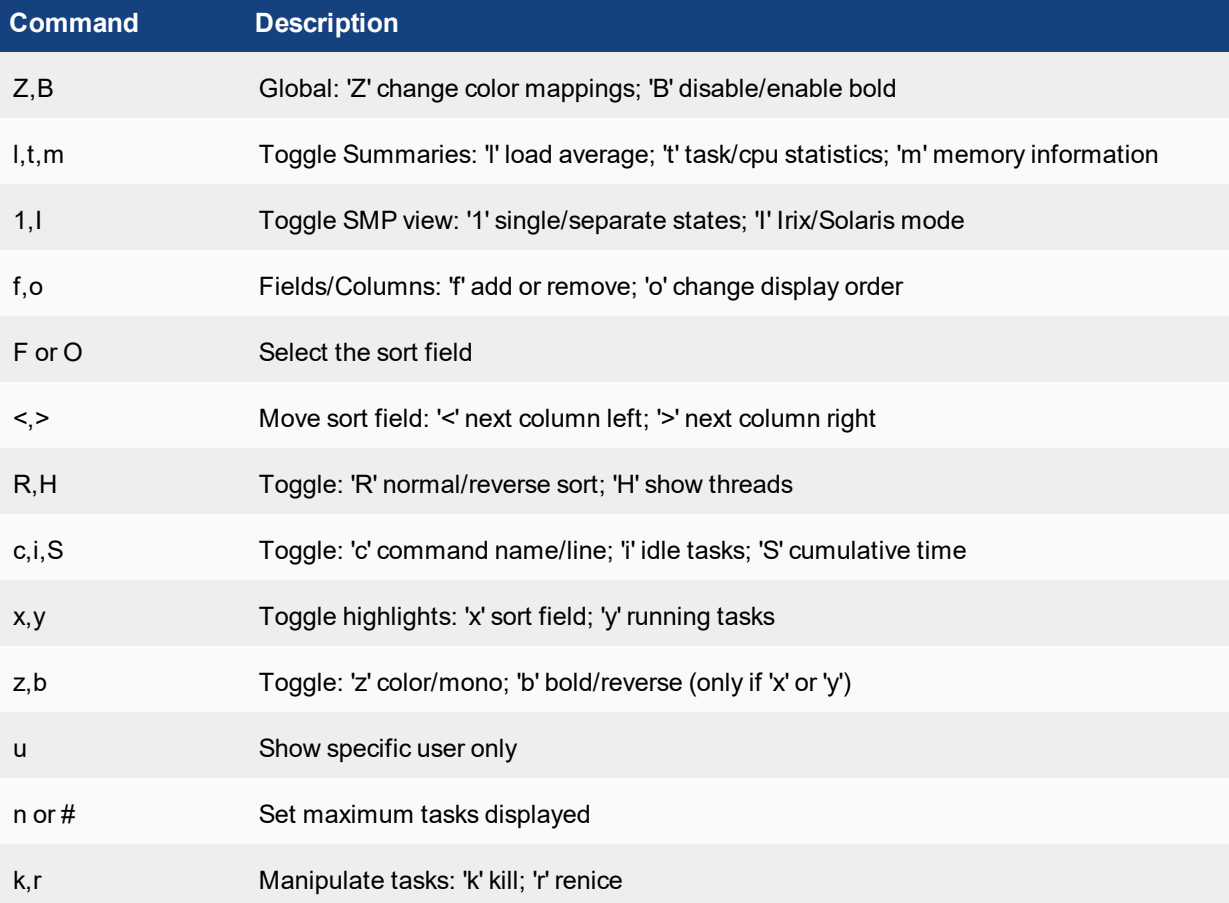

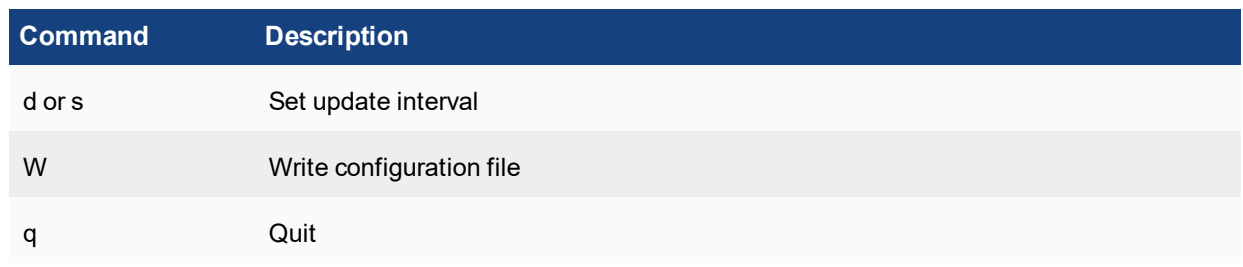

## **traceroute**

Test the connection between the FortiAnalyzer system and another network device, and display information about the network hops between the device and the FortiAnalyzer system.

#### **Syntax**

execute traceroute <host> **Variable Description** <host> Enter the IP address or hostname of network device.

## **traceroute6**

Test the connection between the FortiAnalyzer system and another network device, and display information about the network hops between the device and the FortiAnalyzer system.

#### **Syntax**

execute traceroute6 <host>

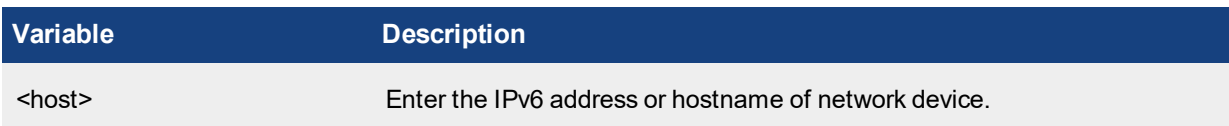

# diagnose

The diagnose commands display diagnostic information that help you to troubleshoot problems.

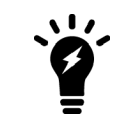

Commands and variables are case sensitive.

## **auto-delete**

Use this command to view and configure auto-deletion settings.

```
diagnose auto-delete dlp-files {list | delete-now}
diagnose auto-delete log-files {list | delete-now}
diagnose auto-delete quar-files {list | delete-now}
diagnose auto-delete report-files {list | delete-now}
```
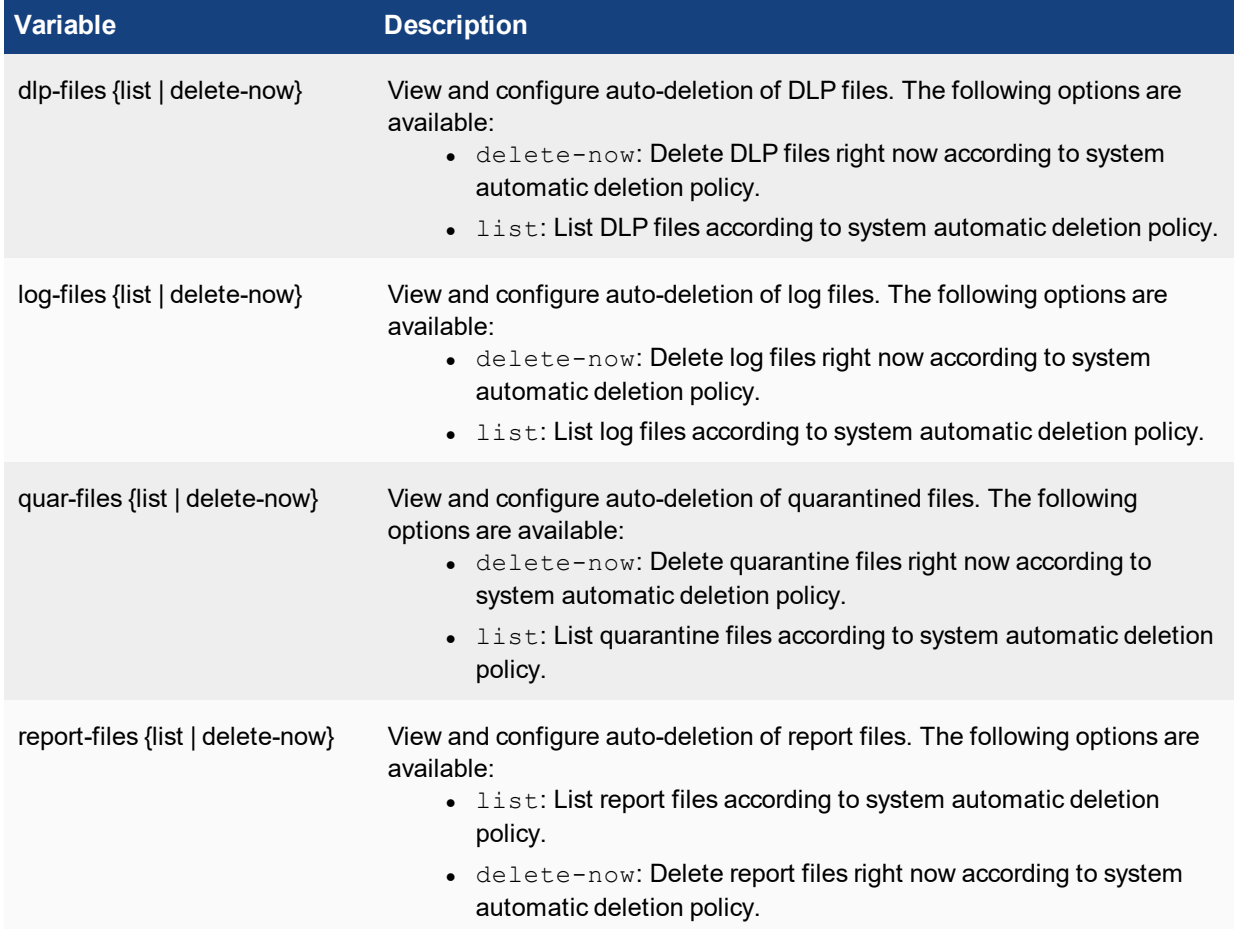

## **cdb check**

Use this command to check the object configuration database integrity, the global policy assignment table, and repair configuration database.

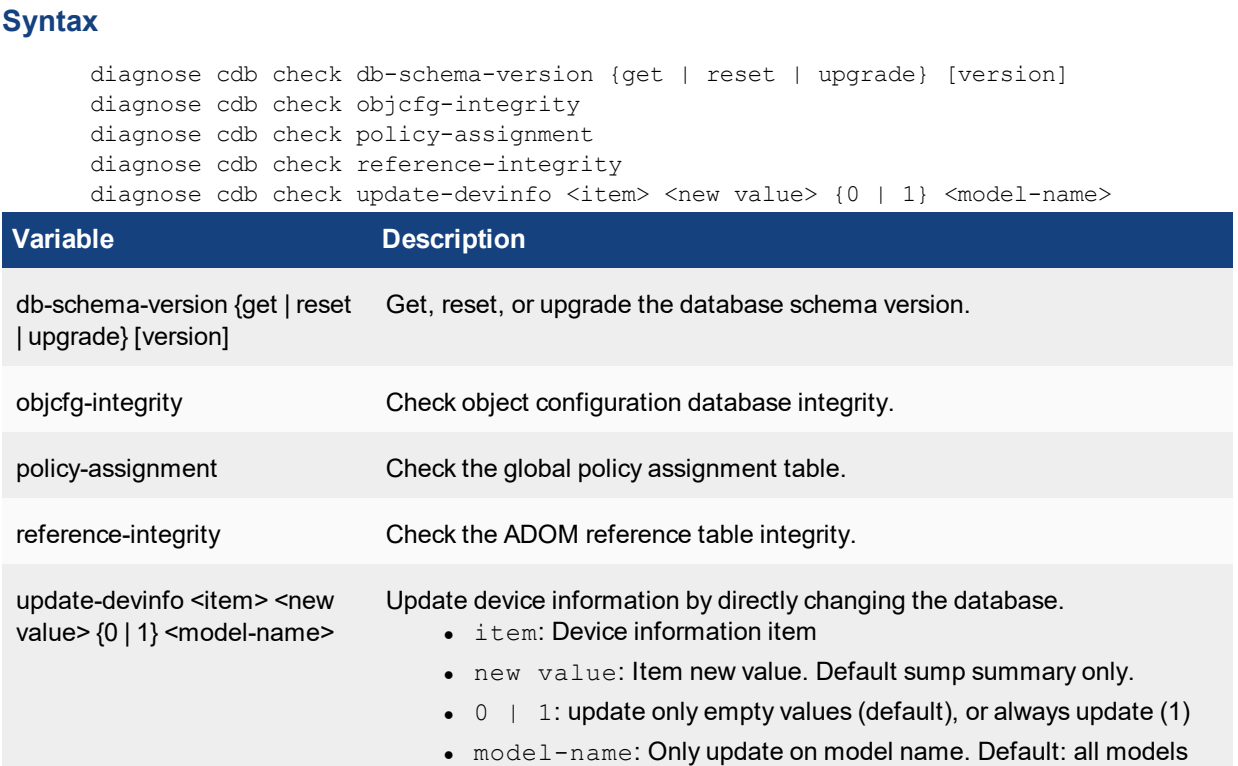

## **debug**

Use the following commands to debug the FortiAnalyzer.

#### **debug application**

Use this command to set the debug levels for the FortiAnalyzer applications.

```
diagnose debug application alertmail <integer>
diagnose debug application curl <integer>
diagnose debug application dmapi <integer>
disgnose debug application dns <integer>
diagnose debug application fazcfgd <integer>
diagnose debug application fazmaild <integer>
diagnose debug application fazsvcd <integer>
diagnose debug application fgdsvr <integer>
diagnose debug application fgdupd <integer>
diagnose debug application fnbam <integer>
```

```
diagnose debug application fortilogd <integer>
diagnose debug application fortimanagerws <integer>
diagnose debug application gui <integer>
diagnose debug application ipsec <integer>
diagnose debug application localmod <integer>
diagnose debug application log-aggregate <integer>
diagnose debug application logd <integer>
diagnose debug application logfiled <integer>
diagnose debug application lrm <integer>
diagnose debug application ntpd <integer>
diagnose debug application oftpd <integer> [<IP/deviceSerial/deviceName>]
diagnose debug application snmpd <integer>
diagnose debug application sql_dashboard_rpt <integer>
diagnose debug application sql-integration <integer>
diagnose debug application sqllogd <integer>
diagnose debug application sqlplugind <integer>
diagnose debug application sqlrptcached <integer>
diagnose debug application ssh <integer>
diagnose debug application sshd <integer>
diagnose debug application storaged <integer>
diagnose debug application uploadd <integer>
diagnose debug application vmtools <integer>
```
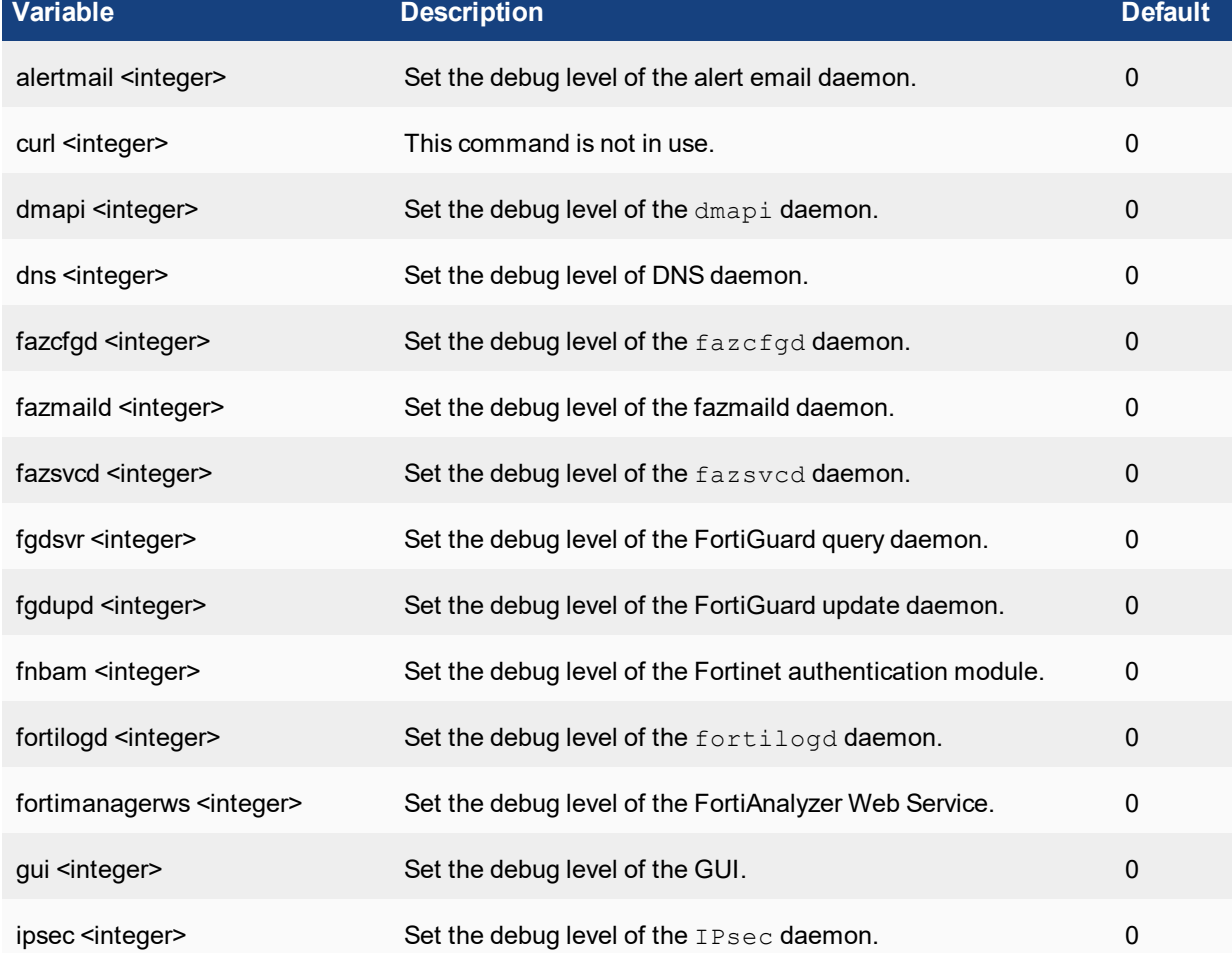

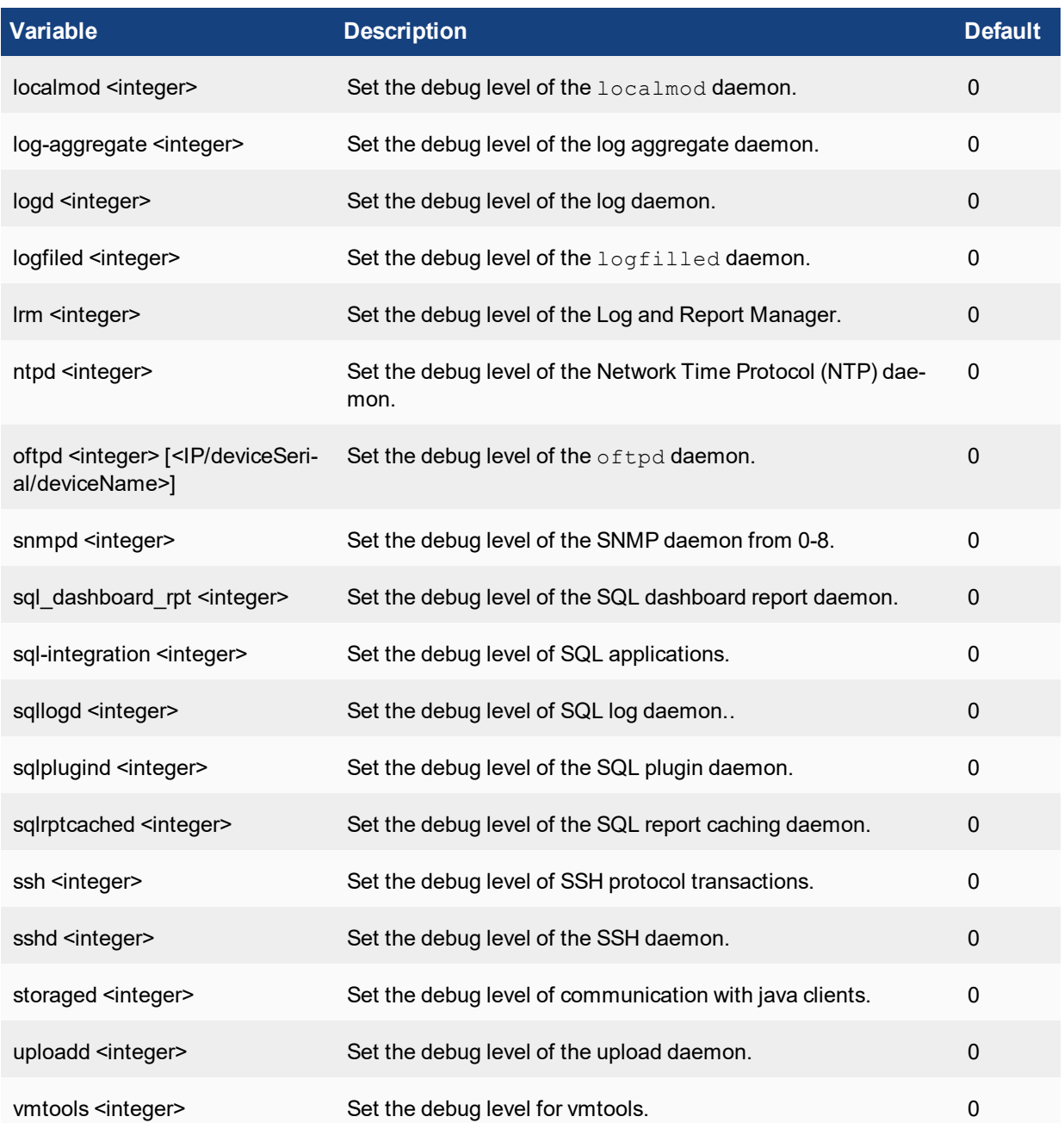

### **Example**

This example shows how to set the debug level to 7 for the upload daemon:

diagnose debug application uploadd 7

## **debug cli**

Use this command to set the debug level of CLI.

#### **Syntax**

diagnose debug cli <integer>

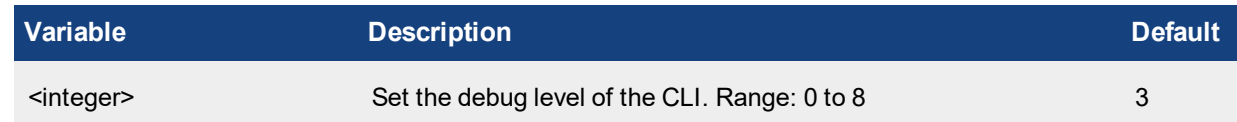

### **debug console**

Use this command to enable or disable console debugging.

#### **Syntax**

diagnose debug console {enable | disable}

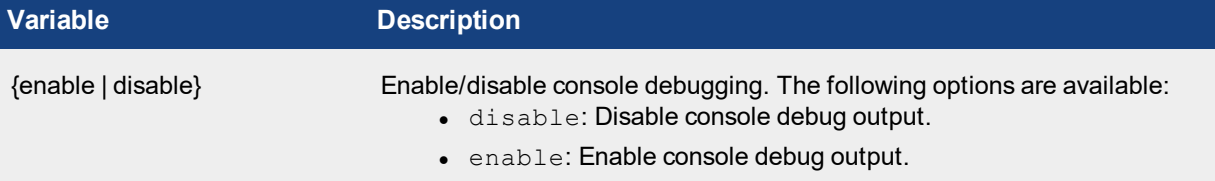

### **debug crashlog**

Use this command to clear the debug crash log.

#### **Syntax**

```
diagnose debug crashlog clear
diagnose debug crashlog read
```
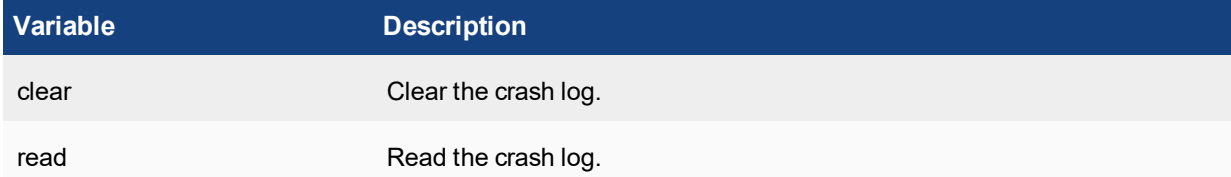

### **debug disable**

Use this command to disable debugging.

#### **Syntax**

diagnose debug disable

### **debug enable**

Use this command to enable debugging.

#### **Syntax**

diagnose debug enable

### **debug info**

Use this command to show active debug level settings.

#### **Syntax**

diagnose debug info

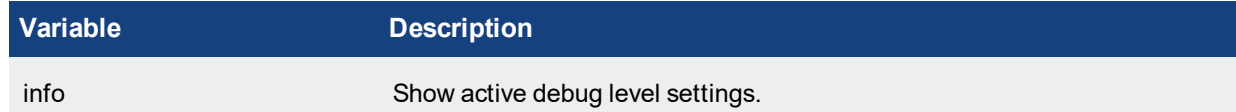

### **debug reset**

Use this command to reset the debug level settings.

#### **Syntax**

diagnose debug reset

### **debug service**

Use this command to debug service daemons.

#### **Syntax**

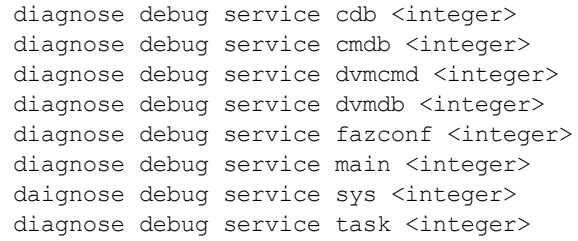

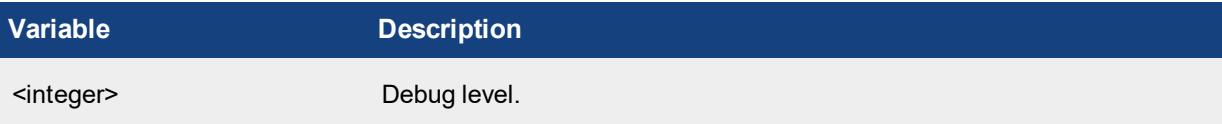

### **debug sysinfo**

Use this command to show system information.

#### **Syntax**

diagnose debug sysinfo

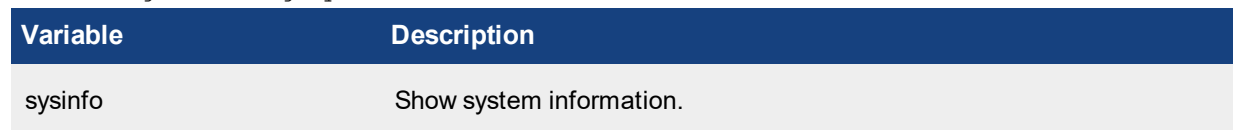

### **debug sysinfo-log**

Use this command to generate one system info log file every 2 minutes.

#### **Syntax**

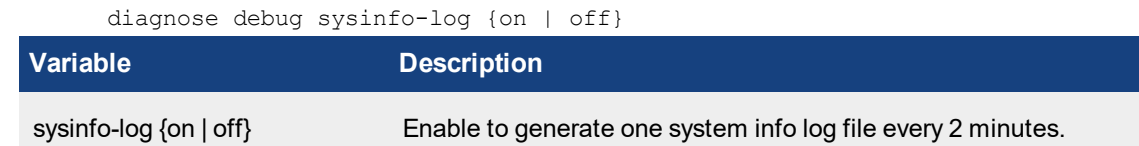

## **debug sysinfo-log-backup**

Use this command to backup all sysinfo log files to an FTP server.

### **Syntax**

diagnose debug sysinfo-log-backup <ip> <string> <username> <password>

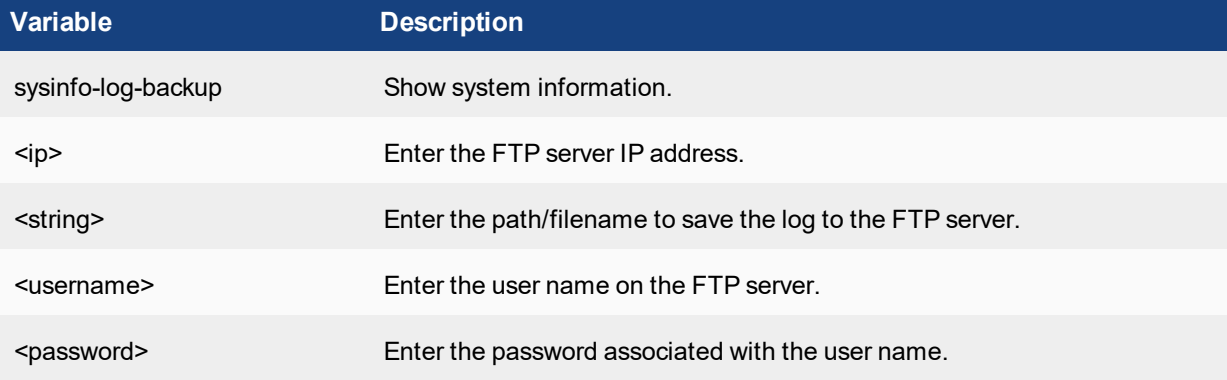

## **debug sysinfo-log-list**

Use this command to display system information elogs.

### **Syntax**

```
diagnose debug sysinfo-log-list <integer>
```
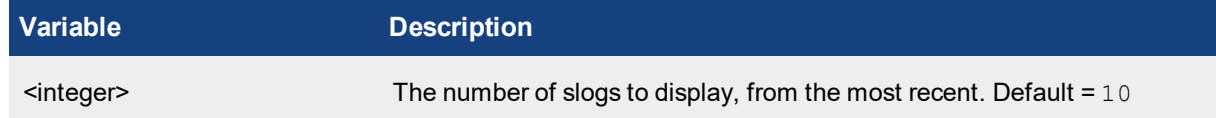

## **debug timestamp**

Use this command to enable or disable debug timestamp.

```
diagnose debug timestamp {enable | disable}
```
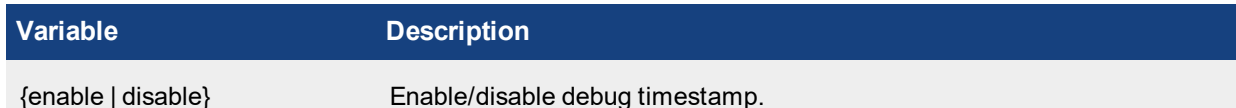

### **debug vminfo**

Use this command to show FortiAnalyzer VM license information.

#### **Syntax**

diagnose debug vminfo

## **dlp-archives**

Use this command to manage the DLP archives.

#### **Syntax**

```
diagnose dlp-archives quar-cache list-all-process
diagnose dlp-archives quar-cache kill-process <pid>
diagnose dlp-archives rebuild-quar-db
diagnose dlp-archives remove
diagnose dlp-archives statistics {show | flush}
diagnose dlp-archives status
diagnose dlp-archives upgrade
```
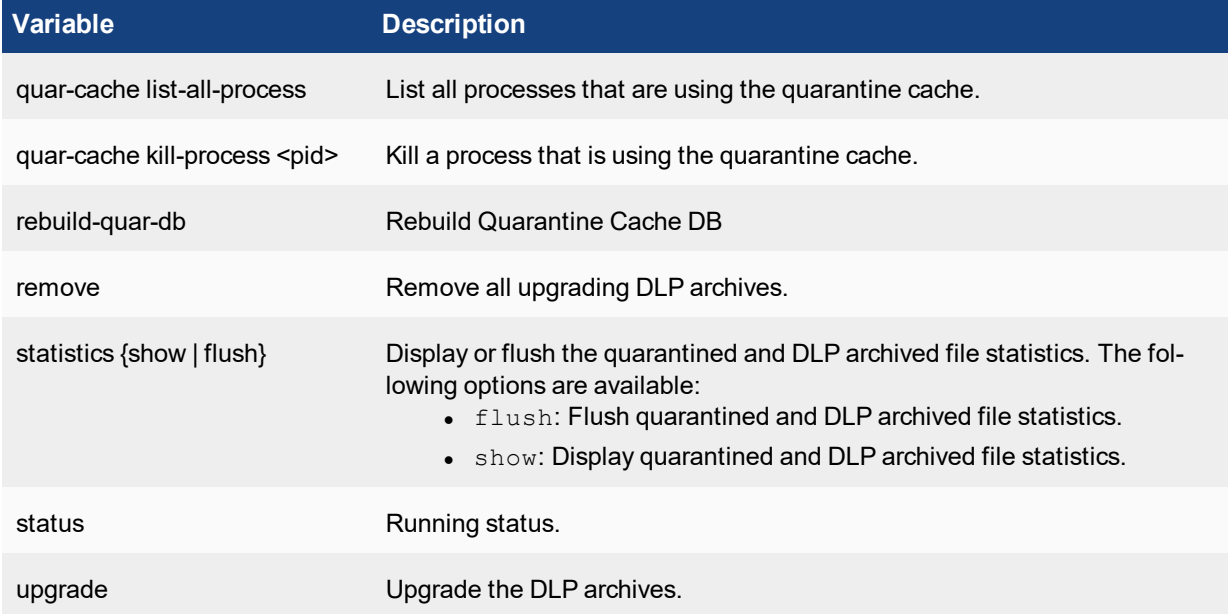

### **dvm**

Use the following commands for DVM related settings.

### **dvm adom**

Use this command to list ADOMs.

#### **Syntax**

diagnose dvm adom list

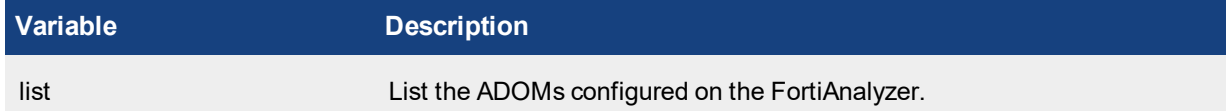

### **dvm capability**

Use this command to set the DVM capability.

#### **Syntax**

```
diagnose dvm capability set {all | standard}
diagnose dvm capability show
```
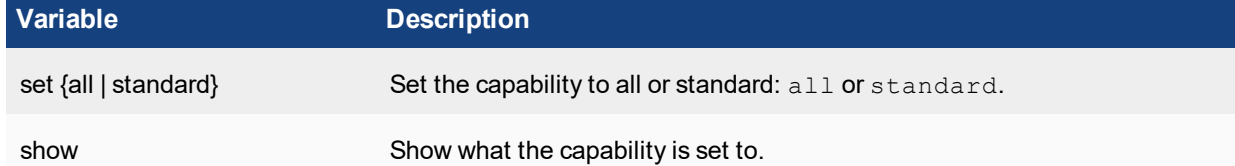

#### **dvm chassis**

Use this command to list chassis.

#### **Syntax**

diagnose dvm chassis list

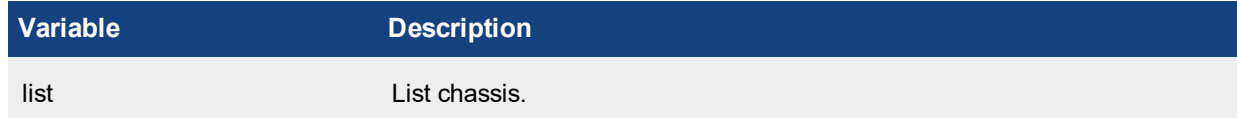

### **dvm check-integrity**

Use this command to check the DVM database integrity.

#### **Syntax**

diagnose dvm check-integrity

### **dvm debug**

Use this command to enable or disable debug channels.

#### **Syntax**

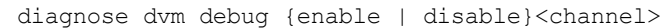

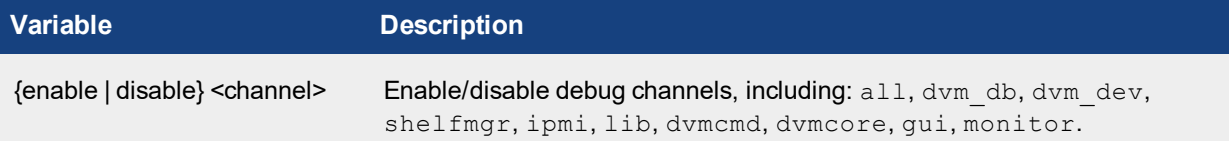

#### **dvm device**

Use this command to list devices or objects referencing a device.

#### **Syntax**

```
diagnose dvm device dynobj <device>
diagnose dvm device list <device> <vdom>
diagnose dvm device delete <adom> <device>
```
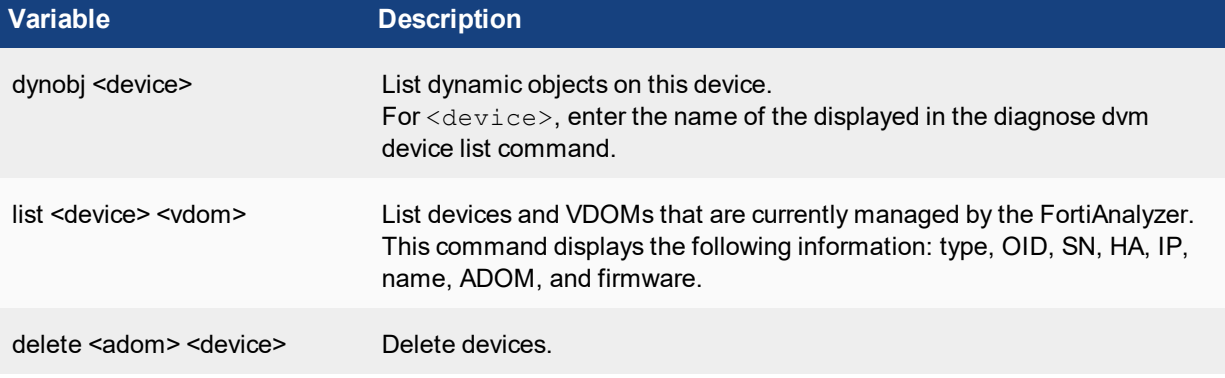

#### **dvm device-tree-update**

Use this command to enable or disable device tree automatic updates.

#### **Syntax**

diagnose dvm device-tree-update {enable | disable}

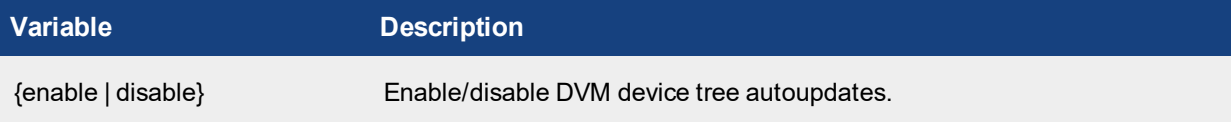

#### **dvm extender**

Use these commands to list FortiExtender devices and synchronize FortiExtender data via JSON.

```
diagnose dvm extender list <devname>
diagnose dvm extender sync-extender-data <devname> [savedb] [syncadom]
diagnose dvm extender get-extender-modem-ip <devname> <id>
```
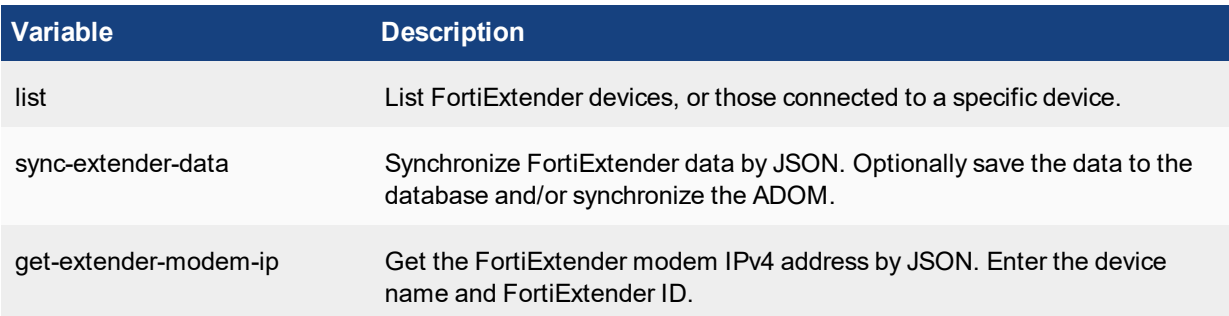

### **dvm group**

Use this command to list groups.

#### **Syntax**

diagnose dvm group list

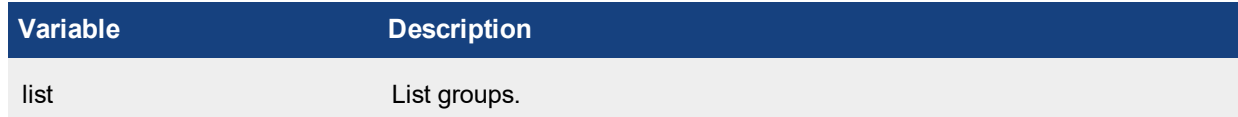

### **dvm lock**

Use this command to print the DVM lock states.

#### **Syntax**

diagnose dvm lock

#### **dvm proc**

Use this command to list DVM processes.

#### **Syntax**

```
diagnose dvm proc list
```
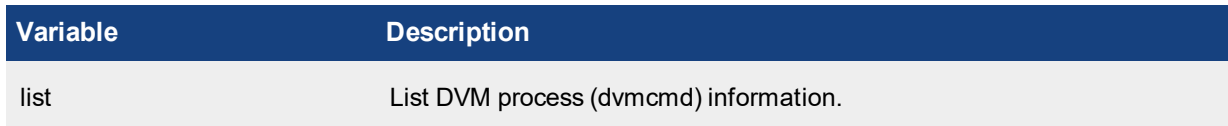

#### **dvm task**

Use this command to repair or reset the task database.

#### **Syntax**

diagnose dvm task list <adom> <type> diagnose dvm task repair diagnose dvm task reset

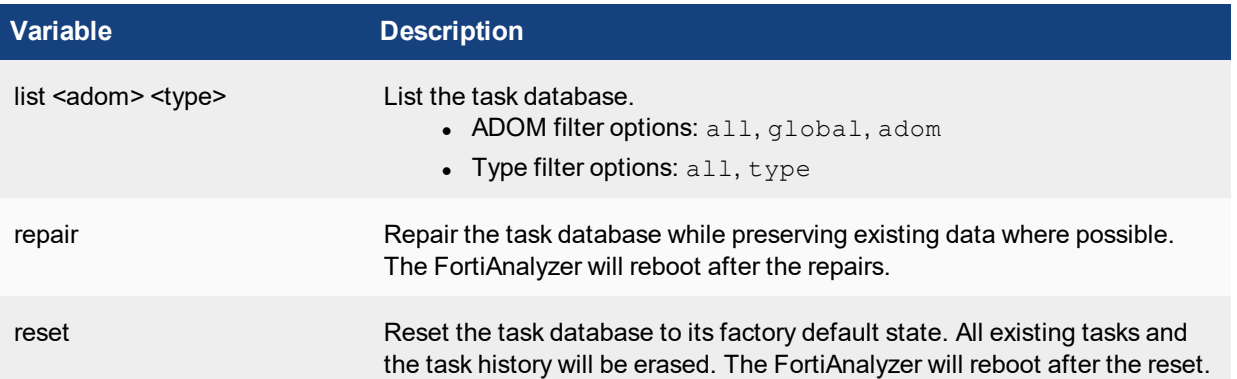

### **dvm transaction-flag**

Use this command to edit or display DVM transaction flags.

#### **Syntax**

diagnose dvm transaction-flag {abort | debug | none}

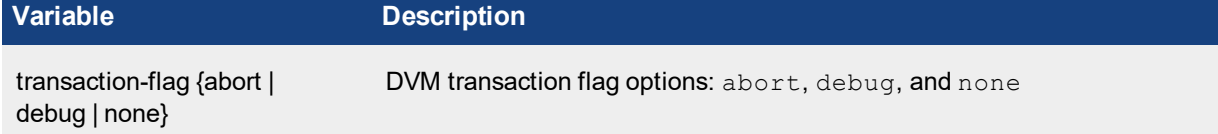

### **dvm workflow**

Use this command to edit or display workflow information.

#### **Syntax**

```
diagnose dvm workflow log-list <adom name> <workflow session ID>
diagnose dvm workflow session-list [<adom name>]
```
## **fmnetwork**

Use the following commands for network related settings.

### **fmnetwork arp**

Use this command to manage ARP.

```
diagnose fmnetwork arp del <intf-name> <ip>
diagnose fmnetwork arp list
```
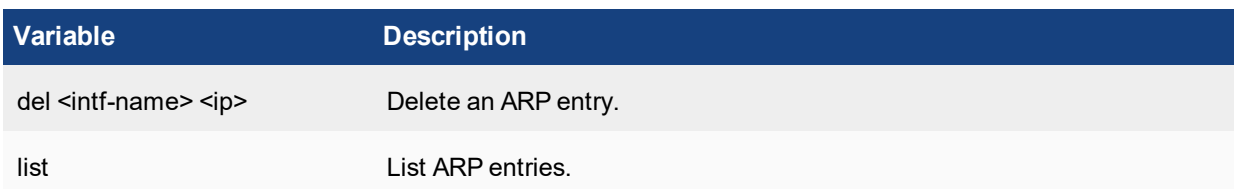

### **fmnetwork interface**

Use this command to view interface information.

#### **Syntax**

```
diagnose fmnetwork interface detail <portX>
diagnose fmnetwork interface list <portx>
```
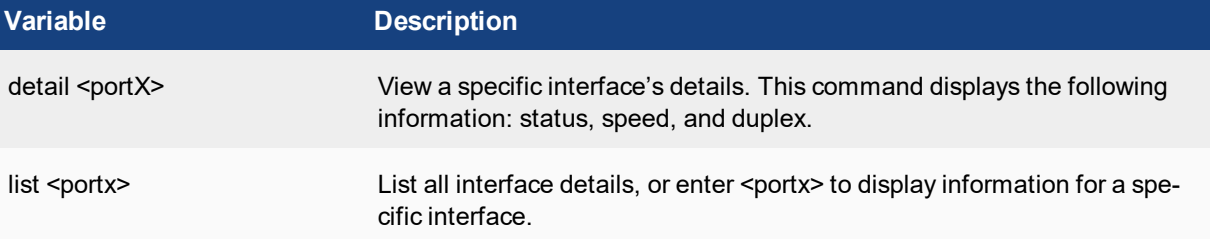

#### **fmnetwork netstat**

Use this command to view network statistics.

#### **Syntax**

```
diagnose fmnetwork netstat list [-r]
diagnose fmnetwork netstat tcp [-r]
diagnose fmnetwork netstat udp [-r]
```
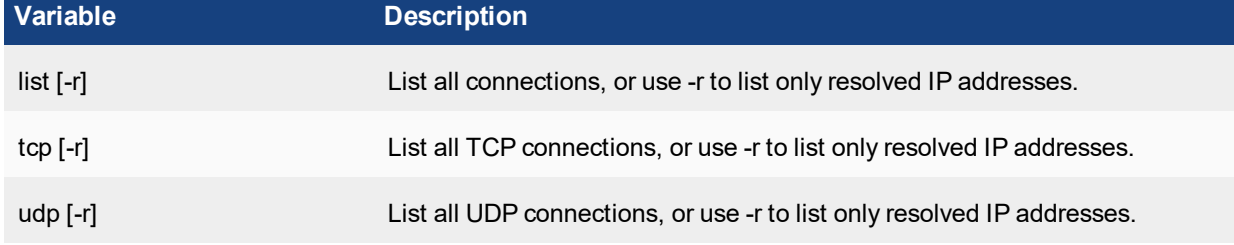

## **fmupdate**

Use these commands to diagnose update services.

```
diagnose fmupdate add-device <serial> <ip> <firmware> <br/> <br/> <br/> <br/> <br/> <br/> <br/> <br/> <br/> <br/> <br/> <br/> <br/> <br/> <br/> <br/><br/><br/>
<br/>
<br/>
<br/>
<br/>
<t<br/><br/>
<t<br/>add<br/>><t<br/> <
diagnose fmupdate dbcontract [<serial>] [{fds | fgd}]
diagnose fmupdate del-device {fct | fds | fgd | fgc} <serial> <uid>
```

```
diagnose fmupdate del-log
     diagnose fmupdate del-object {fds | fct | fgd | fgc | fgd-fgfq} [<type>]
         [<version/time>]
     diagnose fmupdate del-serverlist {fct | fds | fgd | fgc}
     diagnose fmupdate fct-getobject
     diagnose fmupdate fds-dump-breg
     diagnose fmupdate fds-dump-srul
     diagnose fmupdate fds-get-downstream-device [<serial>]
     diagnose fmupdate fds-getobject
     diagnose fmupdate fds-update-info
     diagnose fmupdate fgt-del-statistics
     diagnose fmupdate fgt-del-um-db
     diagnose fmupdate fmg-statistic-info
     diagnose fmupdate fortitoken {seriallist | add | del} {add | del | required}
     diagnose fmupdate get-device {fct | fds | fgd | fgc} [<serial>]
     diagnose fmupdate list-object {fds | fct | fgd | fgc | fgd-fgfq} [<type>]
         [<version/time>]
     diagnose fmupdate service-restart {fct | fds | fgd | fgc}
     diagnose fmupdate show-bandwidth {fct | fgt | fml | faz} <string>
     diagnose fmupdate show-dev-obj [<serial>]
     diagnose fmupdate updatenow {fds|fgd | fct}
     diagnose fmupdate update-status {fds | fct | fgd | fgc}
     diagnose fmupdate view-configure {fds | fct | fgd | fgc}
     diagnose fmupdate view-linkd-log {fct | fds | fgd | fgc}
     diagnose fmupdate view-serverlist {fds | fct | fgd | fgc}
     diagnose fmupdate view-service-info {fds |fgd}
     diagnose fmupdate vm-license
Variables Description
```
add-device <serial> <ip> <firm- Add an unregistered device. The build number is optional. ware> <build>

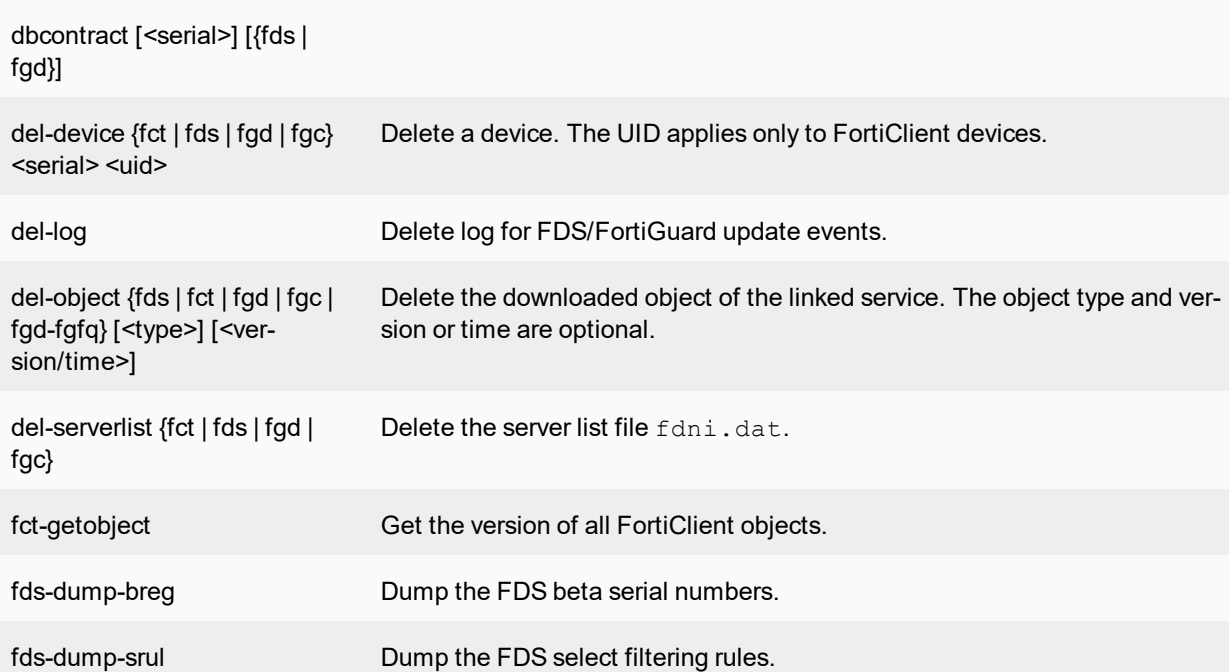

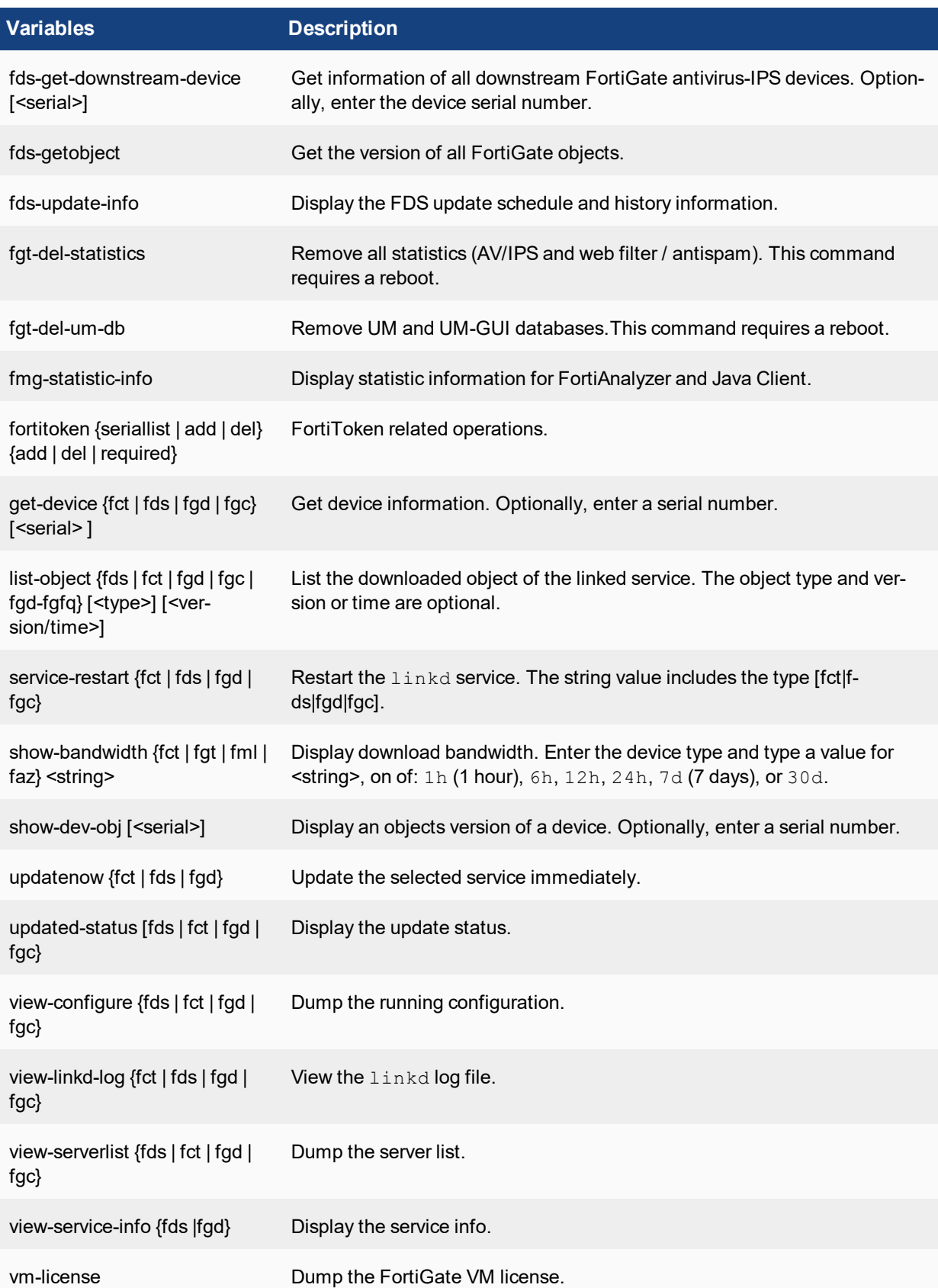

#### **Example**

To view antispam server statistics for the past seven days, enter the following:

```
diagnose fmupdate fgd-asserver_stat 7d
The command returns information like this:
```

```
Server Statistics
Total Spam Look-ups: 47
Total # Spam: 21(45%)
Total # Non-spam:26(55%)
Estimated bandwidth usage:17MB
```
## **fortilogd**

Use this command to view FortiLog daemon information.

#### **Syntax**

```
diagnose fortilogd msgrate
diagnose fortilogd msgrate-device
diagnose fortilogd msgrate-total
diagnose fortilogd msgrate-type
diagnose fortilogd msgstat <flush>
diagnose fortilogd lograte
diagnose fortilogd status
```
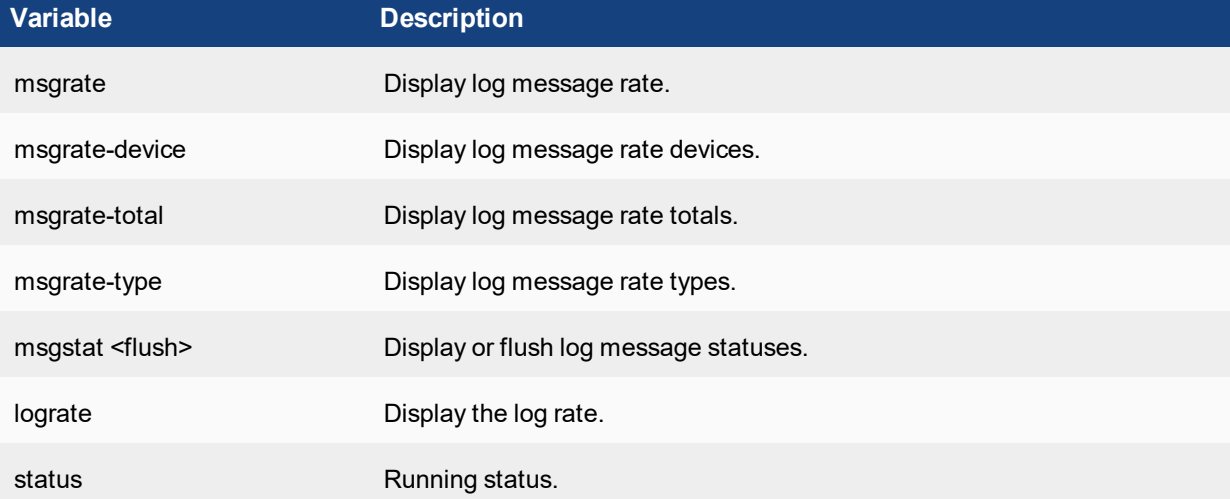

#### **Example**

This is an example of the output of diagnose fortilogd status:

```
fortilogd is starting
config socket OK
cmdb socket OK
cmdb register log.device OK
cmdb register log.settings OK
log socket OK
reliable log socket OK
```
### **hardware**

Use this command to view hardware information. This command provides comprehensive system information including: CPU, memory, disk, and RAID information.

#### **Syntax**

```
diagnose hardware info
```
## **log**

Use the following command to view device log usage.

#### **Syntax**

diagnose log device

## **pm2**

Use these commands to check the integrity of the database.

#### **Syntax**

```
diagnose pm2 check-integrity db-category {all | adom | device |global | ips | task |
   ncmdb}
```
diagnose pm2 print <log-type>

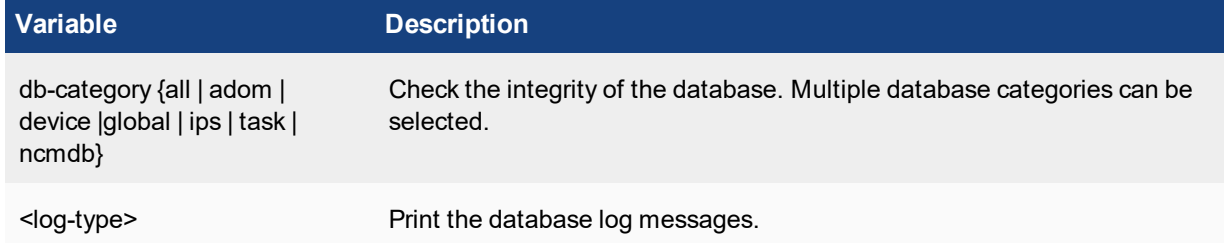

## **report**

Use this command to check the SQL database.

```
diagnose report clean
diagnose report status {pending | running}
```
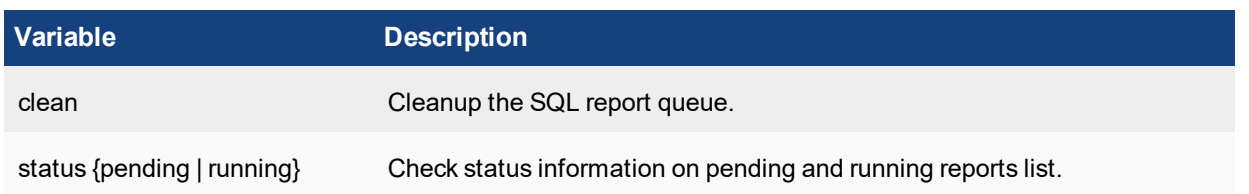

## **sniffer**

Use this command to perform a packet trace on one or more network interfaces.

Packet capture, also known as sniffing, records some or all of the packets seen by a network interface. By recording packets, you can trace connection states to the exact point at which they fail, which may help you to diagnose some types of problems that are otherwise difficult to detect.

FortiAnalyzer units have a built-in sniffer. Packet capture on FortiAnalyzer units is similar to that of FortiGate units. Packet capture is displayed on the CLI, which you may be able to save to a file for later analysis, depending on your CLI client.

Packet capture output is printed to your CLI display until you stop it by pressing  $CTRL + C$ , or until it reaches the number of packets that you have specified to capture.

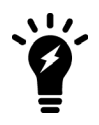

Packet capture can be very resource intensive. To minimize the performance impact on your FortiAnalyzer unit, use packet capture only during periods of minimal traffic, with a serial console CLI connection rather than a Telnet or SSH CLI connection, and be sure to stop the command when you are finished.

### **Syntax**

diagnose sniffer packet <interface> <filter> <verbose> <count> <Timestamp format>

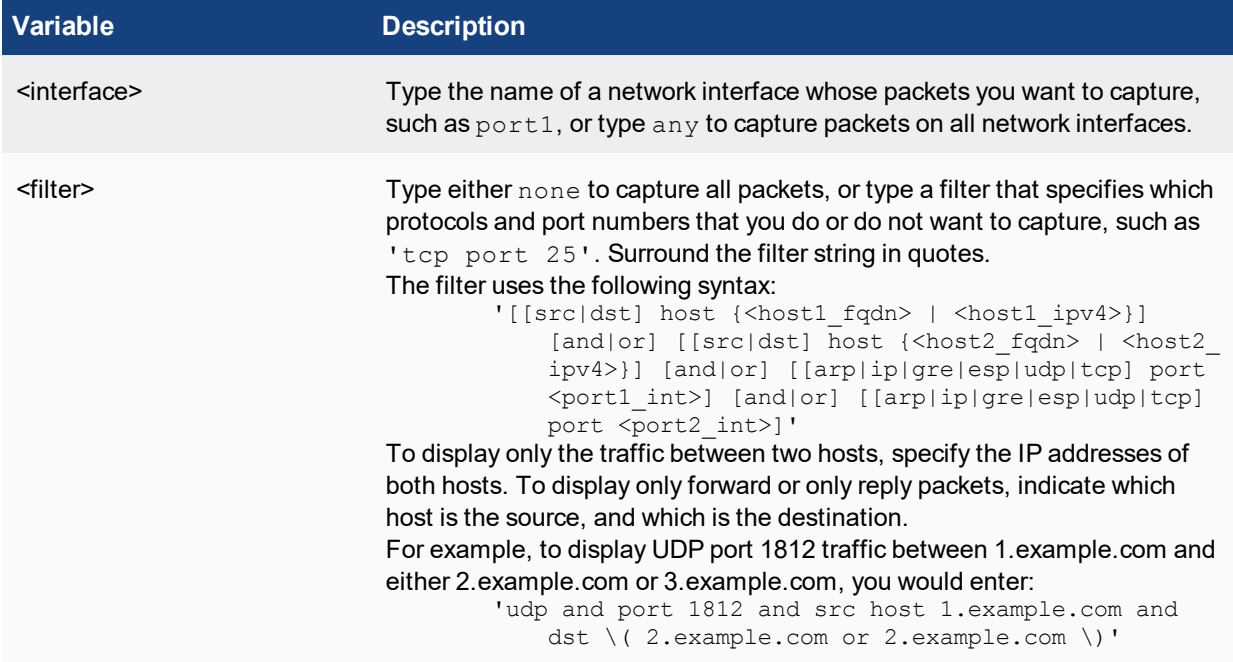

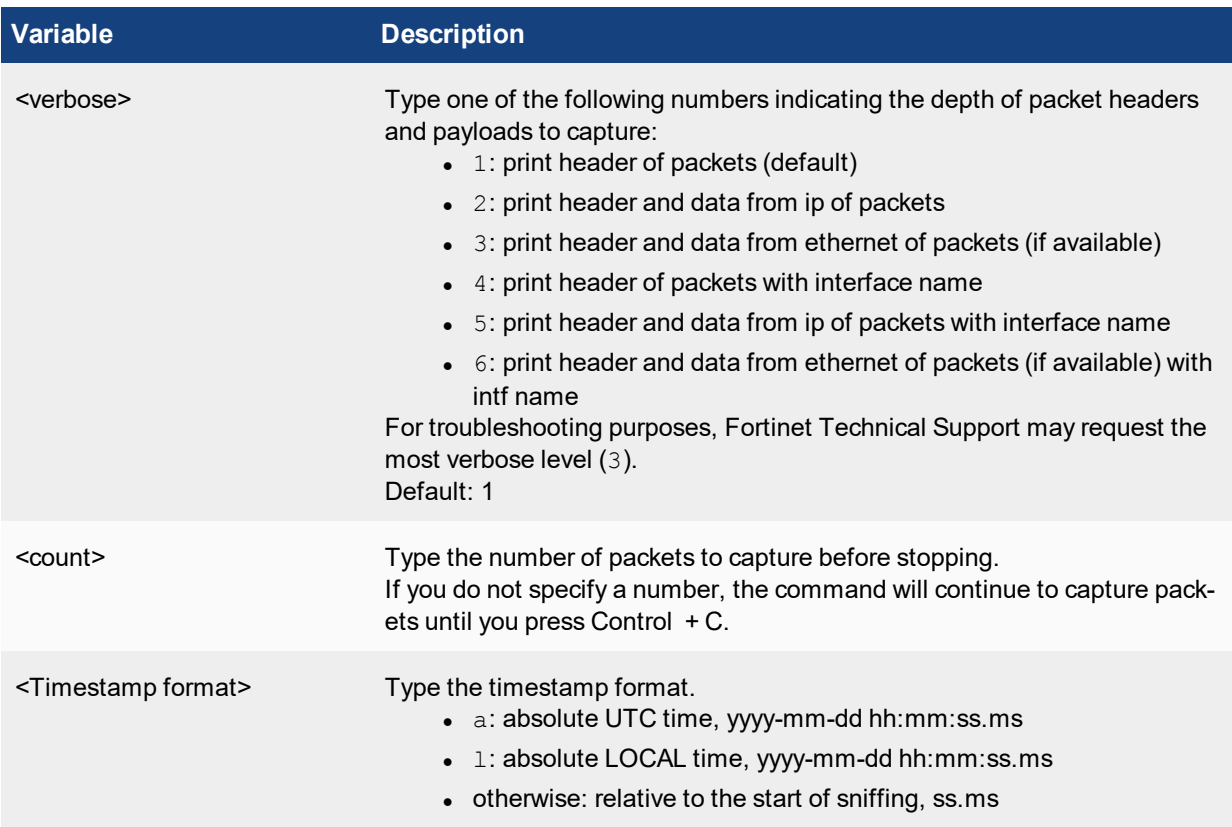

#### **Example**

The following example captures the first three packets' worth of traffic, of any port number or protocol and between any source and destination (a filter of none), that passes through the network interface named port1. The capture uses a low level of verbosity (indicated by 1).

Commands that you would type are highlighted in bold; responses from the Fortinet unit are not in bold.

```
FortiAnalyzer# diag sniffer packet port1 none 1 3
interfaces=[port1]
filters=[none]
0.918957 192.168.0.1.36701 -> 192.168.0.2.22: ack 2598697710
0.919024 192.168.0.2.22 -> 192.168.0.1.36701: psh 2598697710 ack 2587945850
0.919061 192.168.0.2.22 -> 192.168.0.1.36701: psh 2598697826 ack 2587945850
```
If you are familiar with the TCP protocol, you may notice that the packets are from the middle of a TCP connection. Because port 22 is used (highlighted above in bold), which is the standard port number for SSH, the packets might be from an SSH session.

### **Example**

The following example captures packets traffic on TCP port 80 (typically HTTP) between two hosts, 192.168.0.1 and 192.168.0.2. The capture uses a low level of verbosity (indicated by 1). Because the filter does not specify either host as the source or destination in the IP header ( $src$  or  $dst$ ), the sniffer captures both forward and reply traffic.

A specific number of packets to capture is not specified. As a result, the packet capture continues until the administrator presses CTRL + C. The sniffer then confirms that five packets were seen by that network interface.

Commands that you would type are highlighted in bold; responses from the Fortinet unit are not in bold.

```
FortiAnalyzer# diag sniffer packet port1 'host 192.168.0.2 or host 192.168.0.1 and tcp
   port 80' 1
192.168.0.2.3625 -> 192.168.0.1.80: syn 2057246590
192.168.0.1.80 -> 192.168.0.2.3625: syn 3291168205 ack 2057246591
192.168.0.2.3625 -> 192.168.0.1.80: ack 3291168206
192.168.0.2.3625 -> 192.168.0.1.80: psh 2057246591 ack 3291168206
192.168.0.1.80 -> 192.168.0.2.3625: ack 2057247265
5 packets received by filter
0 packets dropped by kernel
```
#### **Example**

The following example captures all TCP port 443 (typically HTTPS) traffic occurring through port1, regardless of its source or destination IP address. The capture uses a high level of verbosity (indicated by 3).

A specific number of packets to capture is not specified. As a result, the packet capture continues until the administrator presses CTRL + C. The sniffer then confirms that five packets were seen by that network interface.

Verbose output can be very long. As a result, output shown below is truncated after only one packet.

Commands that you would type are highlighted in bold; responses from the Fortinet unit are not in bold.

```
FortiAnalyzer # diag sniffer port1 'tcp port 443' 3
interfaces=[port1]
filters=[tcp port 443]
10.651905 192.168.0.1.50242 -> 192.168.0.2.443: syn 761714898
0 \times 0000 0009 0f09 0001 0009 0f89 2914 0800 4500 ...............E.
0x0010 003c 73d1 4000 4006 3bc6 d157 fede ac16 .<s.@.@.;..W....
0x0020 0ed8 c442 01bb 2d66 d8d2 0000 0000 a002 ...B..-f........
0x0030 16d0 4f72 0000 0204 05b4 0402 080a 03ab .. Or............
0x0040 86bb 0000 0000 0103 0303 ..........
```
Instead of reading packet capture output directly in your CLI display, you usually should save the output to a plain text file using your CLI client. Saving the output provides several advantages. Packets can arrive more rapidly than you may be able to read them in the buffer of your CLI display, and many protocols transfer data using encodings other than US-ASCII. It is usually preferable to analyze the output by loading it into in a network protocol analyzer application such as Wireshark [\(http://www.wireshark.org/](http://www.chiark.greenend.org.uk/~sgtatham/putty/download.html)).

For example, you could use PuTTY or Microsoft HyperTerminal to save the sniffer output. Methods may vary. See the documentation for your CLI client.

#### **Requirements**

- $\bullet$  terminal emulation software such as PuTTY
- a plain text editor such as Notepad
- $\bullet$  a [Perl](http://www.perl.org/get.html) interpreter
- network protocol analyzer software such as [Wireshark](http://www.wireshark.org/)

#### **To view packet capture output using PuTTY and Wireshark:**

- **1.** On your management computer, start PuTTY.
- **2.** Use PuTTY to connect to the Fortinet appliance using either a local serial console, SSH, or Telnet connection.
- **3.** Type the packet capture command, such as:

```
diagnose sniffer packet port1 'tcp port 541' 3 100
but do not press Enter yet.
```
A dialog appears where you can configure PuTTY to save output to a plain text file.

- **5.** In the *Category* tree on the left, go to *Session > Logging.*
- **6.** In *Session logging*, select *Printable output*.
- **7.** In *Log file name*, click the *Browse* button, then choose a directory path and file name such as C:\Users\MyAccount\packet\_capture.txt to save the packet capture to a plain text file. (You do not need to save it with the . log file extension.)
- **8.** Click *Apply*.
- **9.** Press Enter to send the CLI command to the FortiMail unit, beginning packet capture.
- **10.** If you have not specified a number of packets to capture, when you have captured all packets that you want to analyze, press  $CTRL + C$  to stop the capture.
- **11.** Close the PuTTY window.
- **12.** Open the packet capture file using a plain text editor such as Notepad++.
- **13.** Delete the first and last lines, which look like this:

```
=~=~=~=~=~=~=~=~=~=~=~= PuTTY log 2016-09-21.07.25 11:34:40 =~=~=~=~=~=~=~=~=~=~=~=
Fortinet-2000 #
```
These lines are a PuTTY timestamp and a command prompt, which are not part of the packet capture. If you do not delete them, they could interfere with the script in the next step.

**14.** Convert the plain text file to a format recognizable by your network protocol analyzer application.

You can convert the plain text file to a format (.pcap) recognizable by Wireshark using the fgt2eth.pl Perl script. To download fgt2eth.pl, see the Fortinet [Knowledge](http://kb.fortinet.com/kb/documentLink.do?externalId=11186) Base article Using the FortiOS built-in packet [sniffer](http://kb.fortinet.com/kb/documentLink.do?externalId=11186).

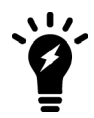

The fgt2eth.pl script is provided as-is, without any implied warranty or technical support, and requires that you first install a Perl module compatible with your operating system.

To use fgt2eth.pl, open a command prompt, then enter a command such as the following:

```
fgt2eth.pl -in packet_capture.txt -out packet_capture.pcap
where:
```
- $\bullet$   $fgt2eth$ .  $pl$  is the name of the conversion script; include the path relative to the current directory, which is indicated by the command prompt
- packet capture.txt is the name of the packet capture's output file; include the directory path relative to your current directory
- packet capture. pcap is the name of the conversion script's output file; include the directory path relative to your current directory where you want the converted output to be saved
- **15.** Open the converted file in your network protocol analyzer application. For further instructions, see the documentation for that application.

For additional information on packet capture, see the Fortinet Knowledge Base article Using the [FortiOS](http://kb.fortinet.com/kb/microsites/search.do?cmd=displayKC&docType=kc&externalId=11186&sliceId=1&docTypeID=DT_KCARTICLE_1_1&dialogID=2305297&stateId=0%200%202307258) built-in [packet](http://kb.fortinet.com/kb/microsites/search.do?cmd=displayKC&docType=kc&externalId=11186&sliceId=1&docTypeID=DT_KCARTICLE_1_1&dialogID=2305297&stateId=0%200%202307258) sniffer.

## **sql**

Use this command to diagnose the SQL database.

```
diagnose sql config auto-cache-delay [set <integer>]
diagnose sql config debug-filter set <string>
diagnose sql config debug-filter test <string>
diagnose sql config deferred-index-timespan set <string>
diagnose sql config top-dev set [{log-thres | num-max}] <integer>
diagnose sql gui-rpt-shm <list-all>
diagnose sql gui-rpt-shm clear <number>
diagnose sql process list full
diagnose sql process kill <pid>
diagnose sql rebuild-report-hcache <start-time> <end-time>
diagnose sql remove hcache <device-id>
diagnose sql remove query-cache
diagnose sql remove rebuild-db-flag
diagnose sql remove tmp-table
diagnose sql show {db-size | hcache-size | log-filters | log-stfile <device-id>}
diagnose sql status {rebuild-adom <adom> | rebuild-db | run sql rpt | sqlplugind |
    sqlreportd | sql hcache chk}
diagnose sql upload <ftp host ip> <ftp directory> <ftp user name> <ftp password>
```
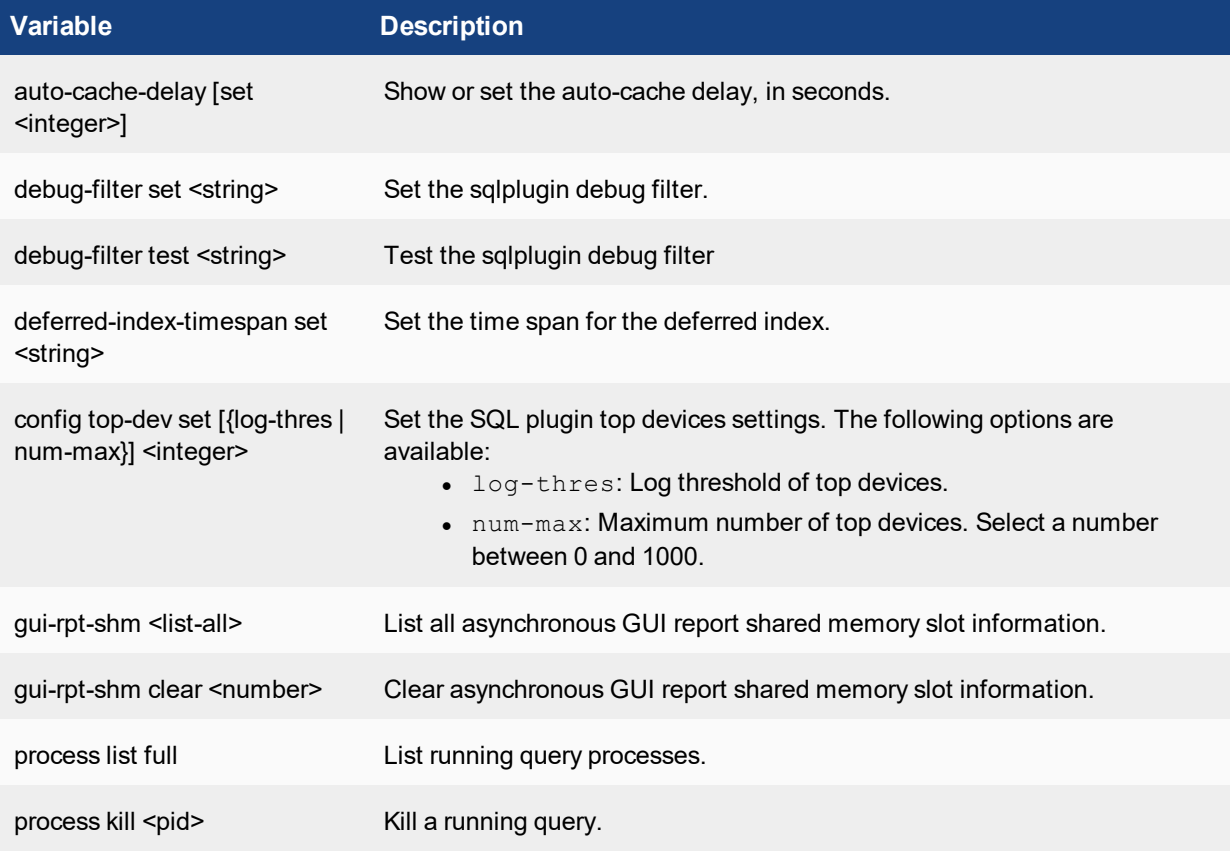

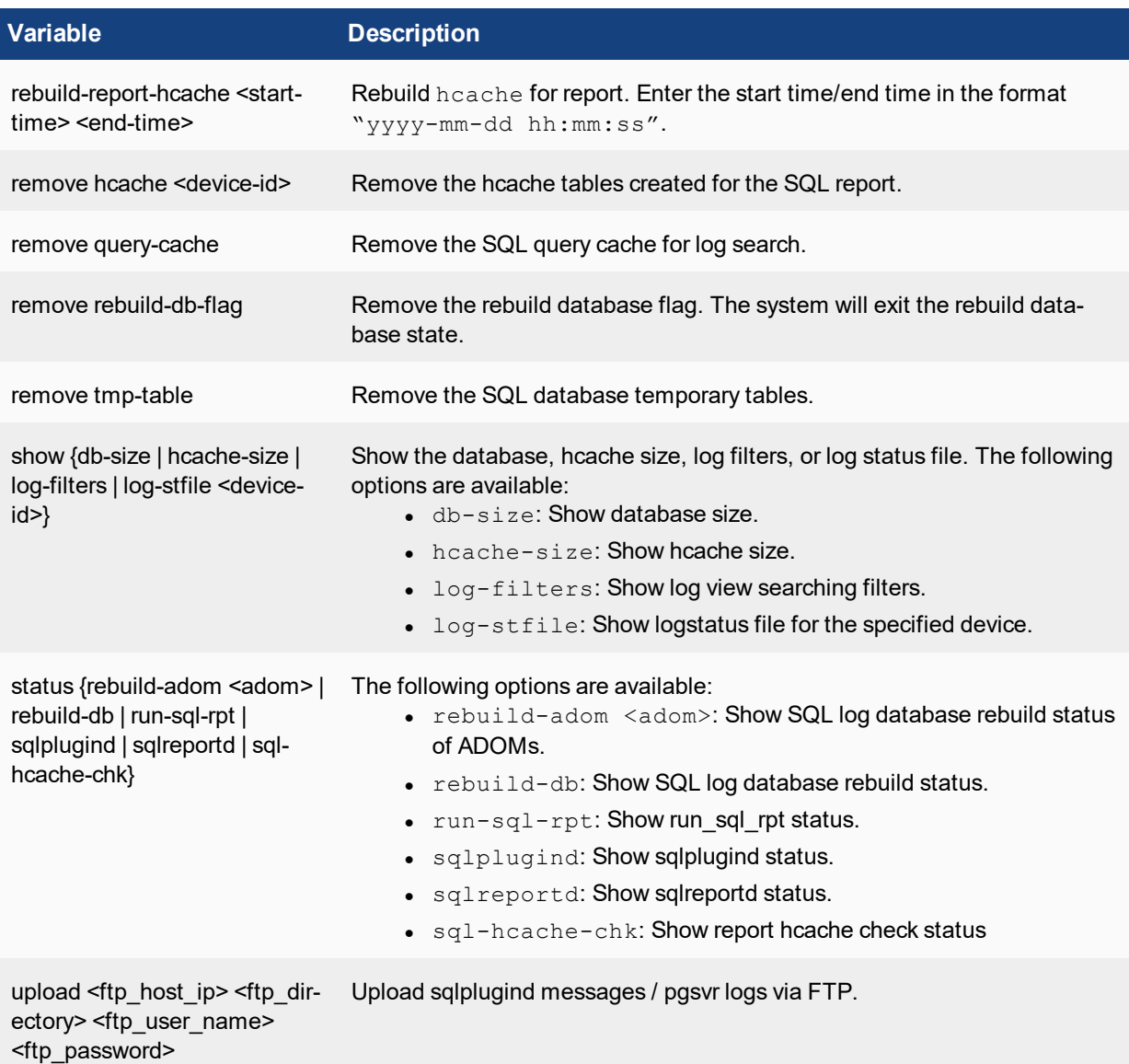

## **system**

Use the following commands for system related settings.

## **system admin-session**

Use this command to view login session information.

#### **Syntax**

diagnose system admin-session list diagnose system admin-session status diagnose system admin-session kill

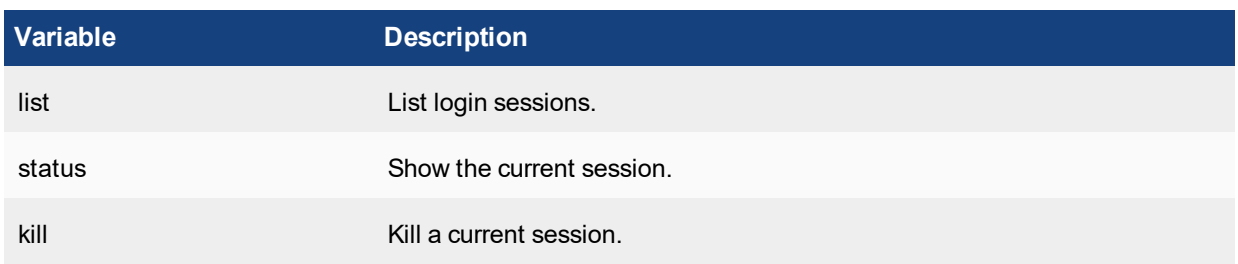

### **system disk**

Use this command to view disk diagnostic information.

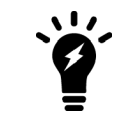

This command is only available on hardware devices.

#### **Syntax**

```
diagnose system disk attributes
diagnose system disk disable
diagnose system disk enable
diagnose system disk health
diagnose system disk info
diagnose system disk errors
```
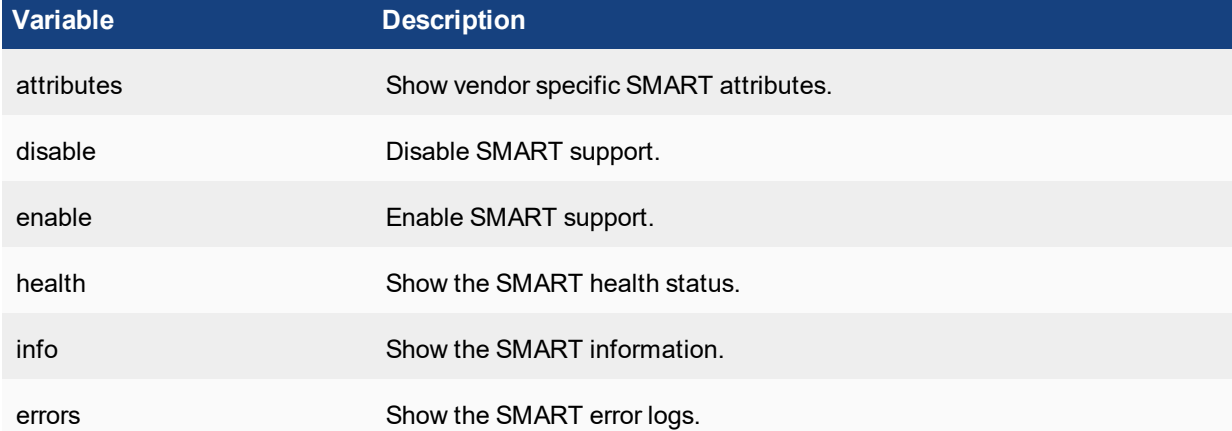

#### **system export**

Use this command to export logs.

```
diagnose system export crashlog <server> <user> <password> <directory> <filename>
diagnose system export fmwslog {sftp | ftp} <type> <(s)ftp server> <username>
   <password> <directory> <filename>
diagnose system export umlog {sftp | ftp} <type> <(s)ftp server> <username> <password>
   <directory> <filename>
```
diagnose system export upgradelog <ftp server> <username> <password> <directory> <filename>

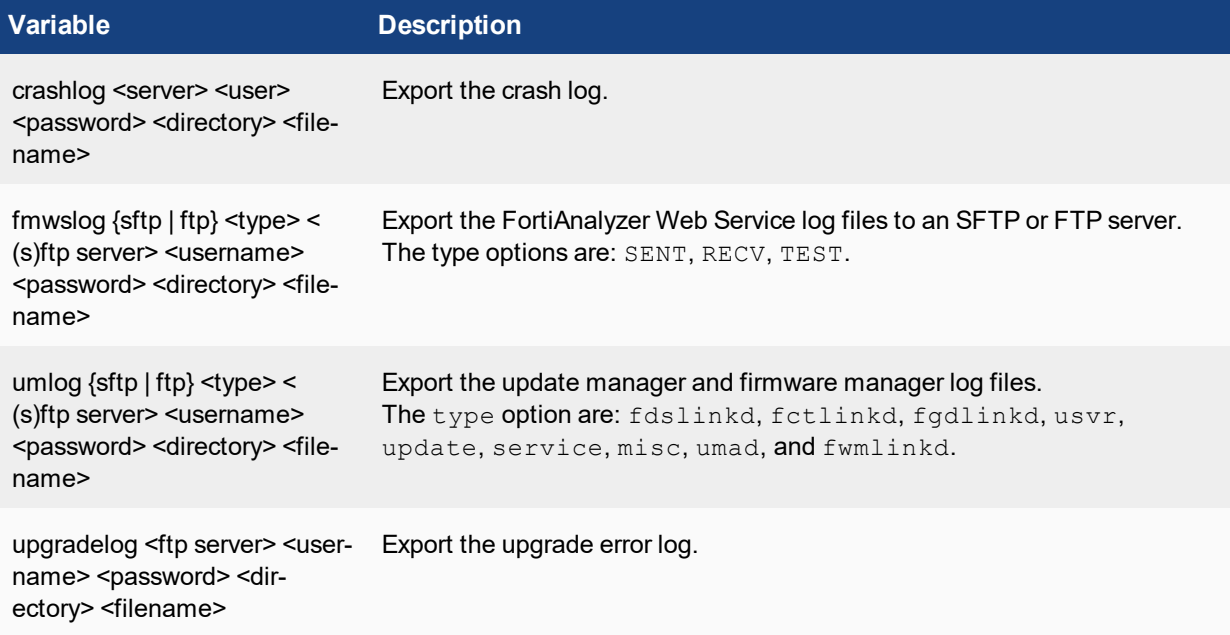

### **system flash**

Use this command to diagnose the flash memory.

#### **Syntax**

diagnose system flash list

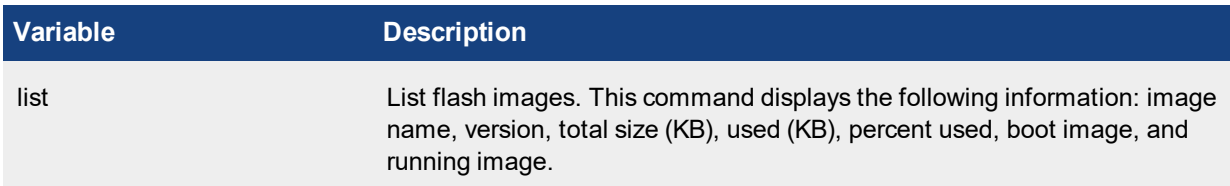

### **system fsck**

Use this command to check and repair the file system, and to reset the disk mount count.

```
diagnose system fsck harddisk
diagnose system fsck reset-mount-count
```
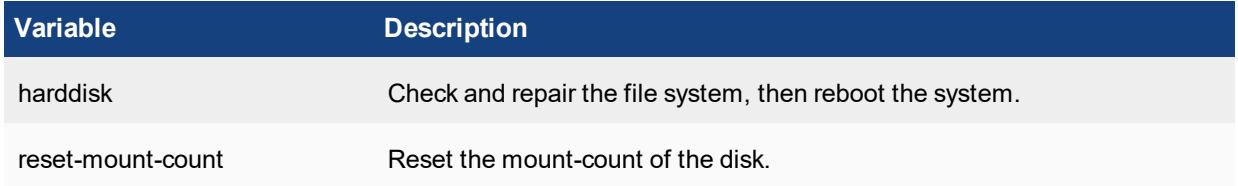

### **system geoip**

Use this command to list geo IPv4 information.

#### **Syntax**

```
diagnose system geoip info
diagnose system geoip dump
diagnose system geoip <ipv4_address>
```
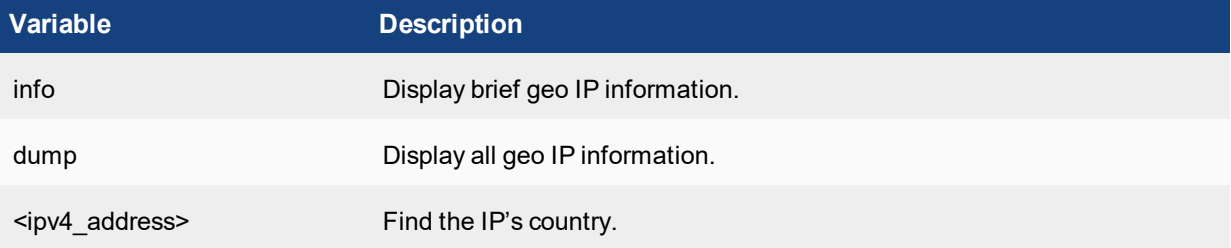

#### **system ntp**

Use this command to list NTP server information.

#### **Syntax**

diagnose system ntp status

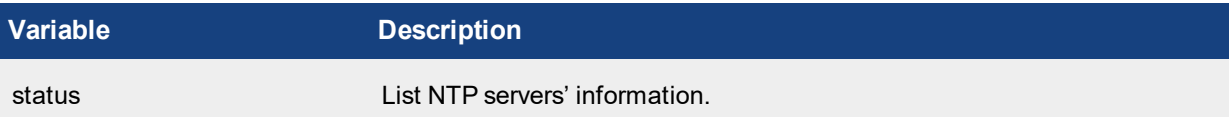

#### **system print**

Use this command to print server information.

```
diagnose system print certificate
diagnose system print cpuinfo
diagnose system print df
diagnose system print hosts
diagnose system print interface <interface>
diagnose system print loadavg
diagnose system print netstat
diagnose system print partitions
diagnose system print route
diagnose system print rtcache
diagnose system print slabinfo
diagnose system print sockets
diagnose system print uptime
```
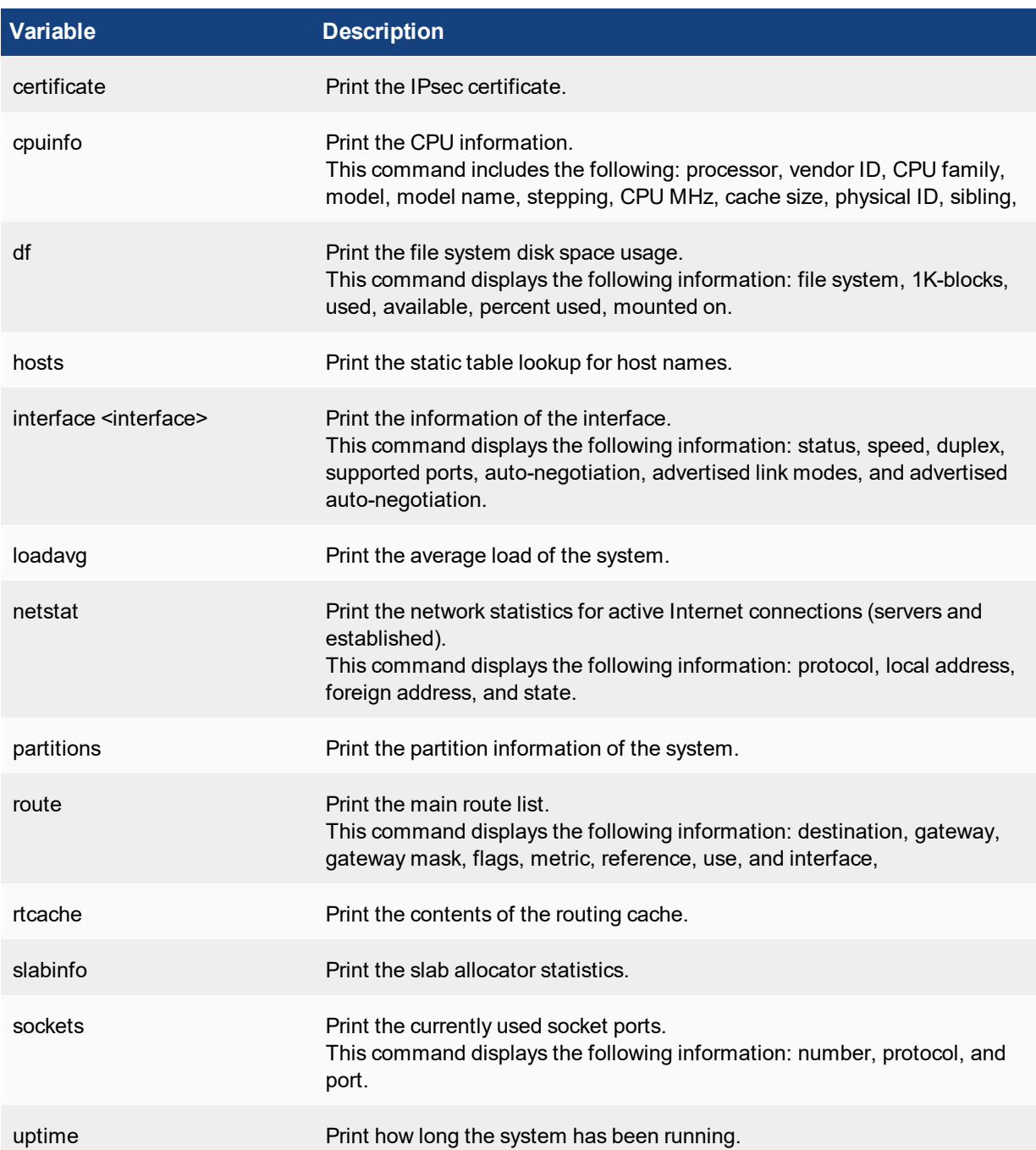

### **system process**

Use this command to view and kill processes.

```
diagnose system process kill -<signal> <pid>
diagnose system process killall <module>
diagnose system process list
```
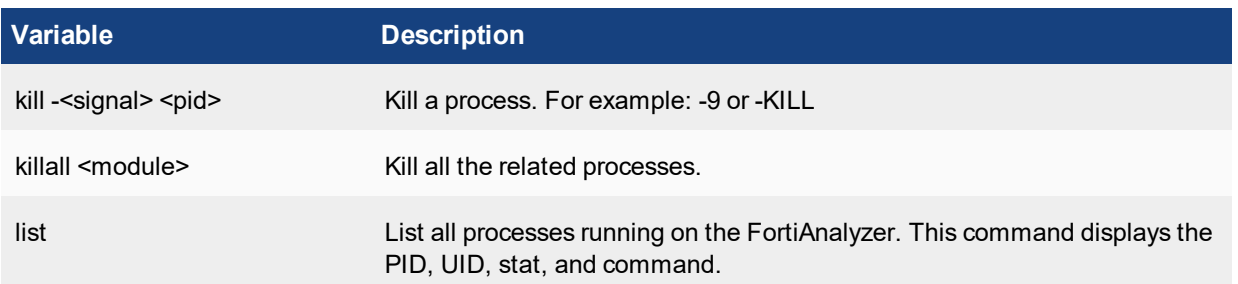

### **system raid**

Use this command to view RAID information.

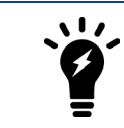

This command is only available on hardware devices.

### **Syntax**

```
diagnose system raid alarms
diagnose system raid hwinfo
diagnose system raid status
```
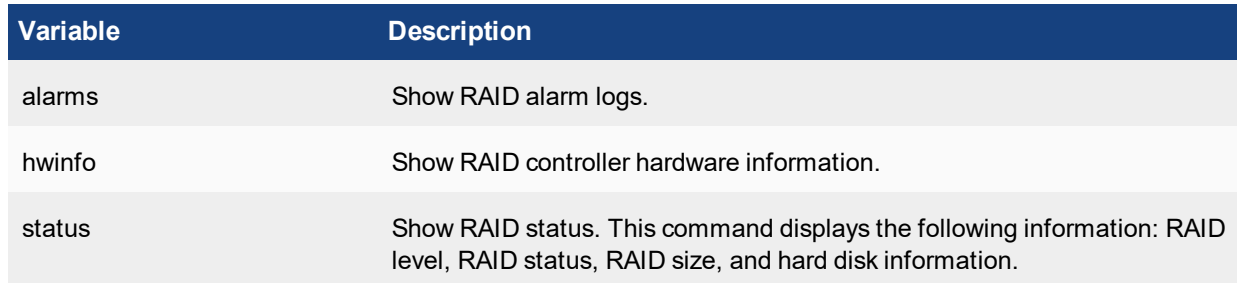

### **system route**

Use this command to diagnose routes.

#### **Syntax**

diagnose system route list

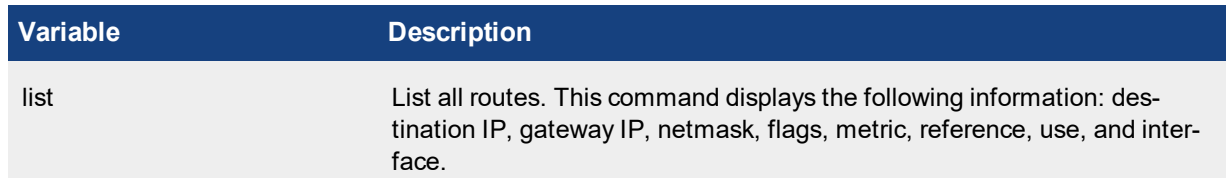

### **system route6**

Use this command to diagnose IPv6 routes.

### **Syntax**

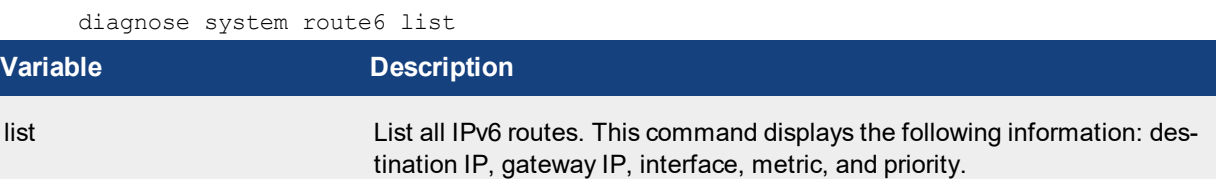

## **test**

Use the following commands to test the FortiAnalyzer.

### **test application**

Use this command to test application daemons. Enter an unassigned integer value to see the available options for each command.

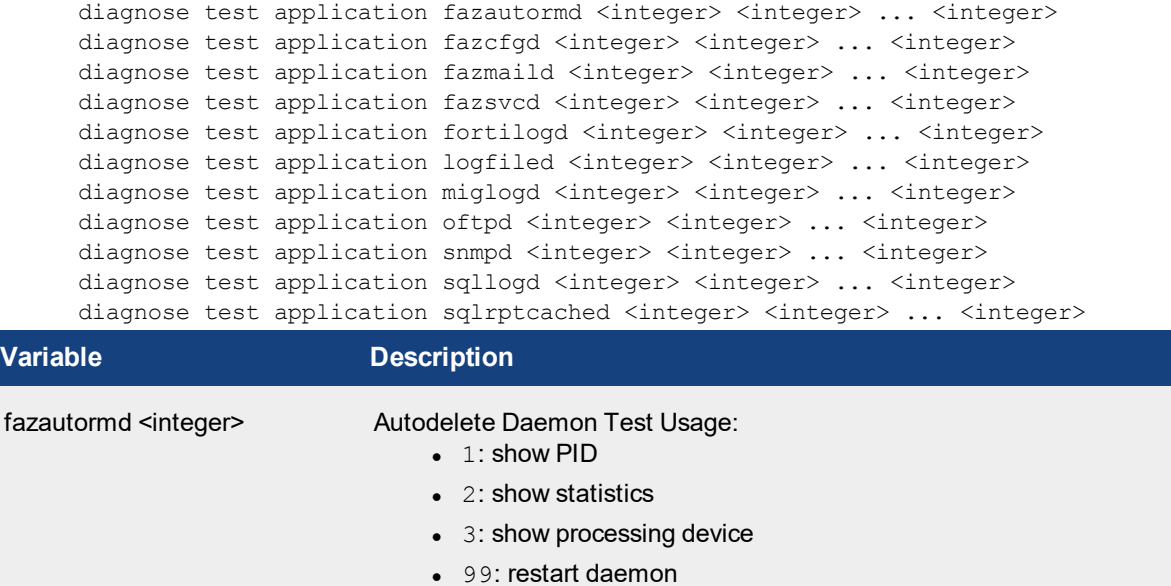

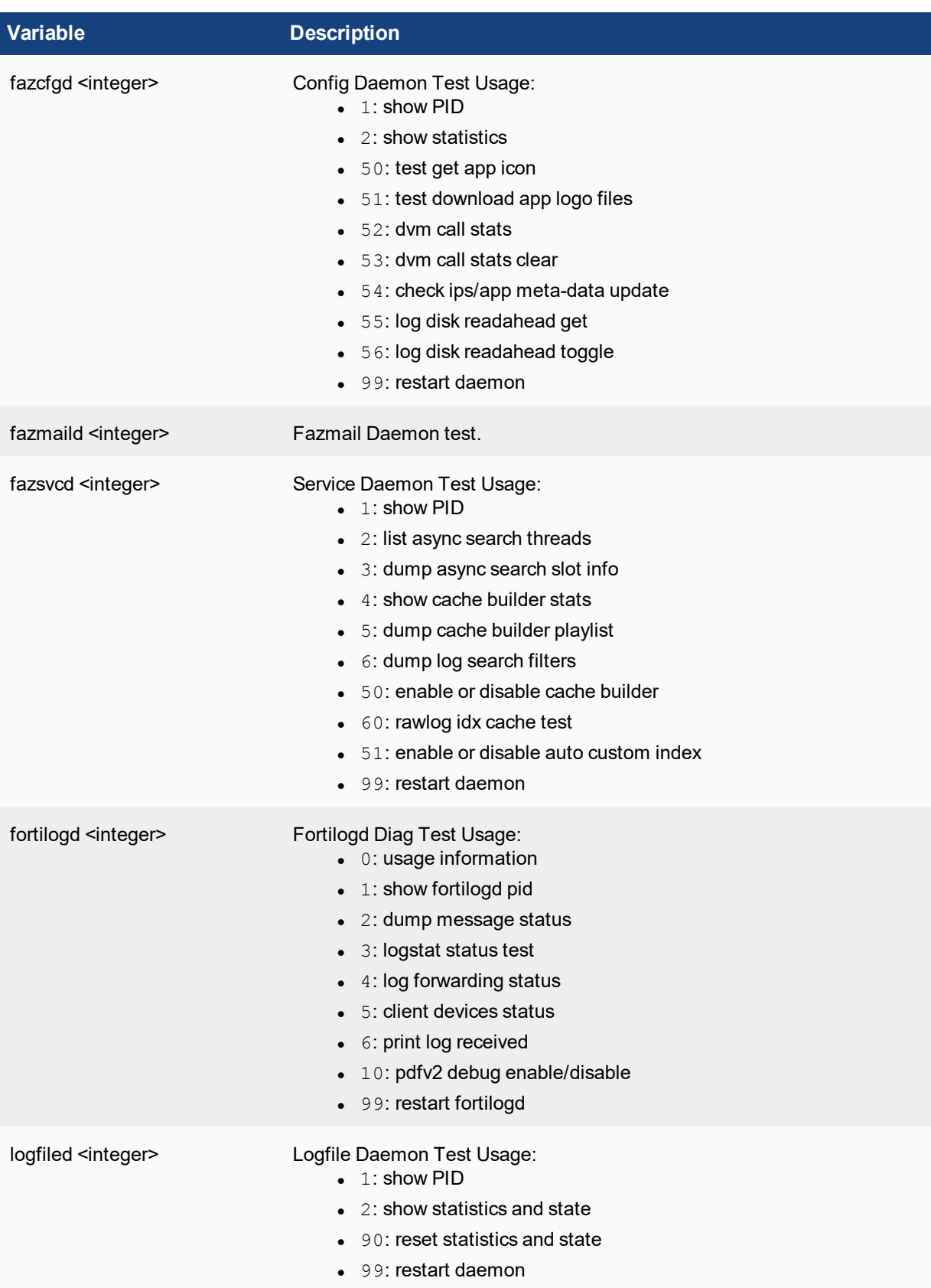

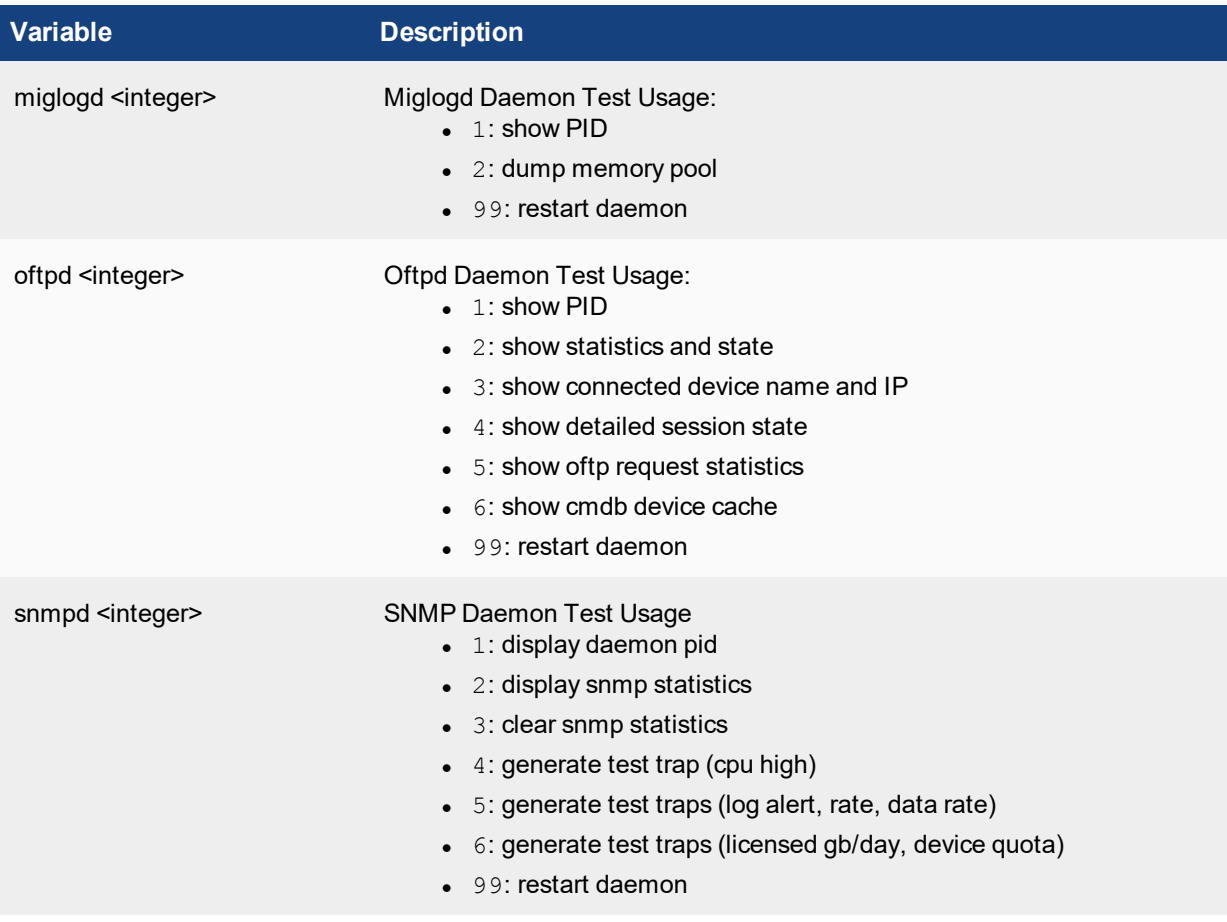

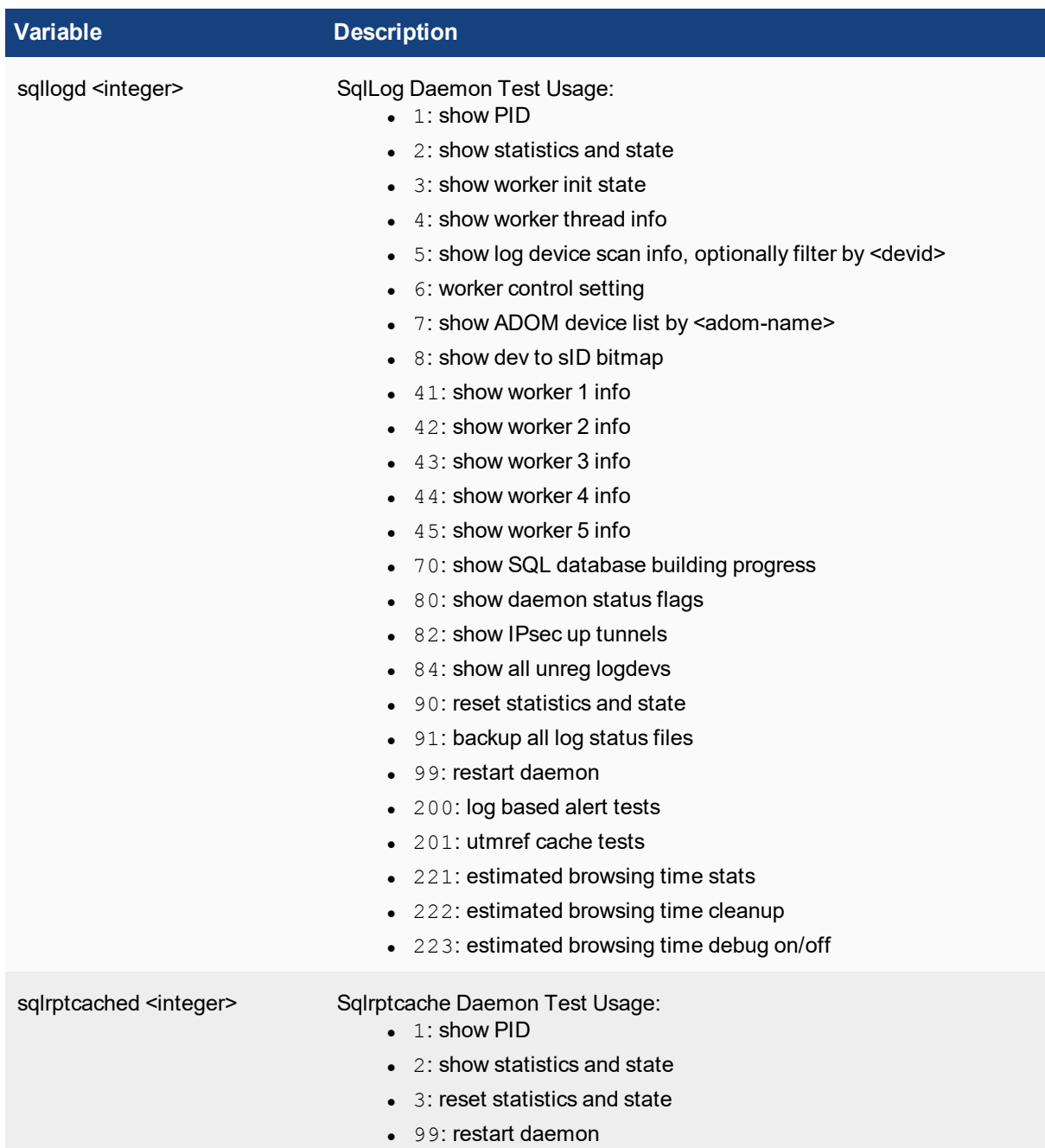

### **test connection**

Test the connection to the mail server and syslog server.

```
diagnose test connection fortianalyzer <ip>
diagnose test connection mailserver <server-name> <mail-from> <mail-to>
diagnose test connection syslogserver <server-name>
```
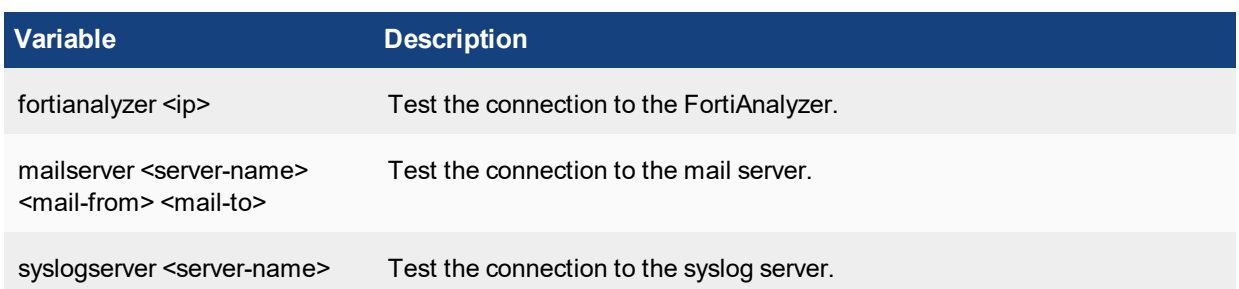

### **test sftp**

Use this command to test the secure file transfer protocol (SFTP).

### **Syntax**

diagnose test sftp auth <sftp server> <username> <password> <directory>

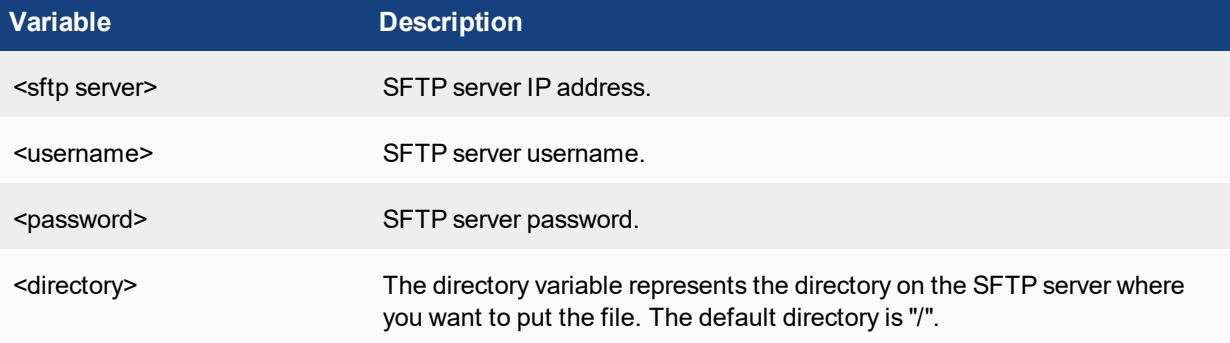

### **upload**

Use the following commands for upload related settings.

### **upload clear**

Use this command to clear the upload request.

### **Syntax**

diagnose upload clear all diagnose upload clear failed

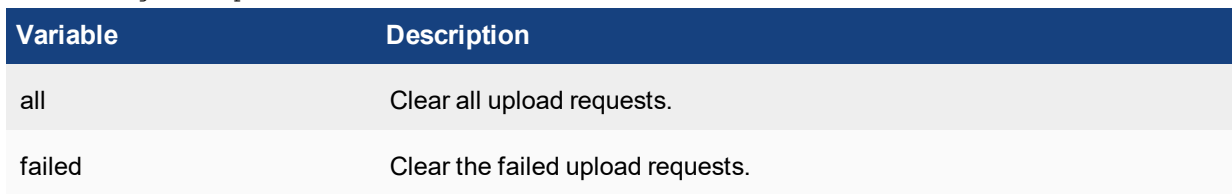

### **upload force-retry**

Use this command to retry the last failed upload request.

### **Syntax**

diagnose upload force-retry

### **upload status**

Use this command to get the running status on files in the upload queue.

### **Syntax**

diagnose upload status

### **vpn**

Use this command to flush SAD entries and list tunnel information.

### **Syntax**

```
diagnose vpn tunnel flush-SAD
diagnose vpn tunnel list
```
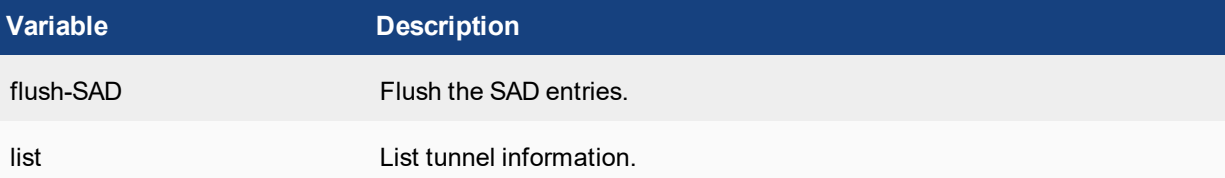

# get

The get commands display a part of your FortiAnalyzer unit's configuration in the form of a list of settings and their values.

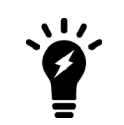

Although not explicitly shown in this section, for all  $\text{config}$  commands there are related get and show commands that display that part of the configuration. get and show commands use the same syntax as their related  $\text{config}$  command, unless otherwise specified.

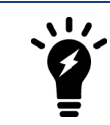

Commands and variables are case sensitive.

The get command displays all settings, even if they are still in their default state.

Unlike the show command, get requires that the object or table whose settings you want to display are specified, unless the command is being used from within an object or table.

For example, at the root prompt, this command would be valid:

get system status and this command would not:

get

### **system admin**

Use these commands to view admin configuration.

#### **Syntax**

```
get system admin group <group name>
get system admin ldap <server entry name>
get system admin profile <profile ID>
get system admin radius <server entry name>
get system admin setting
get system admin tacacs <server entry name>
get system admin user <username>
```
### **Example**

This example shows the output for get system admin setting:

```
access-banner : disable
admin server cert : server.crt
allow register : disable
auto-update : enable
banner-message : (null)
chassis-mgmt : disable
```

```
chassis-update-interval: 15
demo-mode : disable
device sync status : enable
http port : 80
https port : 443
idle_timeout : 480
install-ifpolicy-only: disable
mgmt-addr : (null)
mgmt-fqdn : (null)
offline_mode : disable
register passwd : *
show-add-multiple : enable
show-adom-central-nat-policies: disable
show-adom-devman : enable
show-adom-dos-policies: disable
show-adom-dynamic-objects: enable
show-adom-icap-policies: enable
show-adom-implicit-policy: enable
show-adom-ipv6-settings: enable
show-adom-policy-consistency-button: disable
show-adom-rtmlog : disable
show-adom-sniffer-policies: disable
show-adom-taskmon-button: enable
show-adom-terminal-button: disable
show-adom-voip-policies: enable
show-adom-vpnman : enable
show-adom-web-portal: disable
show-device-import-export: enable
show-foc-settings : enable
show-fortimail-settings: disable
show-fsw-settings : enable
show-global-object-settings: enable
show-global-policy-settings: enable
show automatic script: disable
show grouping script: disable
show tcl script : disable
unreg dev opt : add allow service
webadmin language : auto detect
```
### **system aggregation-client**

Use this command to view log aggregation settings.

#### **Syntax**

get system aggregation-client <id>

### **Example**

This example shows the output for get system aggregation-client:

```
id + 1mode : realtime
fwd-facility : local7
fwd-log-source-ip : local_ip
```

```
fwd-remote-server : fortianalyzer
server-ip : 1.1.11.1
```
### **system aggregation-service**

Use this command to view log aggregation service settings.

#### **Syntax**

get system aggregation-service

#### **Example**

This example shows the output for get system aggregation-service:

```
accept-aggregation : enable
aggregation-disk-quota: 1234
password : *
```
### **system alert-console**

Use this command to view the alert console settings.

### **Syntax**

get system alert-console

#### **Example**

This example shows the output for get system alert-console:

```
period : 7
severity-level : information
```
### **system alertemail**

Use this command to view alertemail settings.

### **Syntax**

get system alertemail

### **Example**

This example shows the output for get system alertemail:

```
authentication : enable
fromaddress : (null)
fromname : (null)
smtppassword : *
smtpport : 25
```

```
smtpserver : (null)
smtpuser : (null)
```
### **system alert-event**

Use this command to view alert event settings.

#### **Syntax**

get system alert-event <alert name>

#### **Example**

This example shows the output for get system alert-event Test:

```
name : Test
alert-destination:
== 1 ==enable-generic-text : enable
enable-severity-filter: enable
event-time-period : 0.5
generic-text : Test
num-events : 1
severity-filter : medium-low
severity-level-comp : =
severity-level-logs : information
```
### **system auto-delete**

Use this command to view automatic deletion policies for logs, reports, archived and quarantined files.

#### **Syntax**

get system auto-delete

### **system backup**

Use the following commands to view backups:

#### **Syntax**

```
get system backup all-settings
get system backup status
```
#### **Example**

This example shows the output for get system backup status:

```
All-Settings Backup
Last Backup: Tue Jan 15 16:55:35 2013
Next Backup: N/A
```
### **system central-management**

Use this command to view the central management configuration.

#### **Syntax**

get system central-management

#### **Example**

This example shows the output for get system central-management:

```
type : fortimanager
allow-monitor : enable
fmg : (null)
enc-algorithm : default
authorized-manager-only: enable
serial-number :
```
### **system certificate**

Use these commands to view certificate configuration.

#### **Syntax**

```
get system certificate ca <certificate name>
get system certificate crl <crl name>
get system certificate local <certificate name>
get system certificate oftp <certificate name>
get system certificate ssh <certificate name>
```
### **Example**

This example shows the output for get system certificate ca Fortinet CA:

```
name : Fortinet CA
ca :
  Subject: C = US, ST = California, L = Summary O = Fortinet, OU = CertificanceAuthority, CN = support, emailAddress = support@fortinet.com
  Issuer: C = US, ST = California, L = Sunnyvale, O = Fortinet, OU = Certificate
      Authority, CN = support, emailAddress = support@fortinet.com
  Valid from: 2000-04-09 01:25:49 GMT
  Valid to: 2038-01-19 03:14:07 GMT
  Fingerprint:
  Root CA: Yes
  Version: 3
  Serial Num:
     0<sup>0</sup>Extensions:
     Name: X509v3 Basic Constraints
     Critical: no
     Content:
     CA:TRUE
comment : Default CA certificate
```
### **system dns**

Use this command to view DNS settings.

#### **Syntax**

get system dns

### **Example**

This example shows the output for get system dns:

```
primary : 111.11.111.11
secondary : 111.11.111.12
ip6-primary : ::
ip6-secondary : ::
```
### **system fips**

Use this command to view FIPS settings.

### **Syntax**

get system fips

#### **Example**

This example shows the output for get system fips:

```
fortitrng : enable
re-seed-interval : 1440
```
### **system fortiview**

Use this command to view the FortiView settings.

#### **Syntax**

get system fortiview settings

### **system global**

Use this command to view global system settings.

#### **Syntax**

get system global

### **Example**

This example shows the output for get system global:

```
admin-https-pki-required: disable
admin-lockout-duration: 60
admin-lockout-threshold: 3
adom-mode : normal
adom-status : disable
auto-register-device: enable
backup-compression : normal
backup-to-subfolders: disable
clt-cert-req : disable
console-output : standard
country-flag : enable
create-revision : disable
daylightsavetime : enable
default-disk-quota : 1000
enc-algorithm : low
hostname : FAZVM64
language : english
ldapconntimeout : 60000
log-checksum : none
log-mode : analyzer
max-aggregation-tasks: 3
max-running-reports : 1
pre-login-banner : disable
remoteauthtimeout : 10
search-all-adoms : disable
ssl-low-encryption : enable
ssl-protocol : tlsv1.2 tlsv1.1 tlsv1.0
task-list-size : 2000
timezone : (GMT-8:00) Pacific Time (US & Canada).
webservice-proto : tlsv1.2 tlsv1.1 tlsv1.0
```
### **system interface**

Use these commands to view interface configuration and status.

#### **Syntax**

get system interface get system interface <interface name>

#### **Examples**

This example shows the output for get system interface:

```
== [ port1 ]name: port1 status: up ip: 111.11.11.11 255.255.255.0 speed: auto
== [ port2 ]
name: port2 status: up ip: 0.0.0.0 0.0.0.0 speed: auto
== [ port3 ]
name: port3 status: up ip: 0.0.0.0 0.0.0.0 speed: auto
== [ port4 ]name: port4 status: up ip: 0.0.0.0 0.0.0.0 speed: auto
```
This example shows the output for get system interface port1:

```
name : port1
status : up
ip : 111.11.11.11 255.255.255.0
allowaccess : ping https ssh telnet http webservice aggregator
speed : auto
description : (null)
alias : (null)
ipv6:
ip6-address: ::/0 ip6-allowaccess:
```
### **system locallog**

Use these commands to view local log configuration.

#### **Syntax**

```
get system locallog disk filter
get system locallog disk setting
get system locallog fortianalyzer filter
get system locallog fortianalyzer setting
get system locallog memory filter
get system locallog memory setting
get system locallog setting
get system locallog [syslogd | syslogd2 | syslogd3] filter
get system locallog [syslogd | syslogd2 | syslogd3] setting
```
#### **Examples**

This example shows the output for get system locallog disk filter:

```
event : enable
devops : enable
dvm : enable
faz : enable
fmgws : disable
iolog : enable
logd : disable
system : enable
```
This example shows the output for get system locallog setting:

```
log-interval-dev-no-logging: 5
log-interval-disk-full: 5
log-interval-gbday-exceeded: 1440
```
### **system log**

Use these commands to view log settings:

#### **Syntax**

get system log alert

```
get system log mail-domain
get system log settings
```
### **Example**

This example shows the output for get system log settings:

```
FAZVM64 # get sys log set
FAZ-custom-field1 : (null)
FCH-custom-field1 : (null)
FCT-custom-field1 : (null)
FGT-custom-field1 : (null)
FMG-custom-field1 : (null)
FML-custom-field1 : (null)
FSA-custom-field1 : (null)
FWB-custom-field1 : (null)
download-max-logs : 500000
ha-auto-migrate : disable
log-file-archive-name: basic
rolling-regular:
sync-search-timeout : 60
```
### **system loglimits**

Use this commands to view log settings:

#### **Syntax**

get system loglimits

#### **Example**

GB/day : 0 Peak Log Rate : 5000 Sustained Log Rate : 0

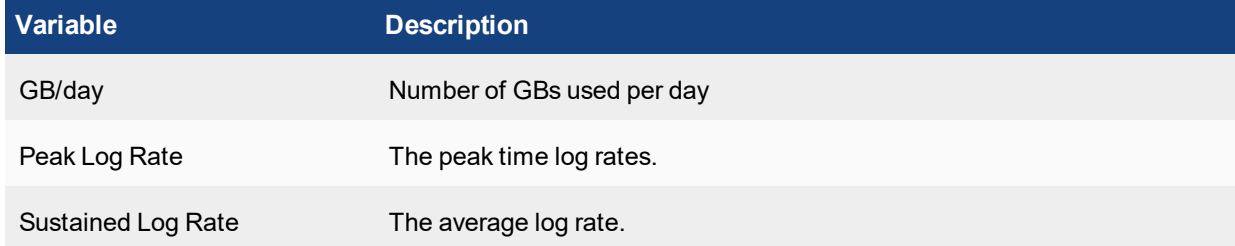

### **system mail**

Use this command to view alert email configuration.

### **Syntax**

get system mail <mail service id>

### **Example**

This example shows the output for get system mail Test2:

```
server : Test2
auth : enable
passwd : *
port : 25
user : test@fortinet.com
```
### **system ntp**

Use this command to view NTP settings.

### **Syntax**

get system ntp

#### **Example**

This example shows the output for get system ntp:

```
ntpserver:
== [ 1 ]
id: 1
status : enable
sync_interval : 60
```
### **system password-policy**

Use this command to view the system password policy.

### **Syntax**

get system password-policy

#### **Example**

This example shows the output for get system password-policy:

```
status : enable
minimum-length : 8
must-contain : upper-case-letter lower-case-letter number non-alphanumeric
change-4-characters : disable
expire : 60
```
### **system performance**

Use this command to view performance statistics on your FortiAnalyzer unit.

### **Syntax**

```
get system performance
```
### **Example**

This example shows the output for get system performance:

```
CPIIUsed: 0.00%
  Used(Excluded NICE): 0.00%
     %used %user %nice %sys %idle %iowait %irq %softirq
  CPU0 0.00 0.00 0.00 0.00 100.00 0.00 0.00 0.00
Memory:
  Total: 4,136,192 KB
  Used: 601,768 KB 14.5%
Hard Disk:
  Total: 82,557,616 KB
  Used: 2,616,008 KB 3.2%
  IOStat: tps r_tps w_tps r_kB/s w_kB/s queue wait ms svc_ms %util sampling sec
     1.3 0.1 1.2 4.3 14.0 0.0 2.3 0.6 0.1 22278.86
Flash Disk:
  Total: 516,040 KB
  Used: 70,308 KB 13.6%
  IOStat: tps r_tps w_tps r_kB/s w_kB/s queue wait_ms svc_ms %util sampling_sec
     0.0 0.0 0.0 0.0 0.0 0.0 5.8 5.2 0.0 22278.90
```
### **system report**

Use this command to view report configuration.

### **Syntax**

```
get system report auto-cache
get system report est-browse-time
get system report group <group id>
get system report setting
```
### **Example**

This example shows the output for get system report auto-cache:

```
aggressive-drilldown: disable
aggressive-schedule : disable
drilldown-interval : 168
drilldown-status : enable
order : latest-first
status : enable
```
### **system route**

Use this command to view routing table configuration.

### **Syntax**

get system route <seq\_num>

#### **Example**

This example shows the output for get system route 2:

```
seq_num : 2
device : port1
dst : 0.0.0.0 0.0.0.0
gateway : 111.111.1.1
```
### **system route6**

Use this command to view IPv6 routing table configuration.

#### **Syntax**

get system route6 <entry number>

### **system snmp**

Use these commands to view SNMP configuration.

#### **Syntax**

get system snmp community <community ID> get system snmp sysinfo get system snmp user <SNMP user name>

#### **Example**

This example shows the output for get system snmp sysinfo:

```
contact_info : (null)
description : (null)
engine-id : (null)
fortianalyzer-legacy-sysoid: disable
location : (null)
status : disable
trap-cpu-high-exclude-nice-threshold: 80
trap-high-cpu-threshold: 80
trap-low-memory-threshold: 80
```
### **system sql**

Use this command to view SQL settings.

### **Syntax**

get system sql

### **system status**

Use this command to view the status of your FortiAnalyzer unit.

#### **Syntax**

get system status

### **Example**

This example shows the output for get system status:

```
Platform Type : FAZVM64
Platform Full Name : FortiAnalyzer-VM64
Version : v5.2.0-build0000
Serial Number : FAZ-VM0000000001
BIOS version : 04000002
Hostname : FAZVM64
Max Number of Admin Domains : 10000
Admin Domain Configuration : Disabled
Branch Point : 000
Release Version Information : Interim
Current Time : Thu Sep 29 08:03:34 PDT 2016
Daylight Time Saving : Yes
Time Zone : (GMT-8:00) Pacific Time (US & Canada).
x86-64 Applications : Yes
Disk Usage : Free 786.24GB, Total 878.73GB
File System : Ext4
License Status : Valid
```
### **system syslog**

Use this command to view syslog information.

#### **Syntax**

get system syslog <syslog server name>

### **system workflow**

Use this command to view workflow approval matrix information.

#### **Syntax**

get system workflow approval-matrix <adom>

### **fmupdate analyzer**

Use this command to view the virus report to FDS.

#### **Syntax**

get fmupdate analyzer virusreport

### **fmupdate av-ips**

Use these commands to view AV/IPS update settings.

#### **Syntax**

```
get fmupdate av-ips advanced-log
get fmupdate av-ips fct server-override
get fmupdate av-ips fgt server-override
get fmupdate av-ips push-override
get fmupdate av-ips push-override-to-client
get fmupdate av-ips update-schedule
get fmupdate av-ips web-proxy
```
#### **Example**

This example shows the output for get fmupdate av-ips update-schedule:

```
frequency : weekly
status : enable
day : Monday
time : 01:60
```
### **fmupdate device-version**

Use this command to view device version objects.

#### **Syntax**

get fmupdate device-version

### **fmupdate disk-quota**

Use this command to view the disk quota for the update manager.

#### **Syntax**

get fmupdate disk-quota

### **Example**

This example shows the output for get fmupdate disk-quota:

```
value : 10240
```
### **fmupdate fct-services**

Use this command to view FortiClient update services configuration.

### **Syntax**

get fmupdate fct-services

### **Example**

This example shows the output for get fmupdate fct-services:

```
status : enable
port : 80
```
### **fmupdate fds-setting**

Use this command to view FDS parameters.

#### **Syntax**

get fmupdate fds-setting

### **Example**

This example shows the output for get fmupdate fds-setting:

```
User-Agent : Mozilla/5.0 (compatible; MSIE 9.0; Windows NT 6.1; Trident/5.0)
fds-pull-interval : 10
linkd-log : debug
max-av-ips-version : 20
max-dlink-threads : 100
umsvc-log : debug
```
### **fmupdate multilayer**

Use this command to view multilayer mode configuration.

### **Syntax**

get fmupdate multilayer

### **fmupdate publicnetwork**

Use this command to view public network configuration.

#### **Syntax**

get fmupdate publicnetwork

### **fmupdate server-access-priorities**

Use this command to view server access priorities.

#### **Syntax**

get fmupdate server-access-priorities

#### **Example**

This example shows the output for get fmupdate server-access-priorities:

```
access-public : disable
av-ips : disable
private-server:
```
### **fmupdate server-override-status**

Use this command to view server override status configuration.

### **Syntax**

```
get fmupdate server-override-status
```
### **fmupdate service**

Use this command to view update manager service configuration.

#### **Syntax**

get fmupdate service

#### **Example**

This example shows the output for get fmupdate service:

avips : enable use-cert : BIOS

## **fmupdate support-pre-fgt43**

Use this command to view support for pre-fgt43 configuration.

### **Syntax**

get fmupdate support-pre-fgt43

# show

The show commands display a part of your Fortinet unit's configuration in the form of commands that are required to achieve that configuration from the firmware's default state.

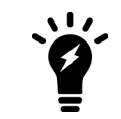

Although not explicitly shown in this section, for all  $\text{config}$  commands, there are related show commands that display that part of the configuration. The show commands use the same syntax as their related  $\text{config}$  command.

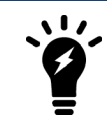

Commands and variables are case sensitive.

Unlike the get command, show does not display settings that are assumed to remain in their default state.

The following examples show the difference between the output of the show command branch and the get command branch.

### **Example show command**

```
show system dns
config system dns
  set primary 111.11.111.51
  set secondary 111.11.111.61
end
```
### **Example get command**

get system dns primary : 111.11.111.51 secondary : 111.11.111.61

# Appendix A - Object Tables

## **Global object categories**

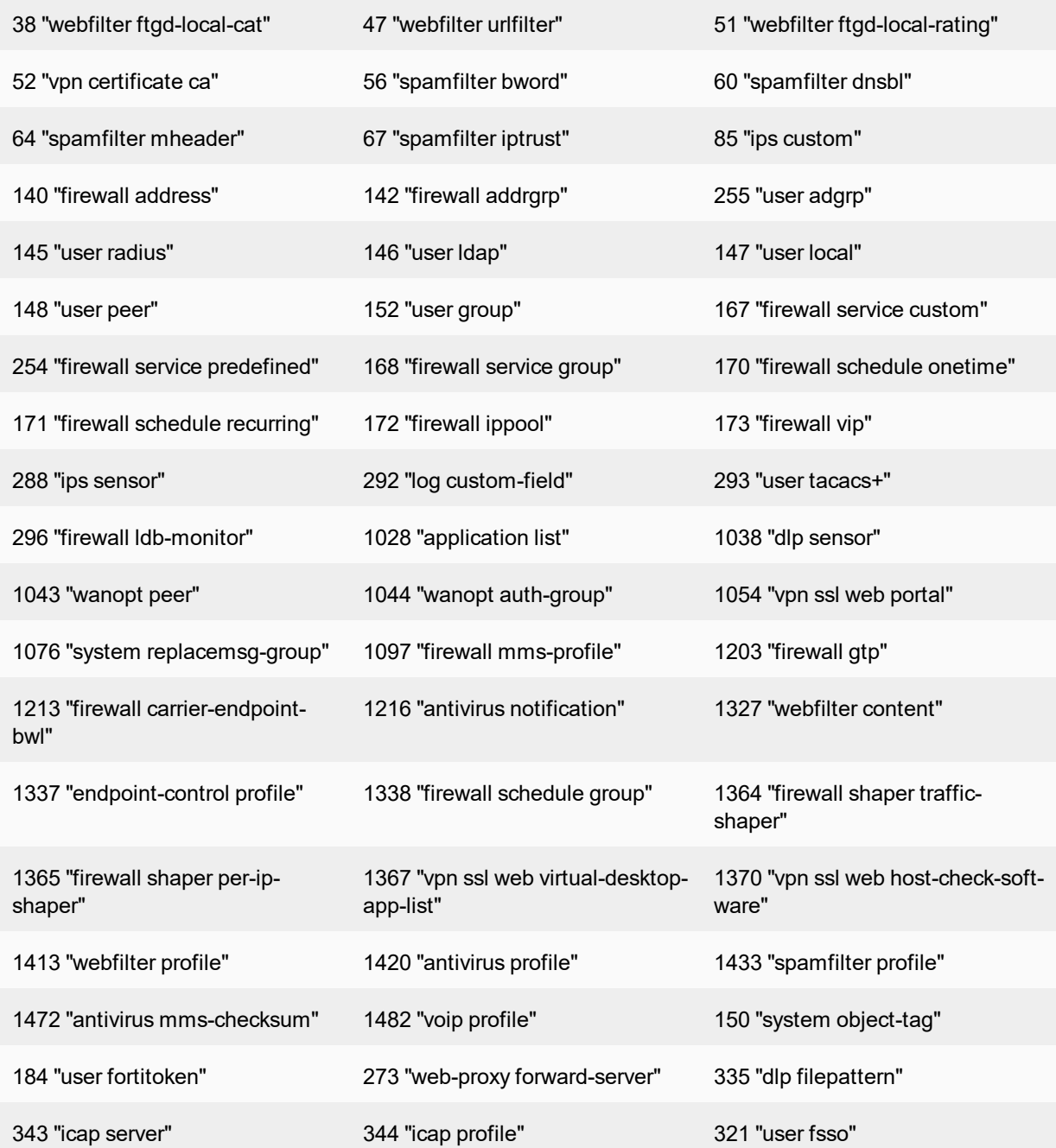

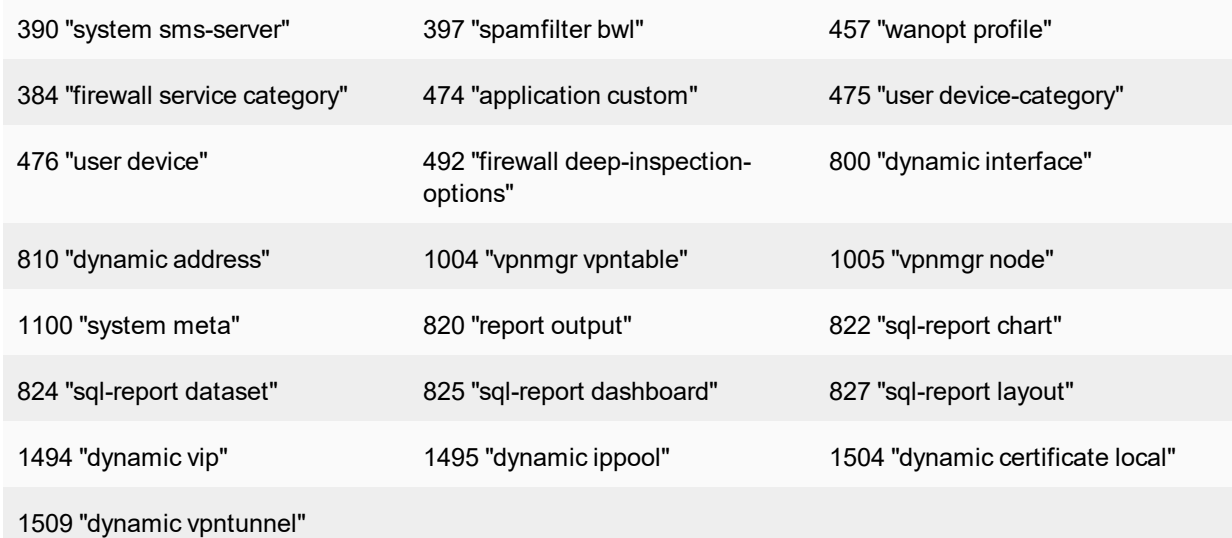

## **Device object ID values**

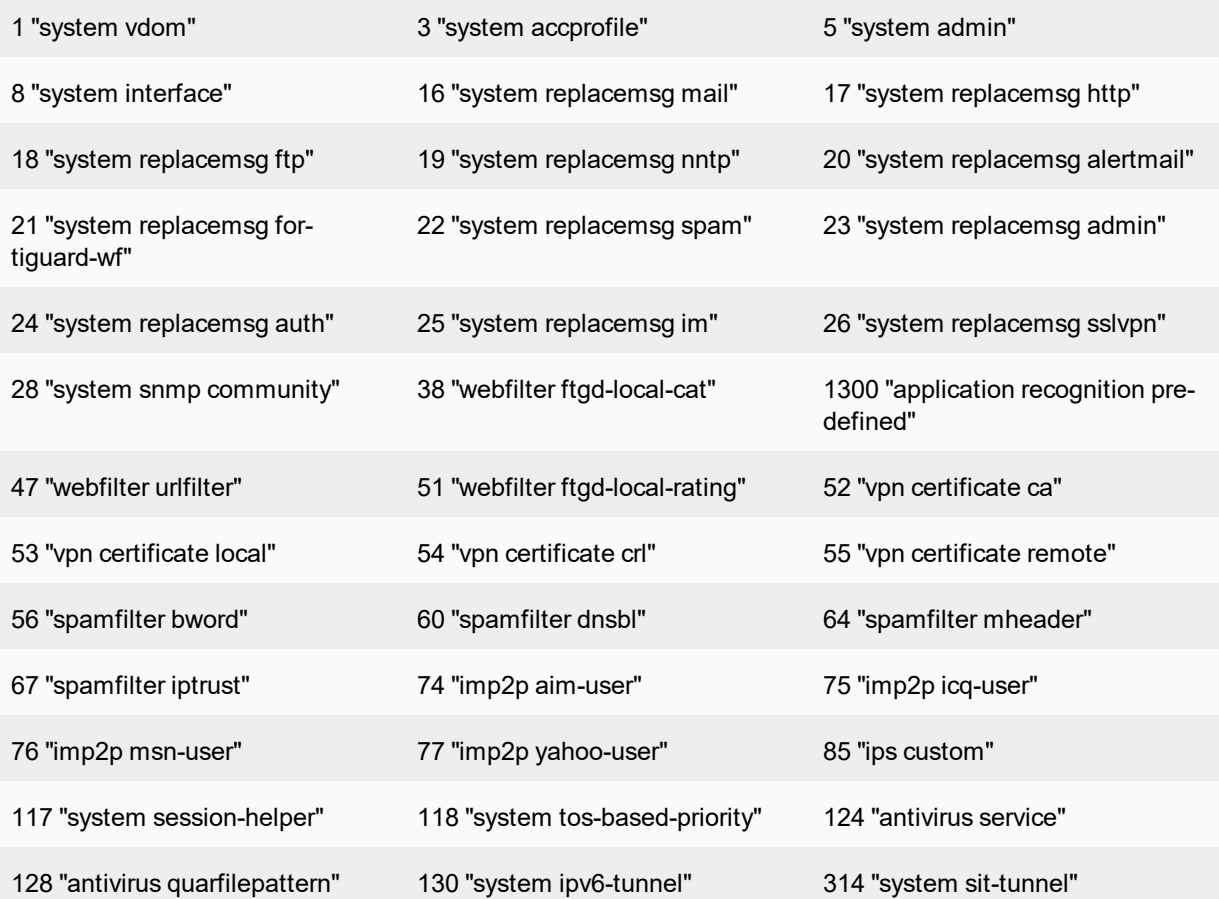

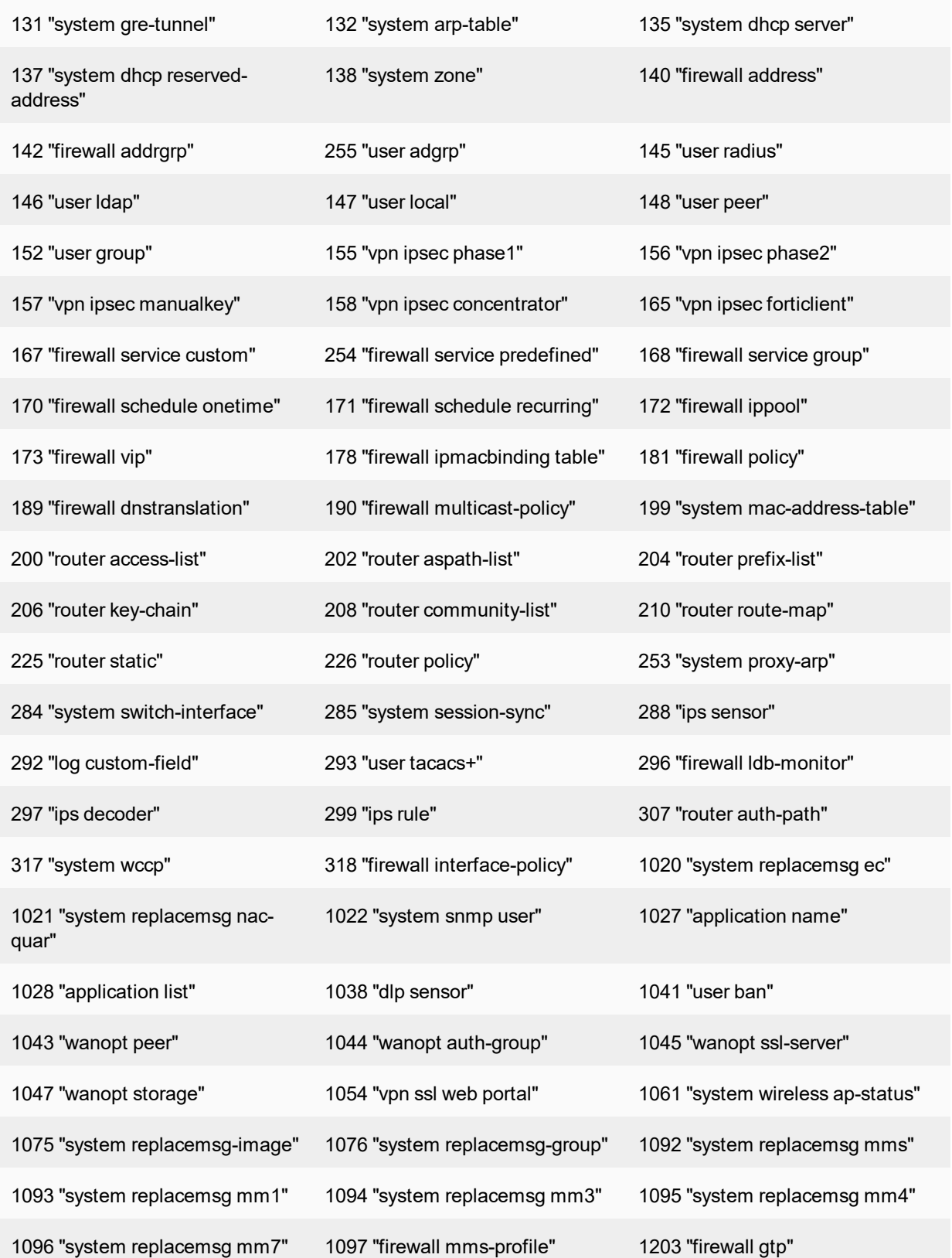

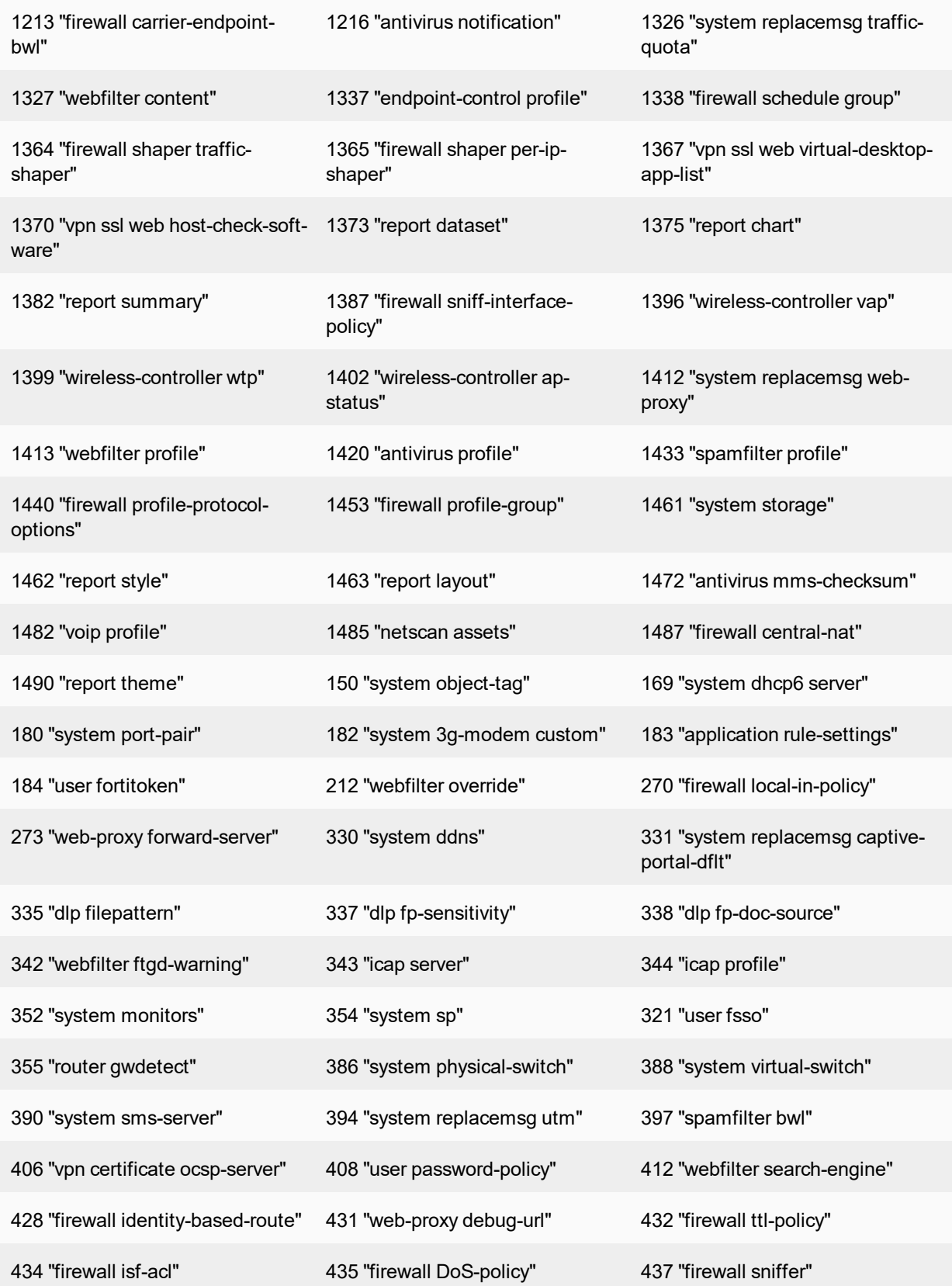

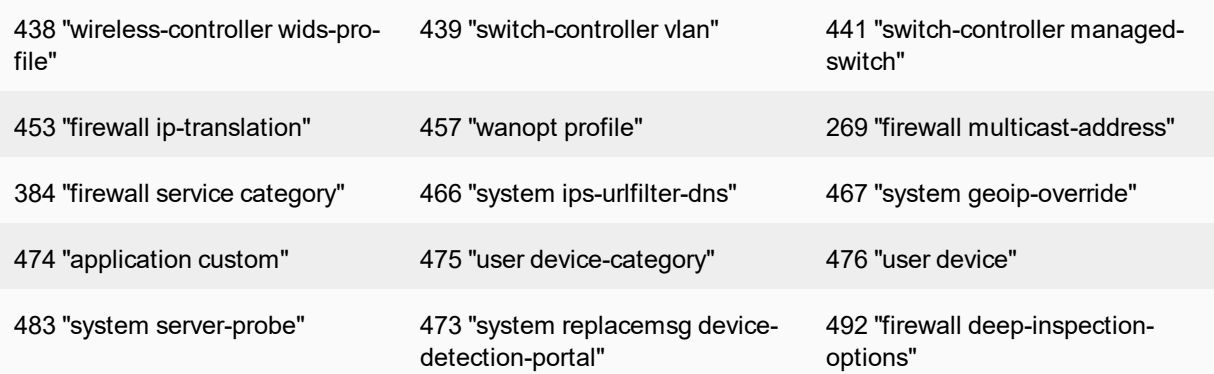

# Appendix B - Maximum Values Table

The following table lists maximum values per FortiAnalyzer model.

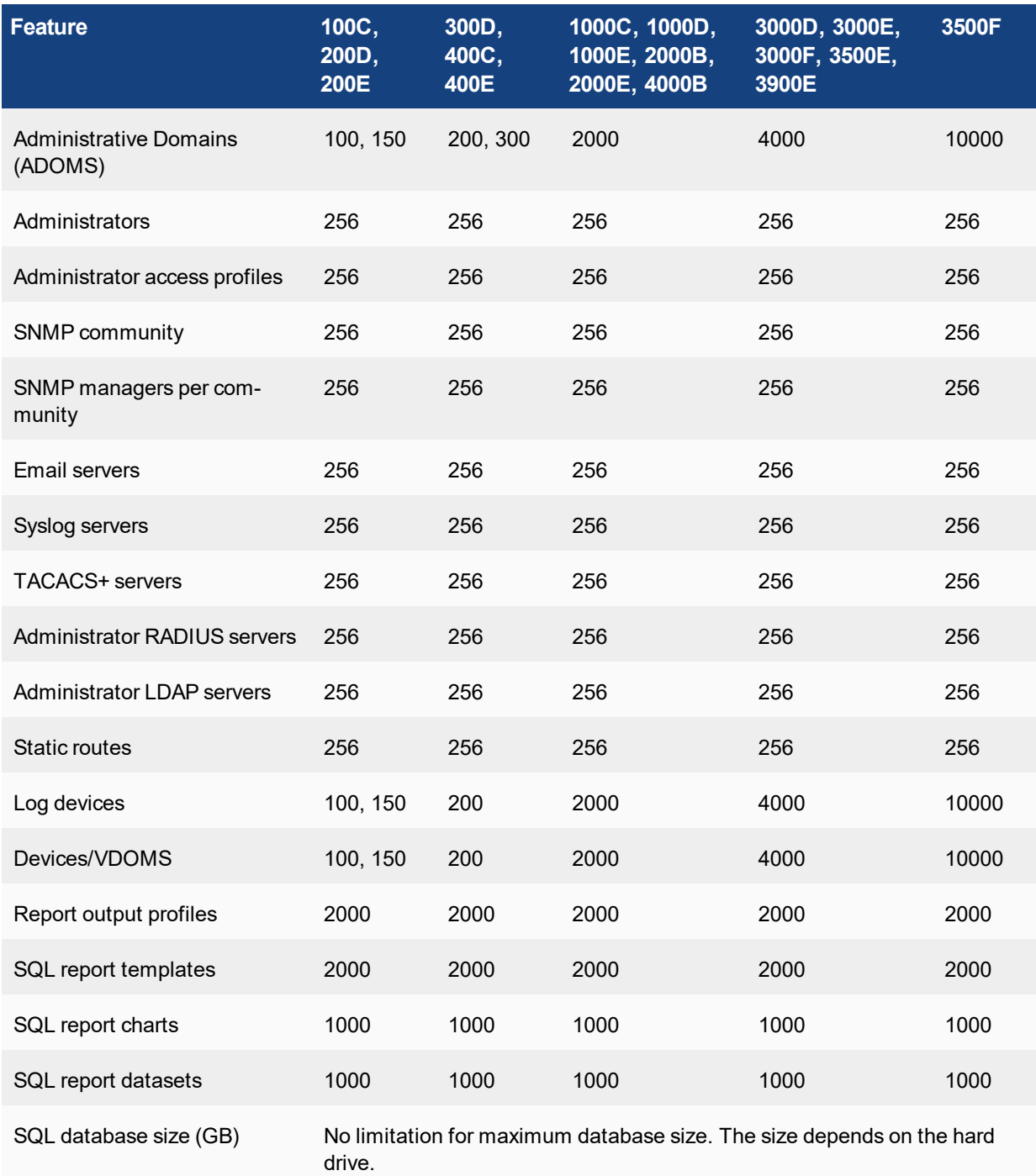

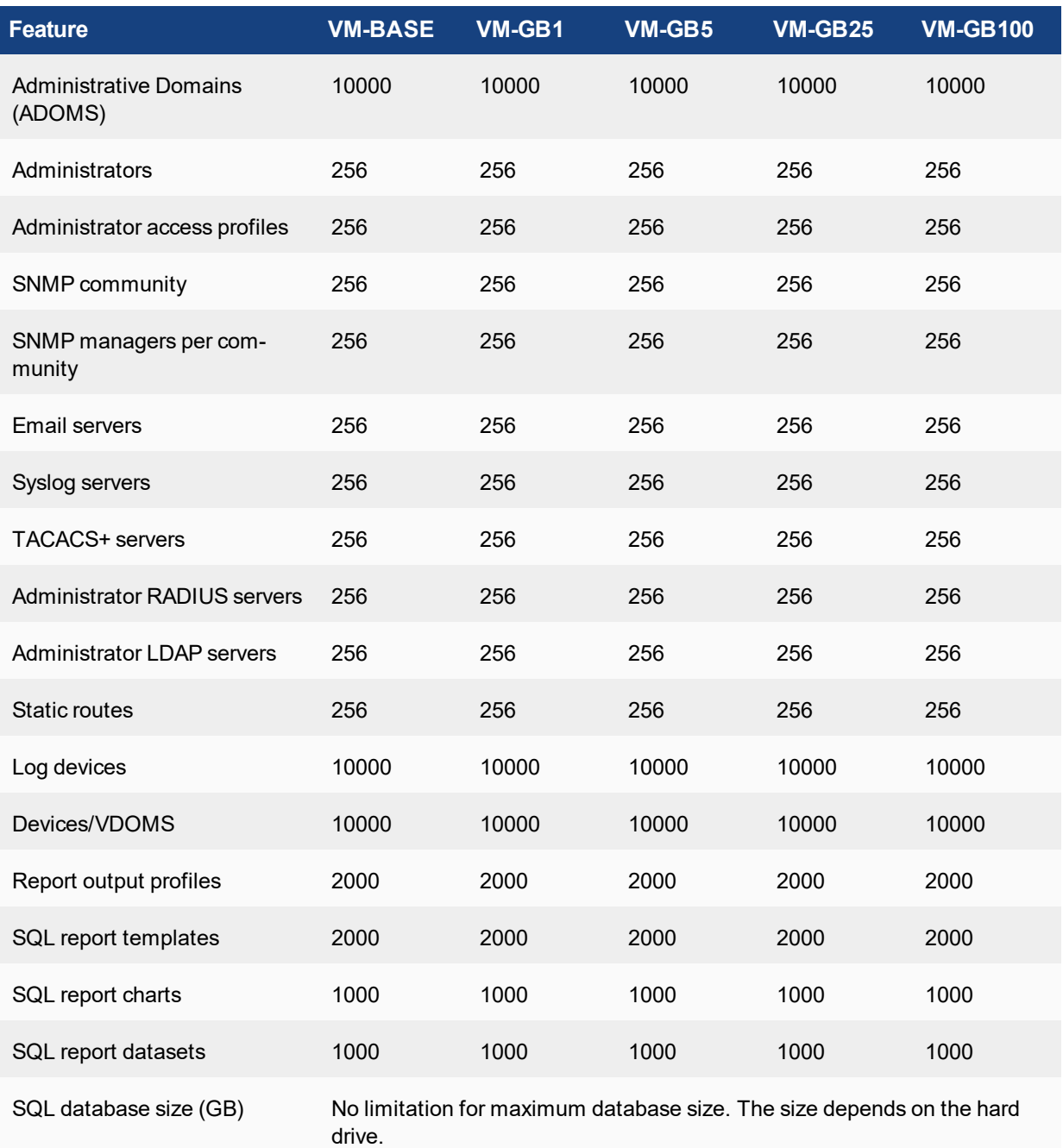

# Appendix C - CLI Error Codes

Some FortiAnalyzer CLI commands issue numerical error codes. The following table lists the error codes and descriptions.

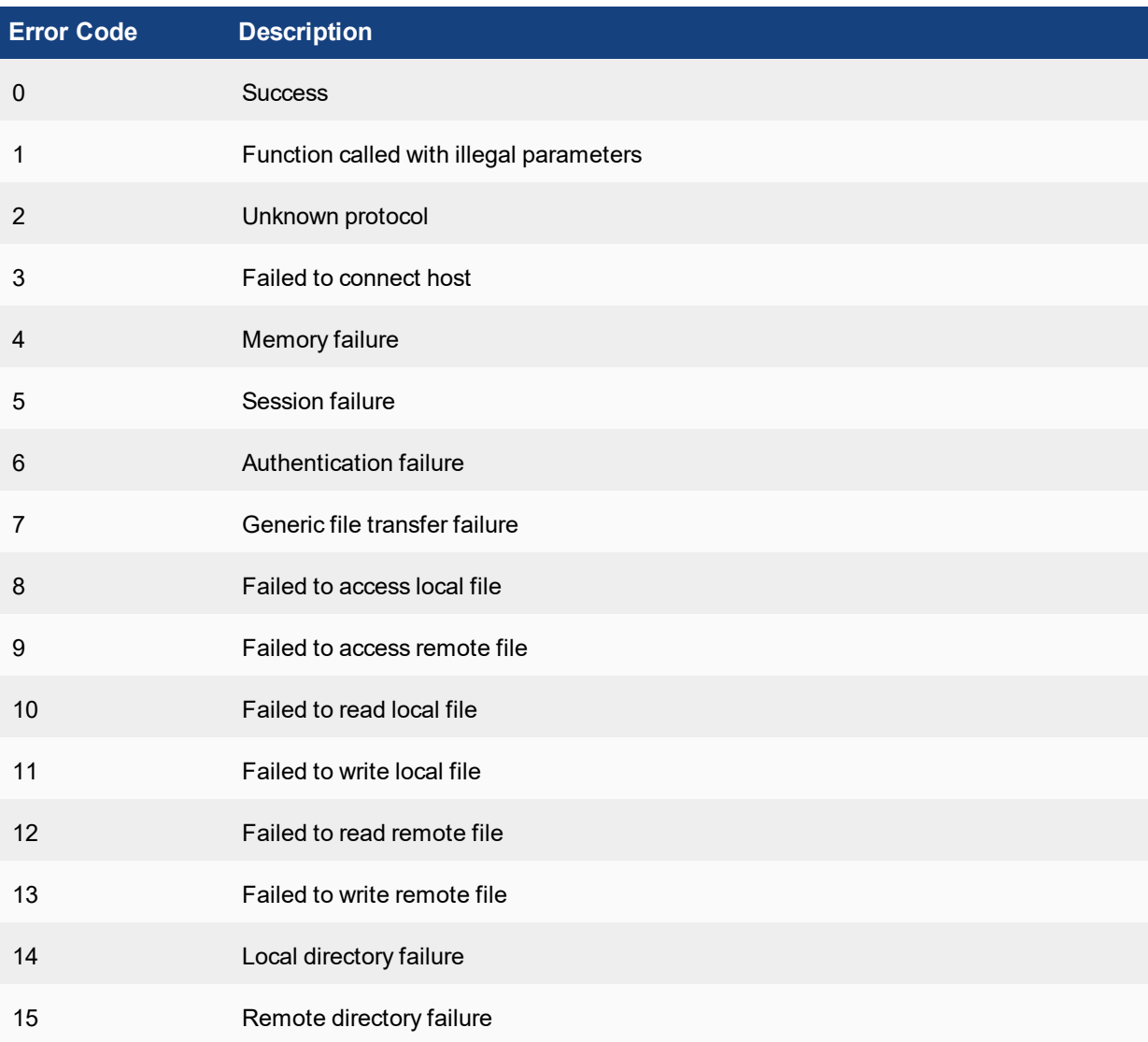

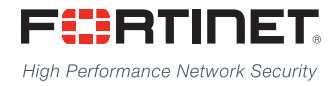

---------------------------\_\_\_\_\_\_\_\_\_\_\_\_\_\_\_\_\_\_\_\_\_\_\_\_\_\_\_\_\_ <u>The contract of the contract of the contract of the contract of the contract of the contract of the contract of the contract of the contract of the contract of the contract of the contract of the contract of the contract </u>

Copyright© 2016 Fortinet, Inc. All rights reserved. Fortinet®, FortiGate®, FortiCare® and FortiGuard®, and certain other marks are registered trademarks of Fortinet, Inc., in the U.S. and other jurisdictions, and other Fortinet names herein may also be registered and/or common law trademarks of Fortinet. All other product or company names may be trademarks of their respective owners. Performance and other metrics contained herein were attained in internal lab tests under ideal conditions, and actual performance and other results may vary. Network variables, different network environments and other conditions may affect performance results. Nothing herein represents any binding commitment by Fortinet, and Fortinet disclaims all warranties, whether express or implied, except to the extent Fortinet enters a binding written contract, signed by Fortinet's General Counsel, with a purchaser that expressly warrants that the identified product will perform according to certain expressly-identified performance metrics and, in such event, only the specific performance metrics expressly identified in such binding written contract shall be binding on Fortinet. For absolute clarity, any such warranty will be limited to performance in the same ideal conditions as in Fortinet's internal lab tests. In no event does Fortinet make any commitment related to future deliverables, features or development, and circumstances may change such that any forward-looking statements herein are not accurate. Fortinet disclaims in full any covenants, representations, and guarantees pursuant hereto, whether express or implied. Fortinet reserves the right to change, modify, transfer, or otherwise revise this publication without notice, and the most current version of the publication shall be applicable.